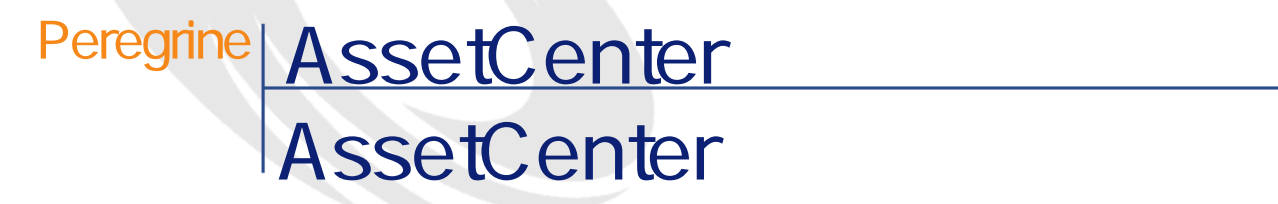

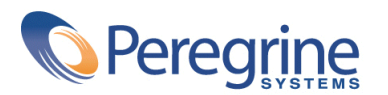

PART NUMBER AC-4.1.0-JAP-01008-00189

© Copyright 2002 Peregrine Systems, Inc. All rights reserved. Peregrine Systems, Incorporated Peregrine Systems, Inc. Peregrine Systems, Inc. Peregrine Systems ® AssetCenter ® Peregrine Systems, Inc. Peregrine Systems, Inc. Peregrine Systems, Inc. Peregrine Systems, Inc. A pache Software Foundation <http://www.apache.org>  $4.10<sub>z</sub>$ 

AssetCenter

Peregrine Systems, Inc. Worldwide Corporate Campus and Executive Briefing Center 3611 Valley Centre Drive San Diego, CA 92130 Tel 800.638.5231 or 858.481.5000 Fax 858.481.1751 www.peregrine.com

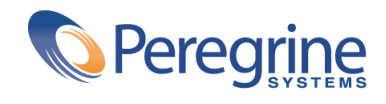

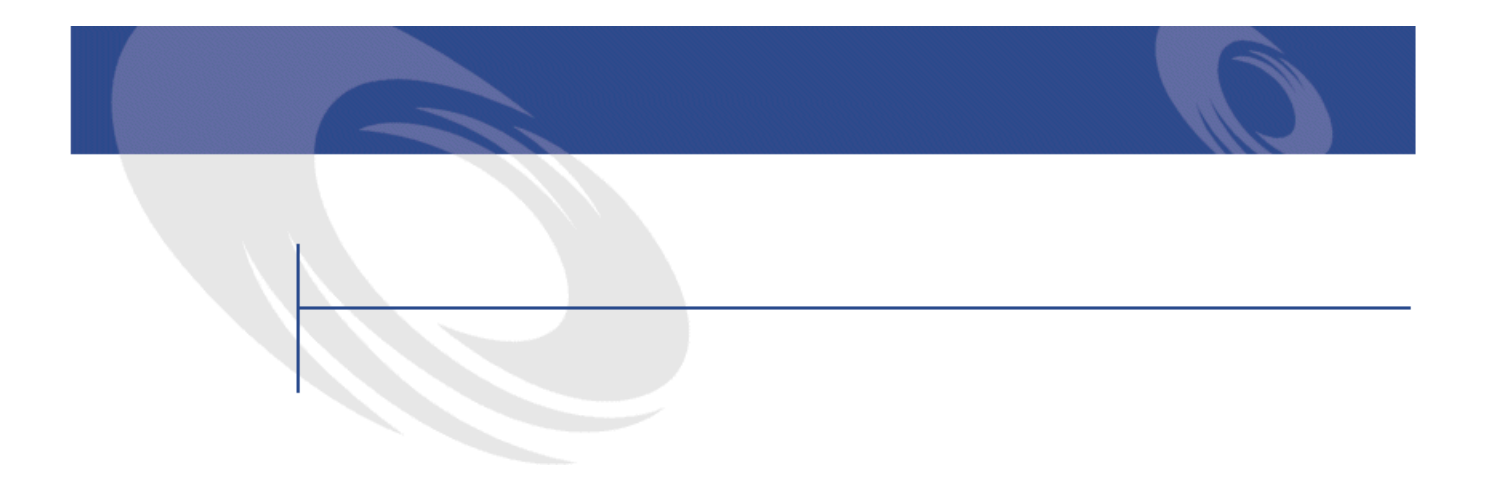

## **1. リストデータ . . . . . . . . . . . . . . . . . . . . . . [19](#page-18-0)** 不特定のリストデータ . . . . . . . . . . . . . . . . . . . . [19](#page-18-1) リストデータの値 . . . . . . . . . . . . . . . . . . . . . [20](#page-19-0) オープンリストデータ . . . . . . . . . . . . . . . . . . . [21](#page-20-0) クローズドリストデータ . . . . . . . . . . . . . . . . . . [21](#page-20-1) システムリストデータ . . . . . . . . . . . . . . . . . . . . [21](#page-20-2) システムリストデータの値 . . . . . . . . . . . . . . . . . [21](#page-20-3) **2. 履歴 . . . . . . . . . . . . . . . . . . . . . . . . . . [23](#page-22-0)** <u>. . . . . . . . . . . . . . . . . . [24](#page-23-0)</u>  $\sim$  1000  $\sim$  1000  $\sim$  1000  $\sim$  1000  $\sim$ 産のユーザ) . . . . . . . . . . . . . . . . . . . . . . . . [25](#page-24-0)  $\mathsf n$ . . . . . . . . . . . . . . . . . . . . . . . . . . . . . [25](#page-24-1) **N** . . . . . . . . . . [25](#page-24-2) <u>n</u> . . . . . . . . . . . . . [26](#page-25-0) レコードに関連付けられている任意管理項目の履歴を保持する . . . . [26](#page-25-1) 任意管理項目の追加 . . . . . . . . . . . . . . . . . . . . [26](#page-25-2) 任意管理項目の削除 . . . . . . . . . . . . . . . . . . . . [26](#page-25-3) 任意管理項目の値の変更 . . . . . . . . . . . . . . . . . . [27](#page-26-0)  $\ldots$  . . . . . . . . . . . . . . . . . . [27](#page-26-1)

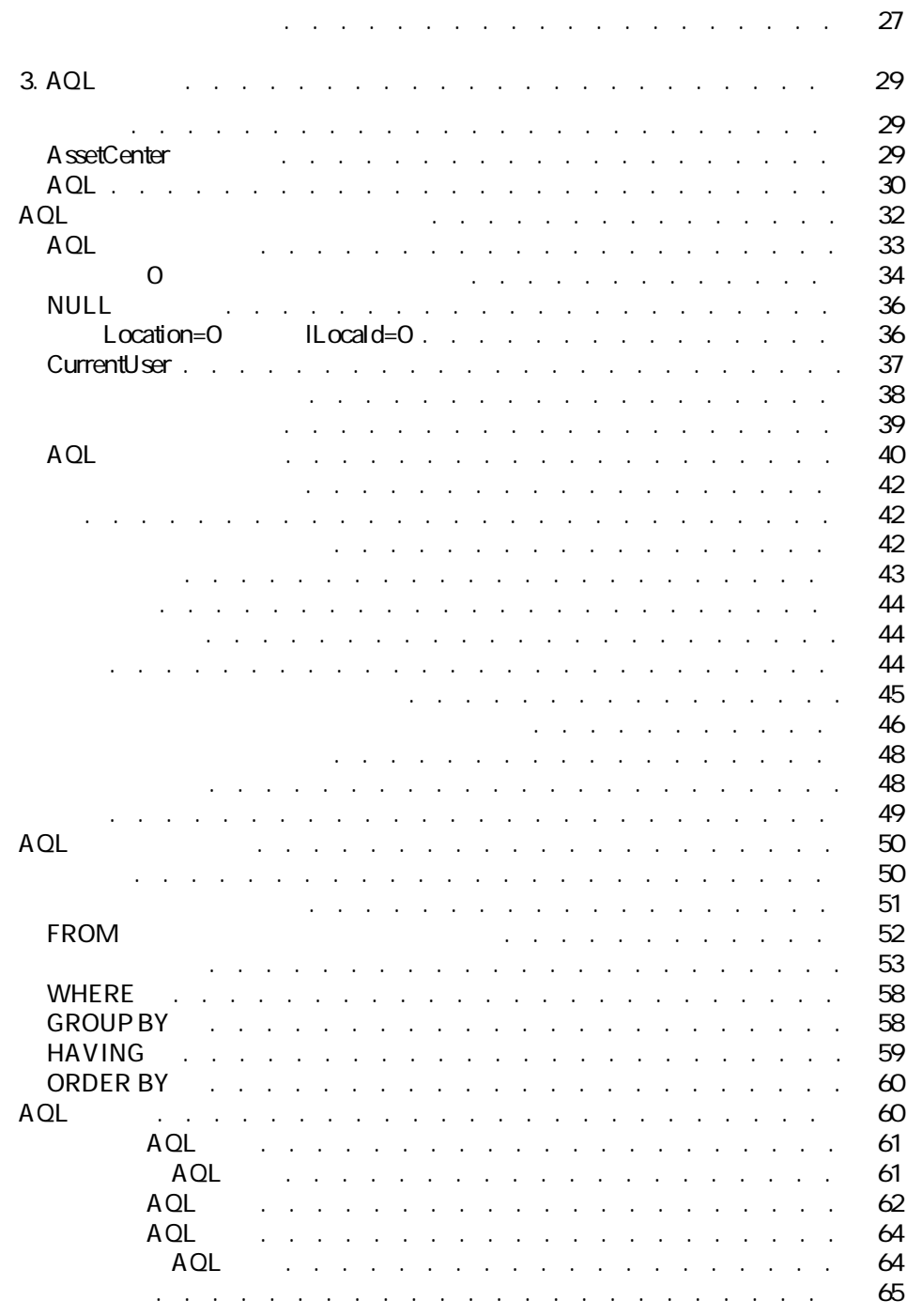

# AssetCenter George Control

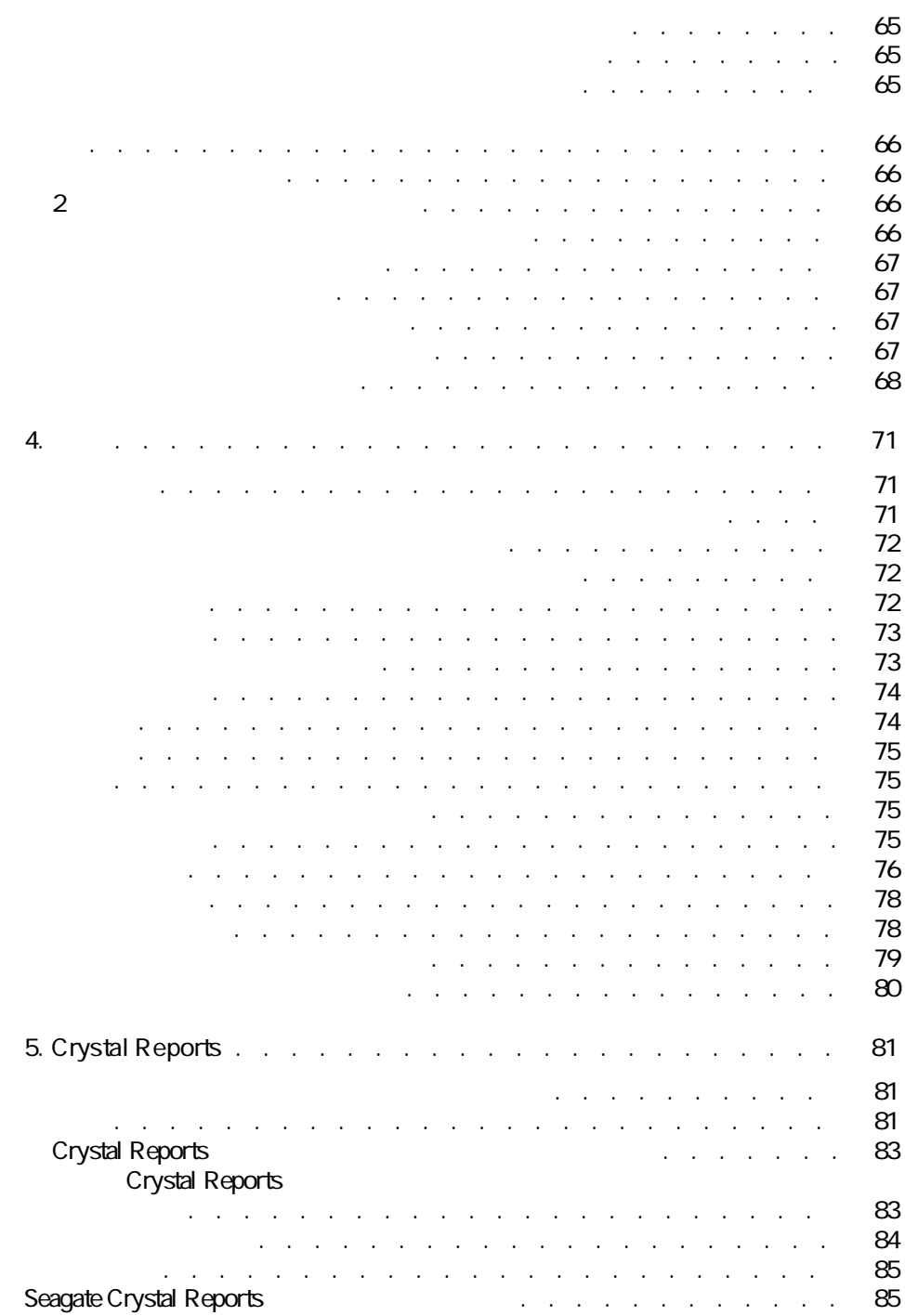

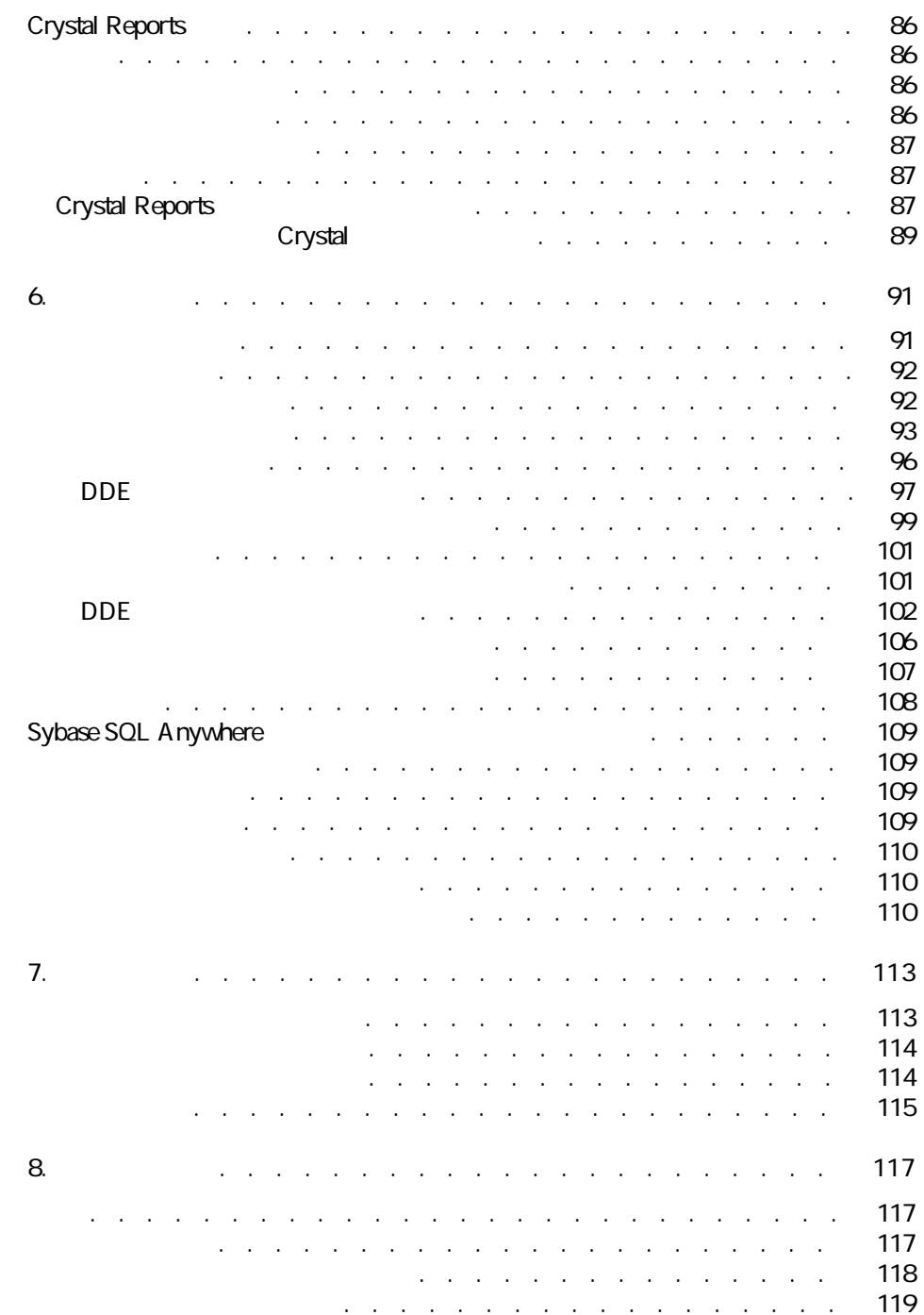

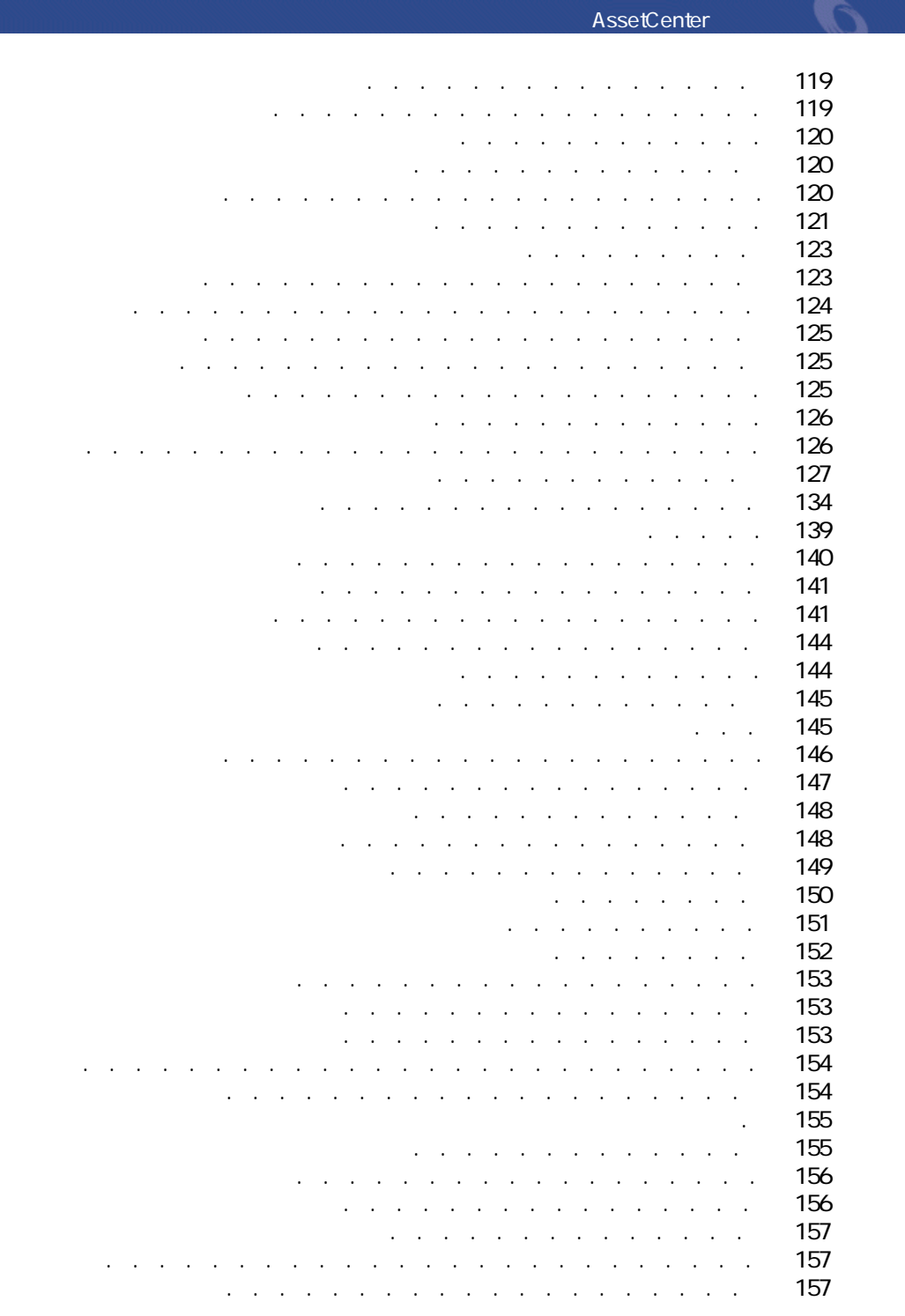

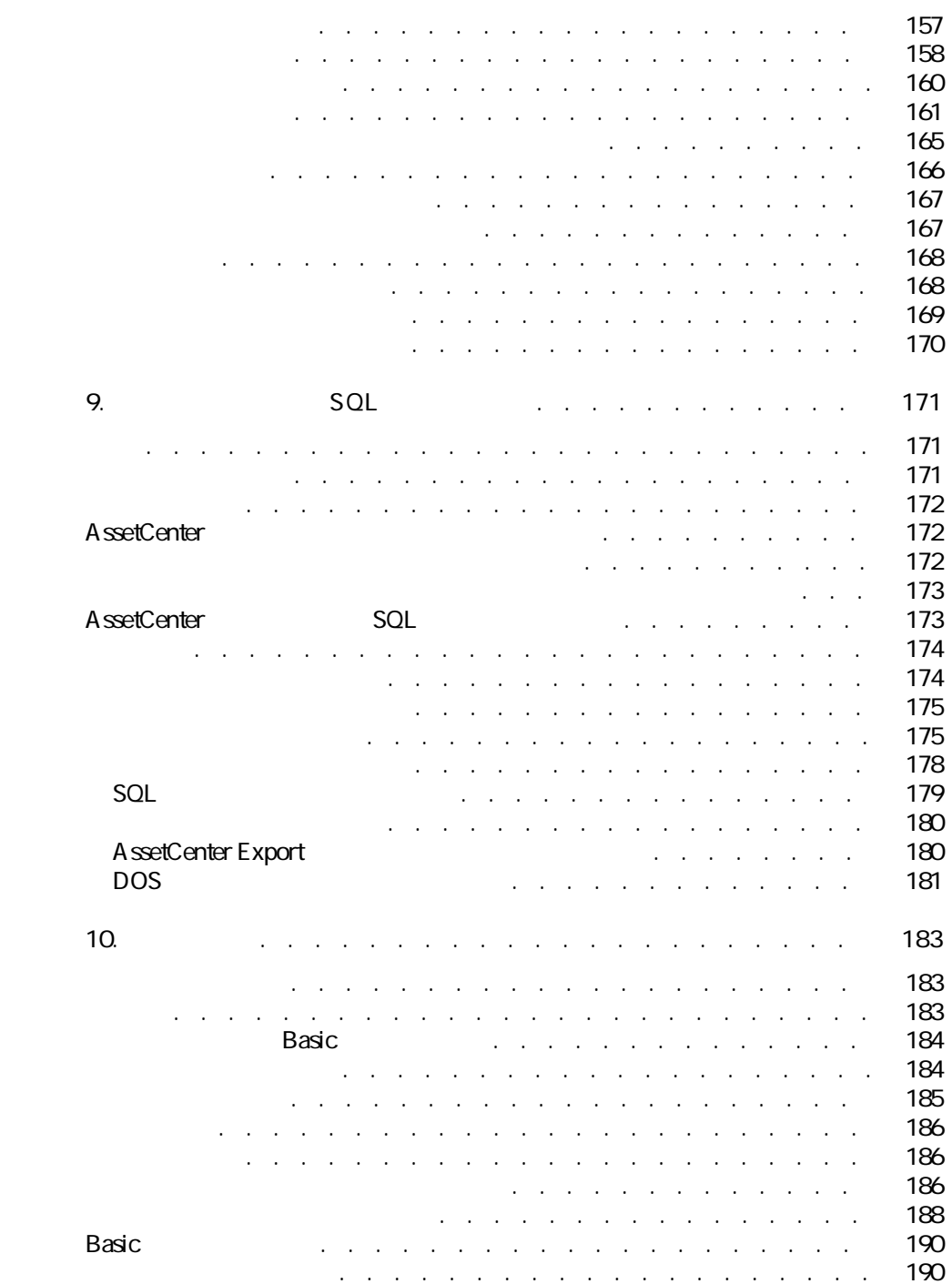

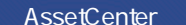

 $\blacksquare$ 

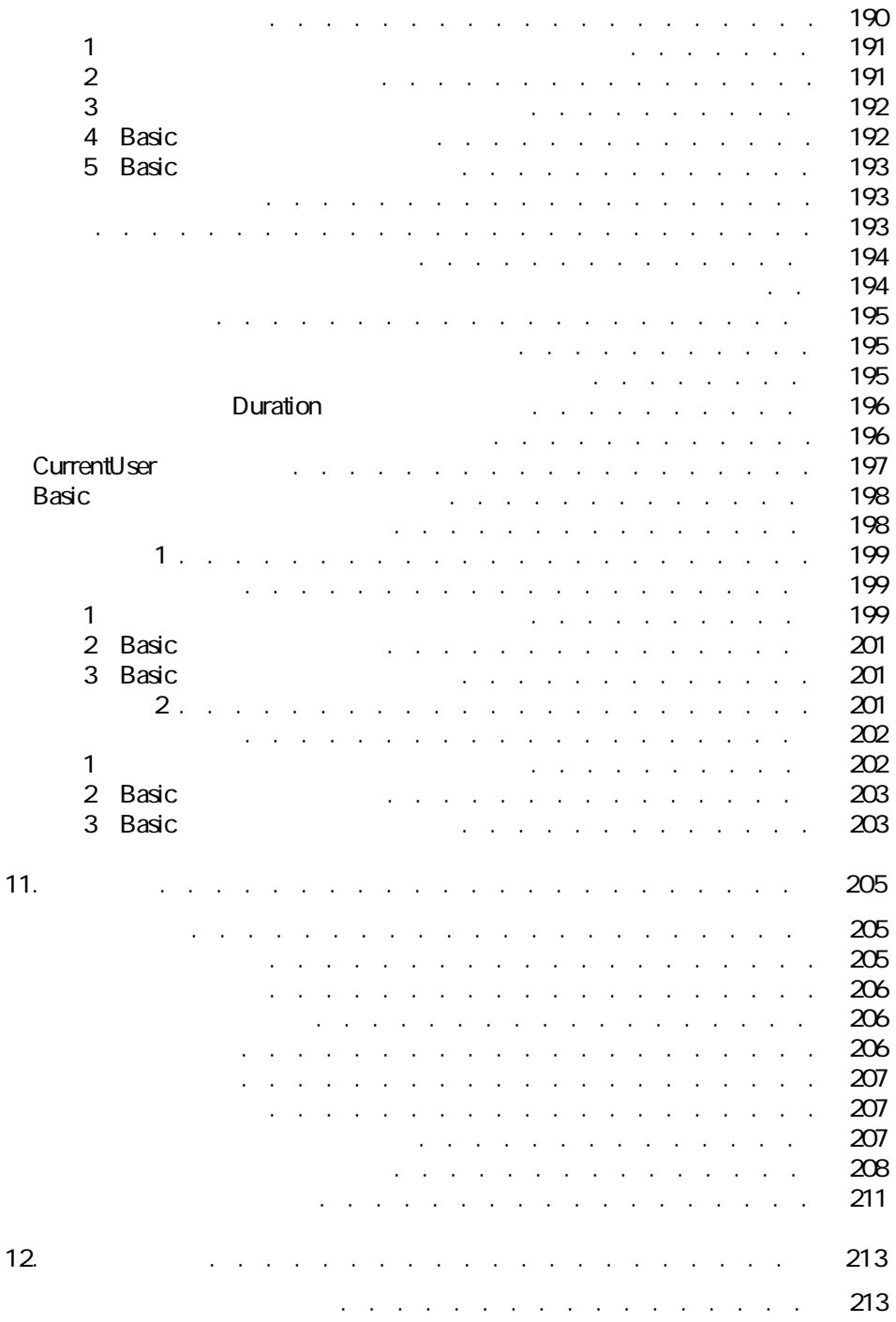

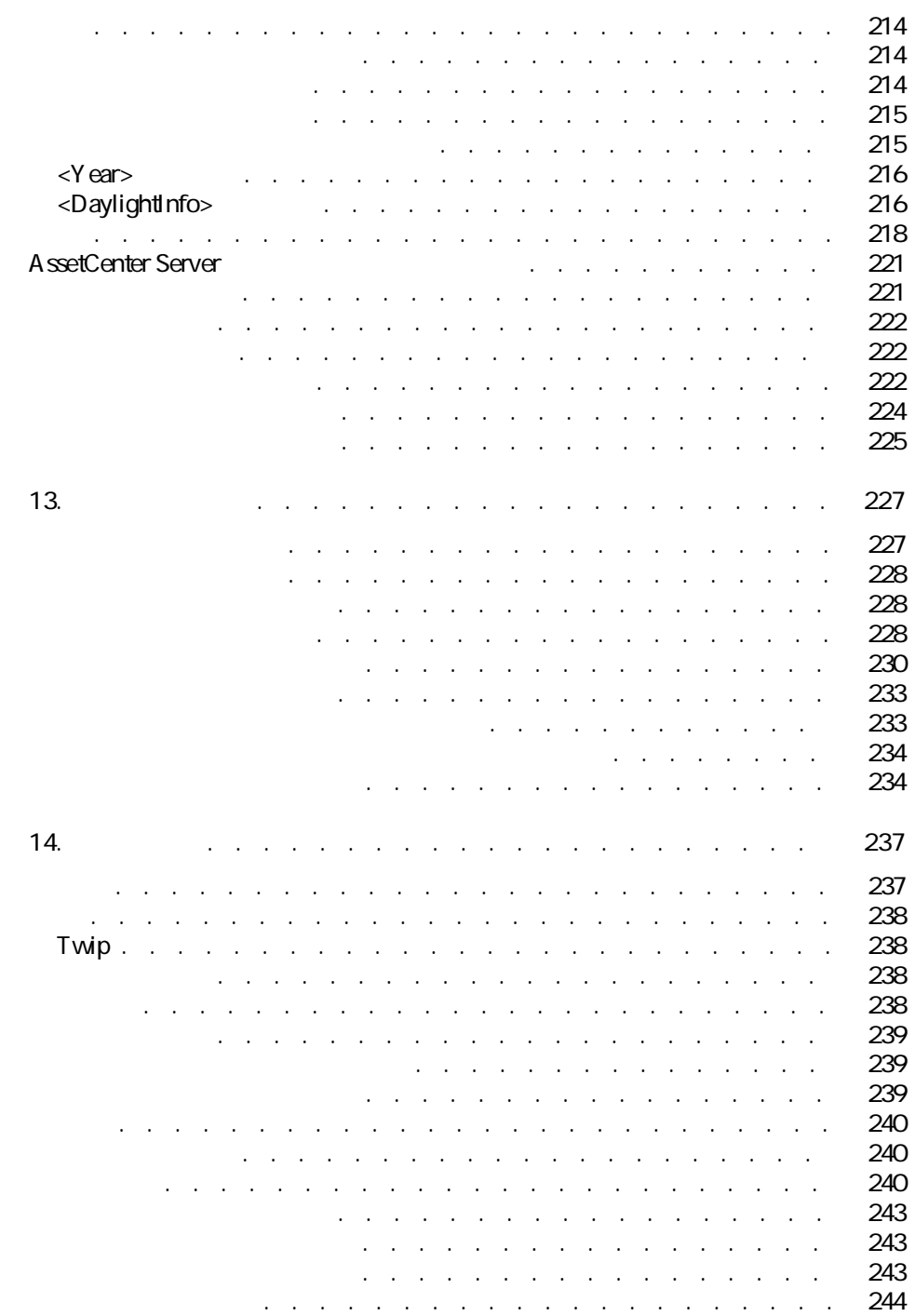

# AssetCenter George Control

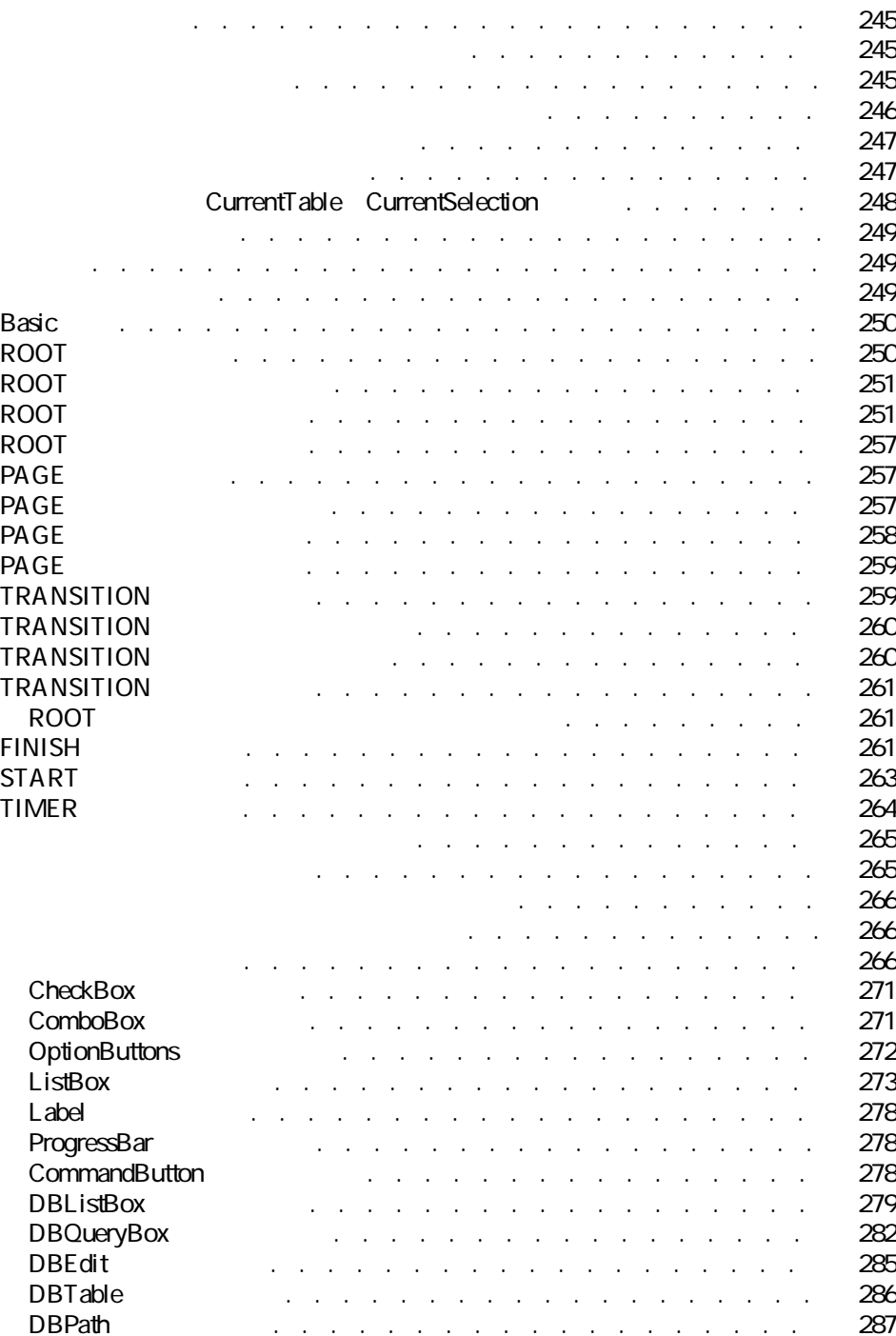

| LinkEdit<br><b>TextBox</b><br><b>CHART</b><br><b>FILEEDIT</b><br><b>TICKEDIT</b><br>CALENDAR<br><b>TIMESPANEDIT</b><br><b>NUMBOX</b><br>COMBOEDIT<br><b>DATETIMEEDIT</b> |  | 287<br>289<br>290<br>292<br>292<br>293<br>293<br>293<br>294<br>294 |
|----------------------------------------------------------------------------------------------------|--|--------------------------------------------------------------------|
| $\mathbf{1}$                                                                                                    |  | 294<br>295                                                         |
| $\overline{\mathbf{c}}$                                                                                                    |  | 295                                                                |
| 3                                                                                                    |  | 297                                                                |
|                                                                                                    |  | 300                                                                |
|                                                                                                    |  | 301                                                                |
|                                                                                                    |  | 303                                                                |
|                                                                                                    |  | 303                                                                |
|                                                                                                    |  | 304<br>304                                                         |
|                                                                                                    |  | 304                                                                |
|                                                                                                    |  | 304                                                                |
|                                                                                                    |  | 305                                                                |
|                                                                                                    |  | 305                                                                |
|                                                                                                    |  | 305                                                                |
|                                                                                                    |  | 305                                                                |
|                                                                                                    |  | 305                                                                |
|                                                                                                    |  | 305                                                                |
|                                                                                                    |  | 306<br>306                                                         |
|                                                                                                    |  | 306                                                                |
|                                                                                                    |  | 306                                                                |
|                                                                                                    |  | 306                                                                |
|                                                                                                    |  | 307                                                                |
|                                                                                                    |  | 307                                                                |
|                                                                                                    |  | 307                                                                |
|                                                                                                    |  | 307                                                                |
|                                                                                                    |  | 307                                                                |
|                                                                                                    |  | 307                                                                |
|                                                                                                    |  | 308                                                                |
| 15.                                                                                                    |  | 309                                                                |
|                                                                                                    |  | 309                                                                |

12 AssetCenter 4.1.0 - AssetCenter

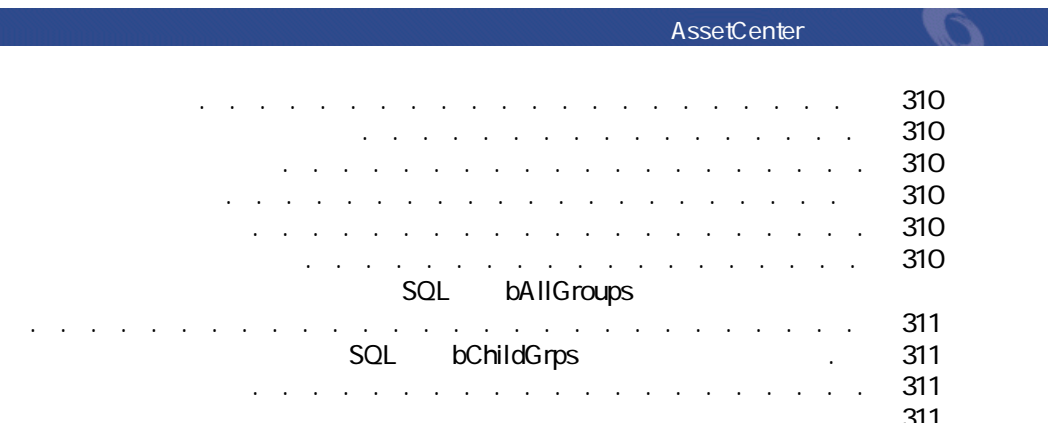

ニュースマーキーを起動する . . . . . . . . . . . . . . . . [311](#page-310-3)

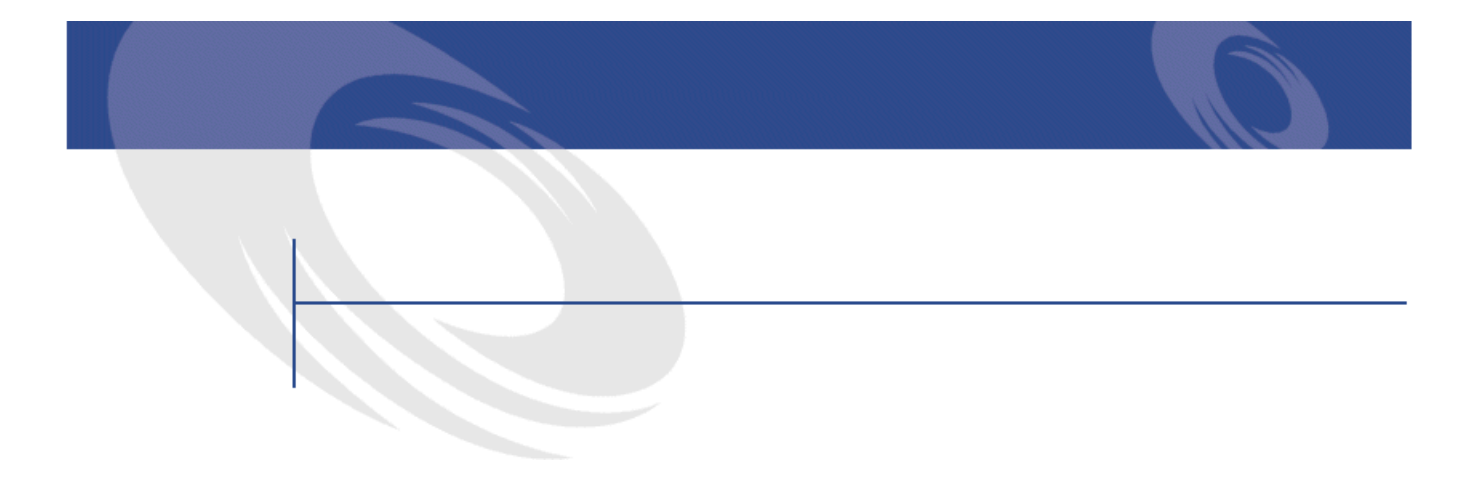

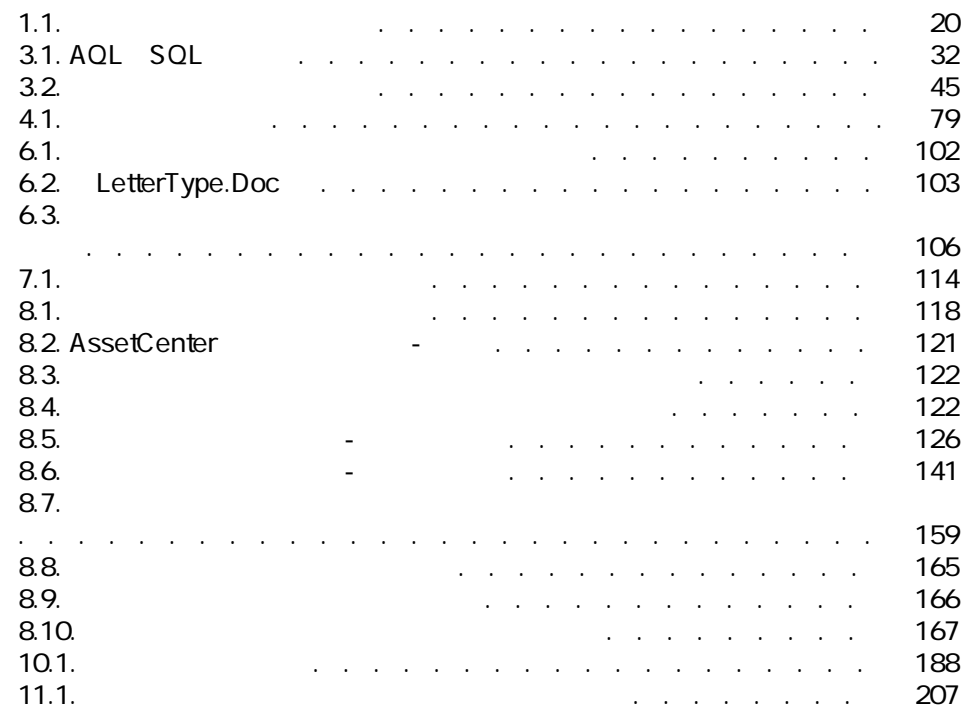

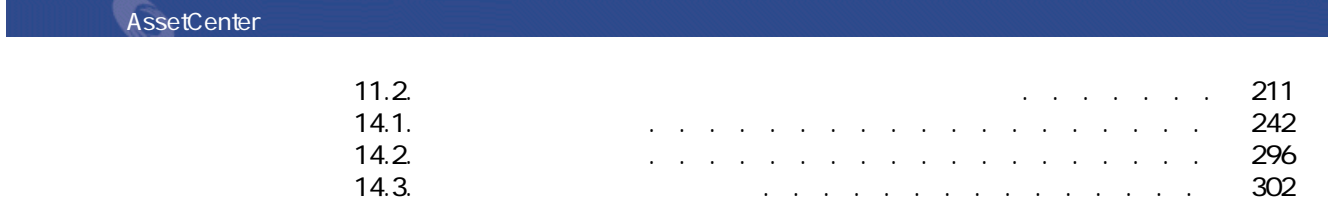

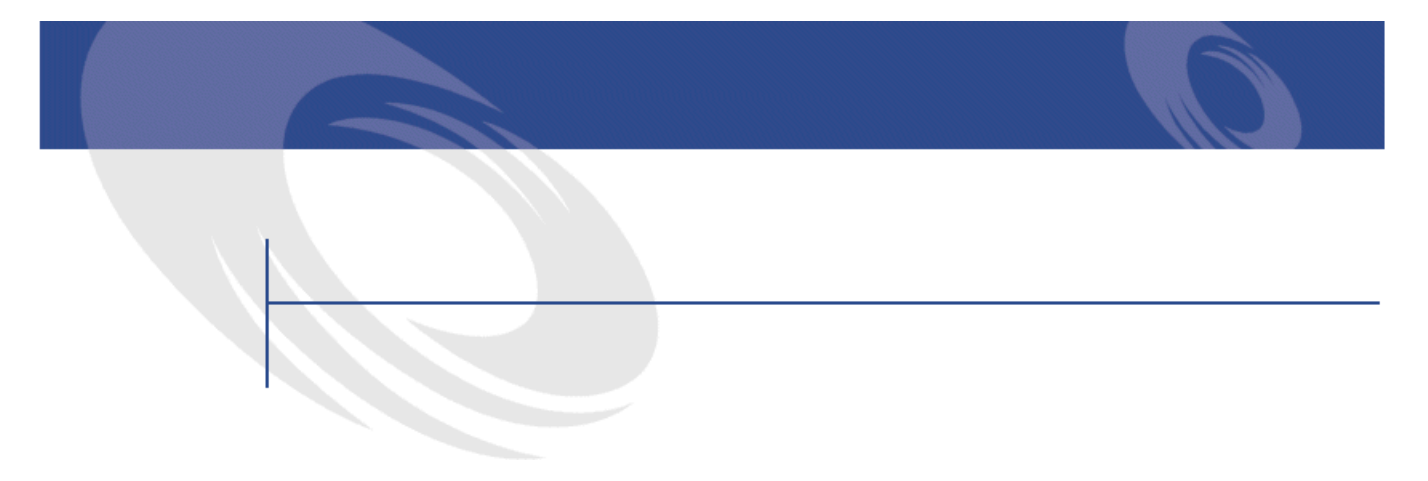

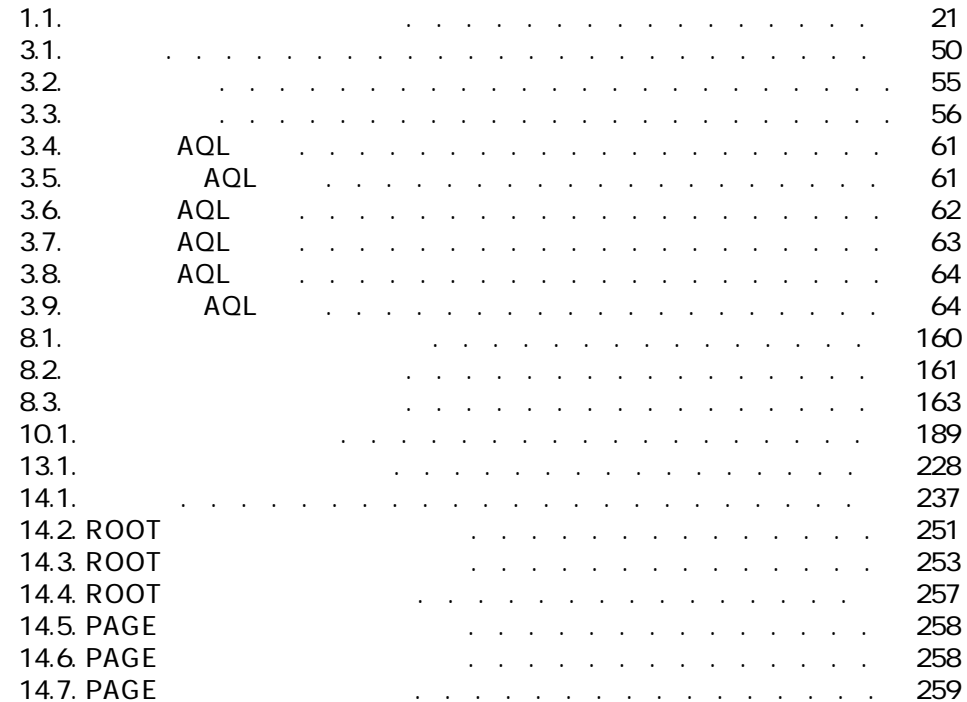

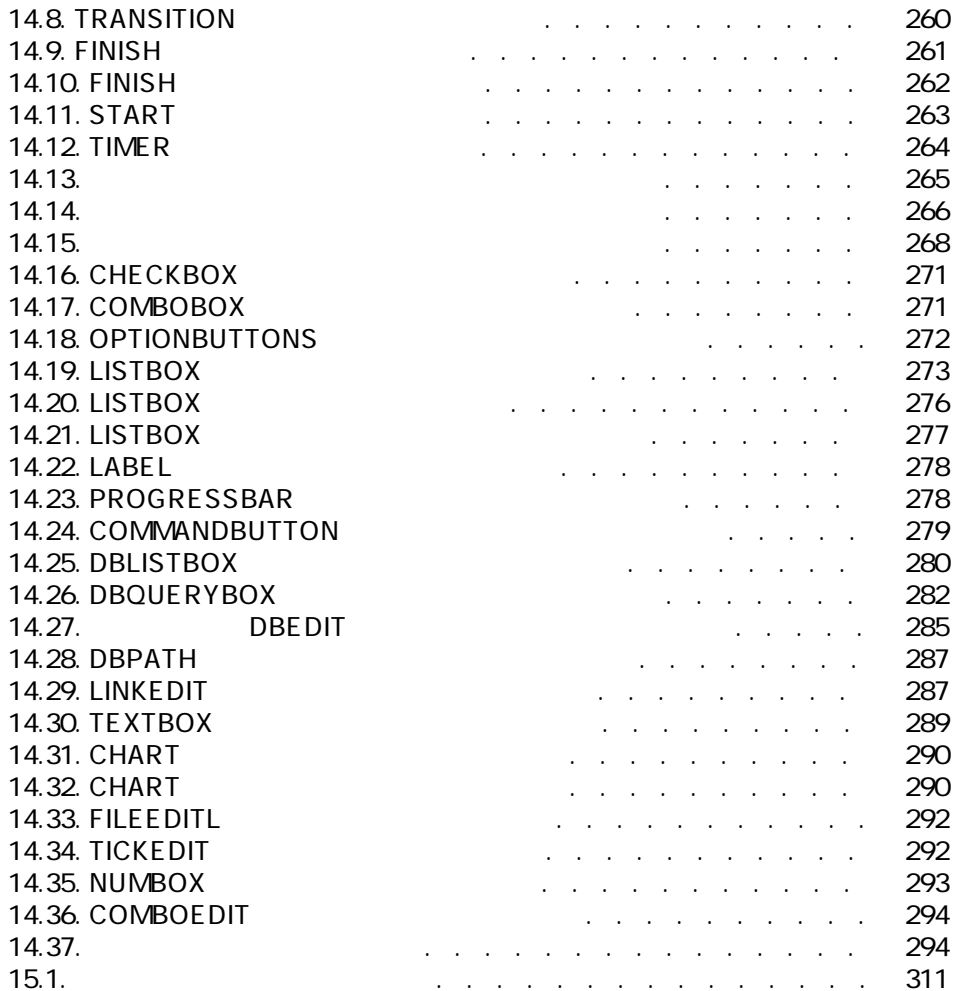

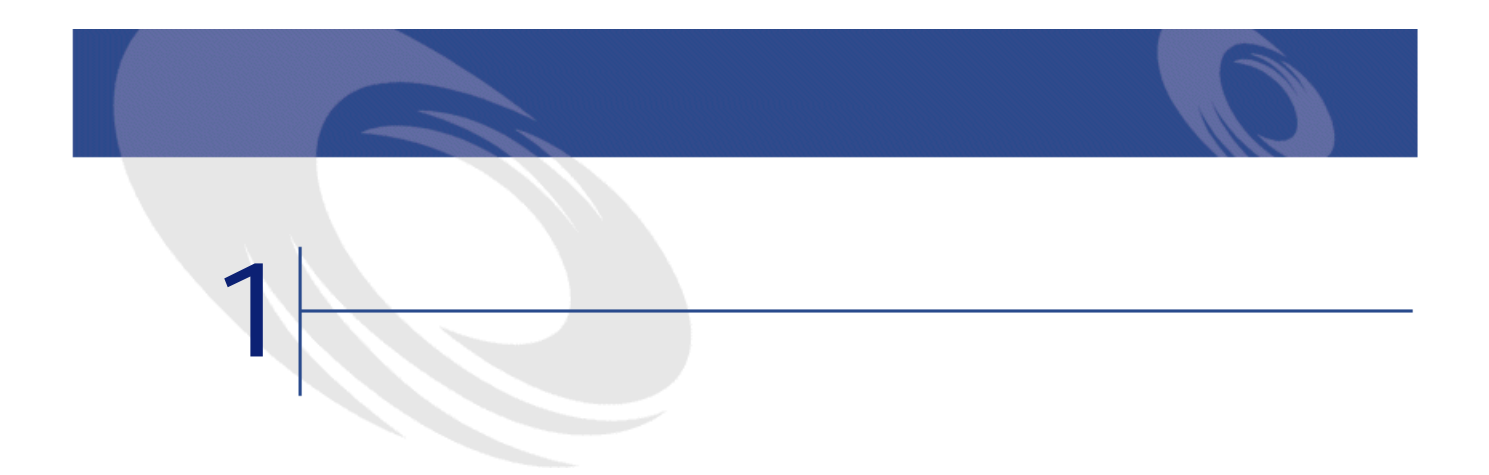

<span id="page-18-1"></span><span id="page-18-0"></span>AssetCenter 2

- **Product in the second interval**
- システムリストデータ

### AssetCenter

 $2$ 

<span id="page-19-0"></span>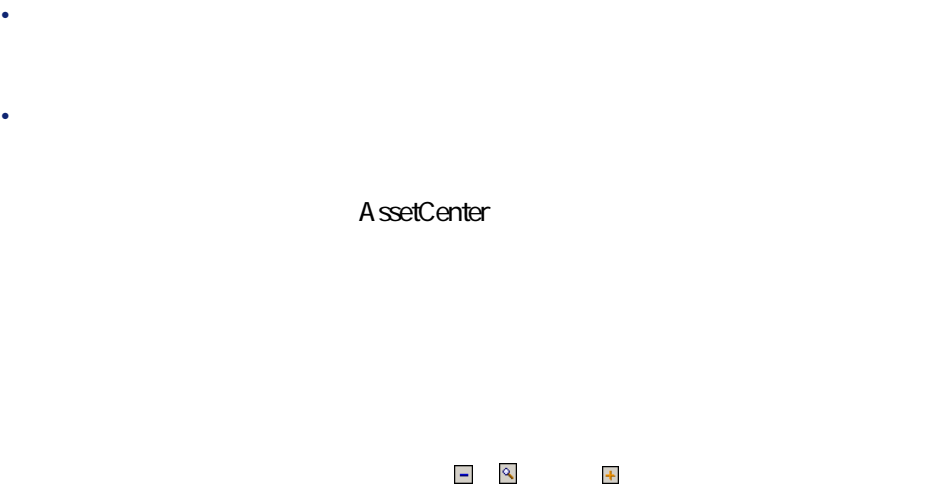

<span id="page-19-1"></span>1.1.

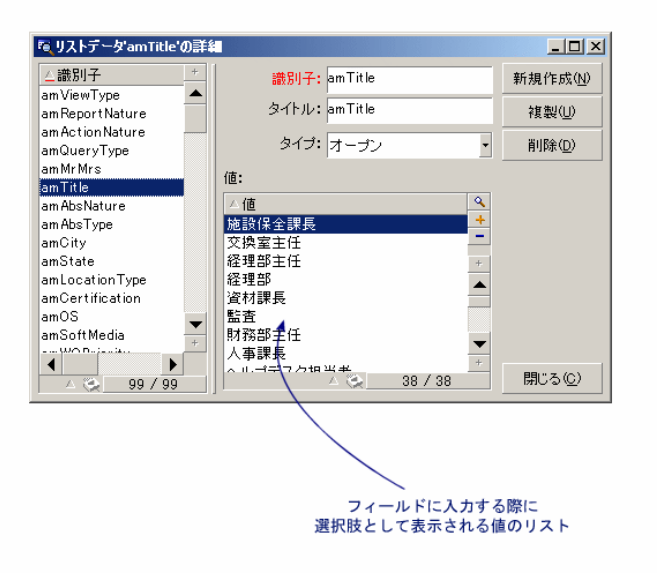

20 AssetCenter 4.1.0 - AssetCenter

<span id="page-20-4"></span><span id="page-20-3"></span><span id="page-20-2"></span><span id="page-20-1"></span><span id="page-20-0"></span>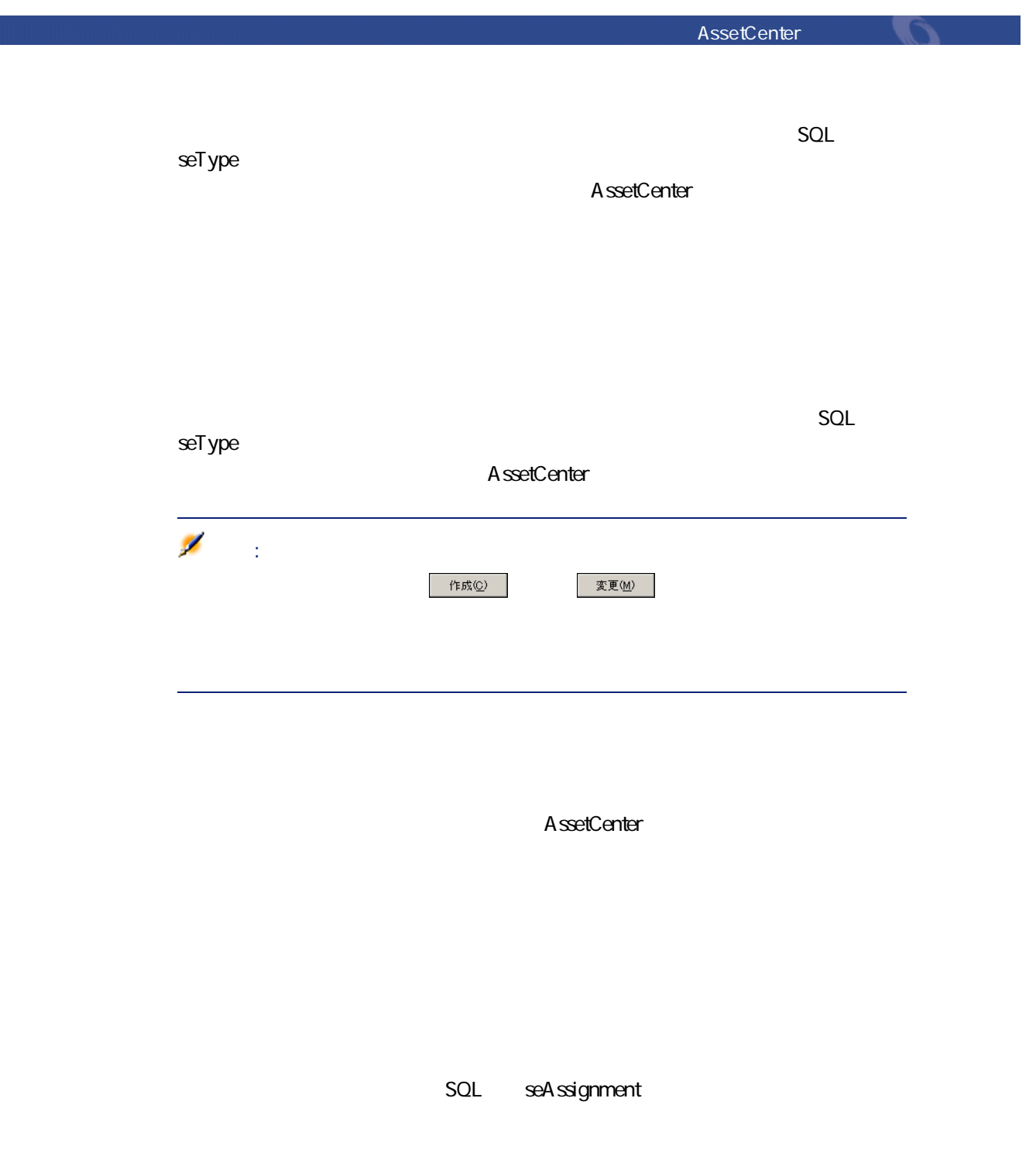

**1.1.** 

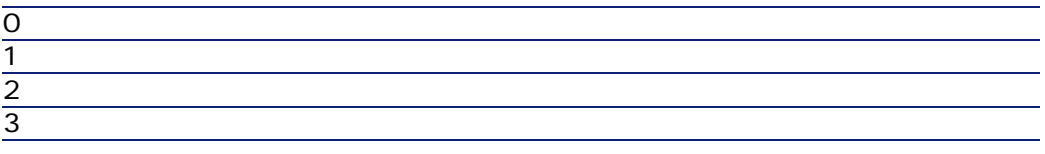

• システムリストデータで入力したフィールドのへルプを表示する。

• AssetCenter Database Administrator

• データベース構造が記述されている**「Database.txt」**ファイルを使う。

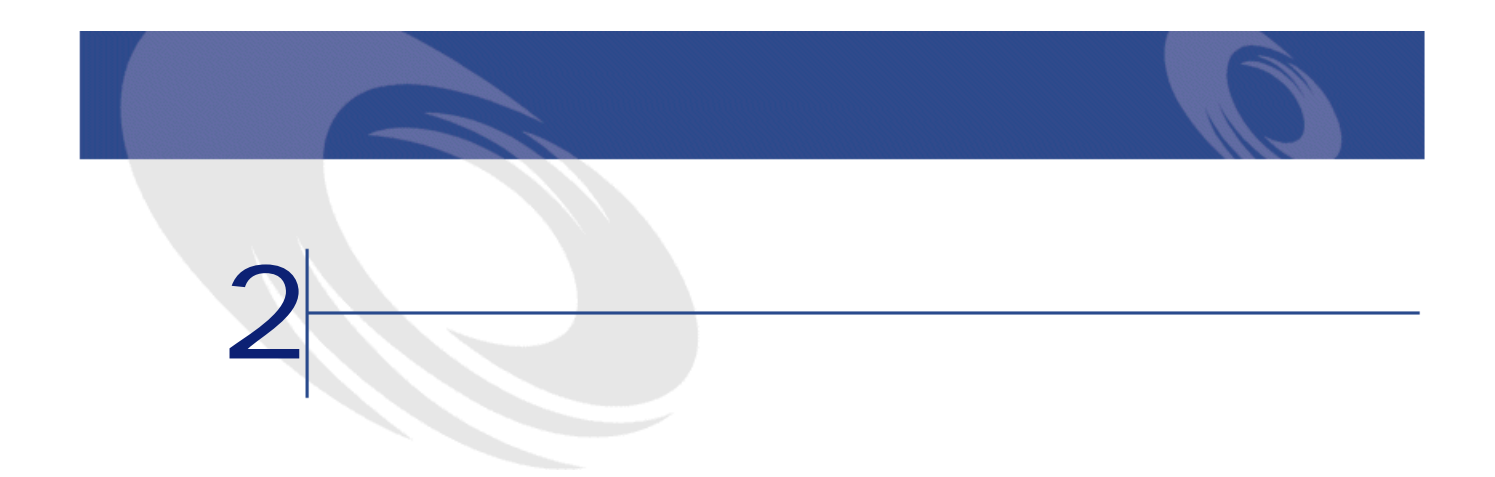

**AssetCenter** 

<span id="page-22-0"></span>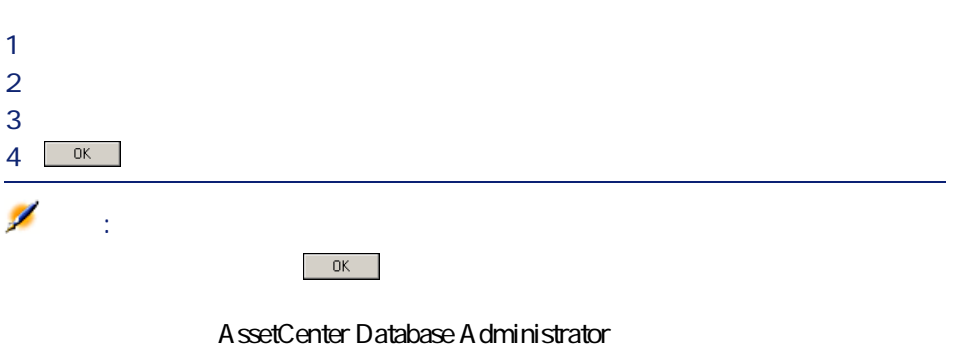

AssetCenter

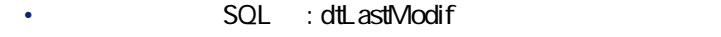

- **[**  $\sim$  **[**  $\sim$  SQL : Author]
- **SQL** : Field
- *SQL* : PreviousVal
- **SQL** NewVal

<span id="page-23-0"></span>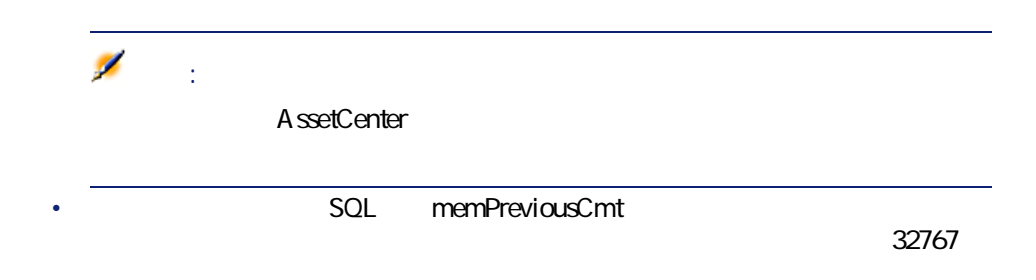

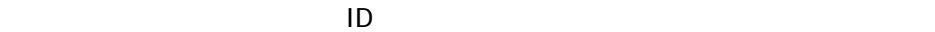

- **[変更日]**:レコードの作成日
- **[作成者]**:レコードの作成者
- **[***T*<sub>I</sub>  $\sim$  [*T*<sub>I</sub>  $\sim$  [*T*<sub>I</sub>  $\sim$  [*T*<sub>I</sub>  $\sim$  [*T*<sub>I</sub>  $\sim$  [*T*<sub>I</sub>  $\sim$  [*T*<sub>I</sub>  $\sim$  [*T*<sub>I</sub>]
- **[***m*]: [*m*]: [*m*]: [*m*]: [*m*]: [*m*]: [*m*]: [*m*]: [*m*]: [*m*]: [*m*]: [*m*]: [*m*]: [*m*]: [*m*]: [*m*]: [*m*]: [*m*]: [*m*]: [*m*]: [*m*]: [*m*]: [*m*]: [*m*]: [*m*]: [*m*]: [*m*]: [*m*]: [*m*]: [*m*]: [*m*]: [

24 AssetCenter 4.1.0 - AssetCenter

<span id="page-24-1"></span><span id="page-24-0"></span>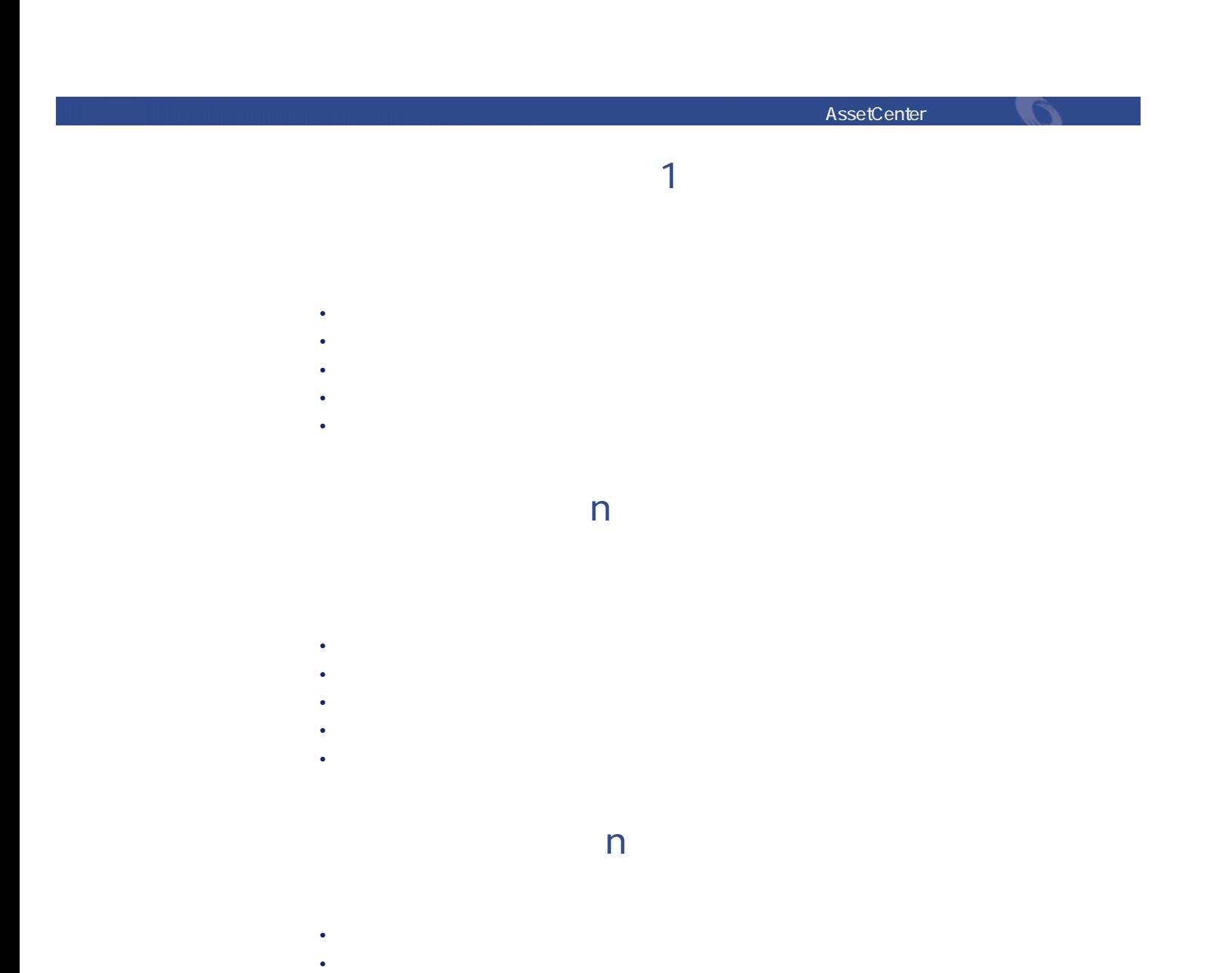

<span id="page-24-2"></span>• **[フィールド]**:リンク先レコードの参照番号 • **[元の値]**:リンク先レコードの参照番号

• **[新しい値]**:変更したリンク(空)の新しい値

<span id="page-25-1"></span><span id="page-25-0"></span>**<u>UND() シンクスのテーブルへのからなりを</u>** 

AssetCenter

### AssetCenter

- 
- **Extending and Extending**
- <span id="page-25-2"></span>• **• Contract and the extent of the second state** • **• Contract of the contract of the contract**
- 

任意管理項目のパラメータの詳細画面にある**[履歴の保持]**(SQL名: seKeepHistory

- SQL bCreationHistory
- **[変更日]**:任意管理項目を追加した日付
- <span id="page-25-3"></span>• **[作成者]**:任意管理項目を追加した担当者
- **[***m*]: [*m*]: [*m*]: [*m*]: [*m*]: [*m*]: [*m*]: [*m*]: [*m*]: [*m*]: [*m*]: [*m*]: [*m*]: [*m*]: [*m*]: [*m*]: [*m*]: [*m*]: [*m*]: [*m*]: [*m*]: [*m*]: [*m*]: [*m*]: [*m*]: [*m*]: [*m*]: [*m*]: [*m*]: [*m*]: [*m*]: [
- **SQL**

 $SQL$  seKeepHistory

- 
- **[変更日]**:任意管理項目を削除した日付
- **[作成者]**:任意管理項目の削除者
- **SQL**

<span id="page-26-0"></span>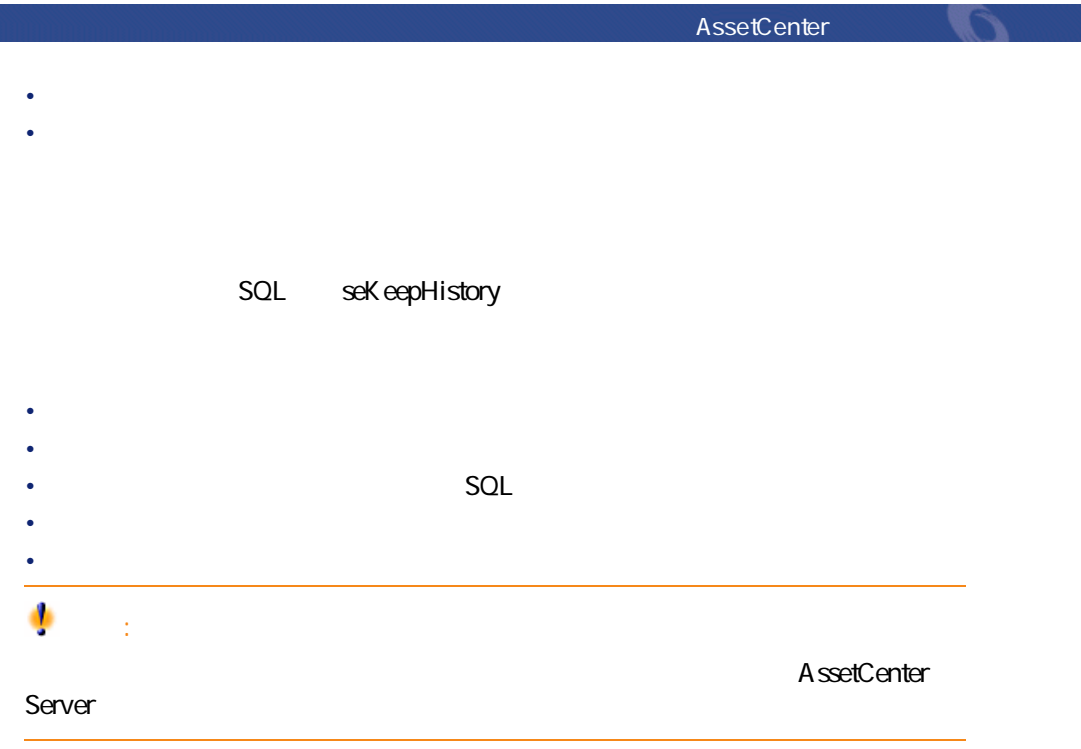

<span id="page-26-2"></span><span id="page-26-1"></span>詳細画面で**[パラメータ]**タブを選択し、リストの右側の ボタンをクリック

AssetCenter

AssetCenter 4.1.0 - AssetCenter

N

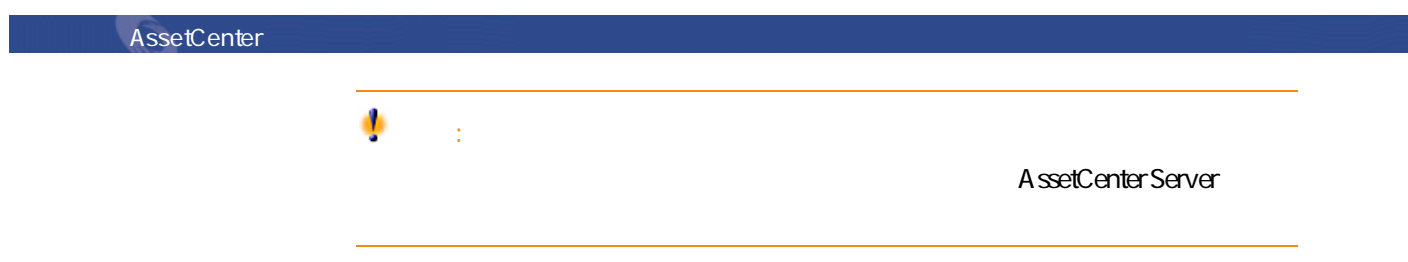

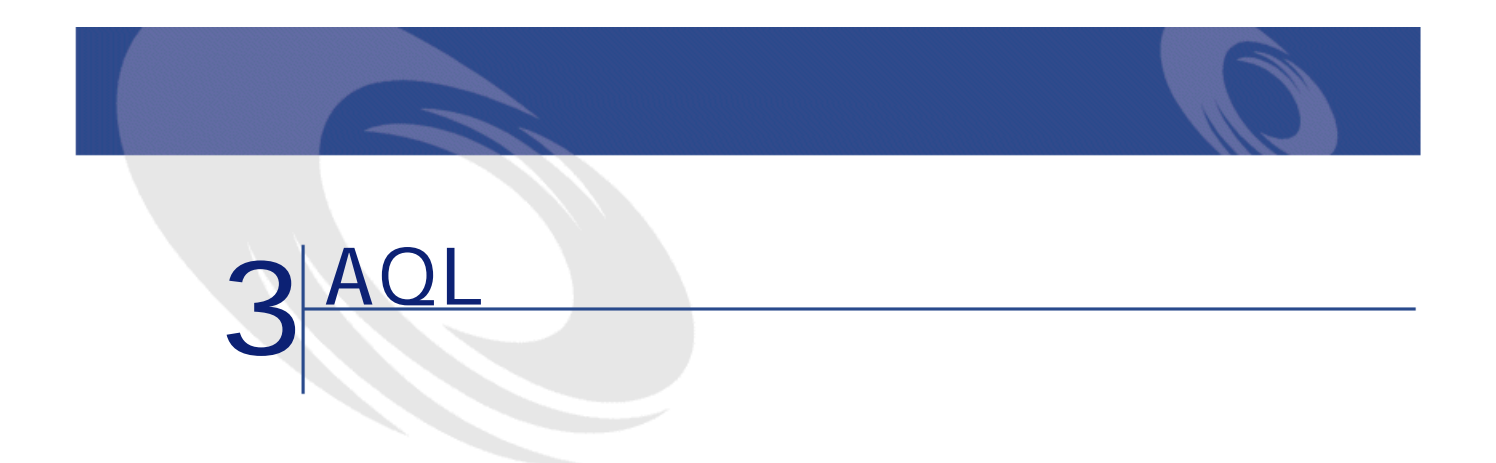

<span id="page-28-1"></span><span id="page-28-0"></span> $A$ QL $A$ 

<span id="page-28-2"></span> $AOL$ 

- AssetCenter
- AQL

# AssetCenter

### AssetCenter

- レコードリストで使うアメリカを使うことがある。<br>リストで使うアメリカを使うことには、MHERE
- ビューを定義する。

• エクスポートモジュールの出力条件を定義する。 • Crystal Reports • ウィザードを作成する。 • AssetCenter API AssetCenter WebKit • AssetCenter DDE AQL(Advanced Query Language) AssetCenter **AssetCenter**  $\overline{a}$ AssetCenter **AssetCenter** • <sub>200</sub> and 200 and 200 and 200 and 200 and 200 and 200 and 200 and 200 and 200 and 200 and 200 and 200 and 200 •  $AOL$ ŵ 警告:  $A$ QL $A$ SELECT WHERE FROM AQL WHERE

# <span id="page-29-0"></span>**AQL**

**AssetCenter** 

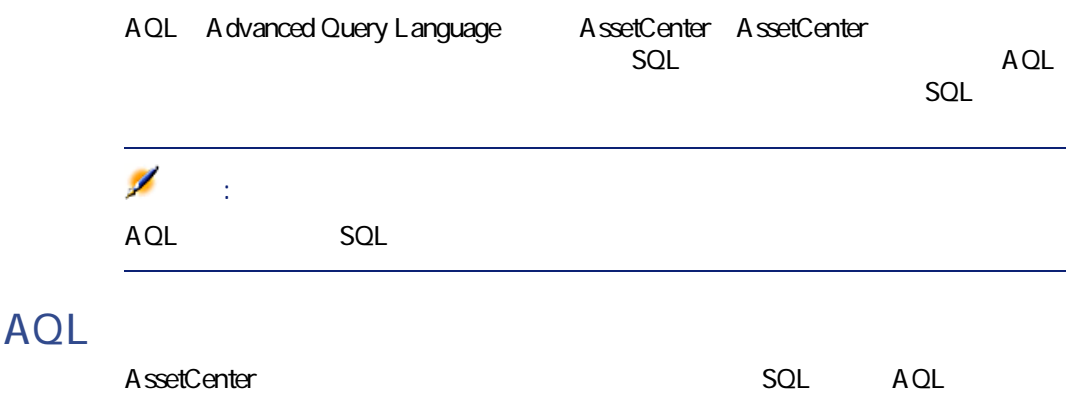

AssetCenter and Control of the Control of the Control of the Control of the Control of the Control of the Control of the Control of the Control of the Control of the Control of the Control of the Control of the Control of

A ssetCenter  $SQL$  AQL  $AOL$  $AOL$ AQL Substring Oracle SQL Substr Microsoft SQL Server SQL Substring SQL AQL SQL SQL  $SOL$ AQL SELECT FIRST\_ROWS Brand FROM amAsset ORDER BY Brand  $SQL$  DBMS DBMS Oracle 7.3 SQL SELECT /\*+ FIRST\_ROWS INDEX\_ASC(a1 Ast\_Brand) \*/ a1.Brand FROM amAsset  $|a1$  WHERE a1.Brand >= CHR(O) SY BASE 11 SQL SELECT a1.Brand FROM amAsset a1(Index Ast\_Brand) Microsoft SQL Server 6.5 SELECT a1.Brand FROM amAsset a1(Index=Ast\_Brand) **AssetCenter** AQL AQL  $SQL$  $A$ QL $B$ 

AQL international results and the set of the set of the set of the set of the set of the set of the set of the

<span id="page-31-1"></span>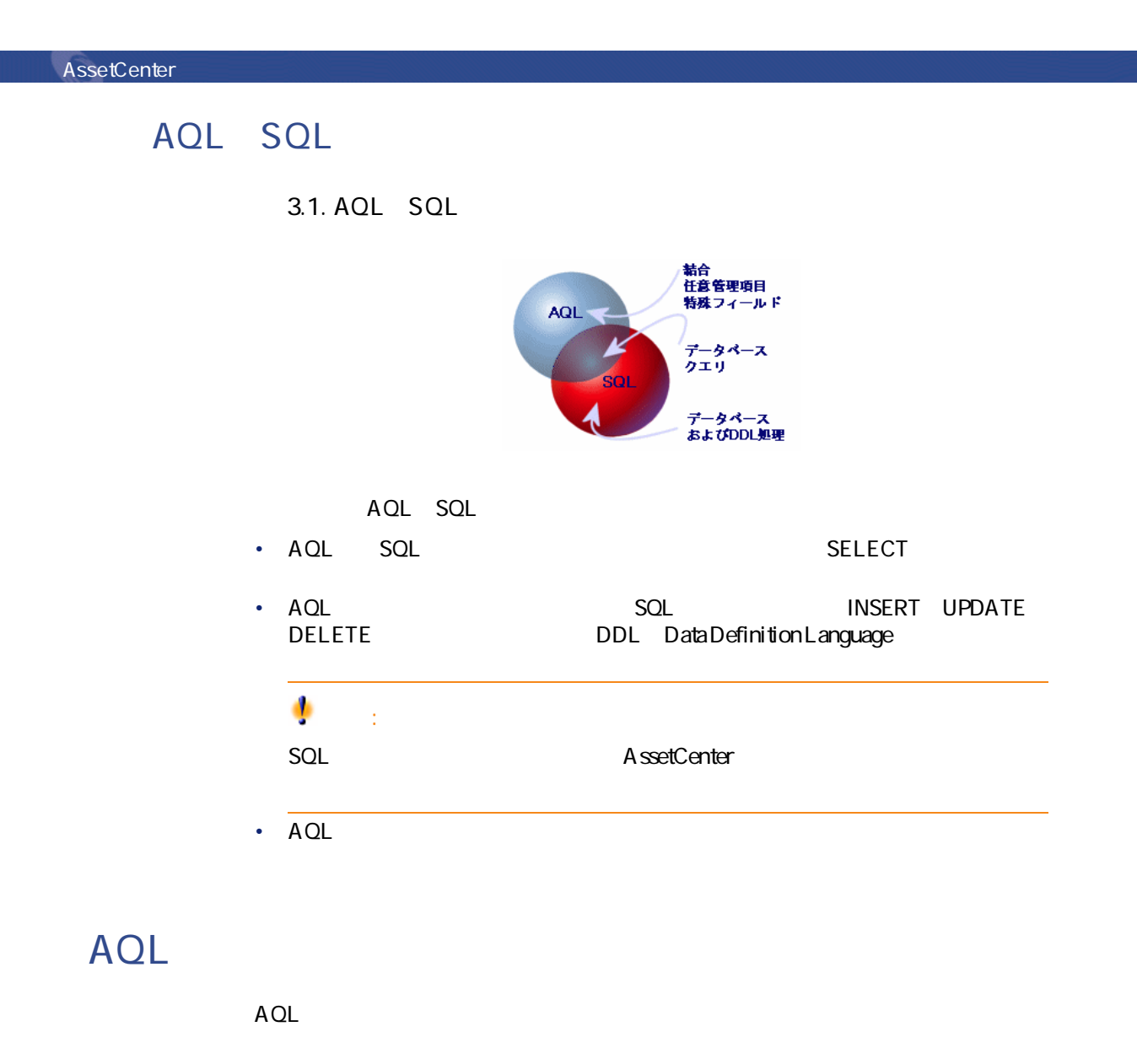

<span id="page-31-0"></span>•  $AOL$ AQL AssetCenter  $\mathsf{AOL}$  **AQL**  $\mathsf{AOL}$ 

<span id="page-32-0"></span>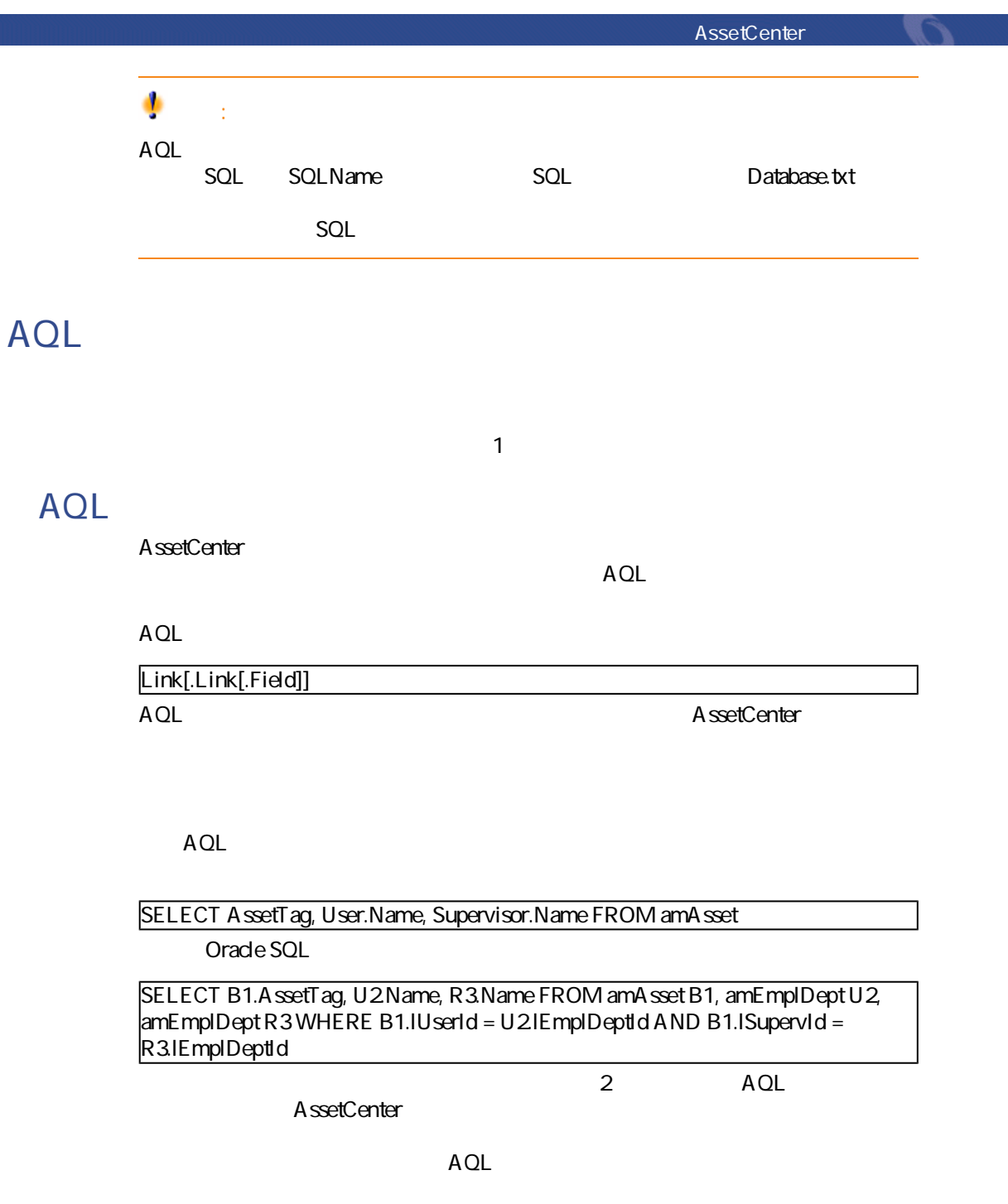

<span id="page-33-0"></span>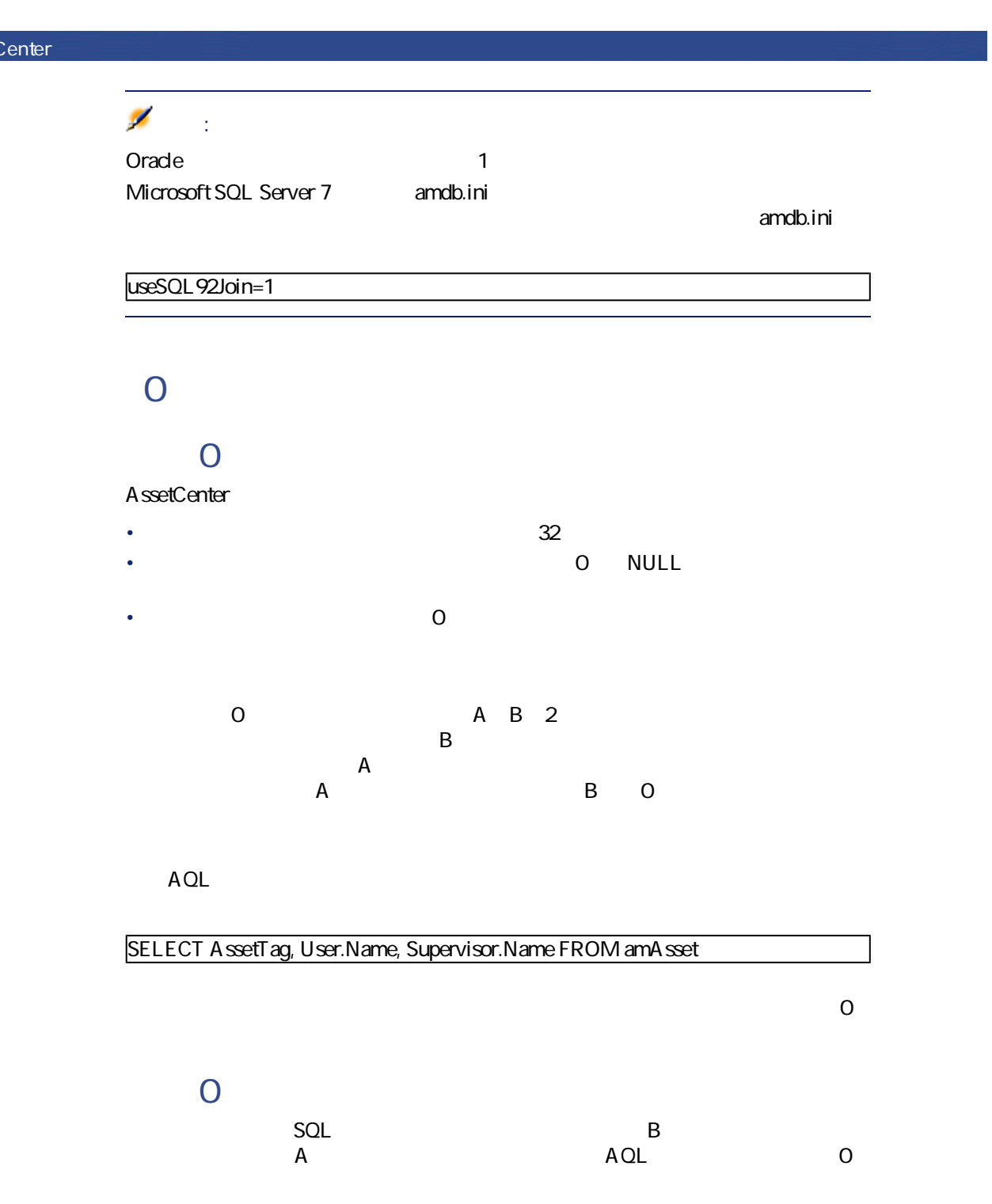

34 AssetCenter 4.1.0 - AssetCenter

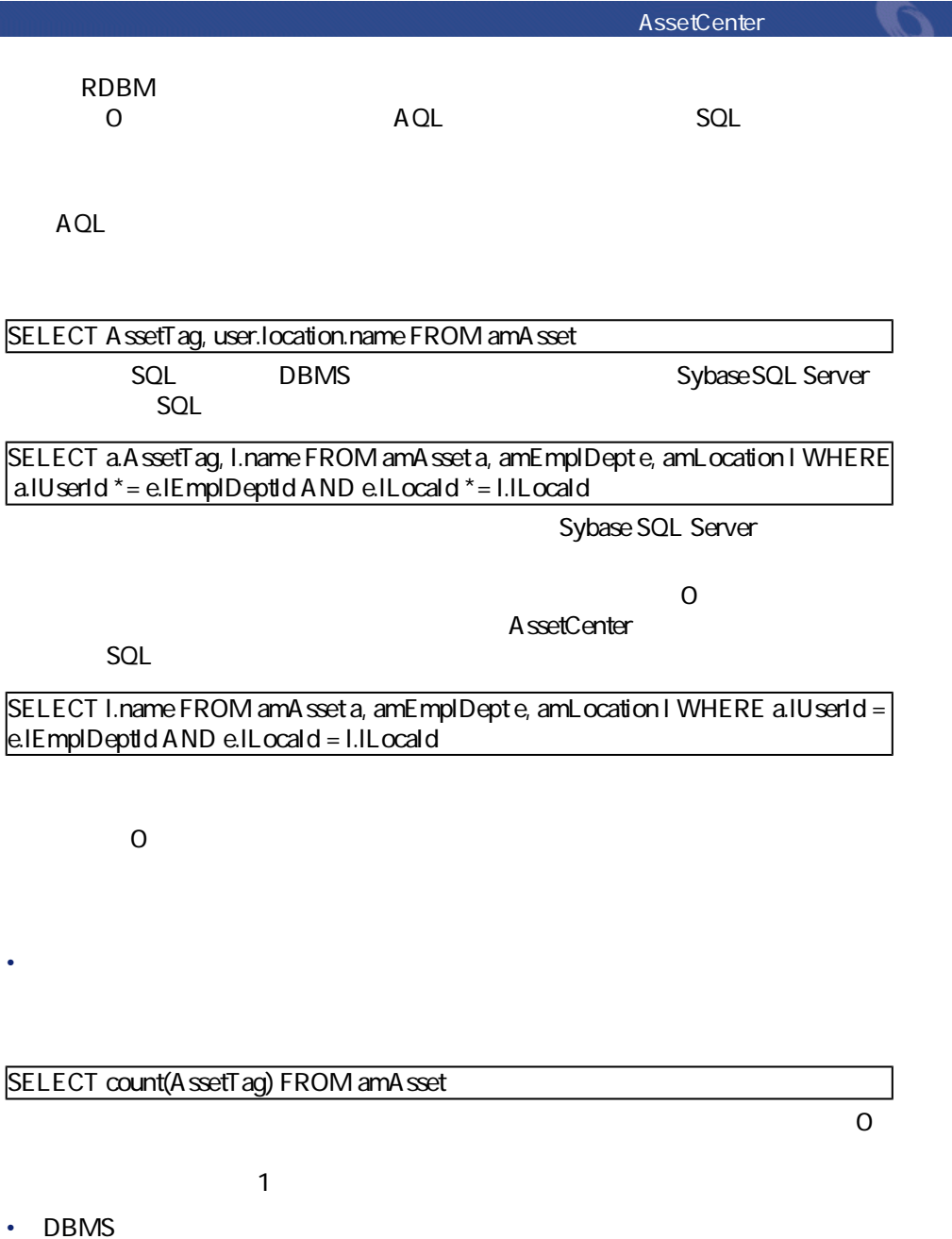

<span id="page-35-0"></span>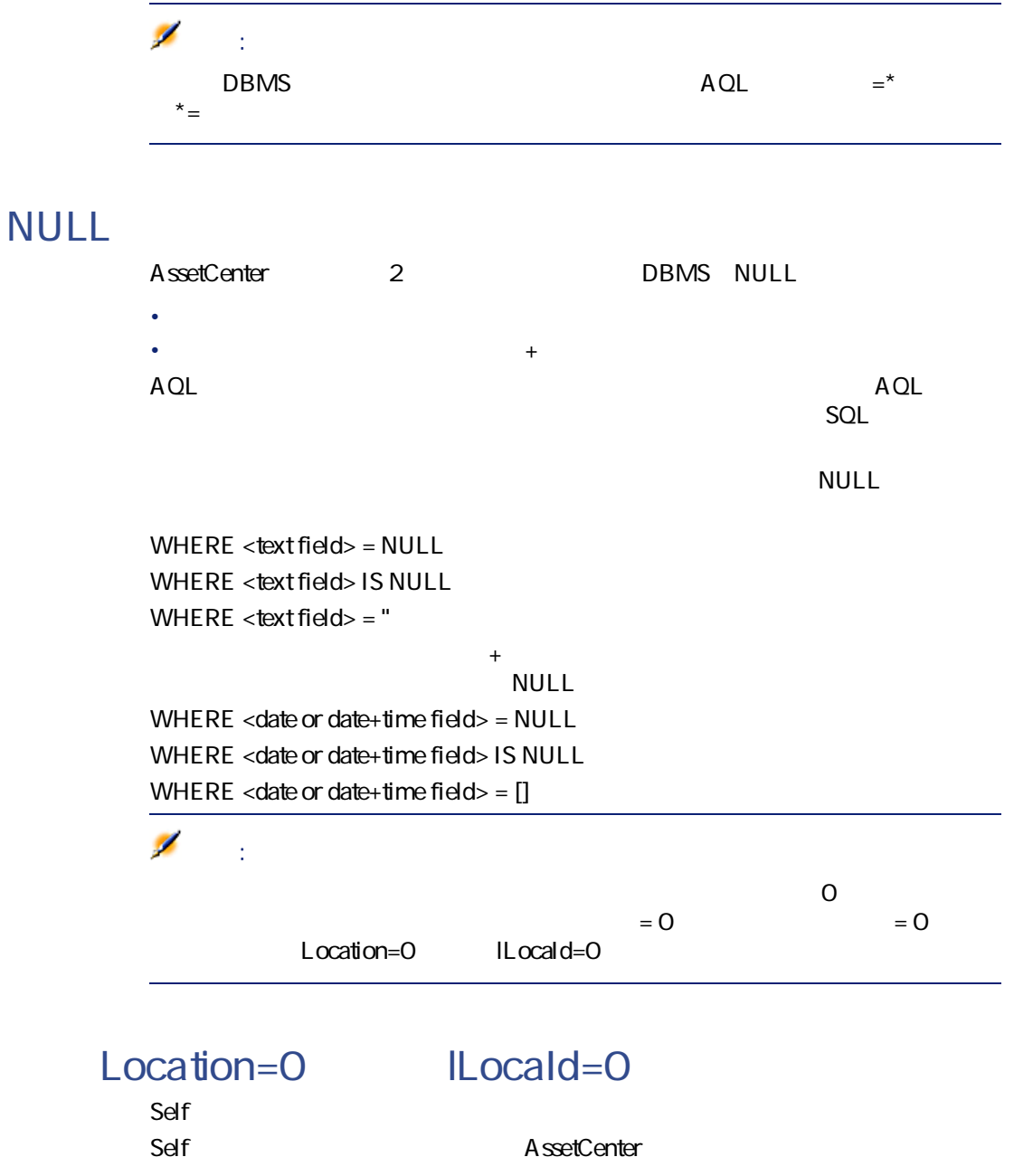

<span id="page-35-1"></span>36 ▶ AssetCenter 4.1.0 - AssetCenter
Name", "FirstName" ("Phone")"

AQL

SELECT self FROM amEmplDept

SELECT Name + "," + FirstName + "(" + Phone + ")" FROM amEmplDept

# **CurrentUser**

CurrentUser

CurrentUser

### SELECT lAstId FROM amAsset WHERE User = CurrentUser

#### CurrentUser

- CurrentUser
- CurrentUser.Field

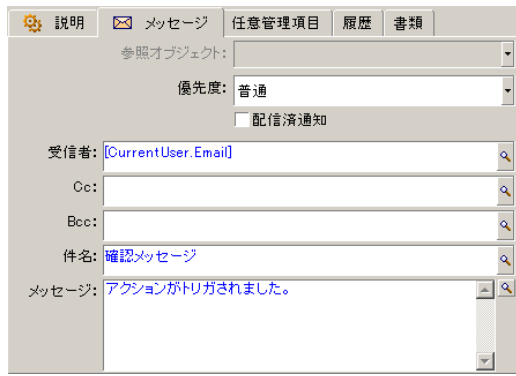

 $A$ QL $A$ 

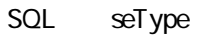

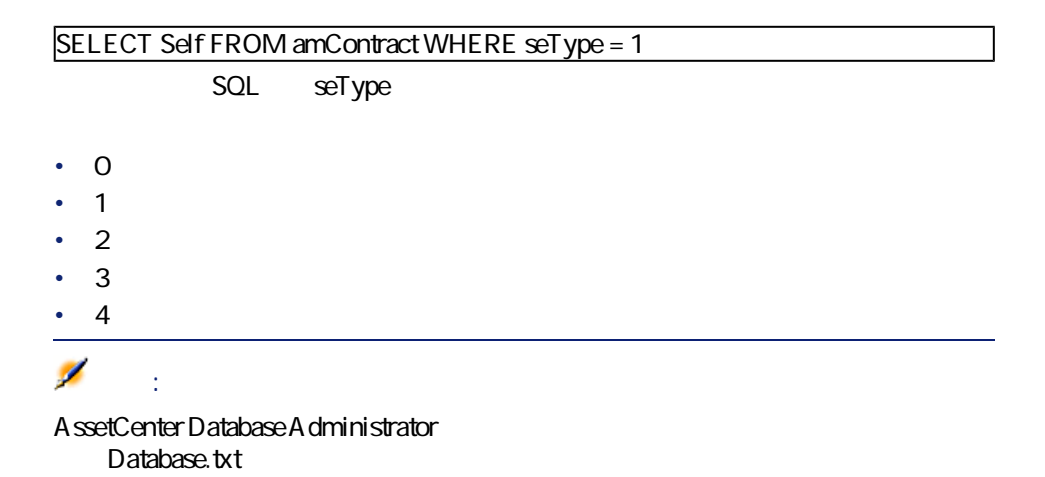

AssetCenter George George Production

- 
- FullName
- **sLvl**

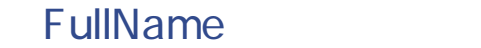

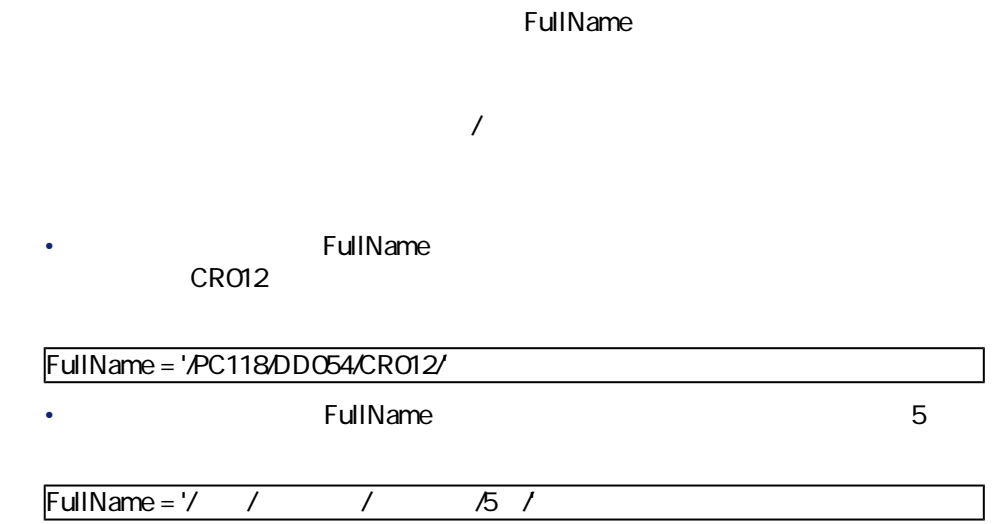

**sLvl** 

階層構造のテーブルのすべてのレコードには、ツリー構造のレベルを示す**[sLvl]**

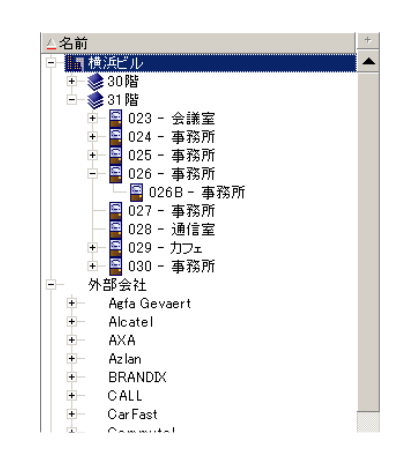

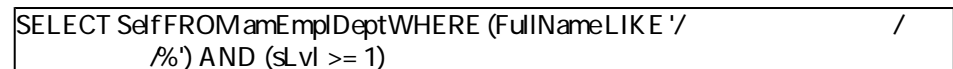

SELECT Self FROM amEmplDept WHERE (FullName LIKE '/ The Self From the Self of the Self Andrew Self A  $/$ %') AND (sLvl = 1)

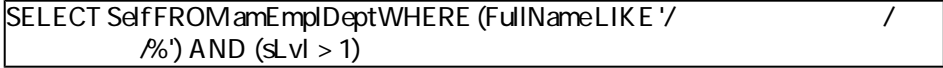

**AQLの簡単な表記法**

 $AOL$ 

 $\overline{0}$ 

SELECT ORDER BY SQL SQL

WHERE  $location = 0$ 

AssetCenter George George Production

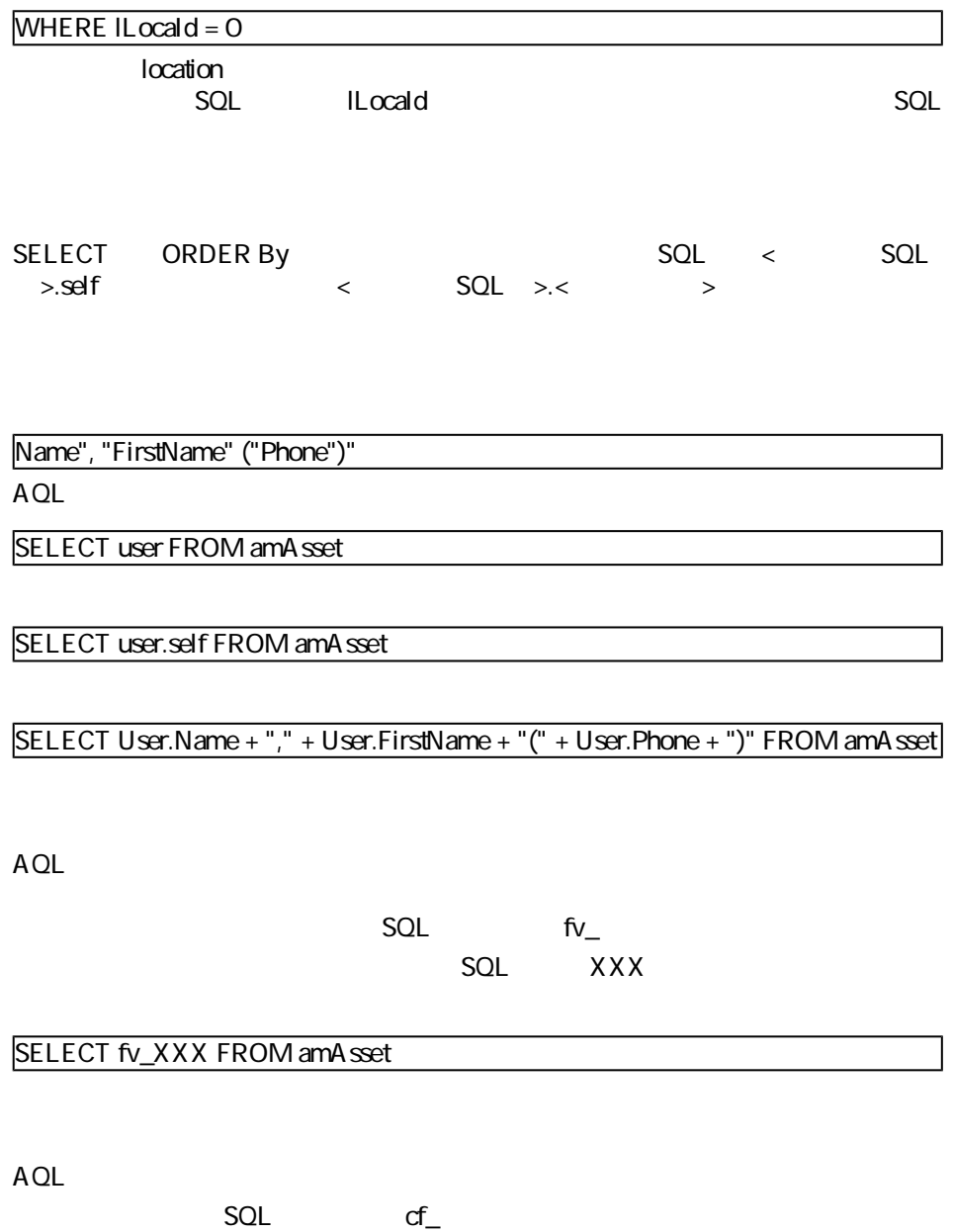

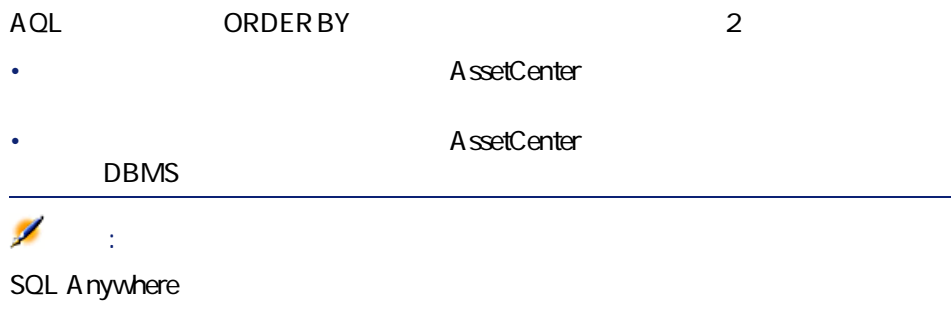

• **インデックスを使用**しないアクセス:データベースエンジンは、クエリで指

## SELECT IAstId, Brand FROM amAsset ORDER BY Brand

contract brand  $\mathsf{Brand}$ 

• インデックスを使用するアクセス:データベースエンジンは、<br>このデックスを使用するアクセス:データベースエンジンは、[Brand]

AssetCenter

1  $\sim$   $\sim$   $\sim$   $\sim$   $\sim$   $\sim$  $2$ 3 **[リストの設定]**を選択します。

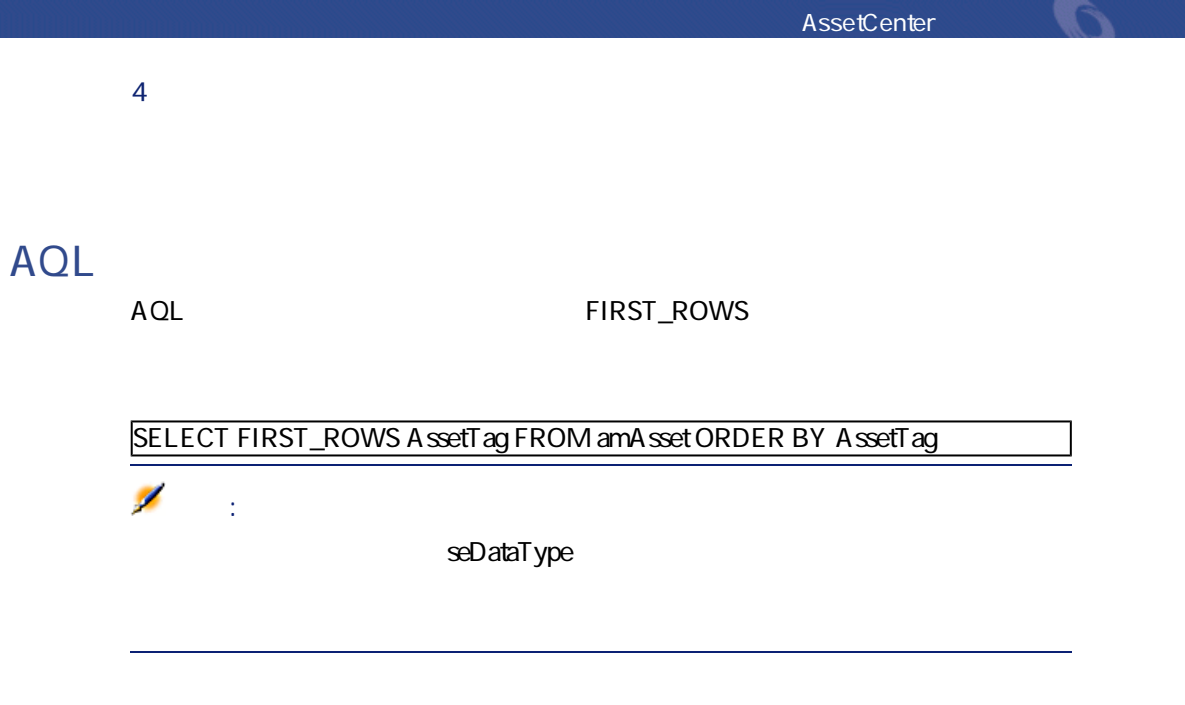

- データベースエンジン
- インデックス使用の有無

# **Oracle**

- NULL
- ASCII
- NULL
- Oracle

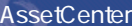

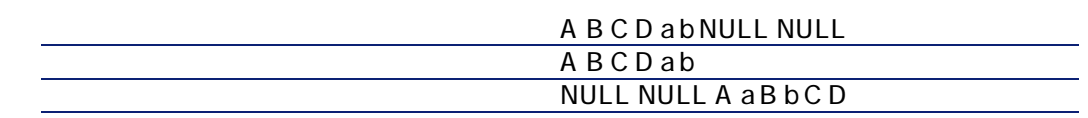

# Microsoft SQL Server Sybase SQL Server

**Sybase SQL Anywhere**

Sybase SQL Anywhere AQL

AssetCenter  $S$ QL $I$ 

• ウェース・フェース ウェース・フェース しゅうしょう •  $AQL$ 

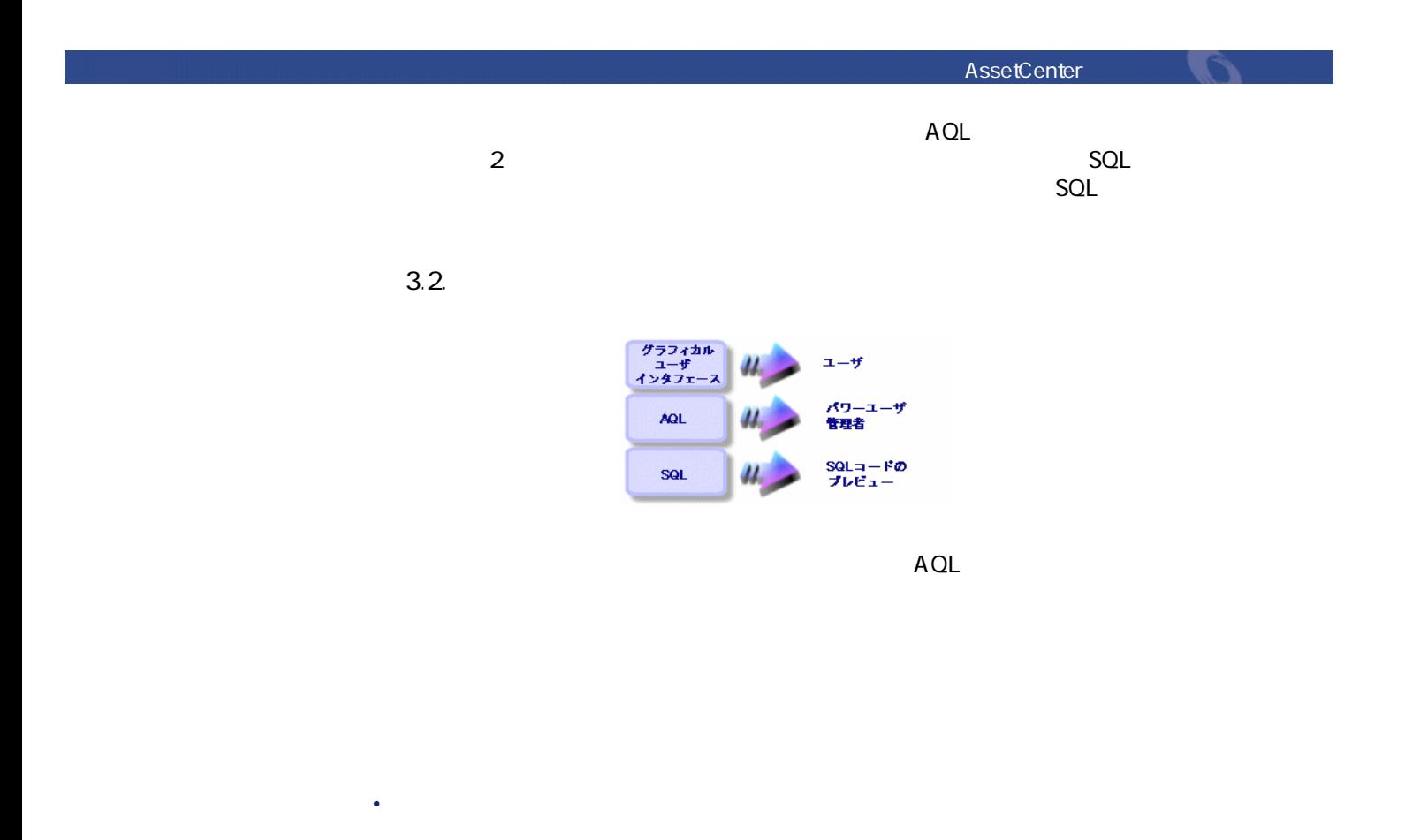

• **[ツール/クエリ]**メニューを選択すると表示されるクエリの詳細画面 • クエリのメインテーブルに基本メインテーブルに表示される • *AssetCenter* 

• AssetCenter Export

SELECT [FIRST\_ROWS] <champ>[, <champ>...] FROM <table> [WHERE <clause>] [ORDER BY <dause>]

WHERE

## SELECT self FROM amModel WHERE Brand='Compaq'

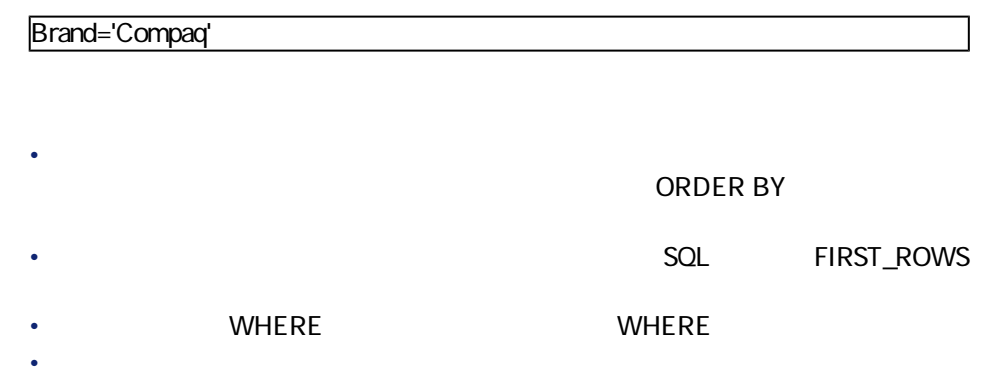

**WHERE** 

• **WHERE** SQL WHERE • **Figure 2018 手順1:クエリの詳細画面の上部のフィールドに入力す**

SQL bPrivate

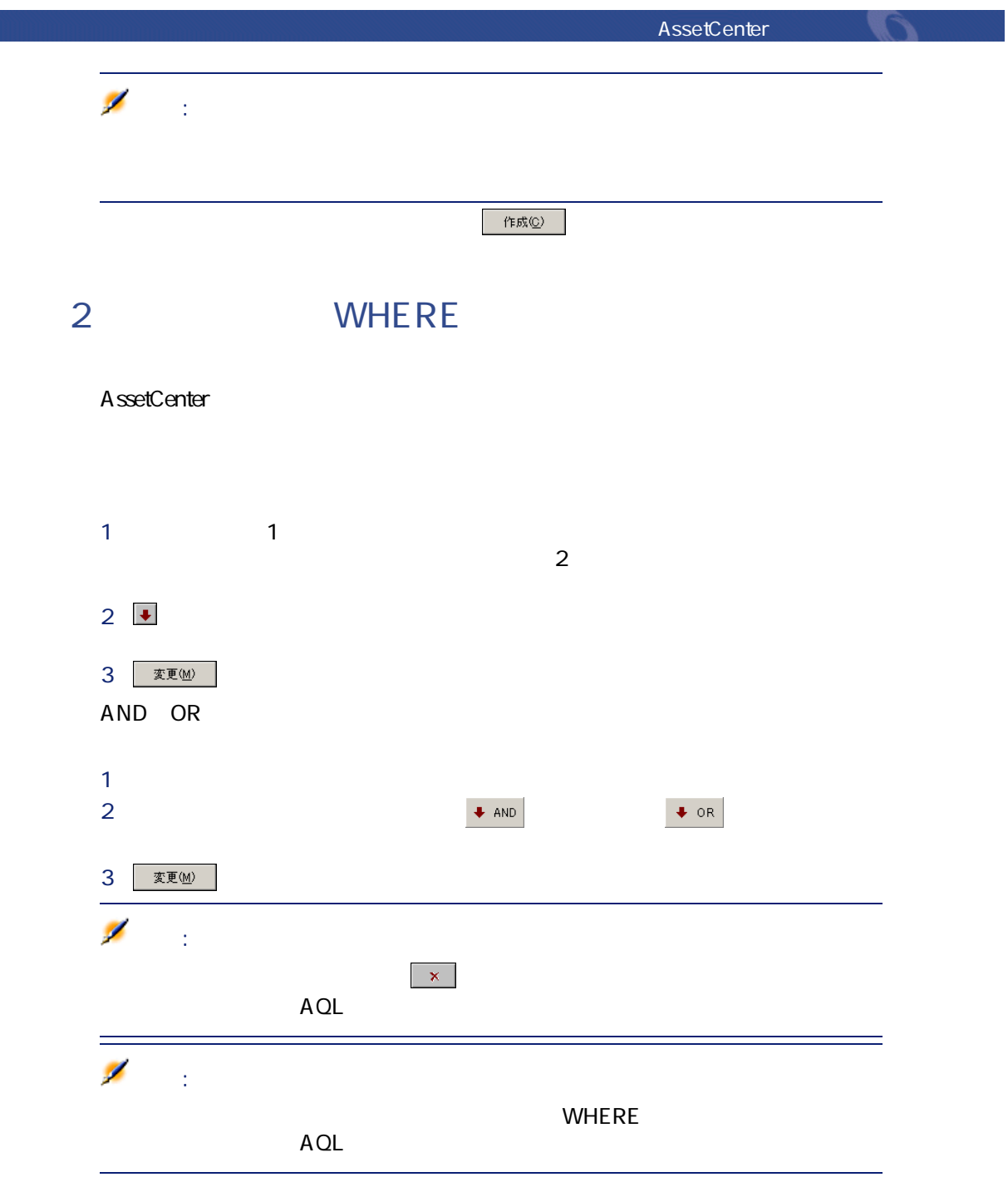

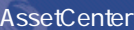

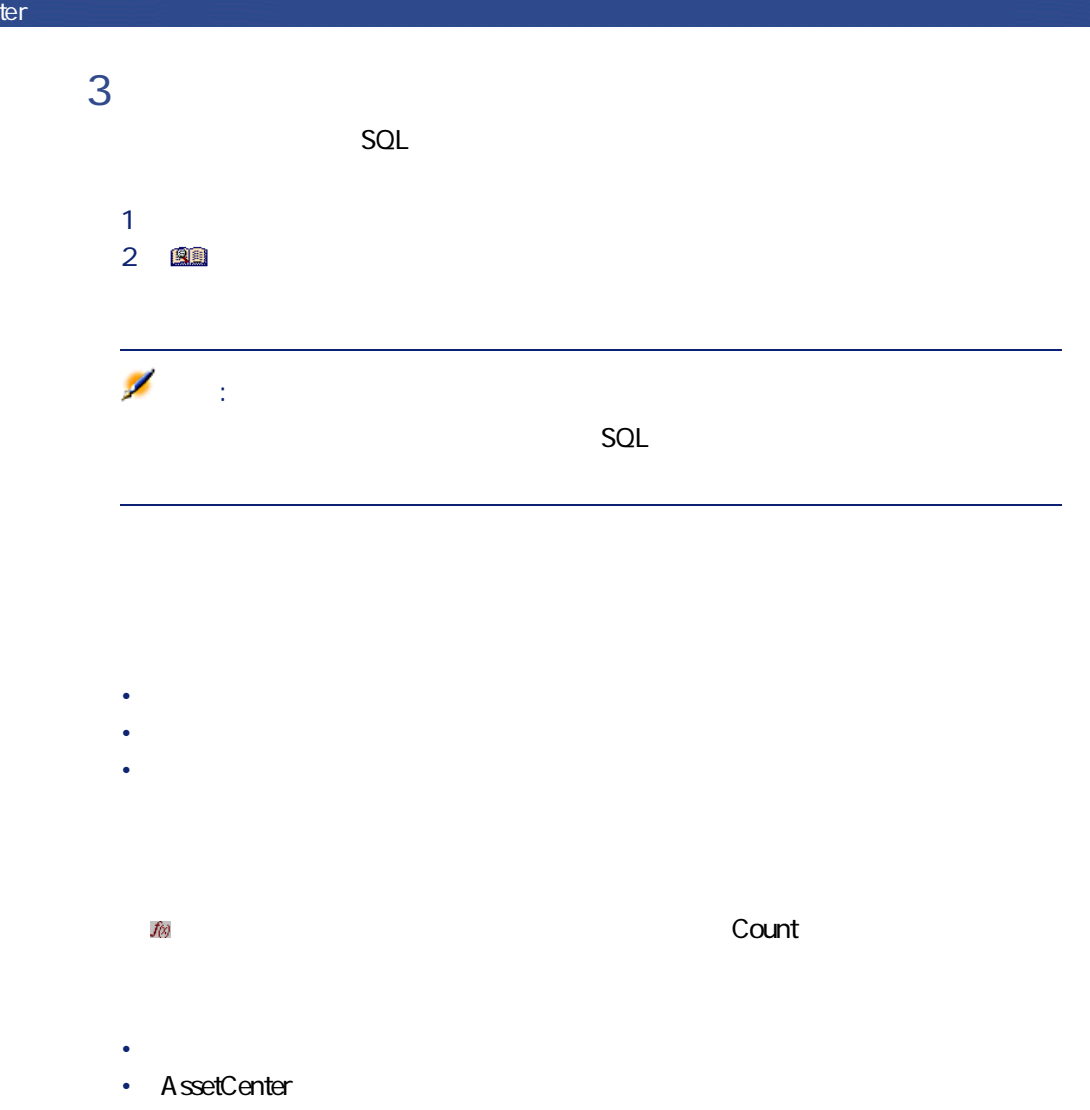

48 AssetCenter 4.1.0 - AssetCenter

**WHERE** 

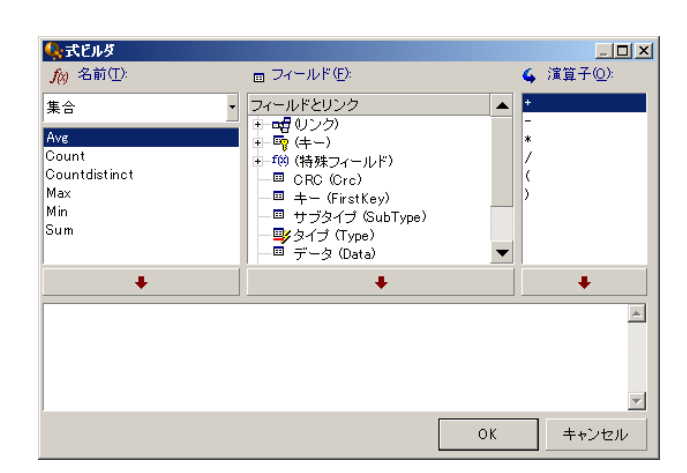

 $\mathcal{L}$ 

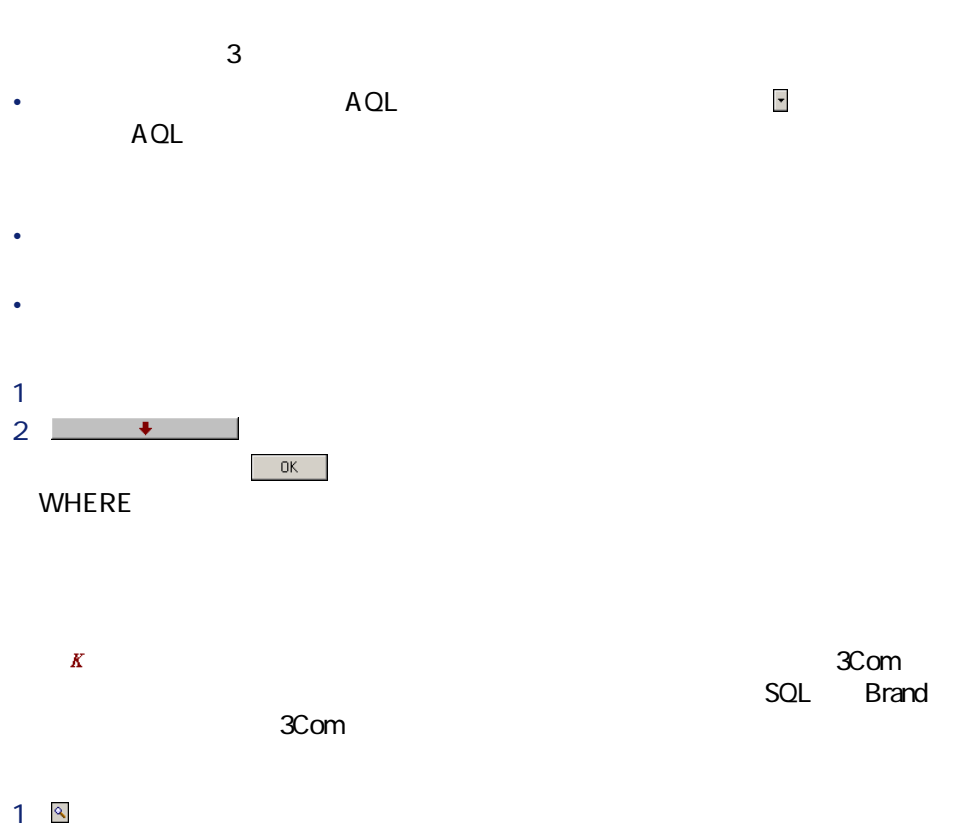

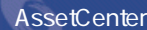

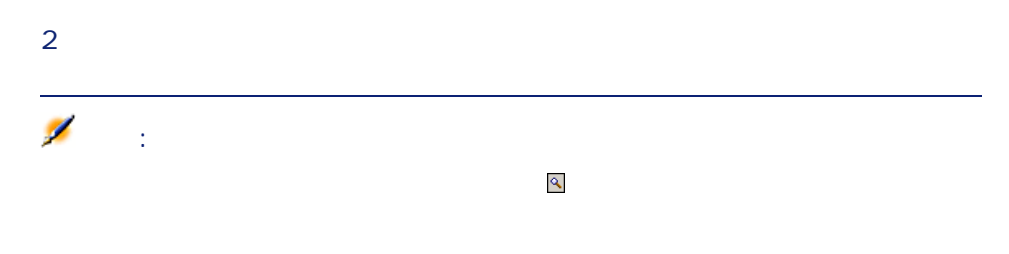

# **AQLのシンタックス**

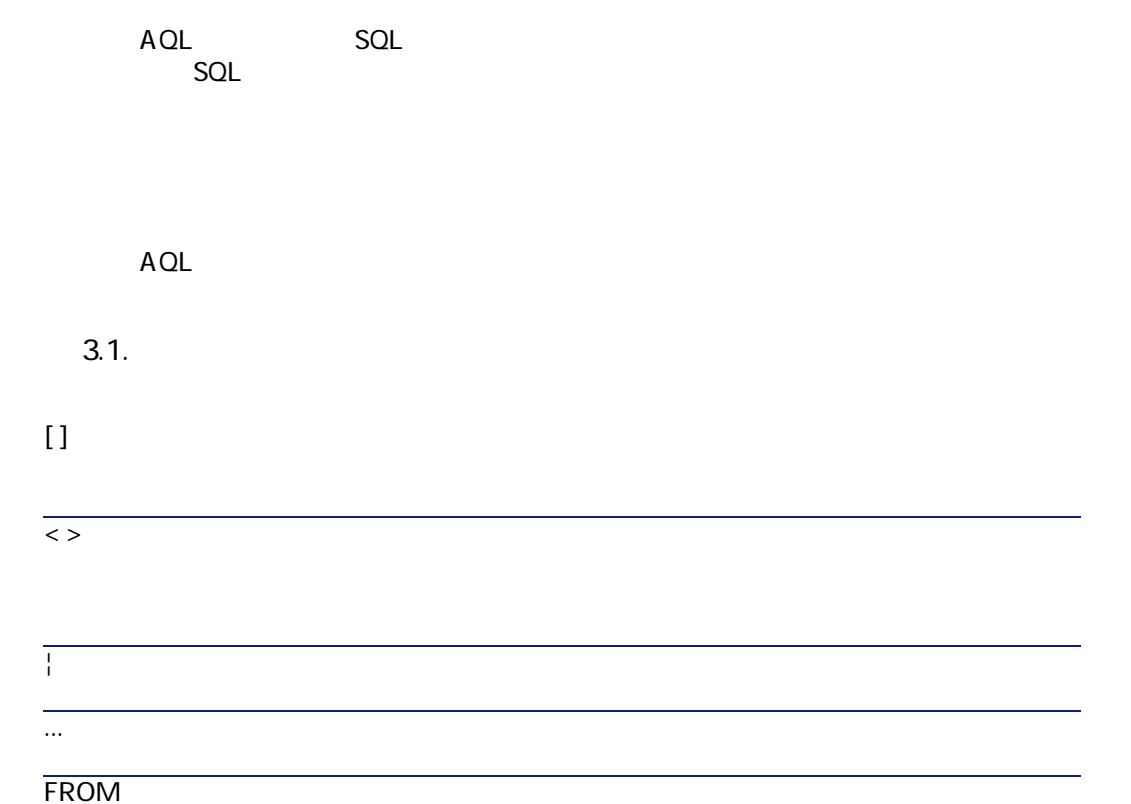

```
AssetCenter
```

```
SELECT [DISTINCT] [FIRST_ROWS] < \rightarrow[FROM <句>]
[WHERE < >][GROUP BY <句>]
[HAVING < >][ORDER BY < >]
```
#### AQL SERVER STREET IN THE STREET IN THE STREET IN THE STREET IN THE STREET IN THE STREET IN THE STREET IN THE S

**/** SELECT
<sub>2</sub> **( SELECT [DISTINCT] <式> [FROM <句> ] [WHERE <句> ]**  $[GROUPBY < >]$ **[HAVING <句>] )** ۰ 警告:

SELECT Self FROM amAsset WHERE dPrice >= (SELECT Max(dPrice)/2 FROM amAsset)

# UNION

```
UNION
SELECT < >
[FROM < >][WHERE < >]
```
**[GROUP BY <句>]**  $[HAVING < >]$ **[ UNION | UNION ALL | INTERSECTS | MINUS** SELECT < > **[FROM <句>] [WHERE <** >**] [GROUP BY <句>]** [HAVING < >]...] **[ORDER BY < >]** 

# **FROM**

FROM SELECT

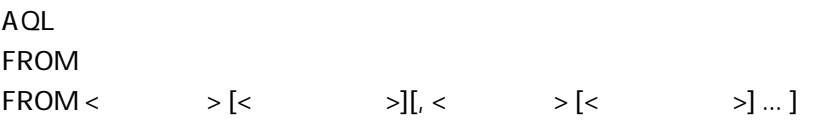

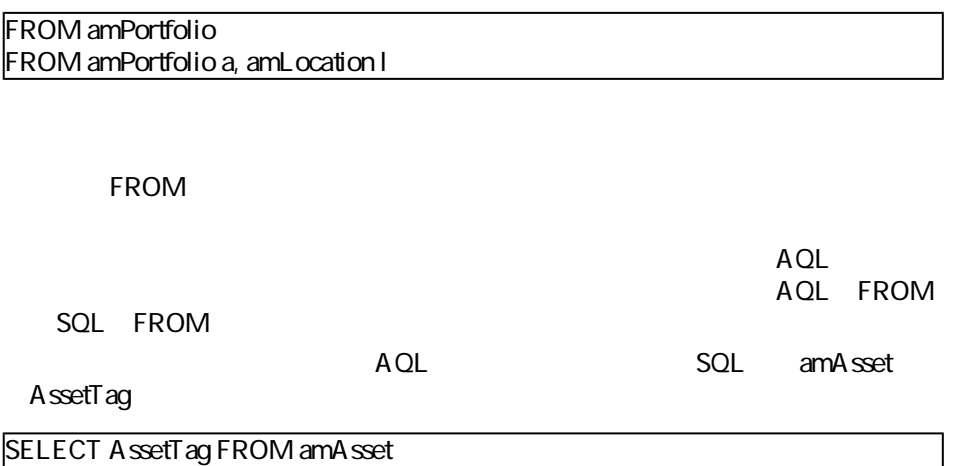

AssetCenter George Control

SELECT AssetTag FROM amAsset SELECT AssetTag FROM amAsset a SELECT a.AssetTag FROM amAsset a SELECT amA sset.AssetTag FROM amA sset a SELECT amAssetAssetTag SELECT amAssetAssetTag

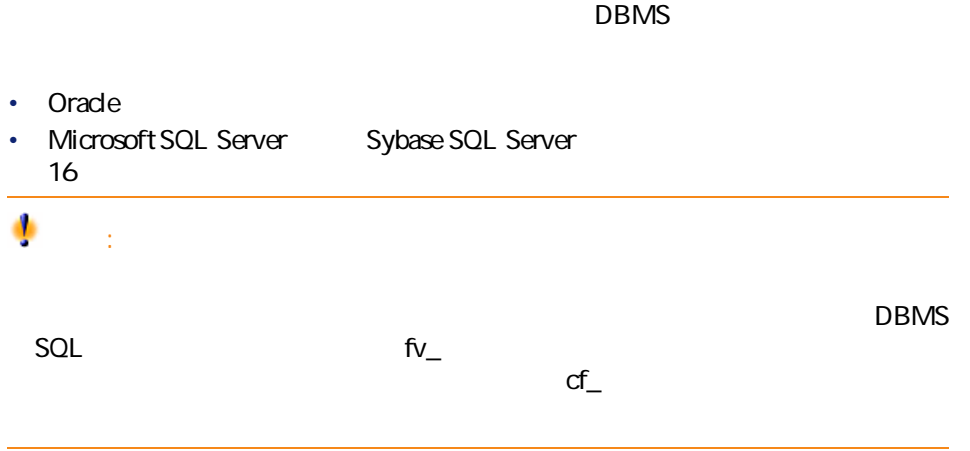

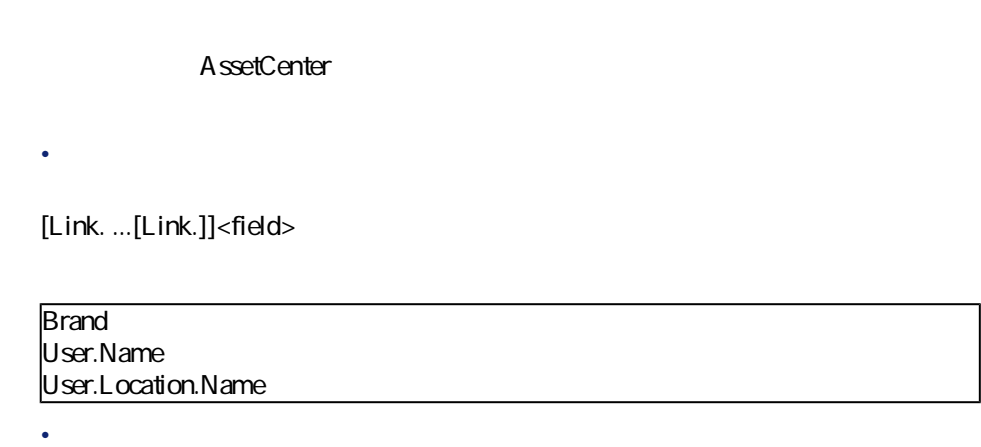

• FROM **<table.[link...]field> <alias.[link...]field>** • FROM in the contract of the contract of the contract of the contract of the contract of the contract of the contract of the contract of the contract of the contract of the contract of the contract of the contract of the **<table:[link...]field> <table[\_alias]:[link[\_alias]...]field>** 2 FROM AssetCenter WHERE SQL TableName ある場合は、コロン(:)を使って明示的に いちに しゅうしょう しゅうしょう 12 52.23 'Computer' 'Monitor'  $#$ •  $4$ • **• 日付は**年の日付は年の月  $\bullet$  =  $\bullet$  +  $\bullet$  +  $\bullet$  +  $\bullet$  +  $\bullet$  +  $\bullet$  +  $\bullet$  +  $\bullet$  +  $\bullet$  +  $\bullet$  +  $\bullet$ • 24 A.M. P.M. 12

54 AssetCenter 4.1.0 - AssetCenter

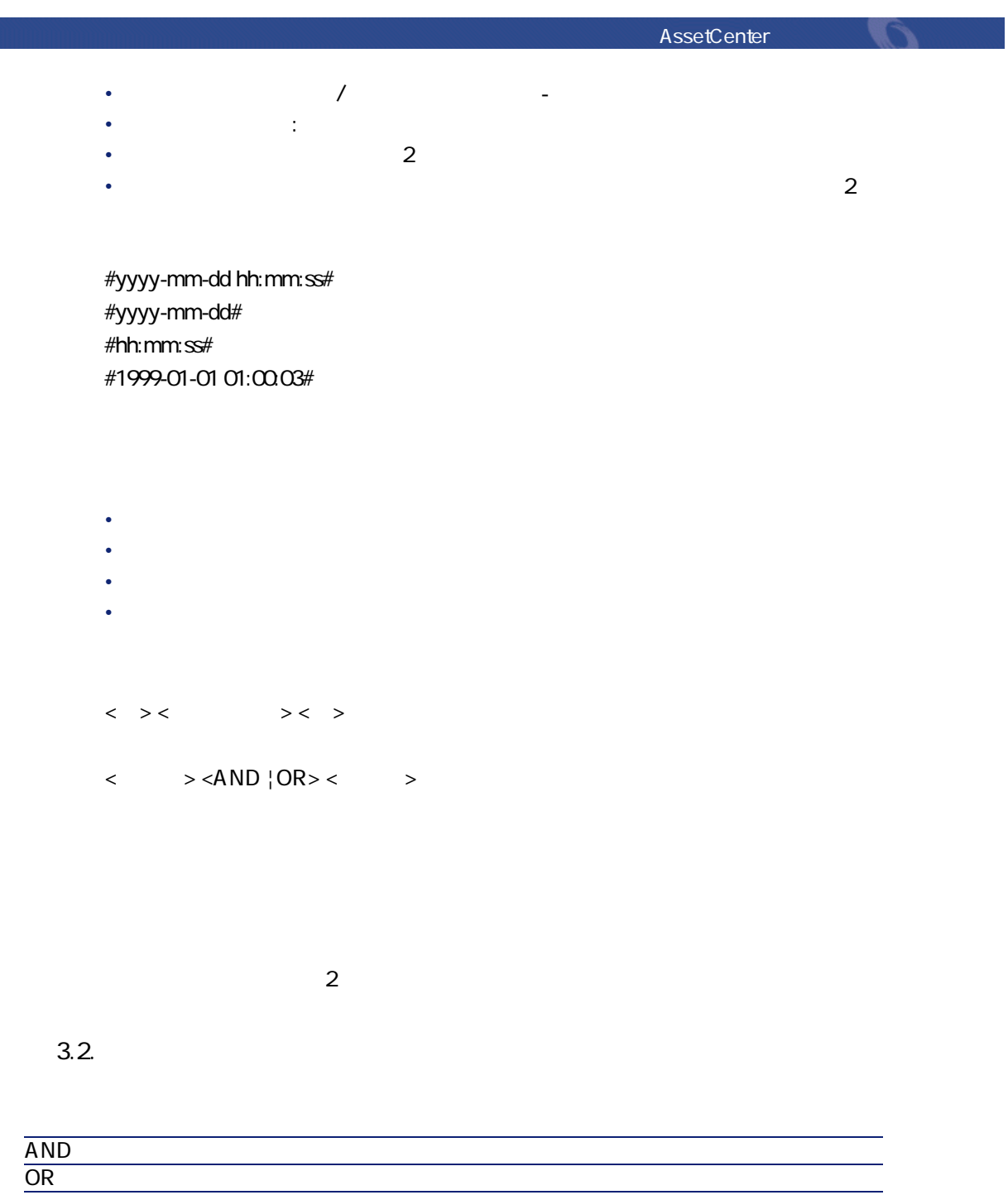

<>  $=$ !

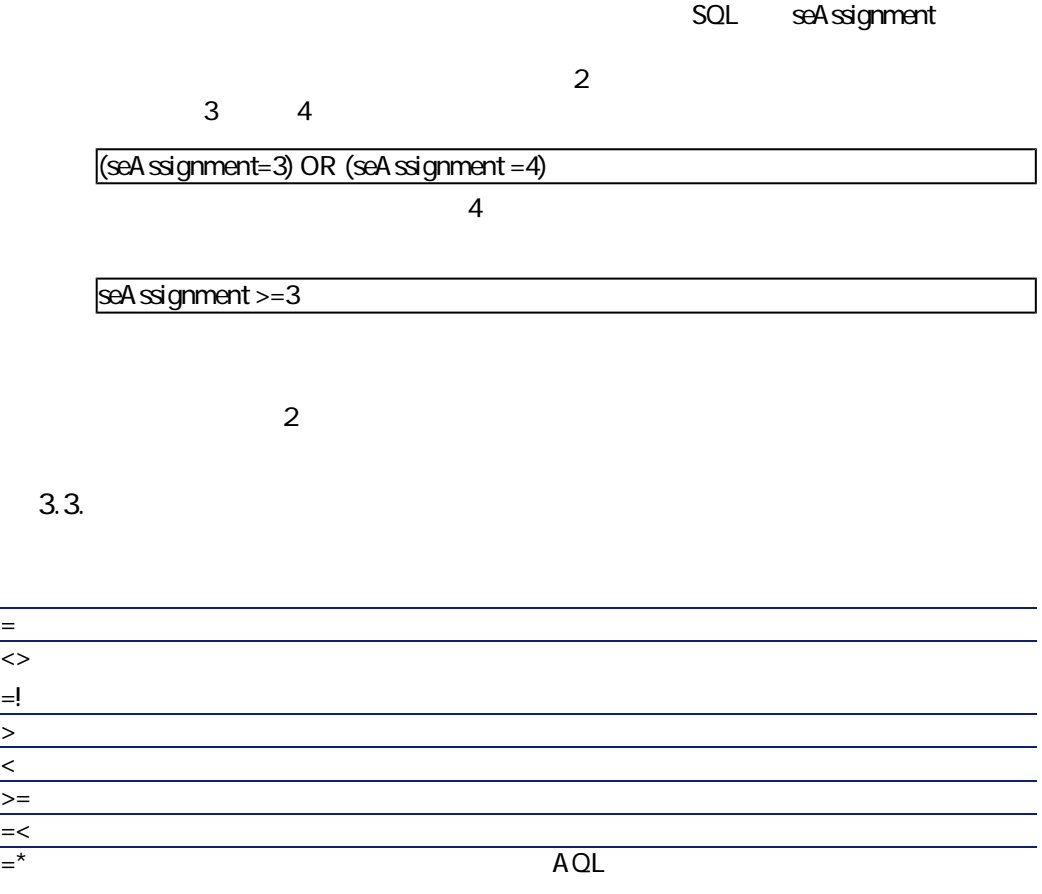

 $\ast$   $\ast$   $\ast$   $\ast$ 

AssetCenter **AssetCenter** 

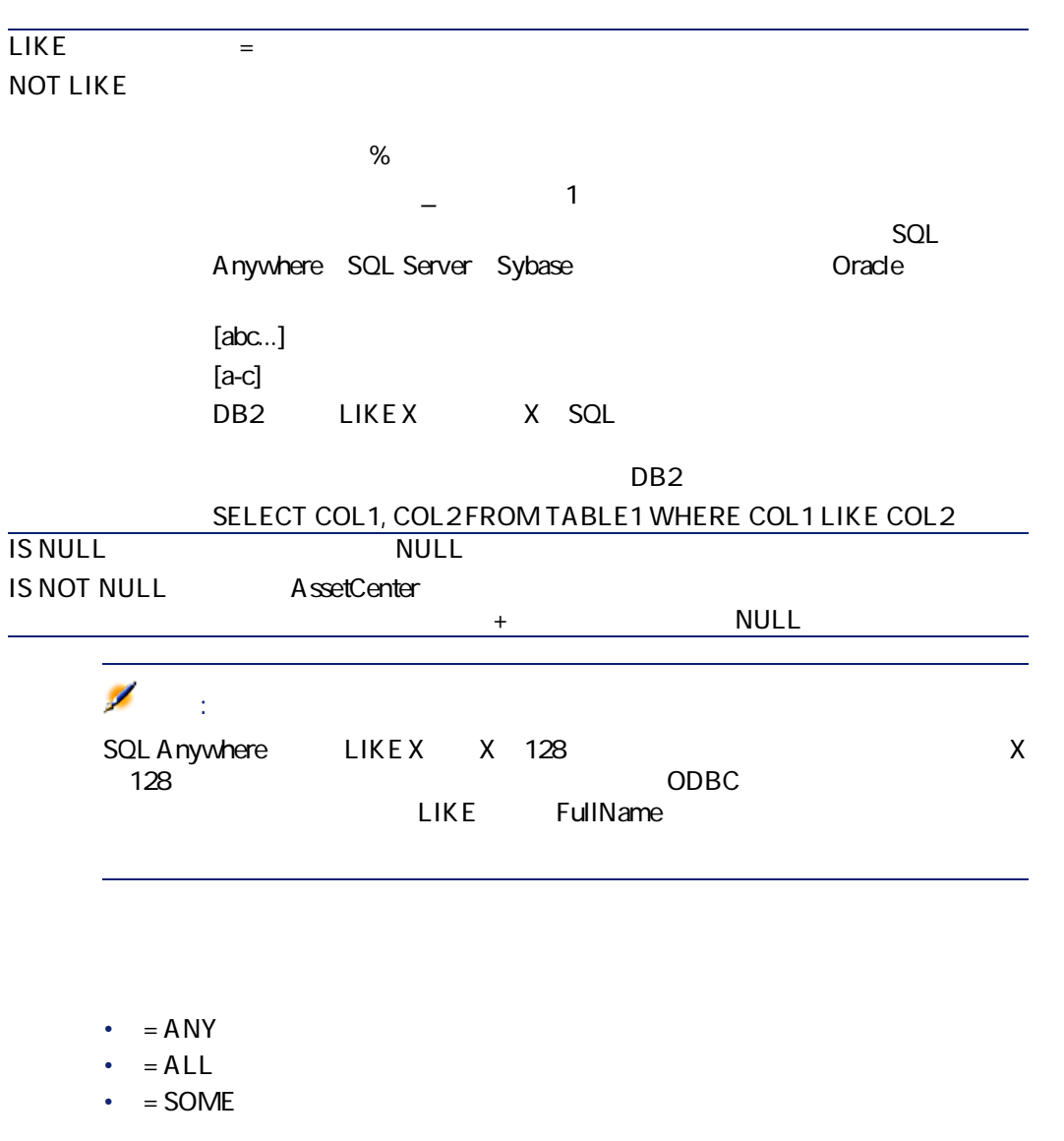

• <sub>200</sub> × 7 % × 7 % × 7 % × 7 % × 7 % × 7 % × 7 % × 7 % × 7 % × 7 % × 7 % × 7 % × 7 % × 7 % × 7 % × 7 % × 7 % × 7 % × 7 % × 7 % × 7 % × 7 % × 7 % × 7 % × 7 % × 7 % × 7 % × 7 % × 7 % × 7 % × 7 % × 7 % × 7 % × 7 % × 7 % × 7

SELECT lAstId, Model.Brand FROM amAsset WHERE Model.Brand = ANY (SELECT  $\vert$  Model.Brand FROM amA sset WHERE PortfolioItem.location.fullName='/ $\vert$ )

SELECT

 $\langle \rangle > [$ ,  $\langle \rangle$  >...]

SELECT MrMrs, (Name + FirstName) Identity FROM amEmplDept

注意:

DBMS 1 SELECT

## WHERE

AQL WHERE SQL WHERE WHERE **WHERE** < >

WHERE HAVING

 $\leq$  WHERE  $|$  HAVING>  $[NOT]$  < > < > < > >  $\leq$ WHERE  $\vert$ HAVING  $>$  [NOT]  $\leq$  > <WHERE | HAVING > [NOT] < > [NOT] LIKE 'xxxxx'  $\langle \text{vHERE} \rangle$  | HAVING> [NOT]  $\langle \text{vHERE} \rangle$  >  $\langle \text{AND} \rangle$  | OR>  $\langle \text{vHERE} \rangle$ <WHERE | HAVING> [NOT] <>>> IS [NOT] NULL

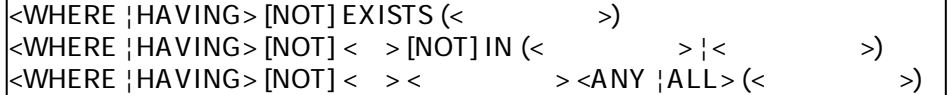

## **GROUP BY**

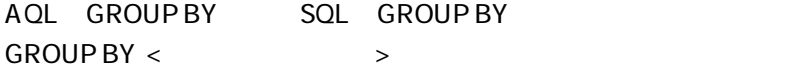

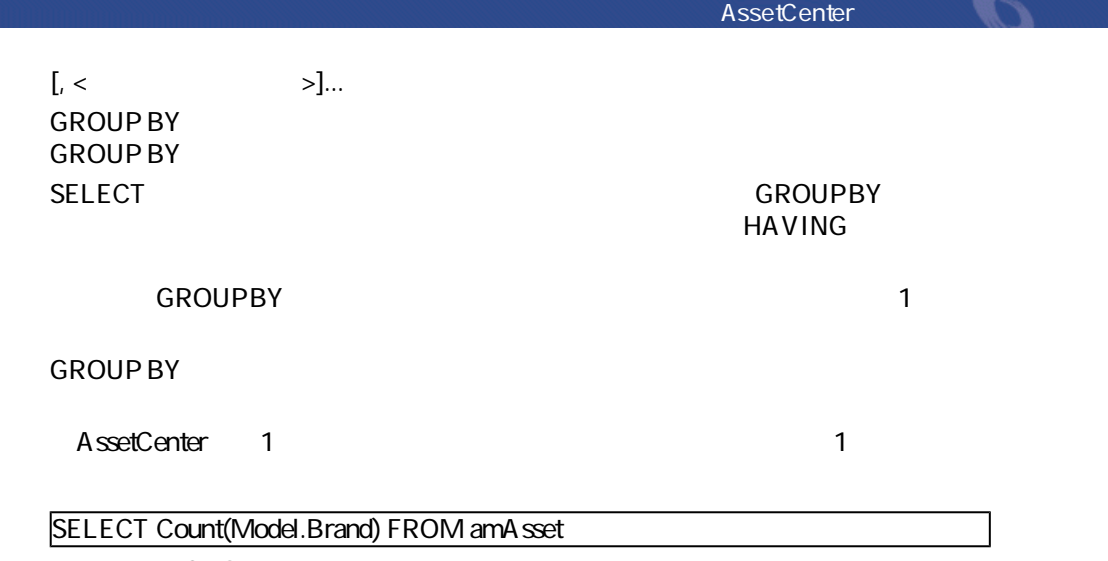

**GROUP BY** 

#### SELECT Model.Brand, count(lAstId) FROM amAsset GROUP BY Model.Brand

# **HAVING**

AQL HAVING SQL HAVING HAVING <  $\rightarrow$ HAVING WHERE HAVING WHERE

• HAVING

• **WHERE** 

WHERE HAVING  $\overline{\mathsf{B}}$ 

SELECT Model.Brand, count(lAstId) FROM amAsset GROUP BY Model.Brand HAVING Model.Brand > 'B'

### WHERE

SELECT Model.Brand, count(lAstId) FROM amAsset WHERE Model.Brand > 'B' GROUP BY Model.Brand

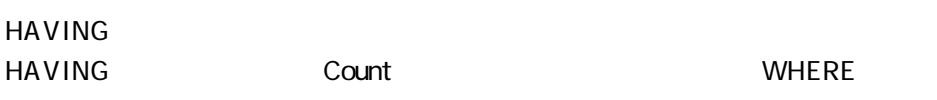

SELECT Model.Brand, count(lAstId) FROM amAsset GROUP BY Model.Brand HAVING count(Model.Brand) > 1

# **ORDER BY**

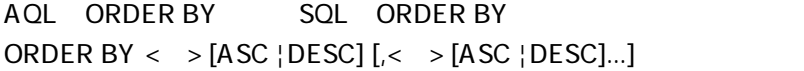

- ASC
- DESC

# **AQLの関数**

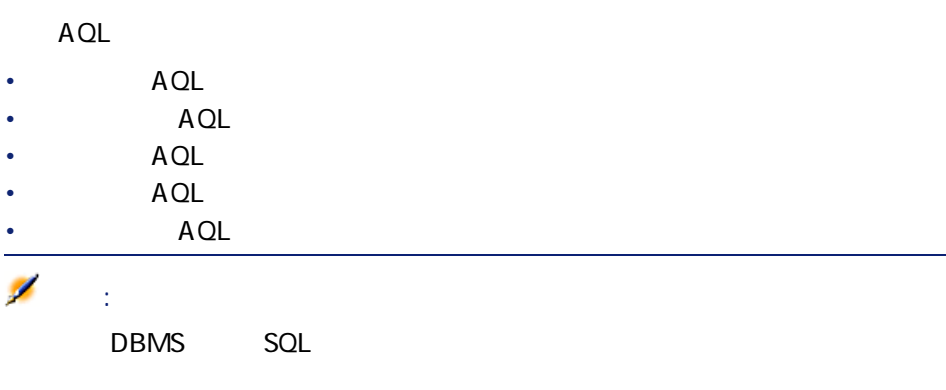

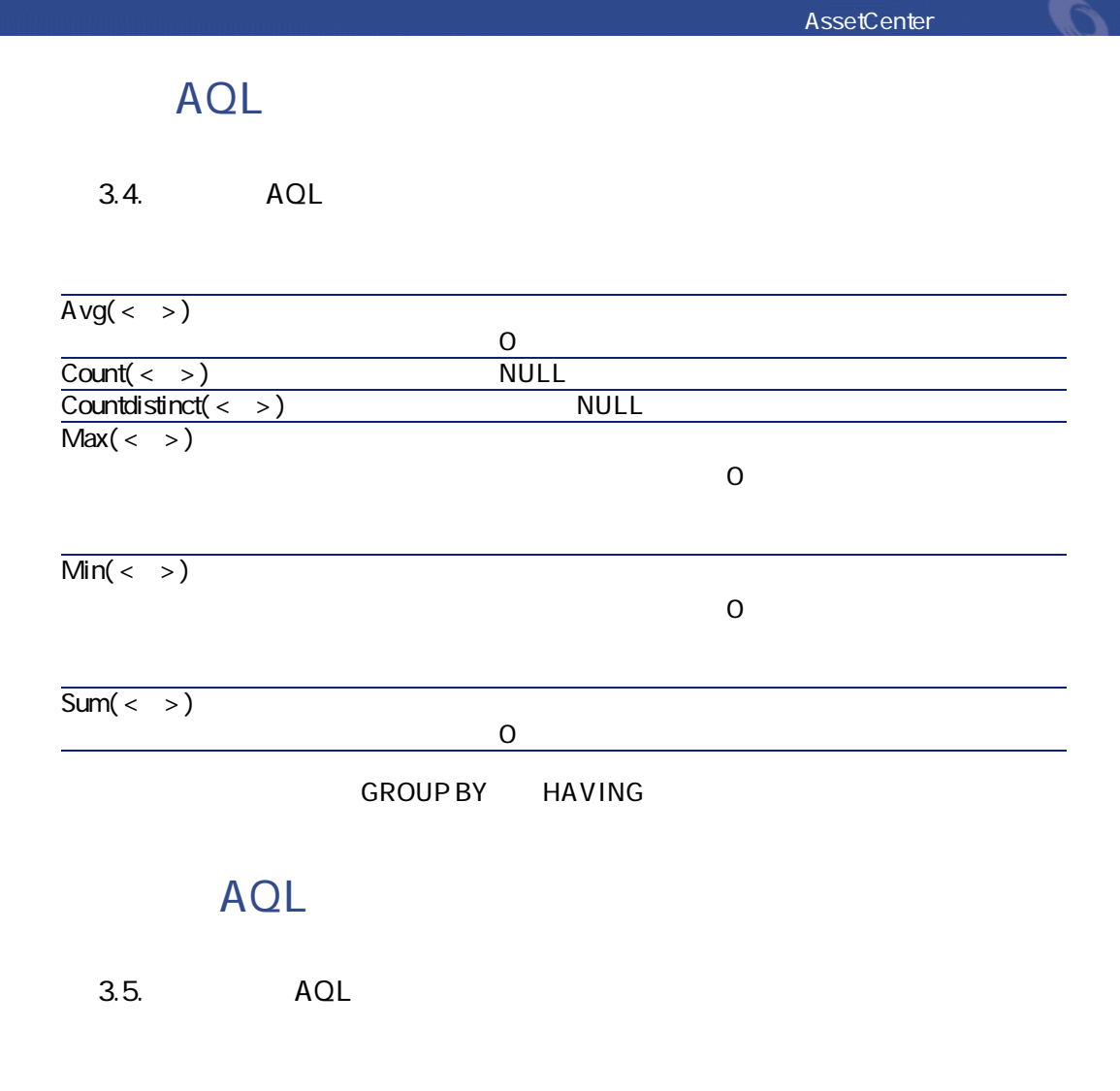

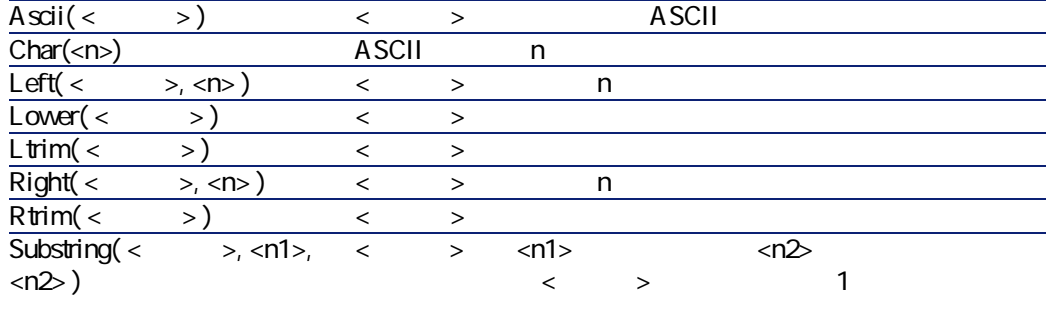

 $Upper($ 

# **日付型のAQL関数**

## 3.6. AQL

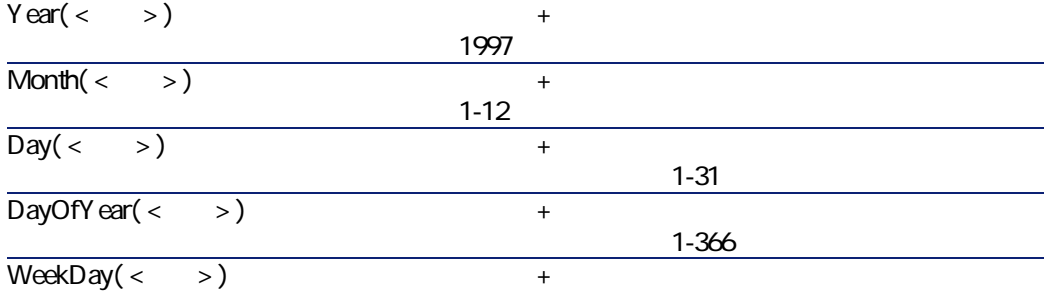

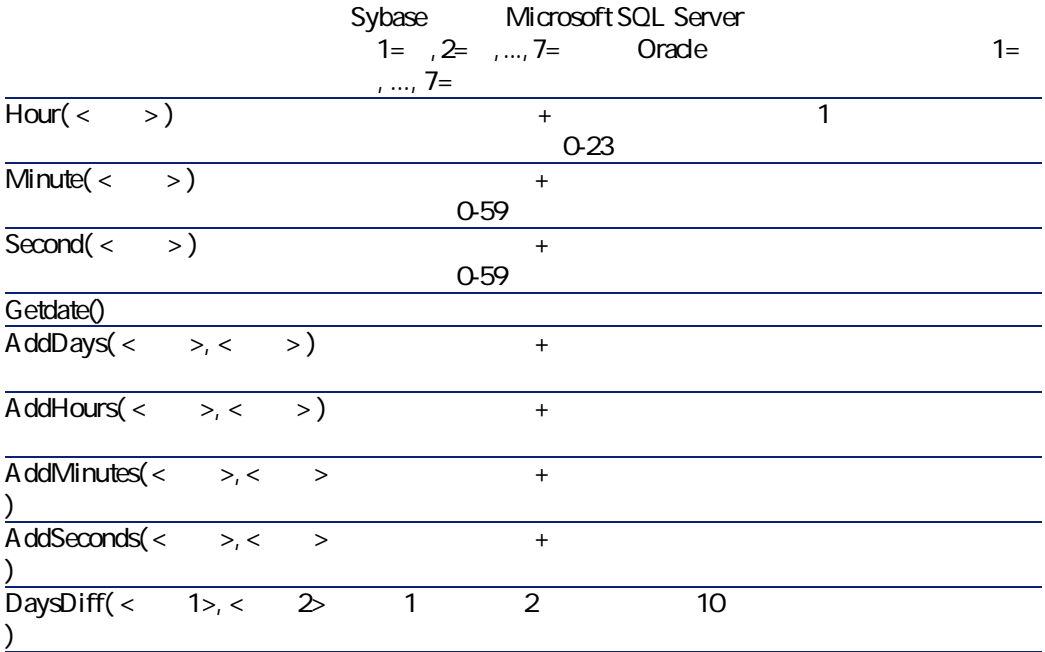

AssetCenter George Control

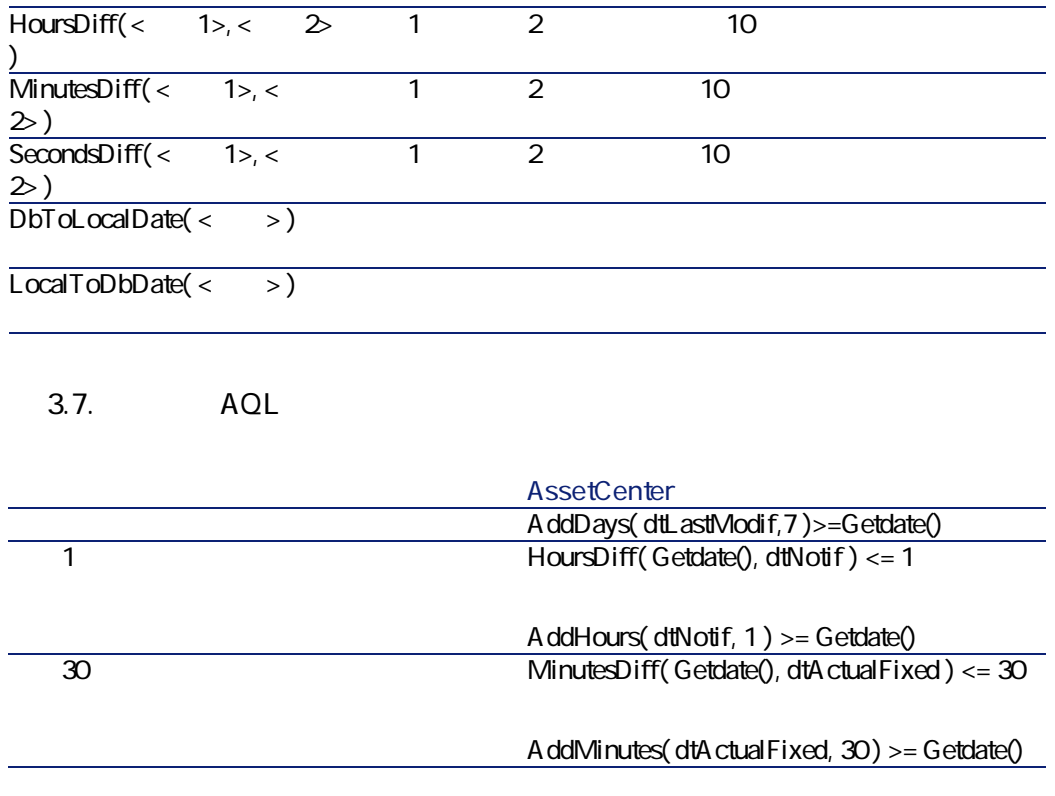

SELECT Self FROM amWorkorder WHERE DayOfYear(DbToLocalDate(dtActualFixStart)) = DayOfYear(DbToLocalDate(dtActualFixed))

SELECT Self FROM amWorkorder WHERE DayOfYear(DbToLocalDate(dtActualFixStart)) = DayOfYear(DbToLocalDate(GetDate())) **数値型のAQL関数**

**表 3.8. 数値型のAQL関数**

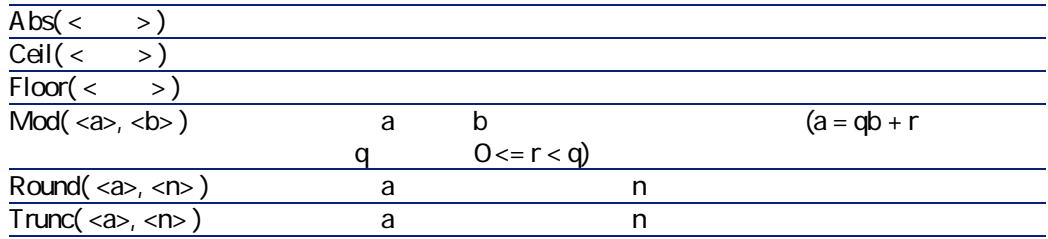

Abs  $(2516) = 2$ Ceil  $(2516) = 3$ .  $Floor (2516) = 2.$  $Mod (6, 4) = 2.$ Round  $(31.16, 1) = 31.20$ . Round  $(31.16, -1) = 30.00$ . Round  $(31.16, -1) = 30.000$ .  $T$ runc (31.16, 1) = 31.1.

# **テスト型のAQL関数**

**3.9.** AQL

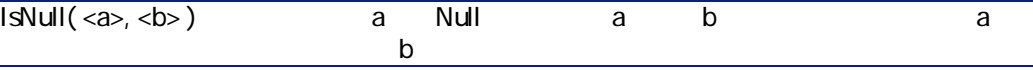

AssetCenter Export

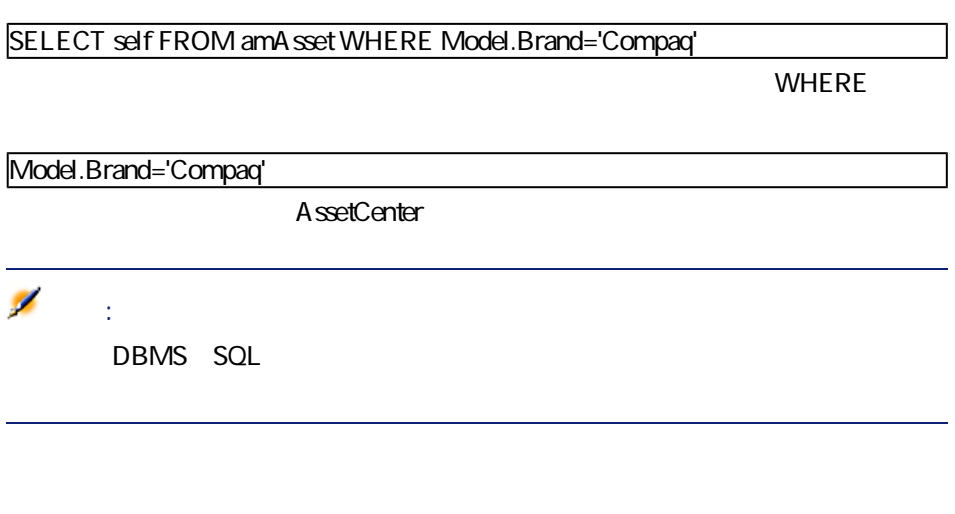

Compaq

SELECT Self FROM amAsset WHERE Model.Brand = 'Compaq'

SELECT Self FROM amPortfolio WHERE Location = Parent.Location

SELECT Self FROM amEmplDept WHERE Parent.Name = '

### SELECT Self FROM amPortfolio WHERE Location.Name = Parent.Location.Name

# **FullName**

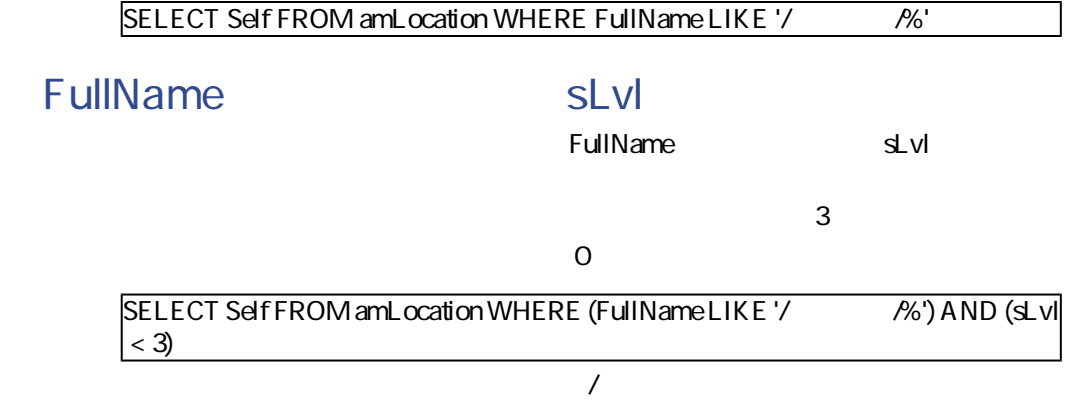

**2つの条件を組み合わせたクエリ**

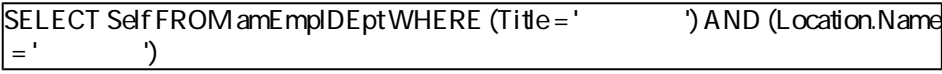

1995 1 1 1995 12 31

SELECT Self FROM amServiceCall WHERE (dtFirstCall >= #95/01/01 00:00:00#) AND  $|$  (dtFirstCall <= #95/12/31 00:00:00#)

SQL Size 150 cm

SELECT Self FROM amA sset WHERE fv\_Size >= 150.00

### SELECT Self FROM amA sset WHERE mPrice = (SELECT max(mPrice) FROM amA sset)

SELECT Self FROM amEmplDept WHERE Phone=''

**1** リンクの場合

 $\overline{0}$ 

SELECT Self FROM amPortfolio WHERE User = 0

**n**リンクの場合

SELECT self FROM amModel WHERE NOT (EXISTS (SELECT A 1.IA stild FROM  $\alpha$  amA sset A 1 WHERE A 1.IModelId = amModel.IModelId)

 $\overline{O}$ 

**1リンクとnリンクのテストを組み合わせた例**

### SELECT self FROM amModel WHERE (NOT (EXISTS (SELECT A 1.IModelId FROM  $amMod$ d A1 WHERE A1.IParentId = IModelId))) AND (Parent = 0)

- 1 Parent = 0
- nリンク(0 = (SELECT COUNT(a.lAstId) FROM amAsset a WHERE a.lParentId  $=$  lAstId) n は、各資産の識別子**[lAstId]**を選択し、**[lParentId]**識別子が**[lAstId]**

SELECT self FROM amModel p WHERE NOT (EXISTS (SELECT IModelId FROM amModel WHERE (FullName LIKE (p.FullName + '%/)) AND (Nature.Name = ' ンドカード')))

#### Ø

注意: AssetCenter Export

Peregrine

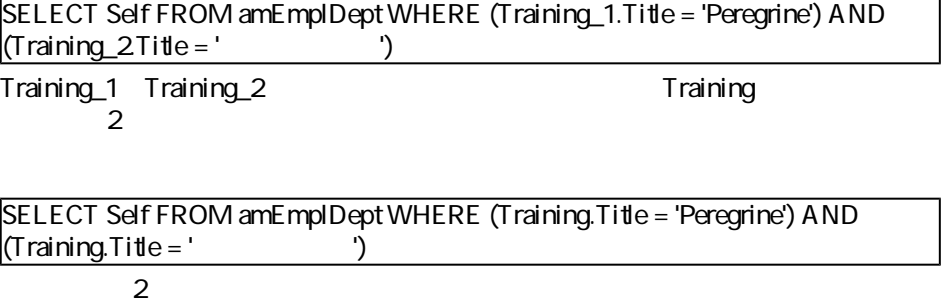

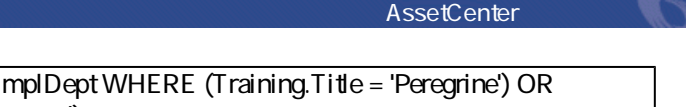

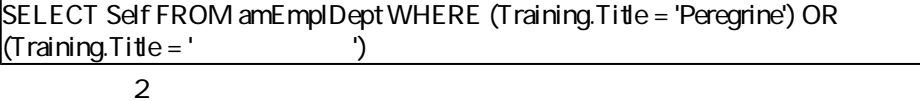

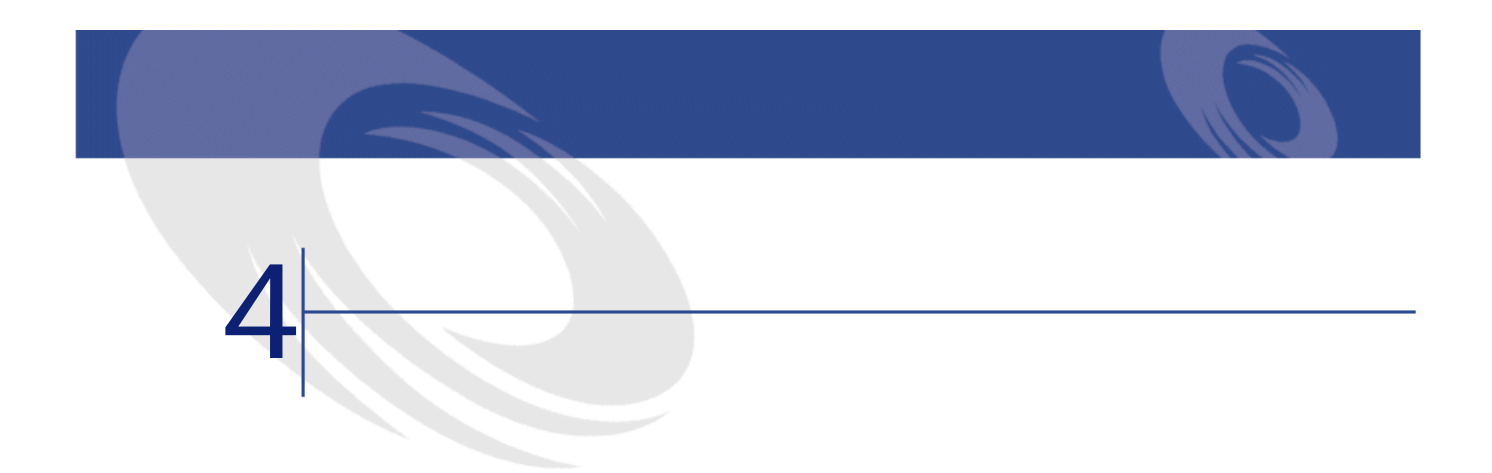

Seagate Crystal Reports AssetCenter

AssetCenter

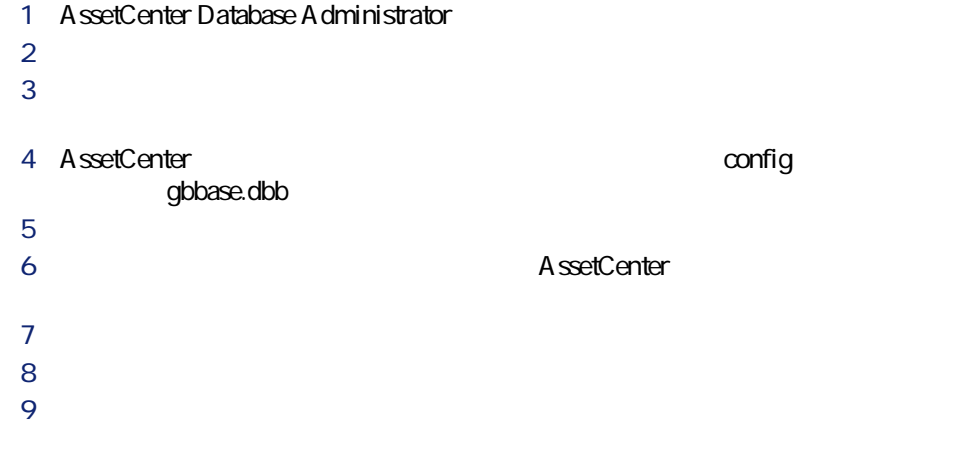

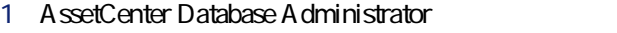

- *l*
- *I*

### 4 AssetCenter config

- gbbase.dbb
- **5**  $\overline{\phantom{a}}$
- *b*
- **[データベースの作成] [システムデータの作成]**オプションをオフにし
- **[インポートシナリオの使用]**オプションを選択します。
- **[インポートするデータ]**枠内で**書式**を選択します。
- **[作成]**をクリックし、書式のインポートを確定します。
- 

72 MassetCenter 4.1.0 - AssetCenter
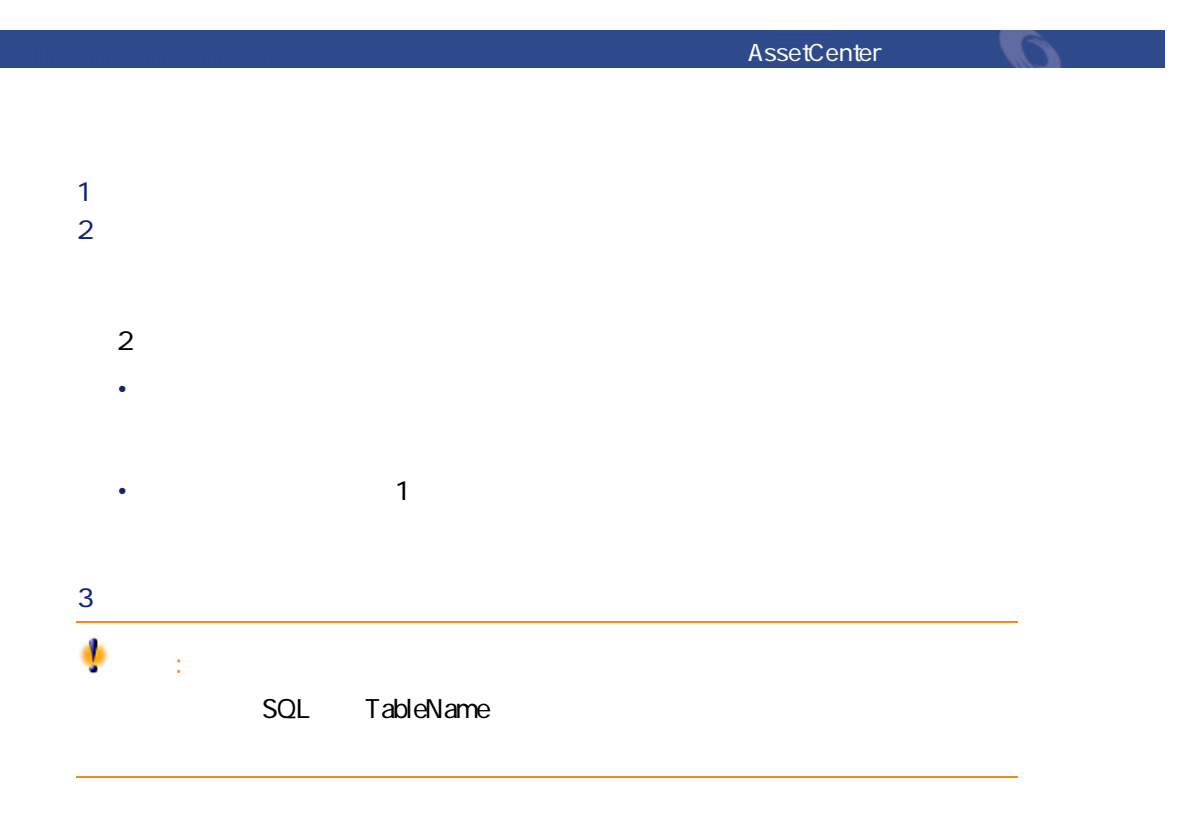

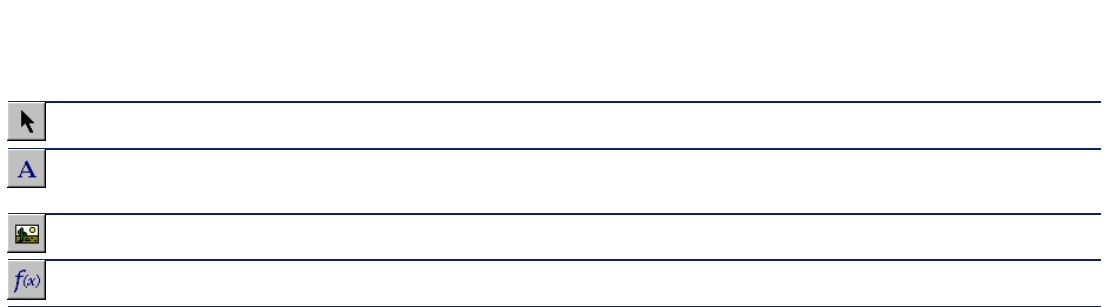

**2** *a* 

1 **b**  $\mathbb{R}$ 

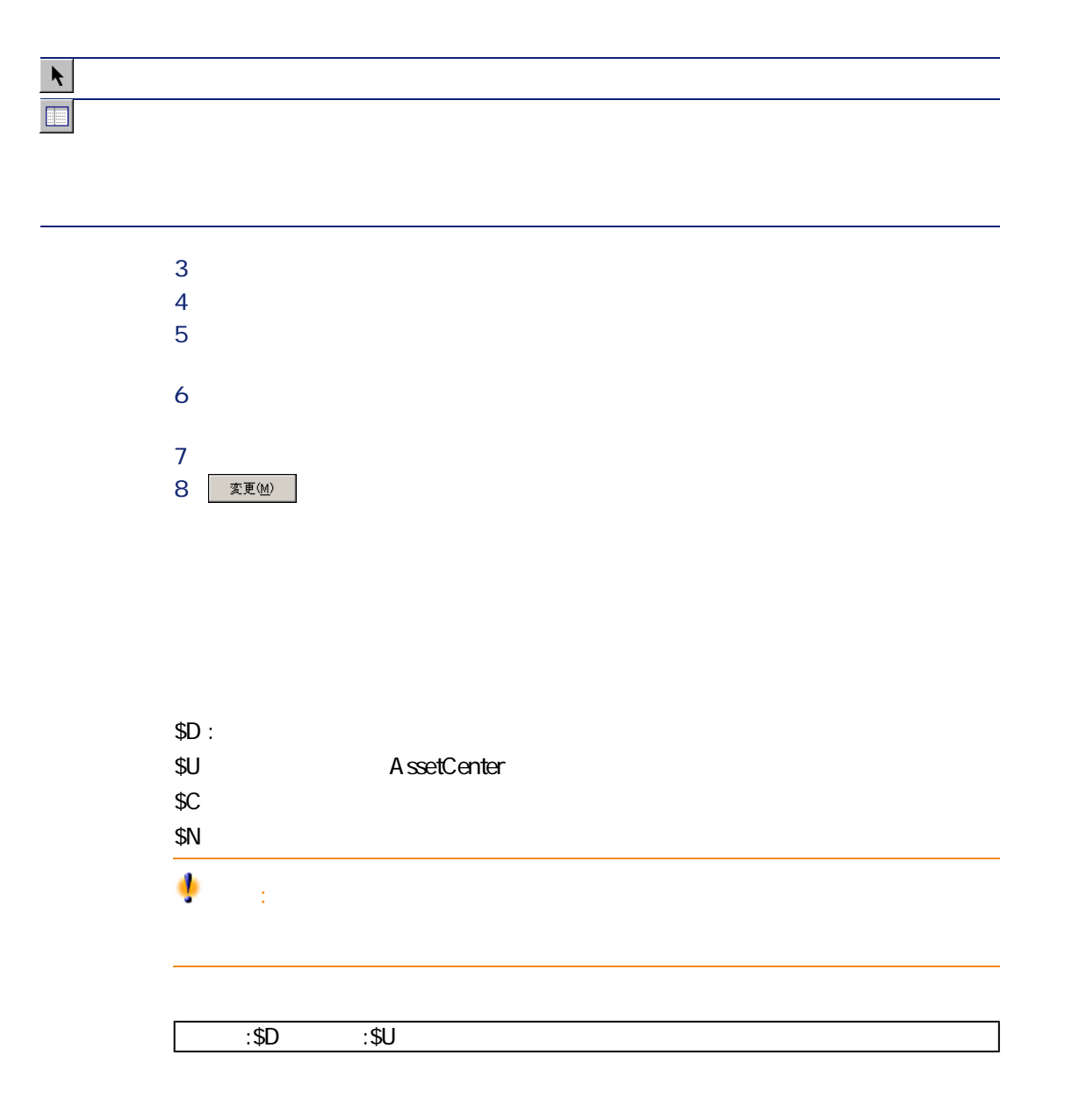

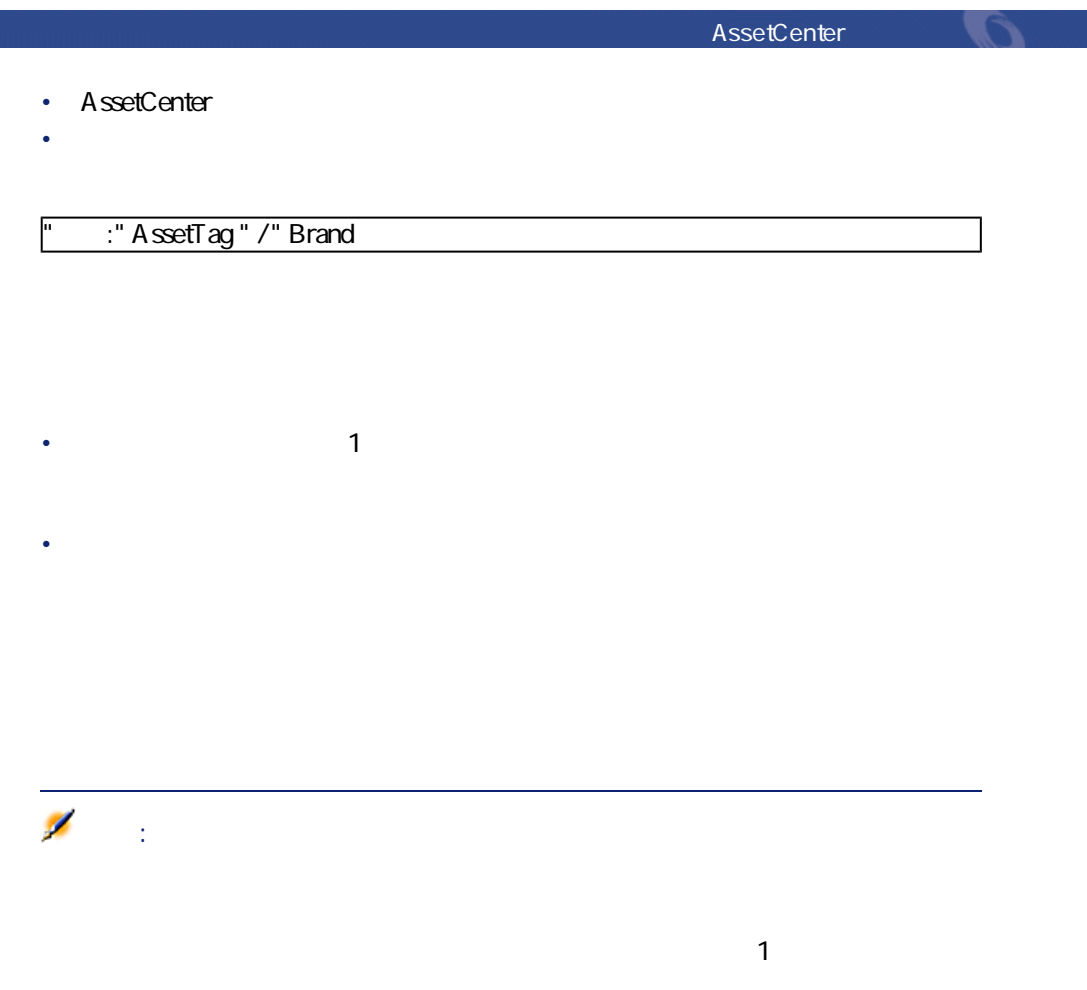

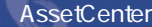

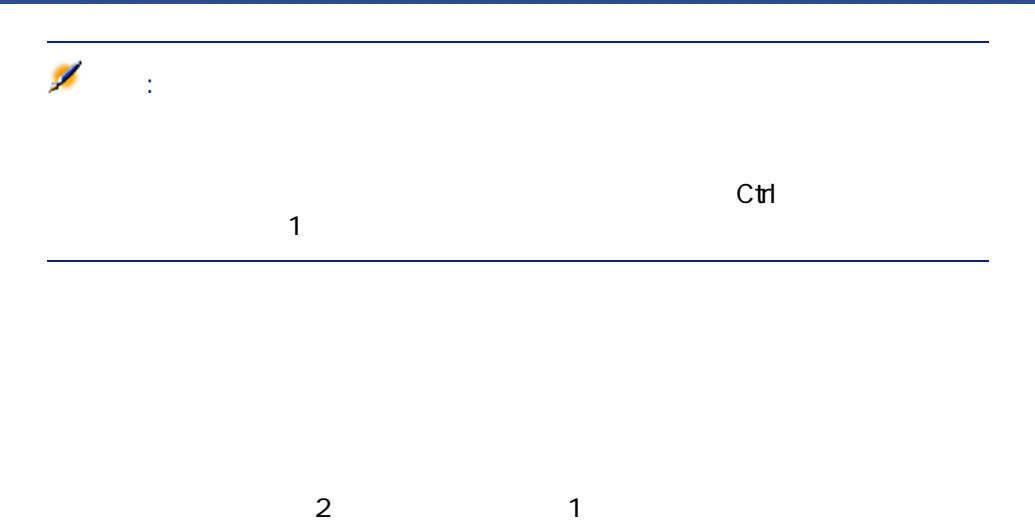

 $\overline{c}$  $2$ 

 $\sim$  2

16

AssetCenter George George Reserves

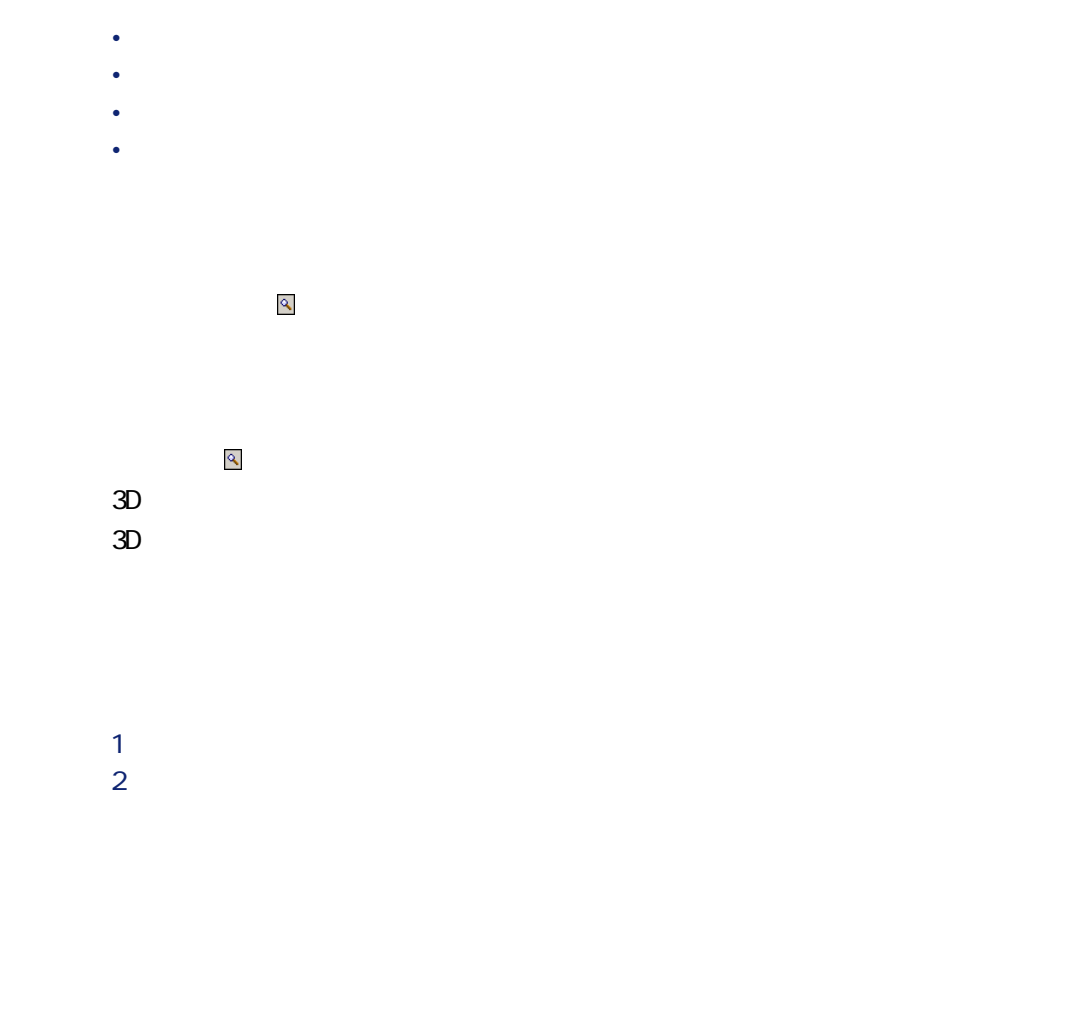

注意:

#### AssetCenter

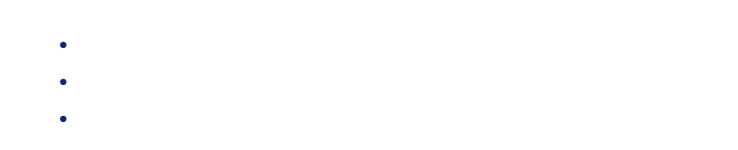

- *Product in the product in the product*
- *Product in the product in the product in the product* •  $\mathcal{L}_{\text{max}}$

### [Delete]

- <sub>The S</sub>econdary of the Secondary state of the Secondary of the Secondary state of the Secondary state of the Secondary state of the Secondary state of the Secondary state of the Secondary state of the Secondary state of
- <sub>The S</sub>econdary of the Secondary of the Secondary of the Secondary of the Secondary of the Secondary of the Secondary of the Secondary of the Secondary of the Secondary of the Secondary of the Secondary of the Secondary
	-
	- -
- ページサイズ
- または のレイアウト • <sub>The st</sub>ep of the state of the state of the
- <sub>Control</sub> <sub>Control</sub> Control Control Control Control Control Control Control Control Control Control Control Control Control Control Control Control Control Control Control Control Control Control Control Control Control

注意:

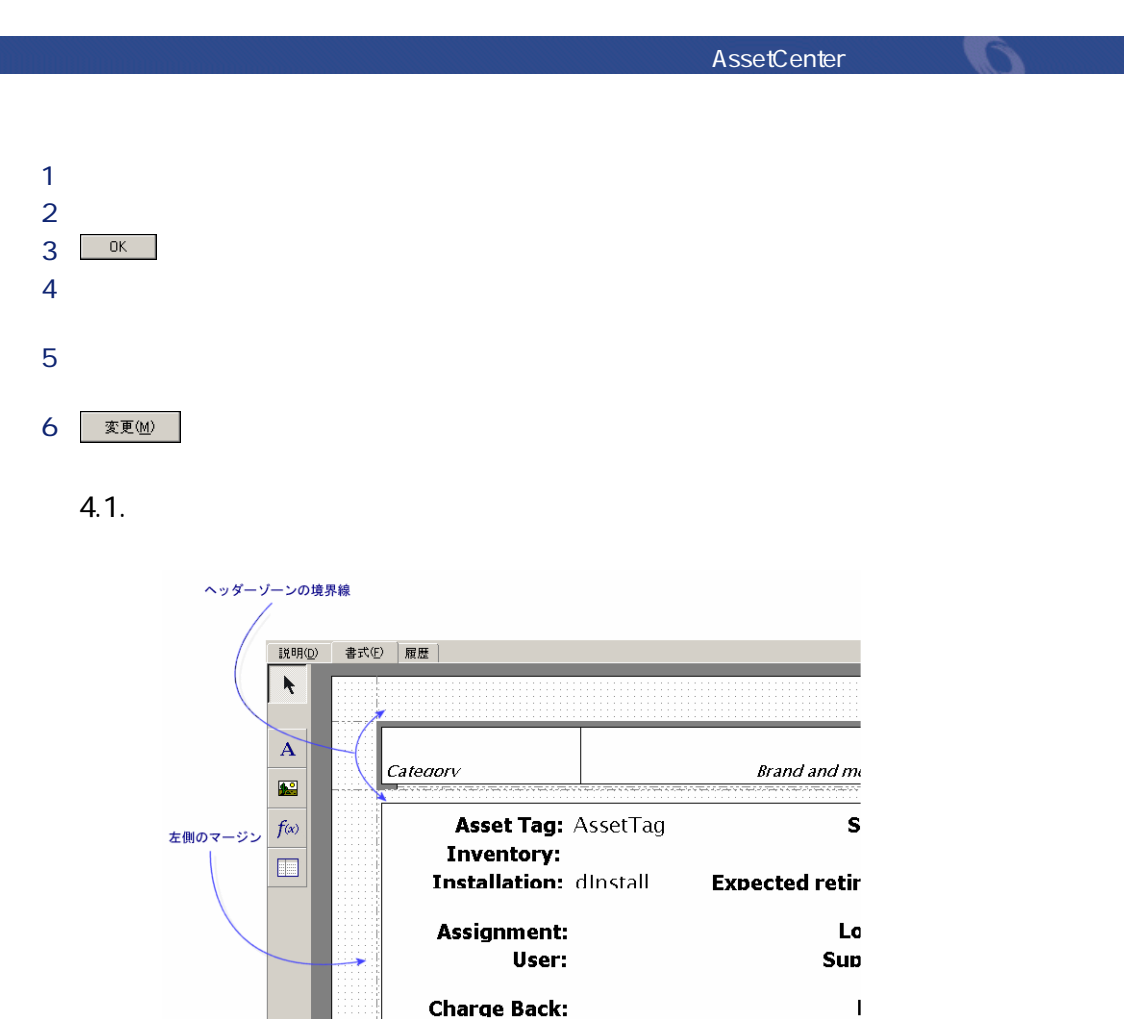

**Code: AcctCode** 

Durchase mode: SeAcauMethod

注意:

 $\mathbb Z$ 

Fixed /

 $\frac{1}{2}$   $\frac{1}{2}$   $\frac{1}{2}$   $\frac{1}{2}$   $\frac{1}{2}$ 

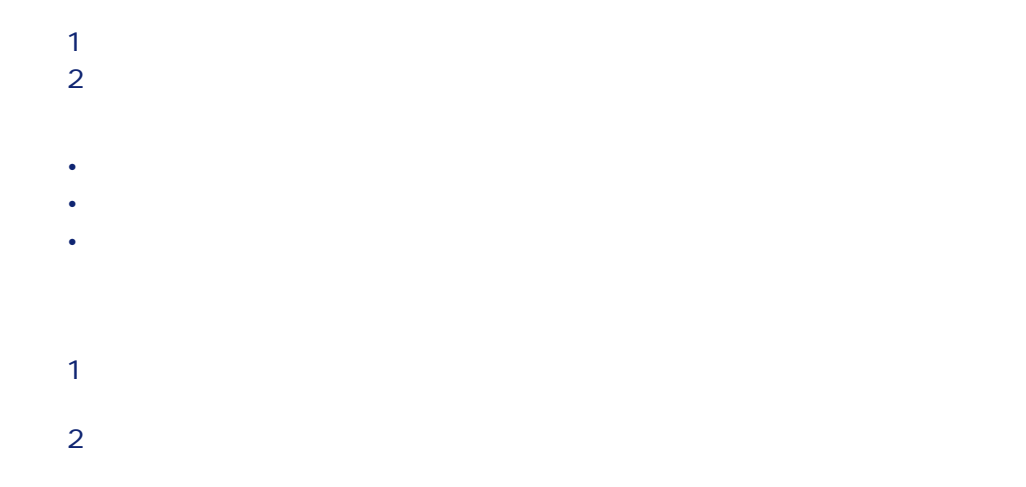

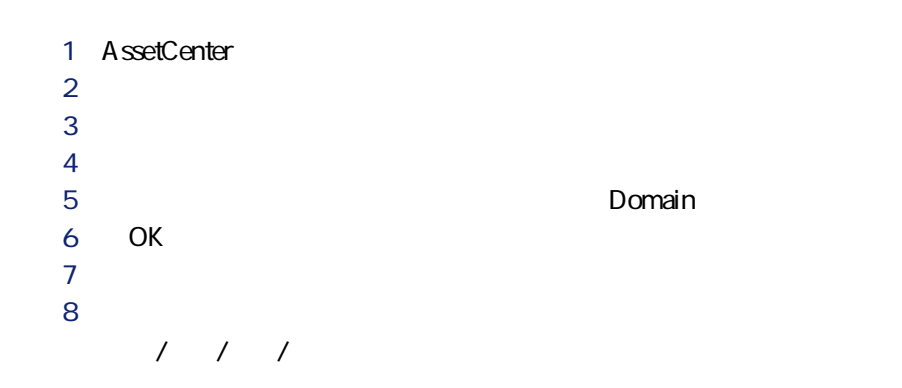

80 AssetCenter 4.1.0 - AssetCenter

# **5** Crystal Reports

AssetCenter

Ø 注意: Crystal AssetCenter Unix

AssetCenter **Crystal Reports Contract in the Contract of True According True According True According True According True According True According True According True According True According True According True According True According True Accord** 

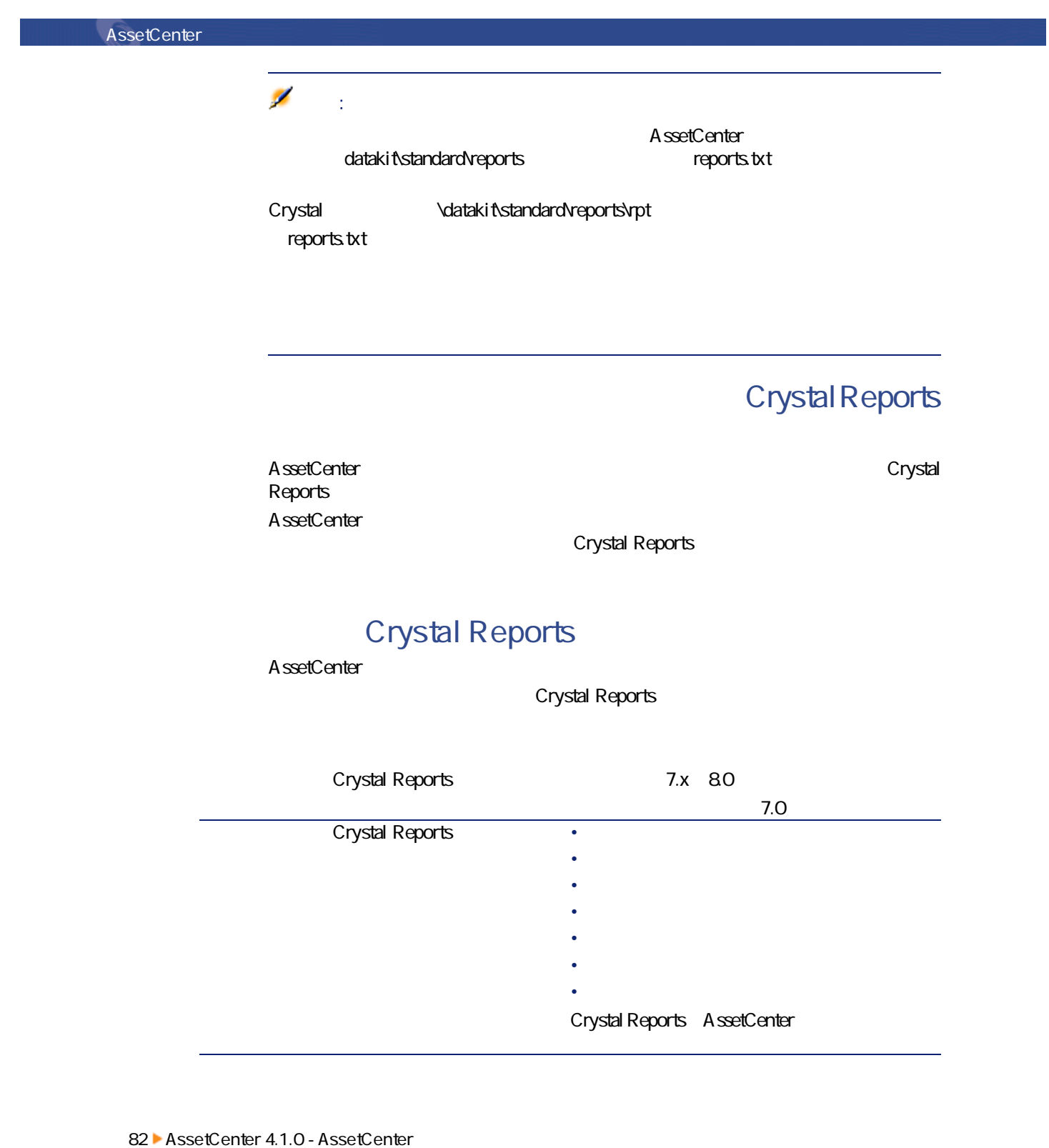

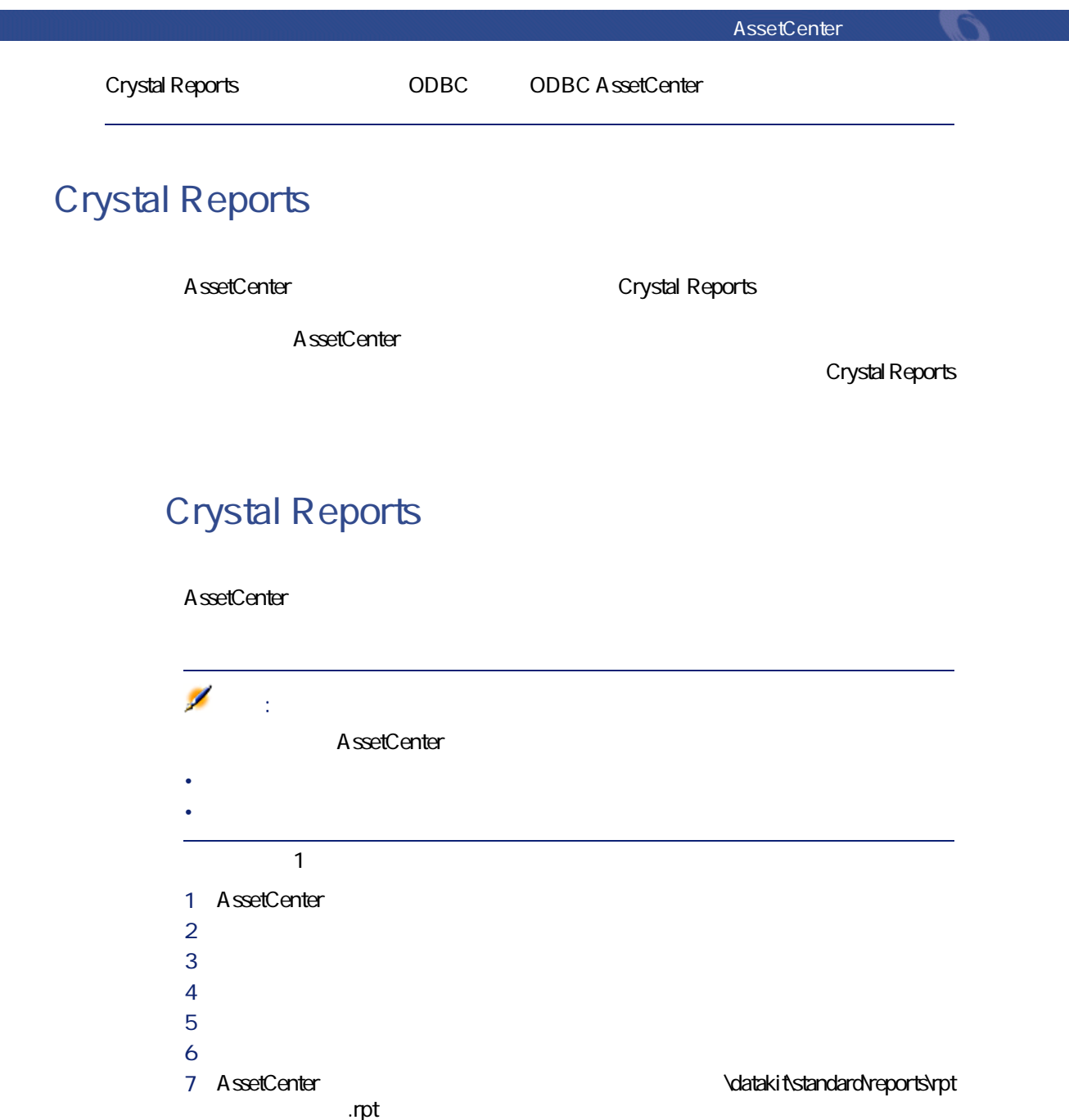

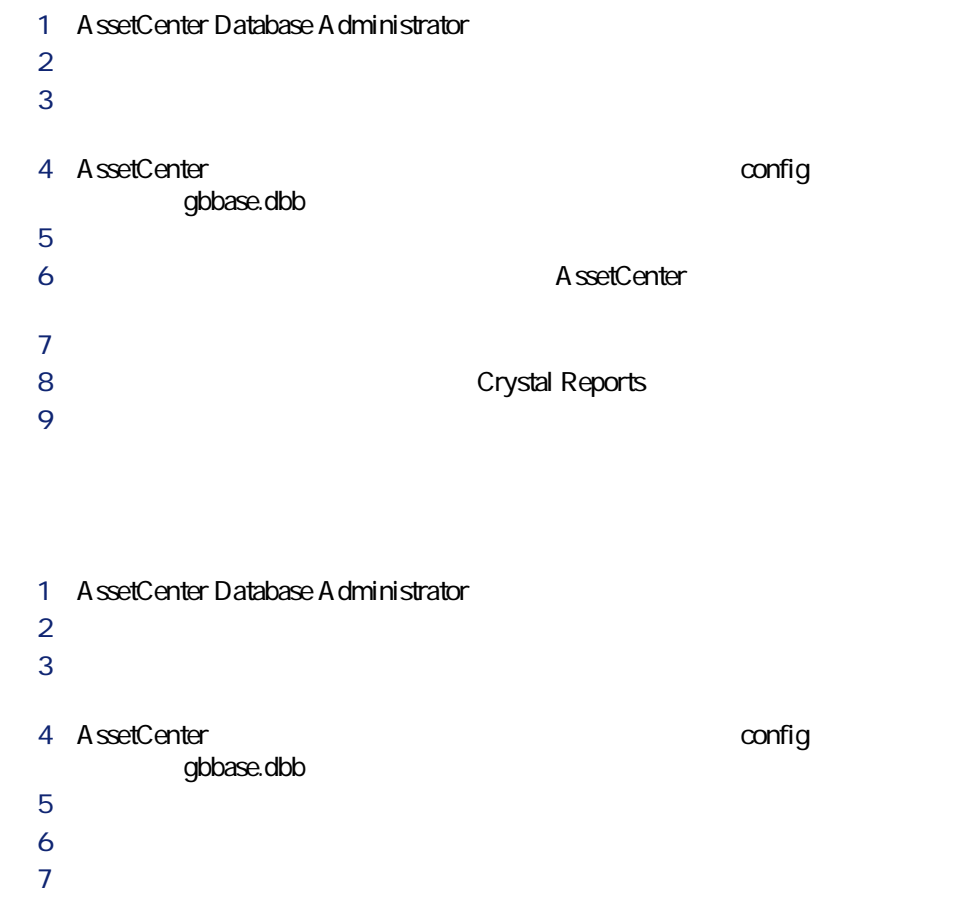

**[インポートシナリオの使用]**オプションを選択します。

**b c**  $\mathbb{R}^n \to \infty$ 

**b Crystal Reports** 

AssetCenter

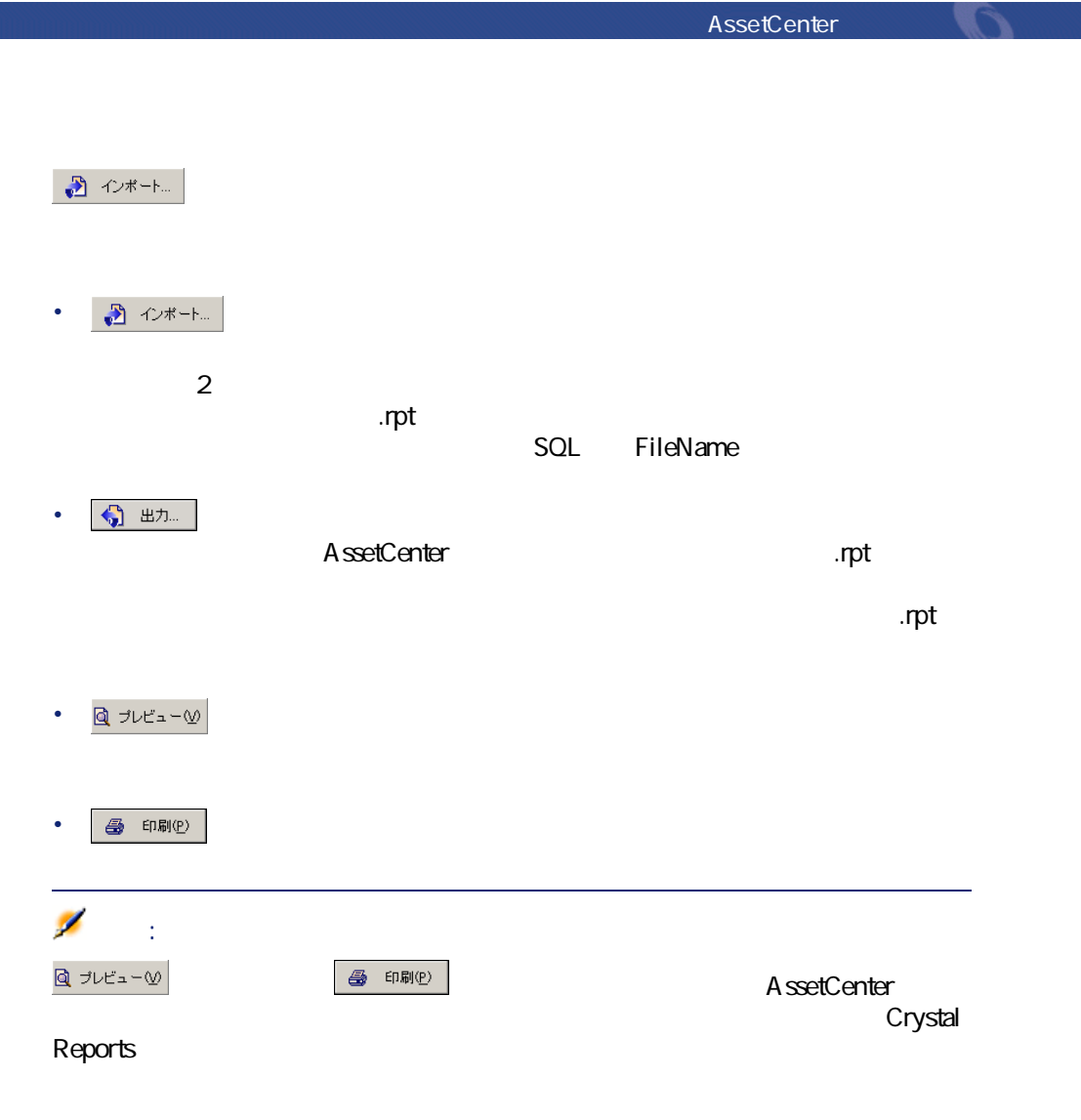

# **Seagate Crystal Reports**

AssetCenter **AssetCenter AssetCenter** 

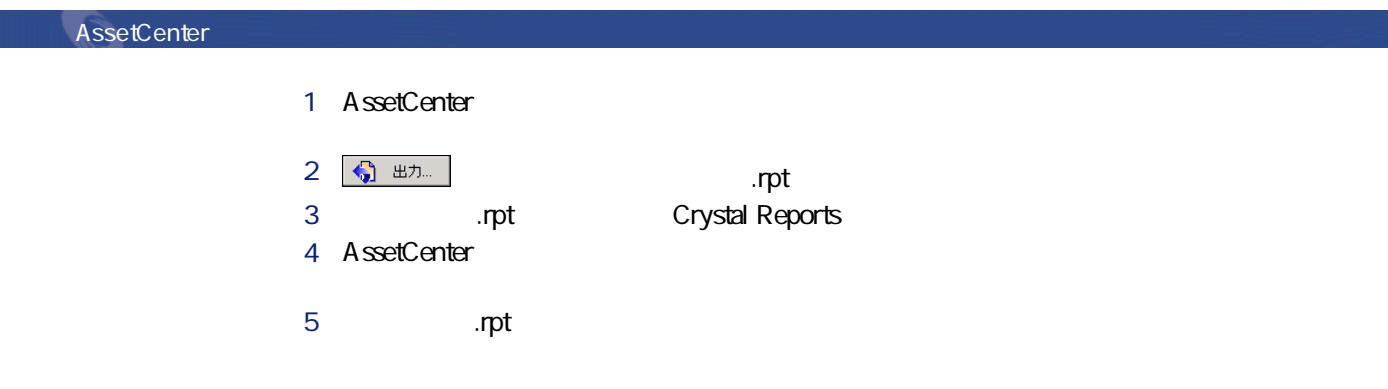

# **Crystal Reports**

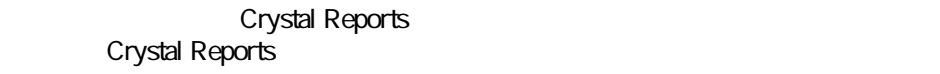

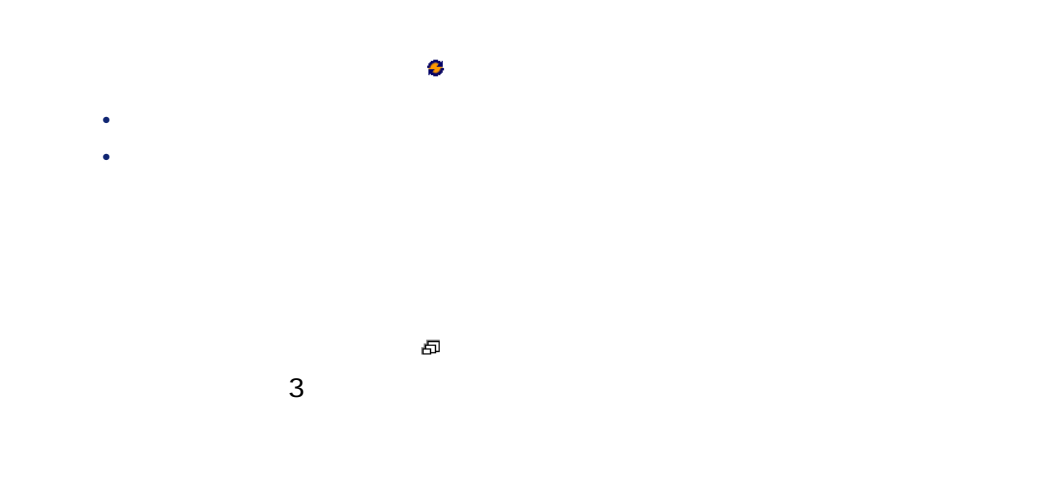

86 AssetCenter 4.1.0 - AssetCenter

AssetCenter **AssetCenter** 

- 1 degree  $\mathcal{A}$ 
	- $2 \angle$
	- **3** *b*
- **4 b crystal Reports**
- $5$
- $6<sup>1</sup>$

## **Crystal Reports**

Crystal Reports Professional

- 5.0
- 1 **Insert/Formula Field**

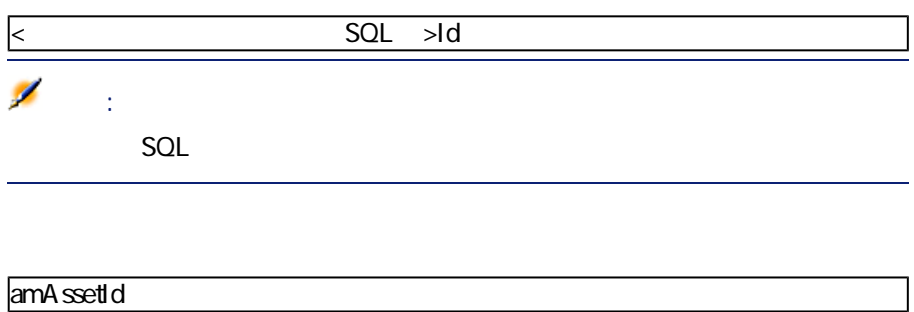

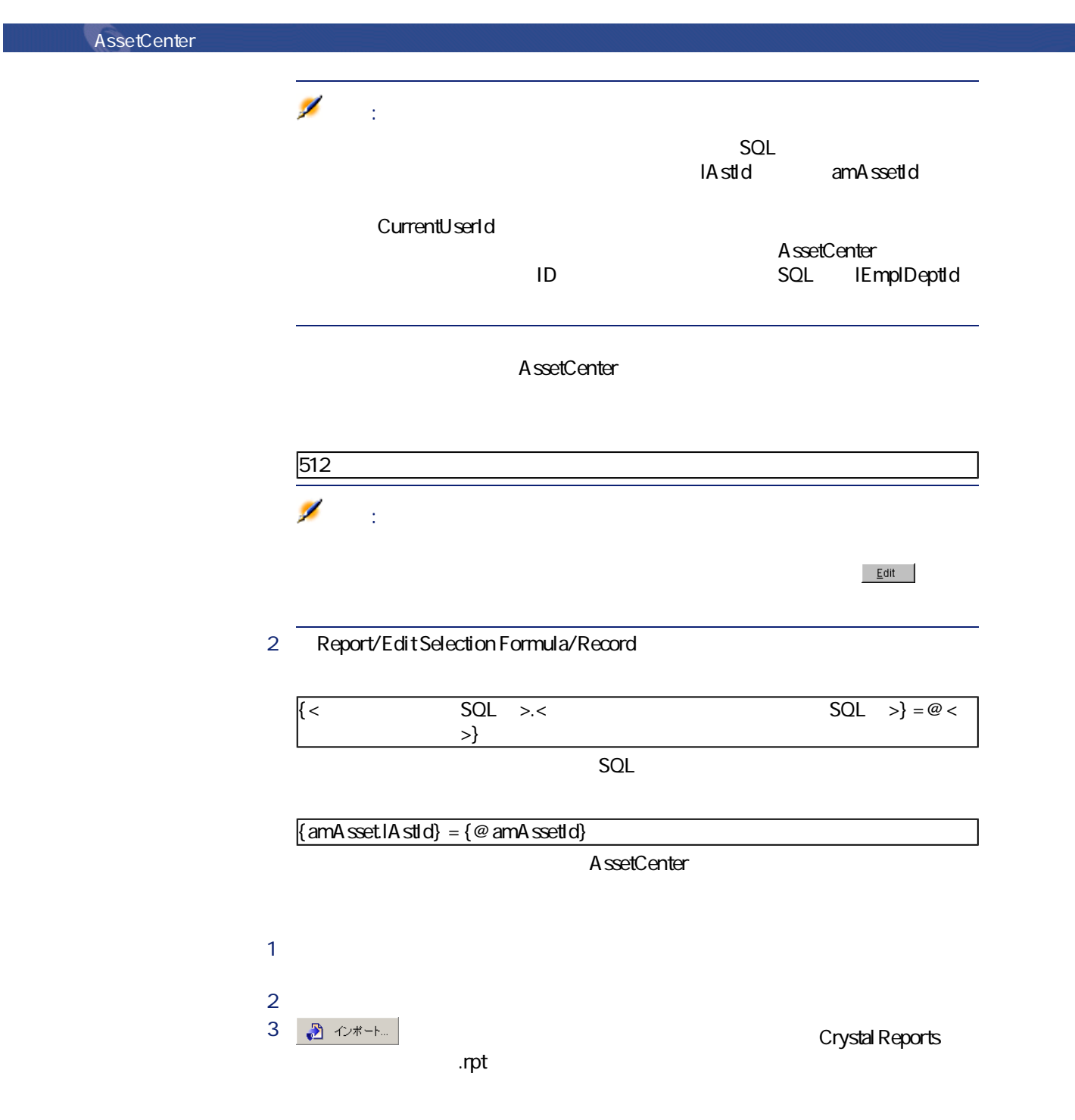

88 AssetCenter 4.1.0 - AssetCenter

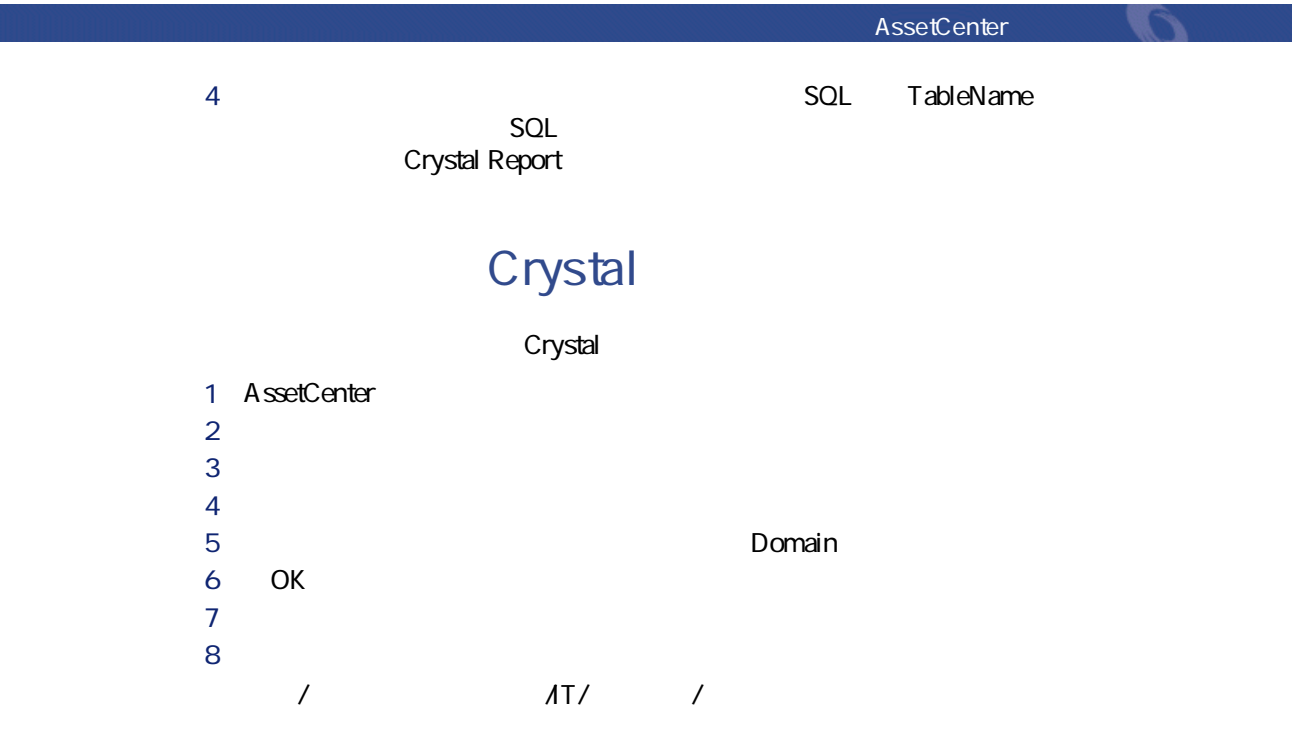

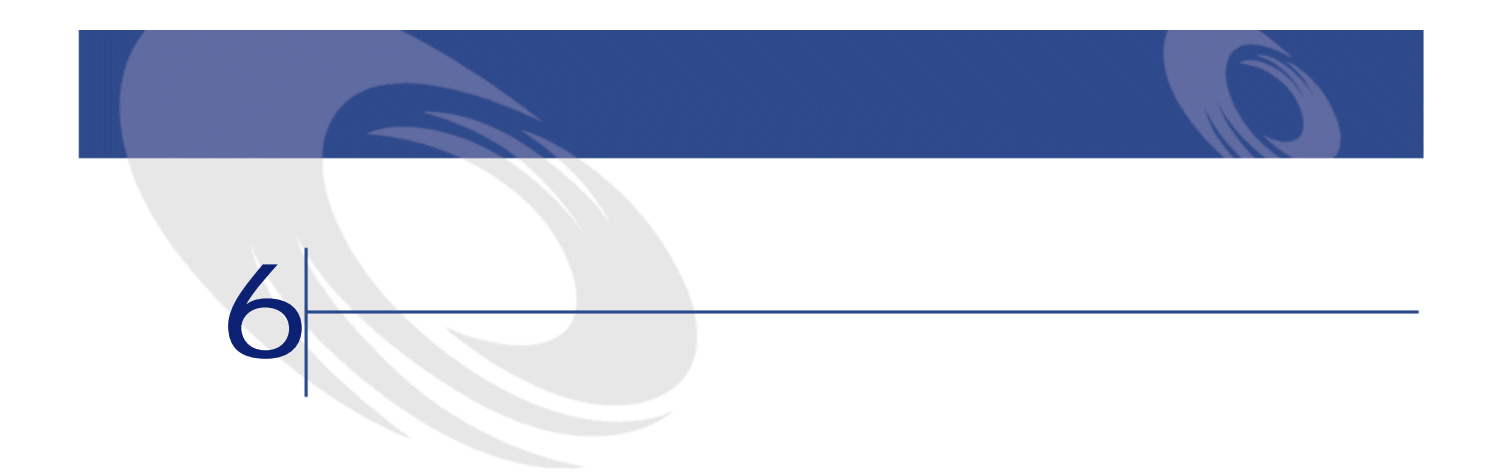

#### AssetCenter

#### AssetCenter

- *<i><b>F*
- **[DDE]**
- **[メッセージ]**
- **AssetCenter**
- **[ウィザード]**
- **[印刷]**
- **[導入]**
- **[アクション]**

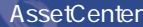

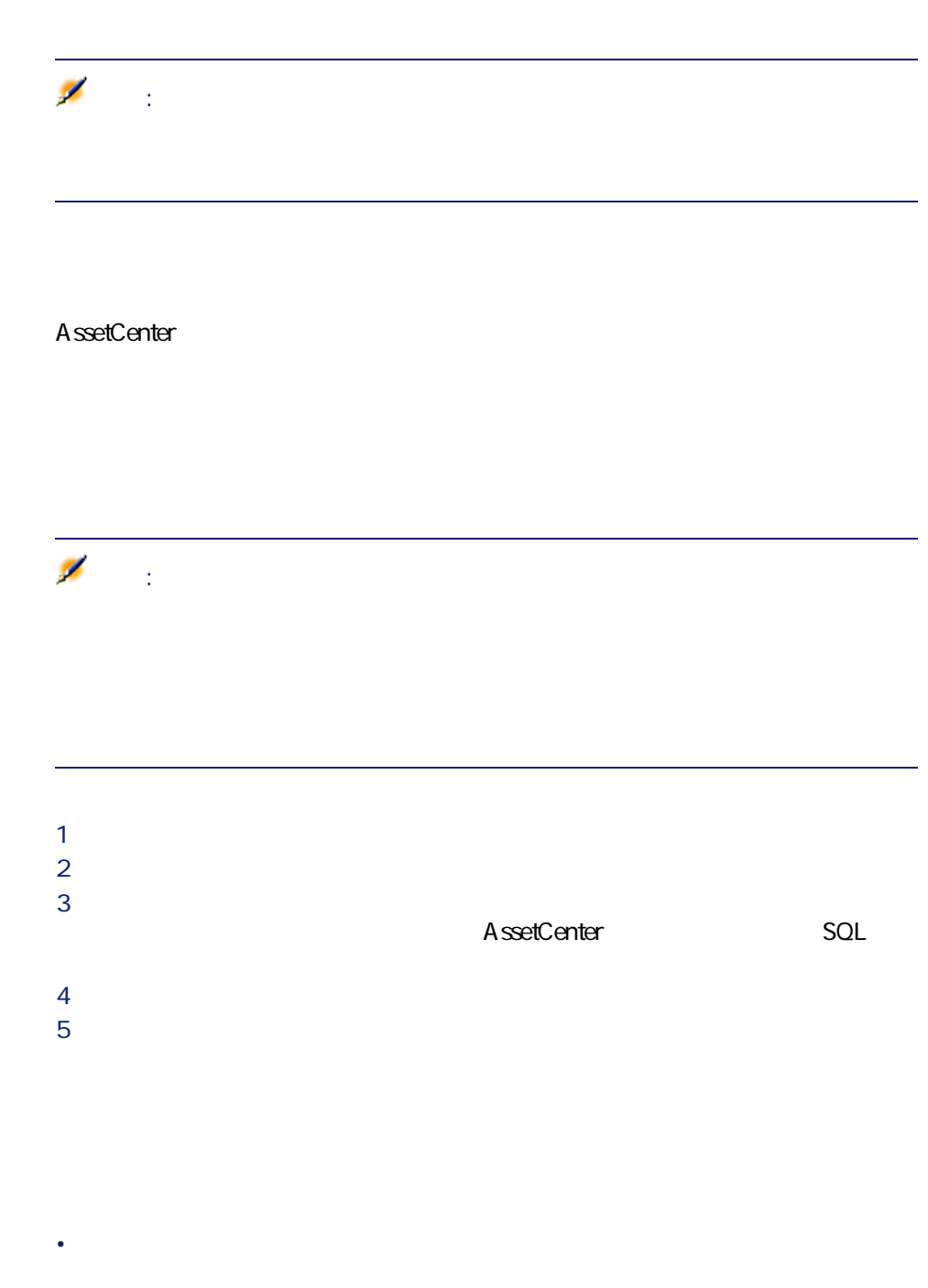

92 AssetCenter 4.1.0 - AssetCenter

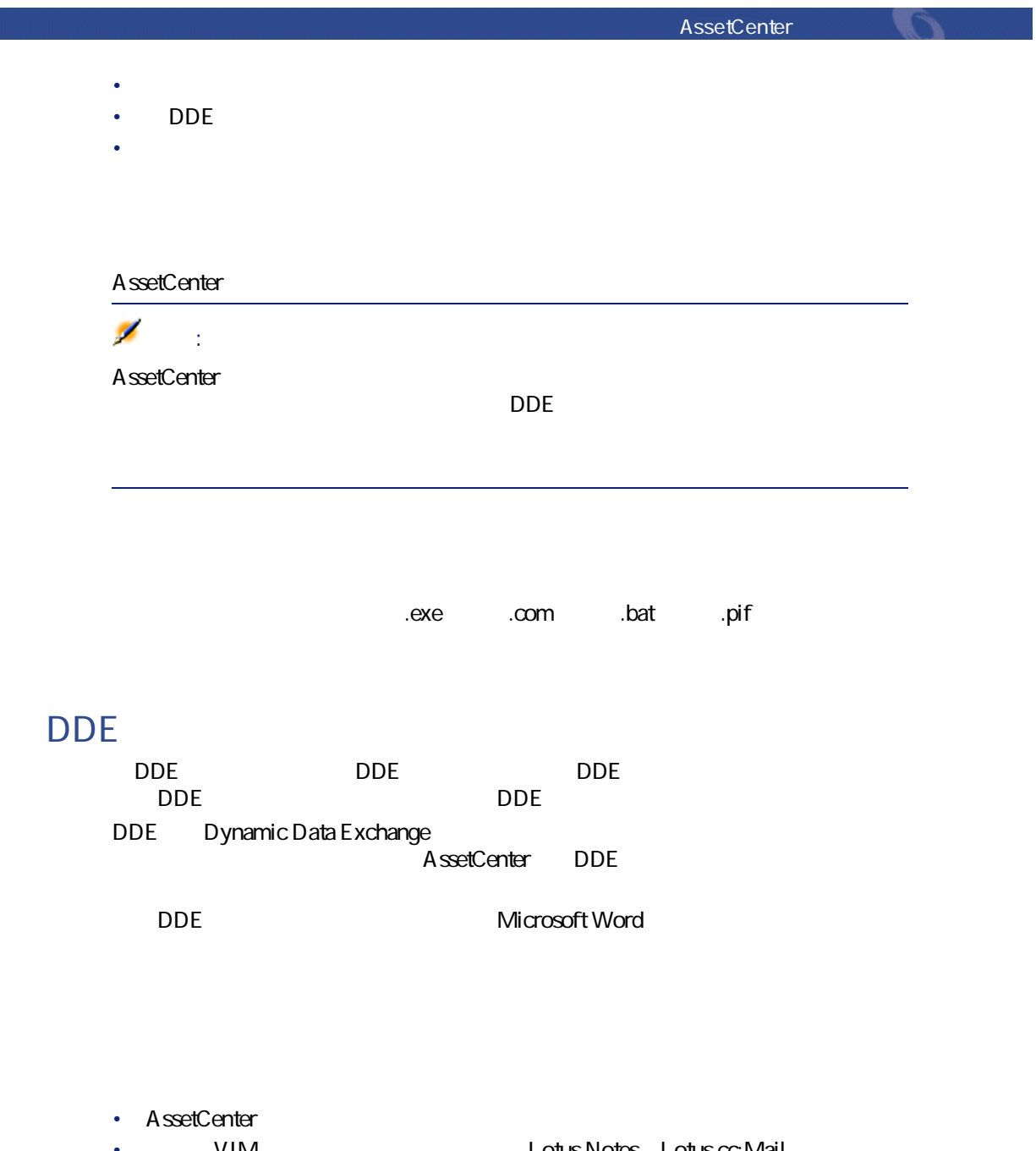

- VIM Lotus Notes Lotus cc:Mail • MAPI Microsoft Exchange Microsoft Outlook
- SMTP

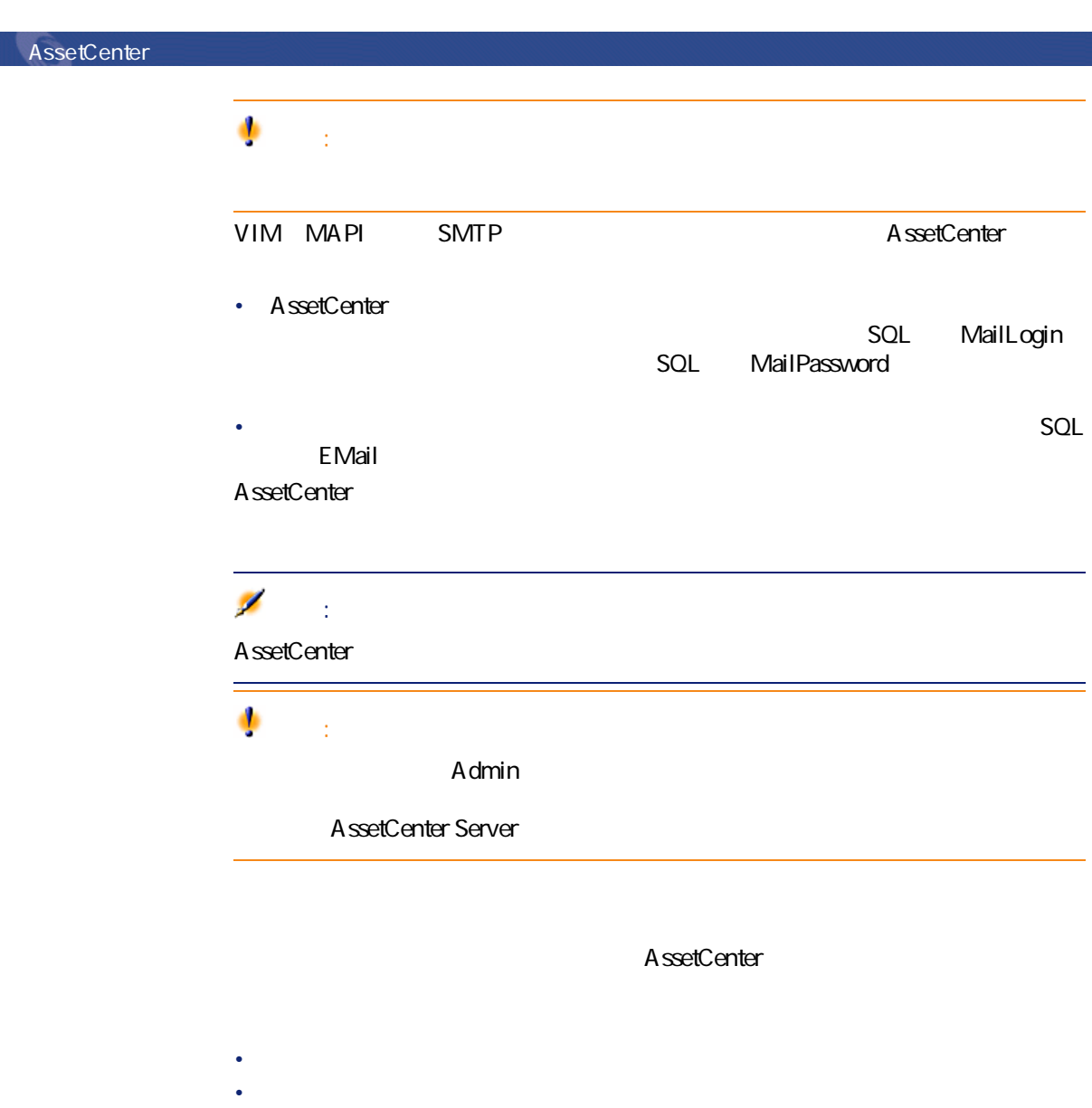

このタイプのアクションで、Basicスクリプトで実行する。

94 AssetCenter 4.1.0 - AssetCenter

• レコードの複製 • AssetCenter

AssetCenter API

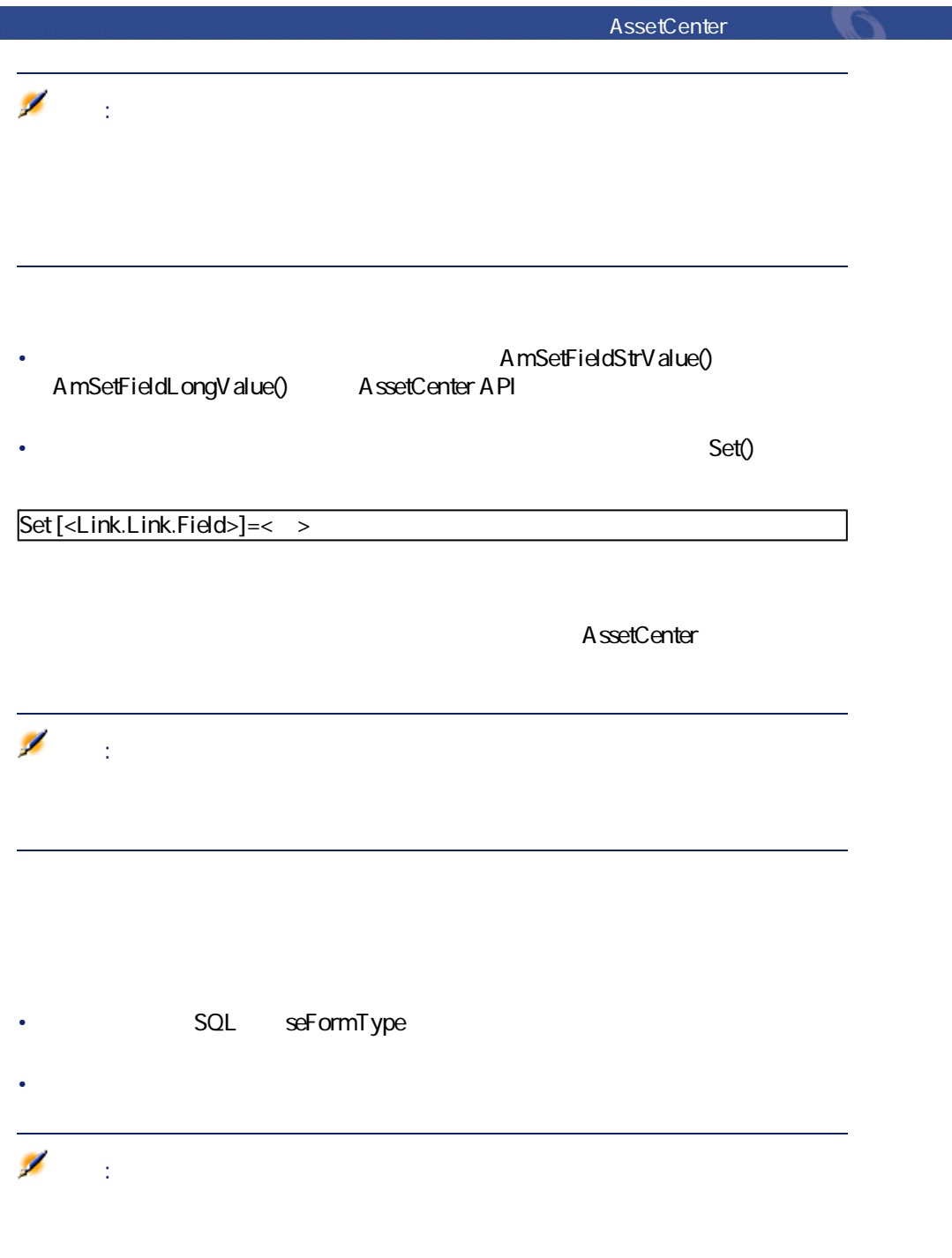

AssetCenter 4.1.0 - AssetCenter 395

• **導入ワークフロー**:作成またはインポートした導入ワークフローを選択しま

• **導入サーバ**:導入のアプリケーションサーバを選択します。 **Peregrine Automated Desktop** 

#### **Administration**

- **[実行するアクション]**:起動するアクションを指定します。
- **[選択クエリ]**:アクションがどのコンテキストで実行されるのかを指定す
- 
- 
- **1 ives a later line is the later line is the later line is the later line is the later line is the later line is the later line is the later line is the later line in the later line is the later line in the later line** 
	- **2** *Complete the Complete to the Complete to the Complete to the Complete to the Complete to the Complete to the Complete to the Complete to the Complete to the Complete to the Complete to the Complete to the Complete t*  $3$
	- 4 **SQL** seActionType)
	-
	- *<i><b>F*
	- **[DDE]**
	- **[メッセージ]**
	- *<i>[***Z**]
	- **[ウィザード]**
	- **[印刷]**
- 5  $SQL$  SQL SQL SQLName<br>SQL SQL D マイトのアクションを生ます。<br>アクションを生ます。<br>アクションを生ます。

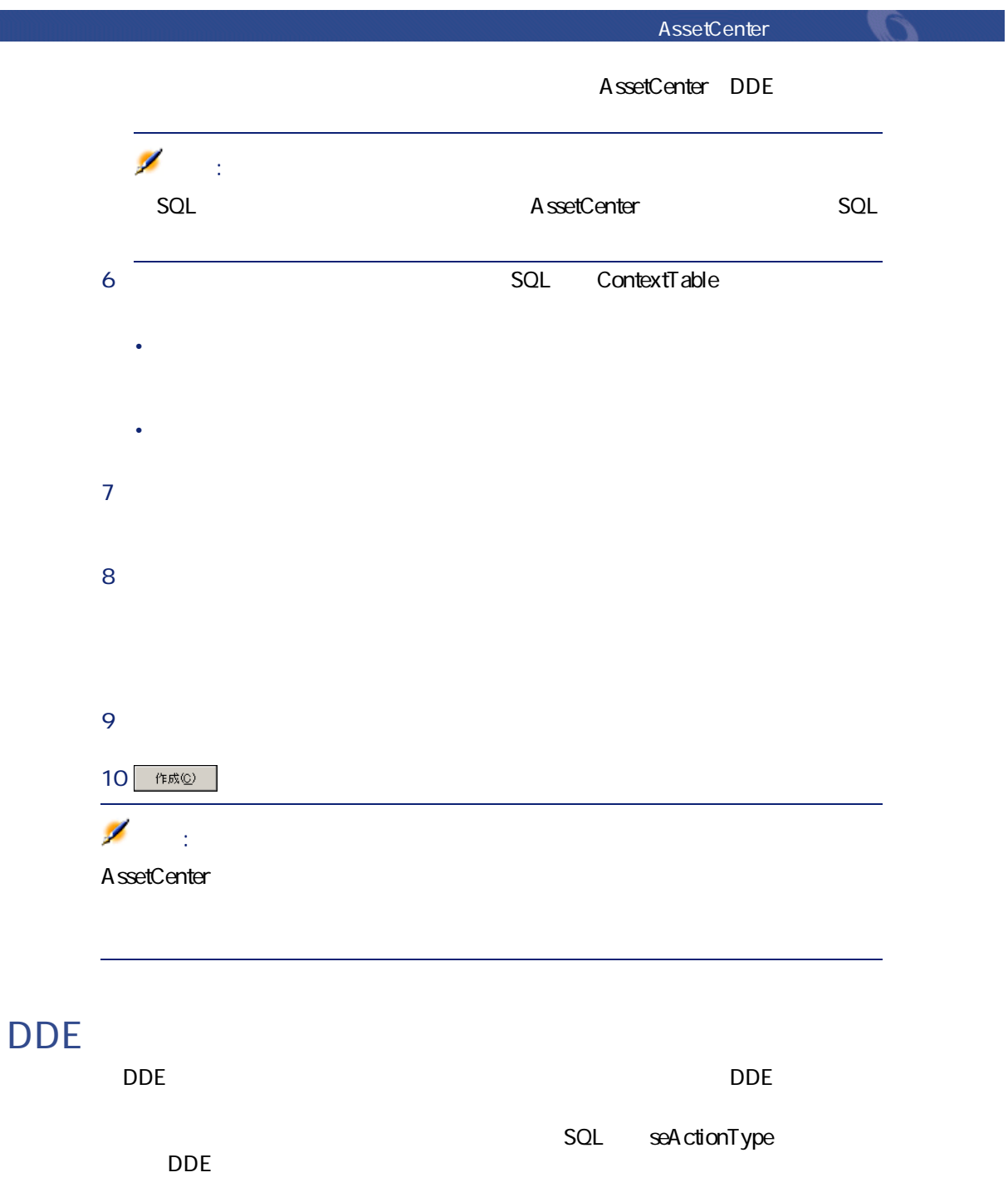

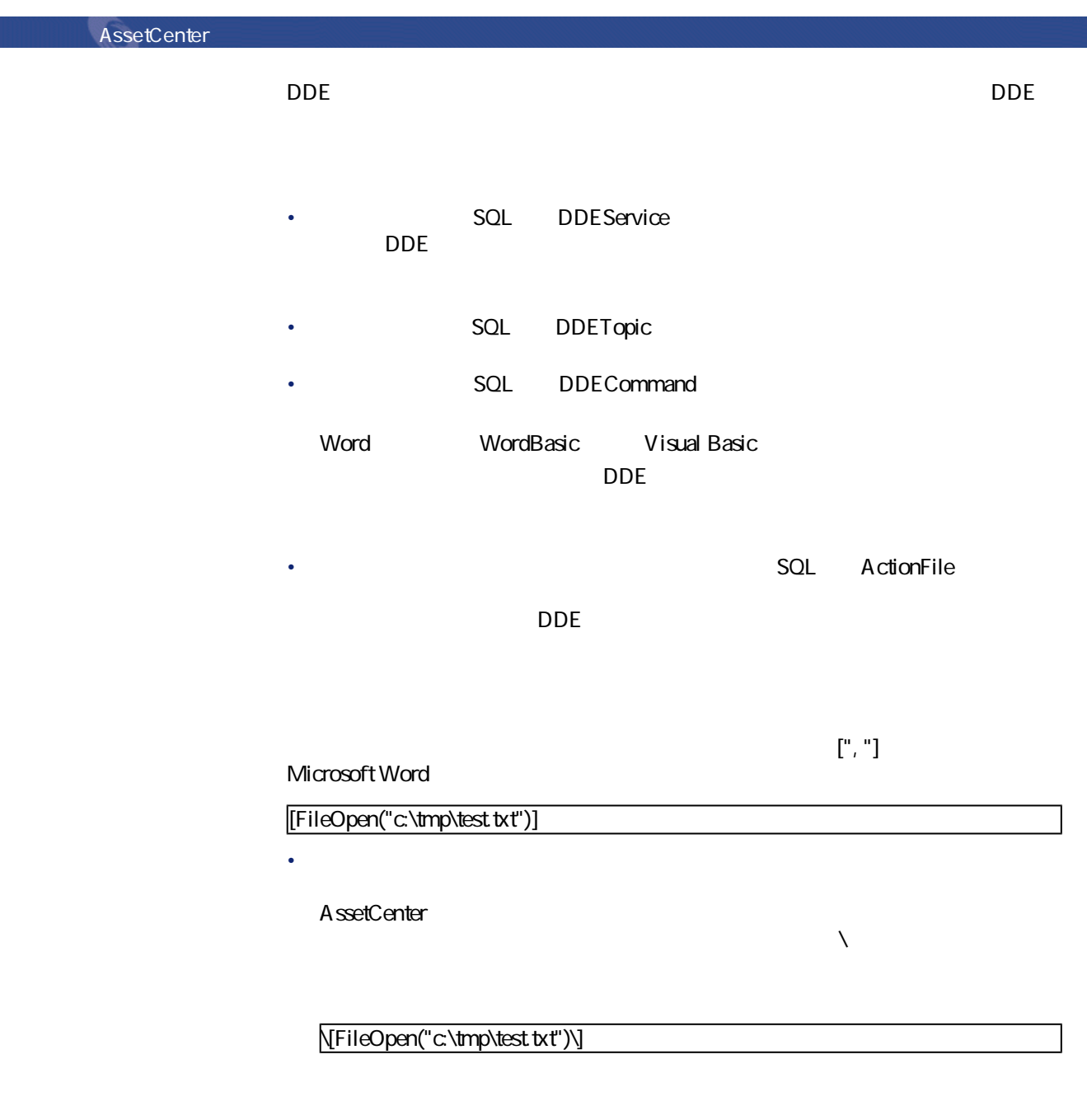

\[FileOpen("c:\tmp\"+"[AssetTag]"+".txt")\]\[FileClose()\]\[FileExit()\]

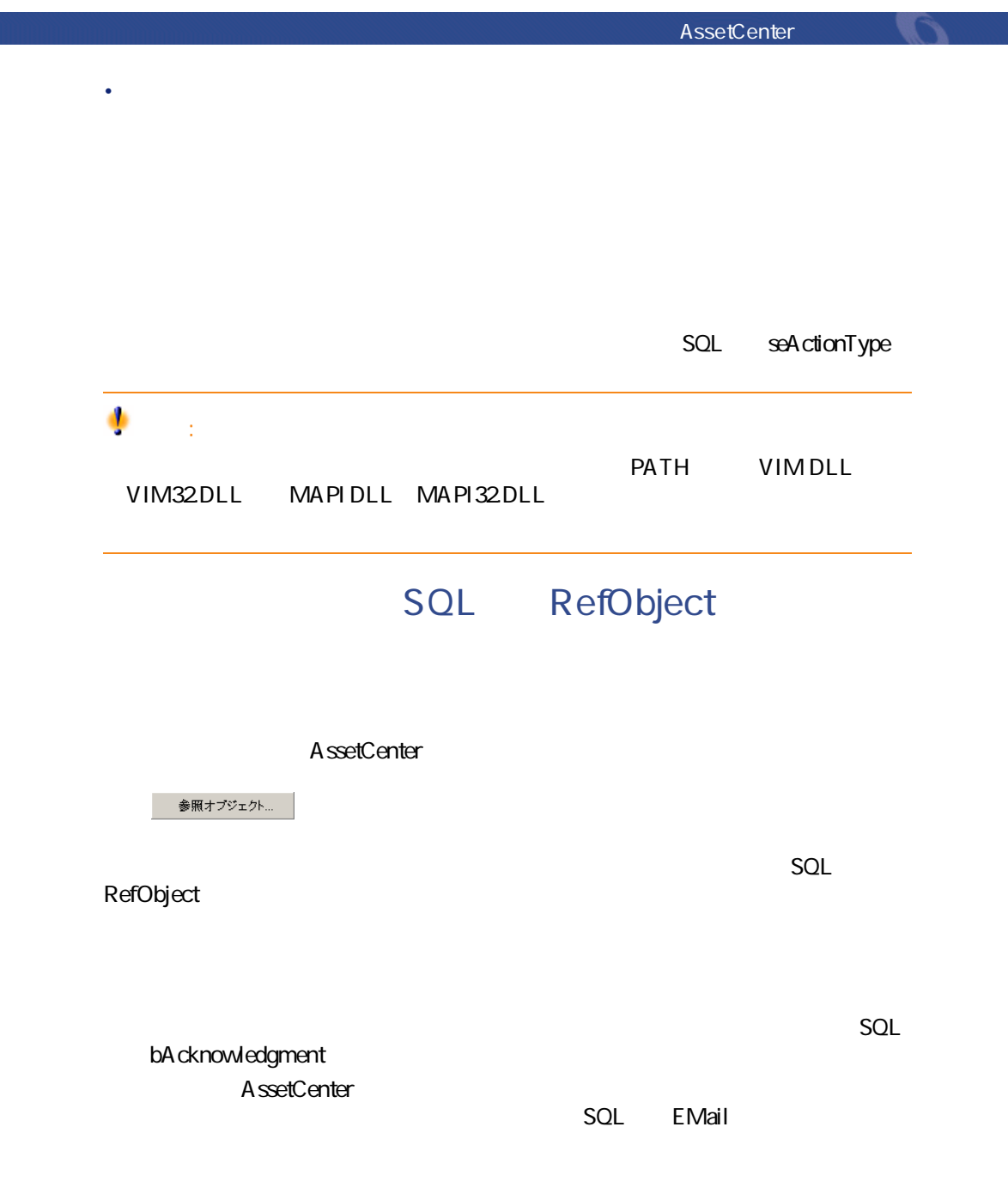

AssetCenter

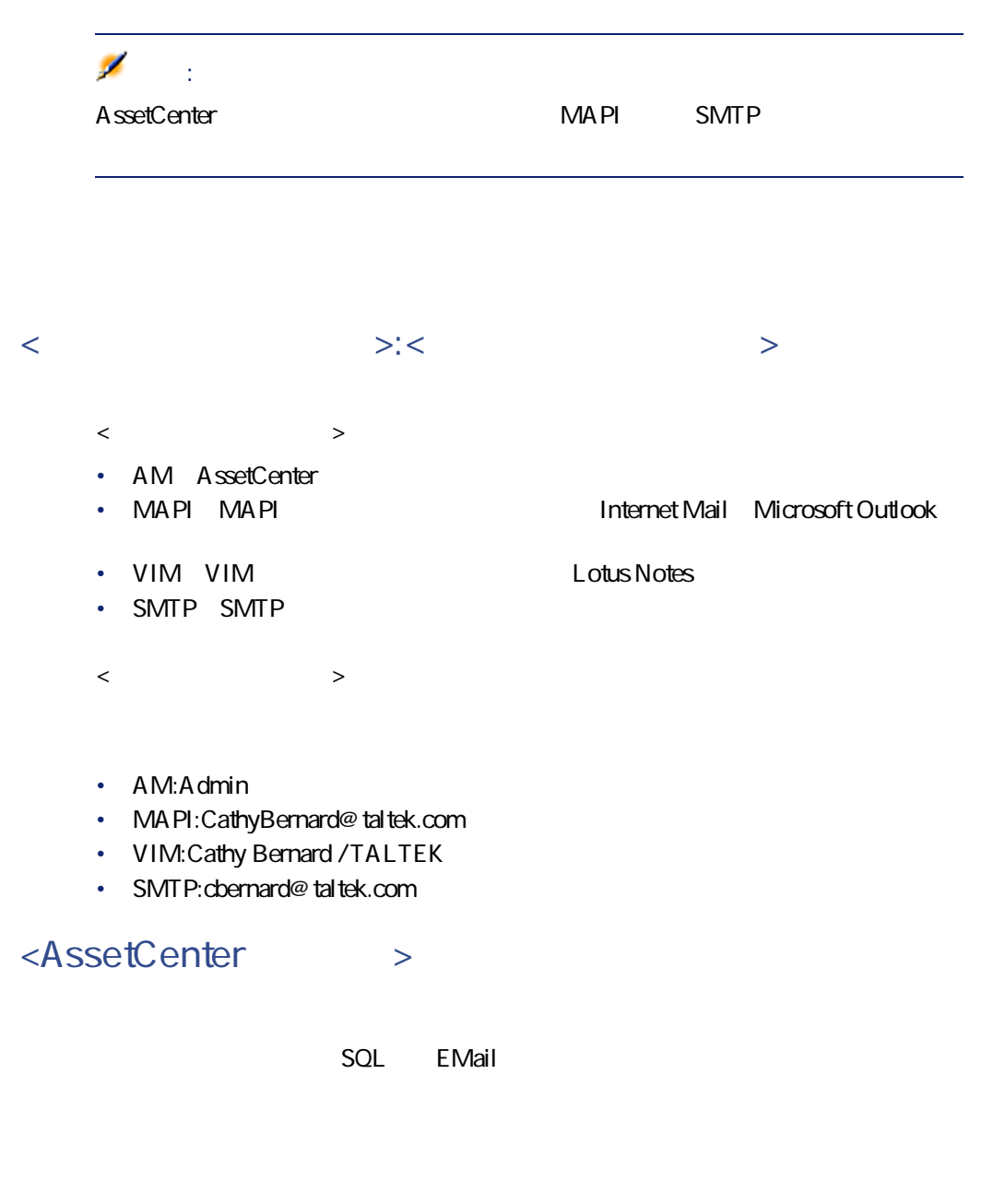

1 3 AssetCenter 2008 and AssetCenter

100 AssetCenter 4.1.0 - AssetCenter

Gerald、Philip。

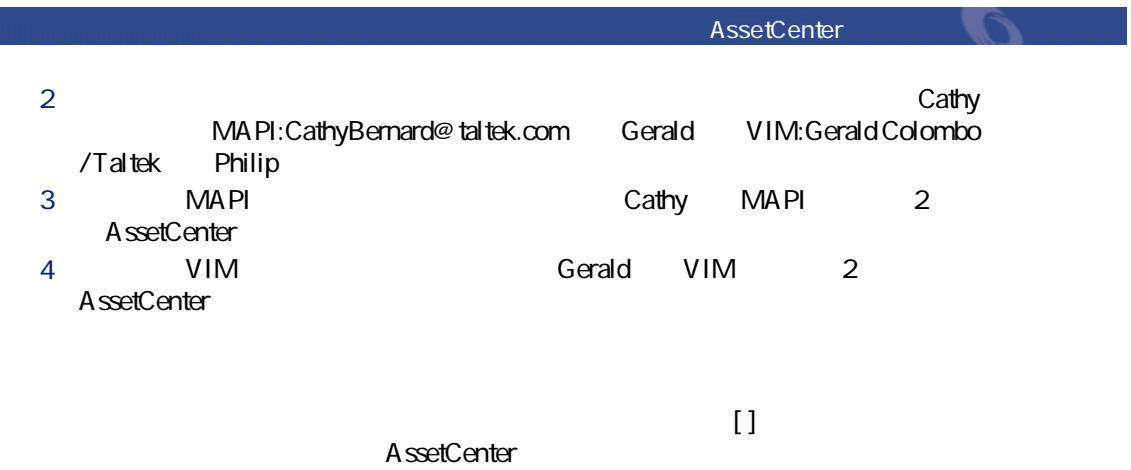

[User.Email]

AssetCenter

- **[実行可能ファイル]**タイプのアクション例
- **DDE**
- **[メッセージ]**タイプのアクション例
- **[スクリプト]**タイプのアクション例

**AssetCenter Server** 

**AssetCenter** 

**6.1.**  $\overline{a}$ 

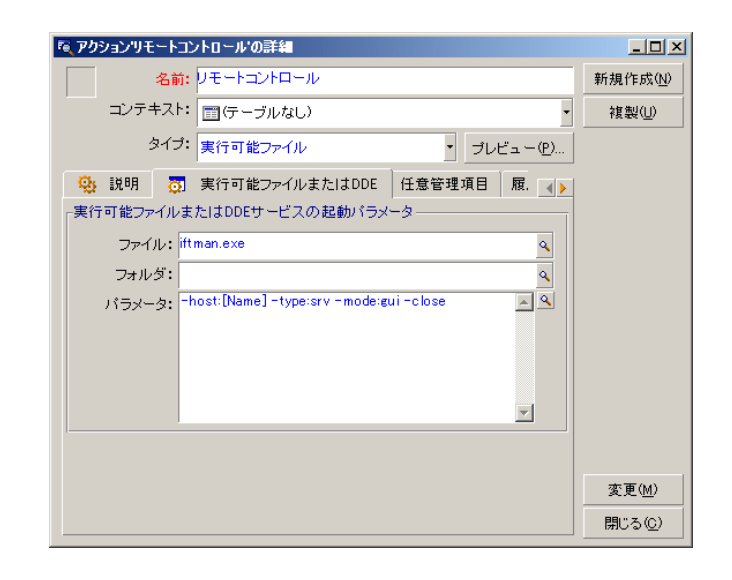

## **[DDE]タイプのアクション例**

#### $\overline{DDE}$

- AssetCenter Microsoft Excel
- ディー・ディー・ディー・ディー・ディー・ディー・ディー
- チケットのクローズまたは作成を確認するメッセージを、ファックスで自動
- 
- Product of the product of the product of the product of the product of the product of the product of the product of the product of the product of the product of the product of the product of the product of the product of
- その他

 $\Box$ **DDE** 

Microsoft Word 7 AssetCenter DDE  $\blacksquare$ 

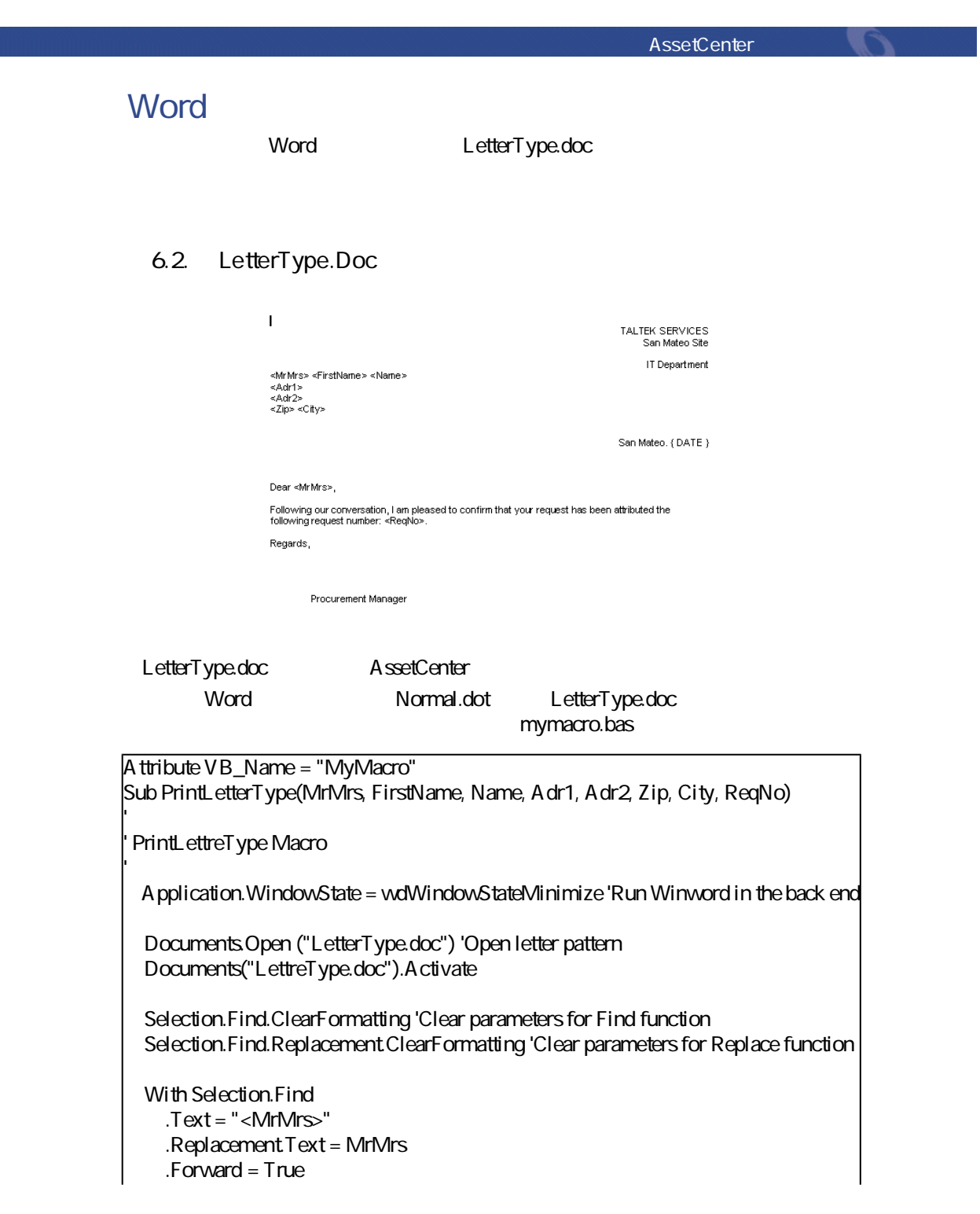

.Wrap = wdFindContinue .Format = False .MatchCase = False .MatchWholeWord = False .MatchWildcards = False .MatchSoundsLike = False .MatchAllWordForms = False End With Selection.Find.Execute Replace:=wdReplaceAll 'Execute replacement With Selection.Find .Text = "<FirstName>" .Replacement.Text = FirstName End With Selection.Find.Execute Replace:=wdReplaceAll With Selection.Find .Text = "<Name>" .Replacement.Text = Name End With Selection.Find.Execute Replace:=wdReplaceAll With Selection.Find  $Text = "$ .Replacement.Text = Adr1 End With Selection.Find.Execute Replace:=wdReplaceAll With Selection.Find  $Text = "$ .Replacement.Text = Adr2 End With Selection.Find.Execute Replace:=wdReplaceAll With Selection.Find  $Text = "2ip>"$ .Replacement.Text = Zip End With Selection.Find.Execute Replace:=wdReplaceAll With Selection.Find  $Text = "$  $Replacement Text = City$ 

End With Selection.Find.Execute Replace:=wdReplaceAll With Selection.Find .Text = "<ReqNo>" .Replacement.Text = ReqNo End With Selection.Find.Execute Replace:=wdReplaceAll ActiveDocument.PrintOut 'Print document ActiveWindow.Close (wdDoNotSaveChanges) 'Close document w/o updating MsgBox ("Your document is being printed.") 'Notify user End Sub AssetCenter

## 1 AssetCenter

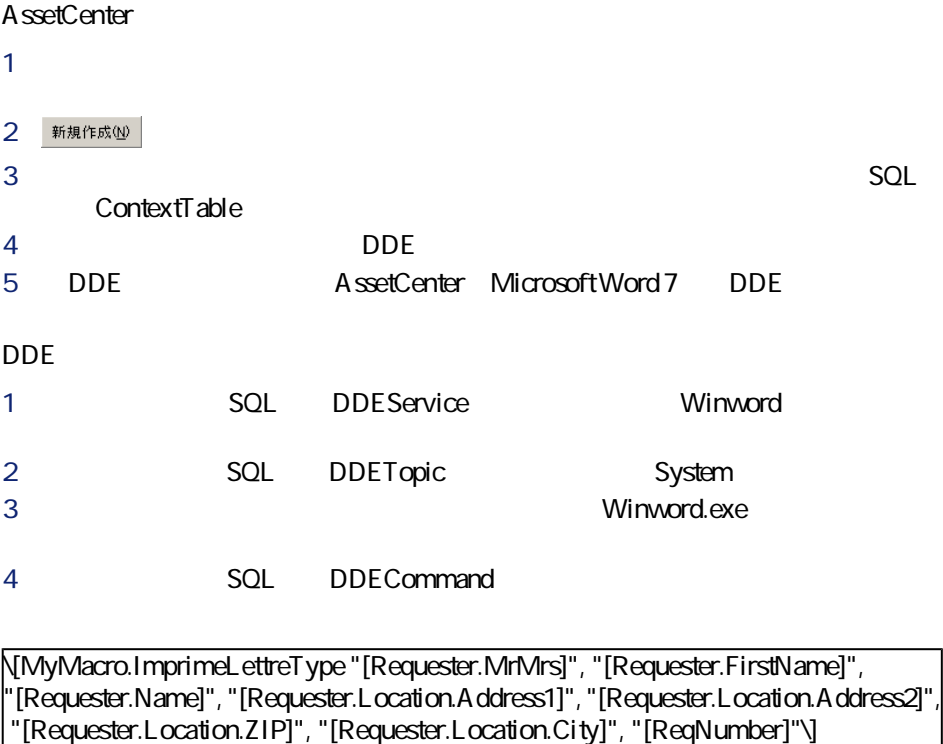

作成(C)

**AssetCenter** 

**手順2:アクションを起動する** 1  $\blacksquare$  $2 \thinspace$ **3 b** 1 Microsoft Word LetterType.doc

> $2$  $3$

**6.3.** *Contract Security Security Security Security Security Security Security Security Security Security Security Security Security Security Security Security Security Security Security Security Security Security Securi* 

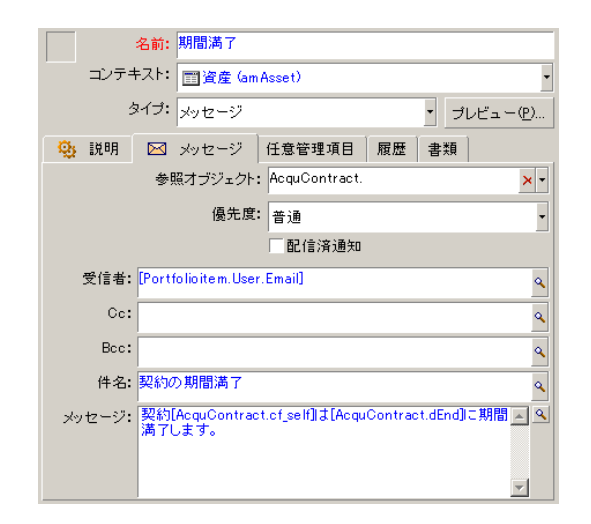

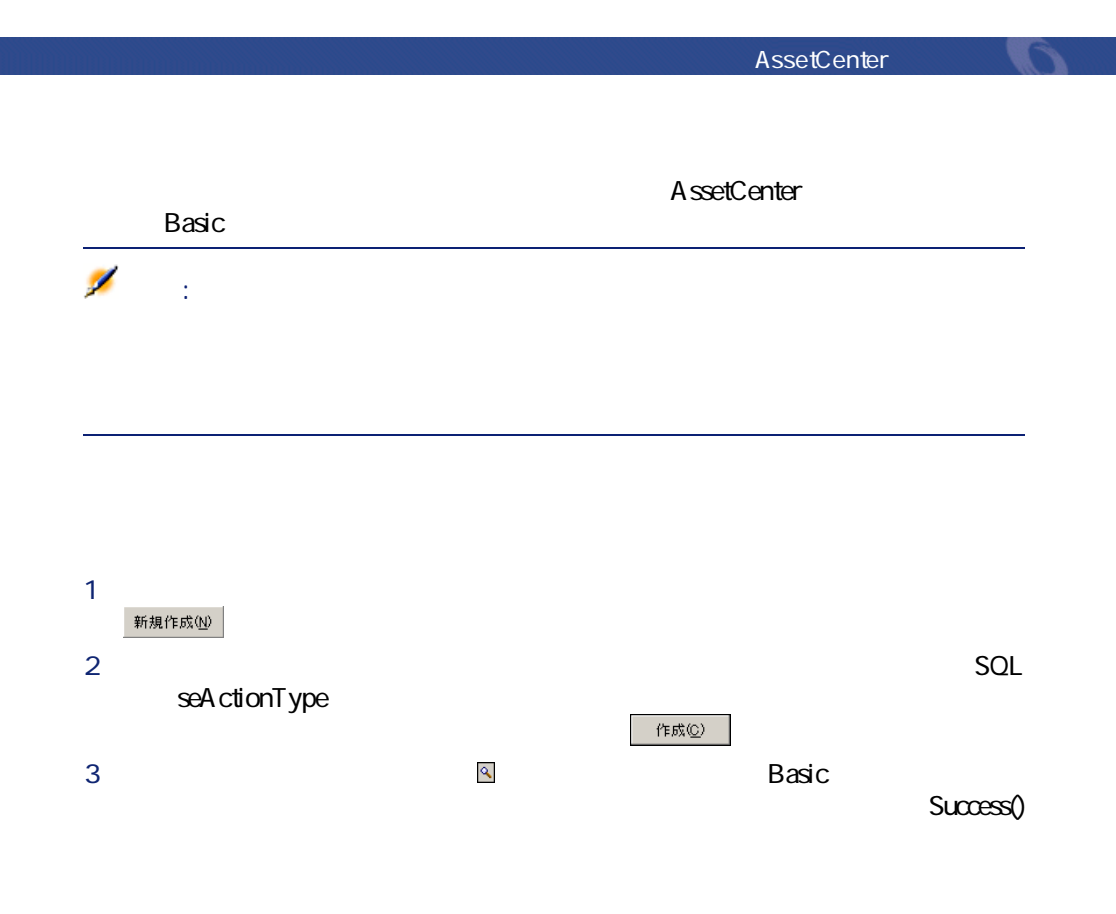

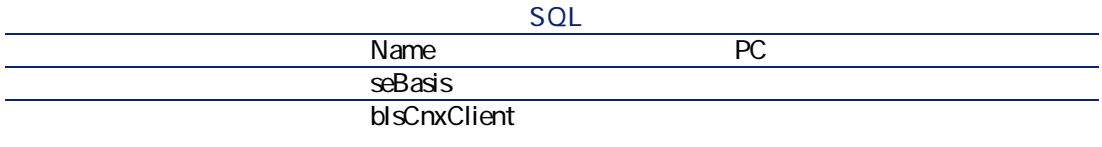

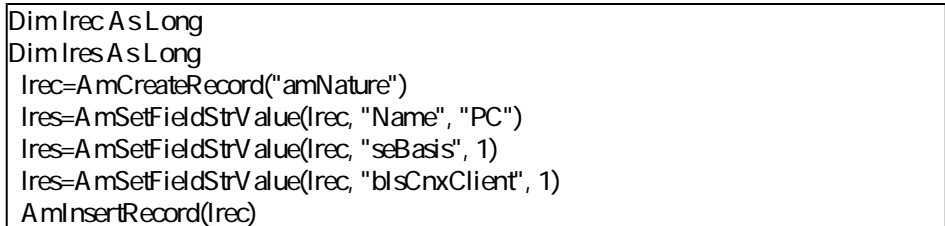

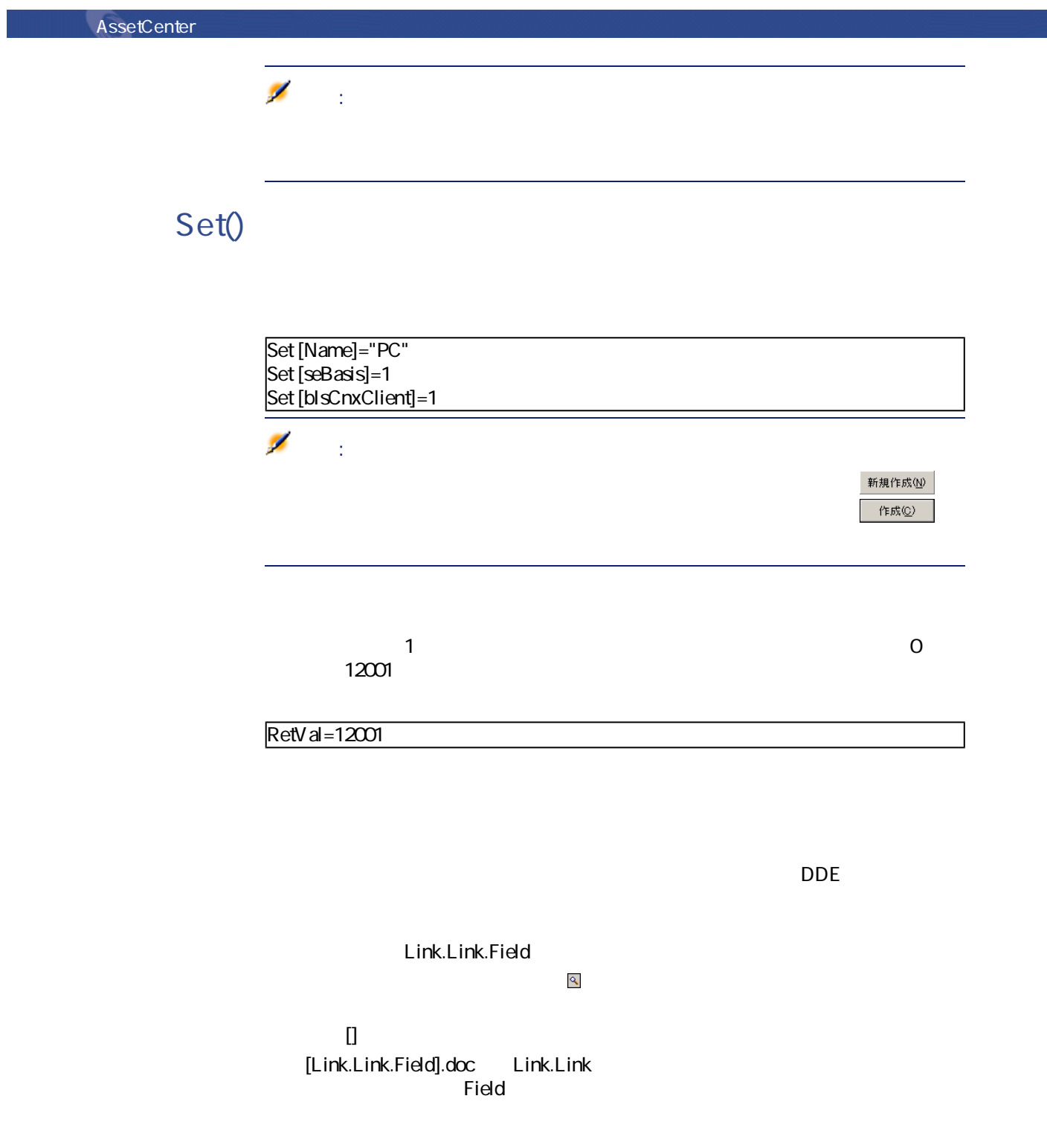
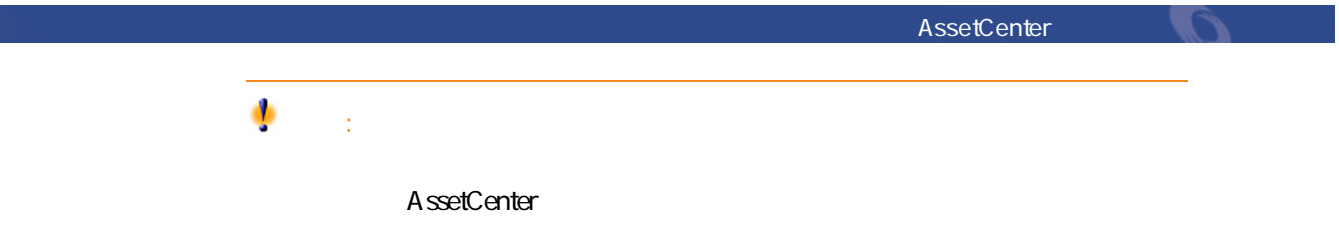

# **Sybase SQL Anywhere**

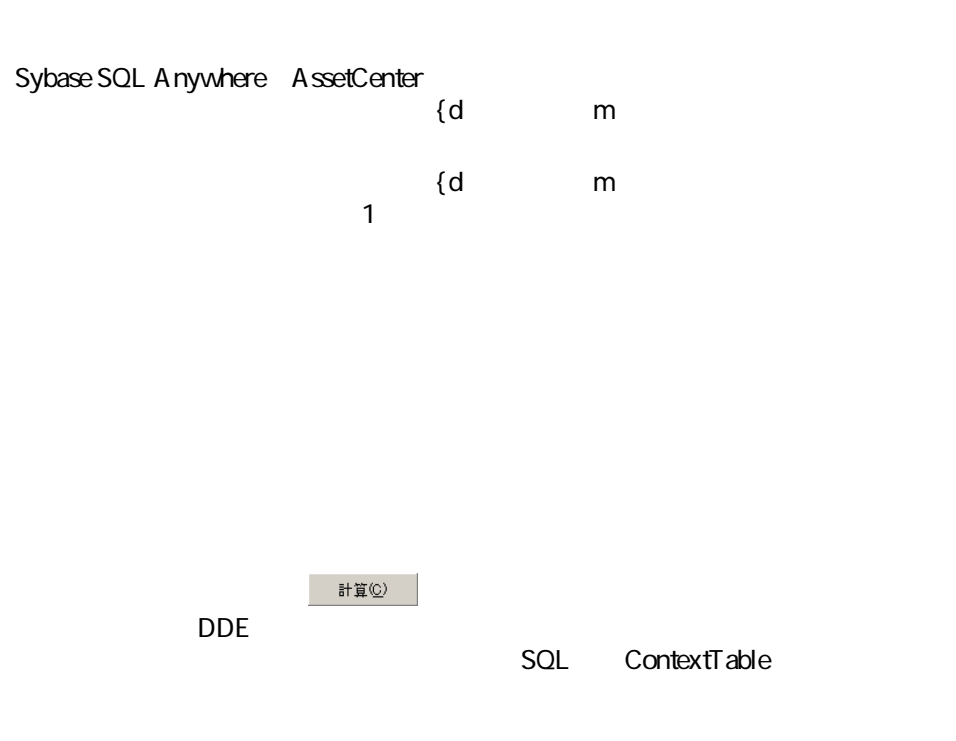

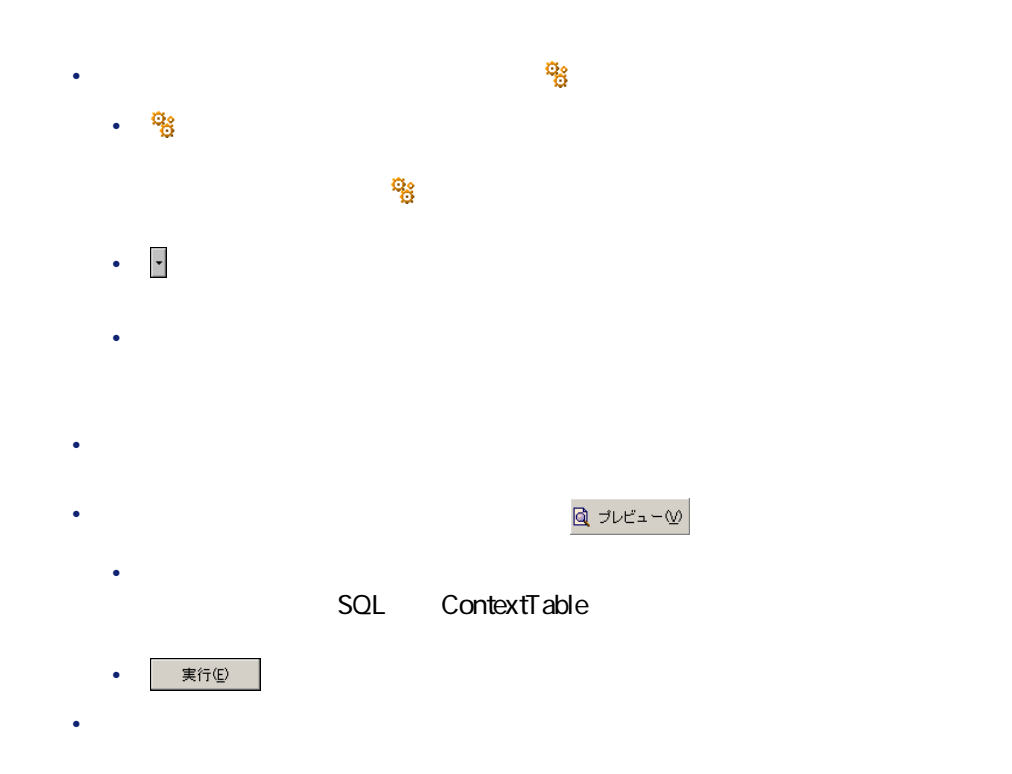

 $\mathbf 1$ 

110 AssetCenter 4.1.0 - AssetCenter

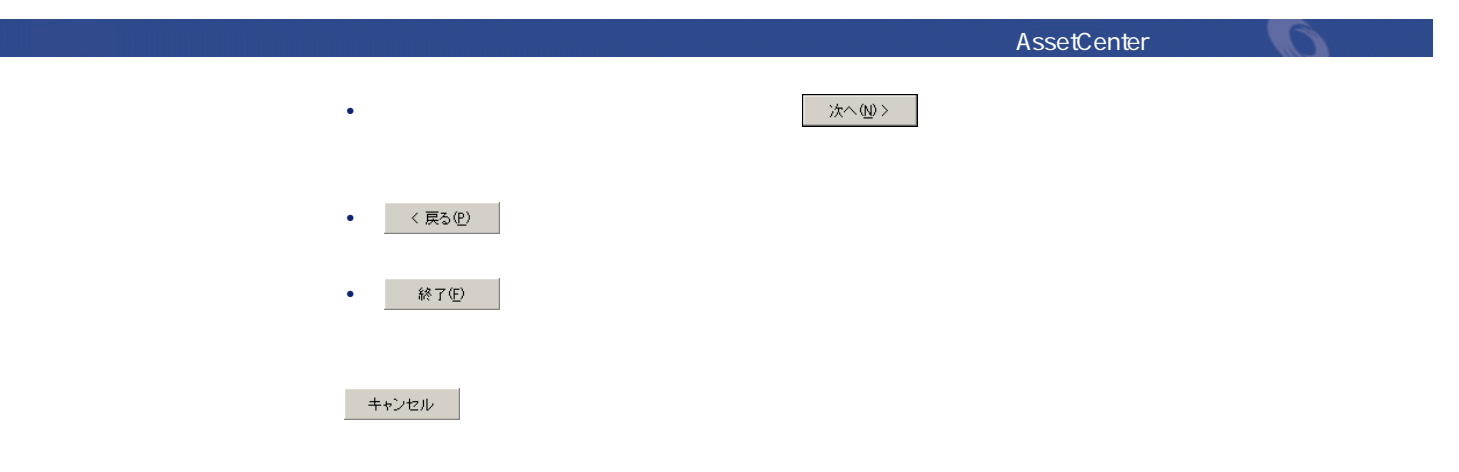

 $\overline{\phantom{a}}$ 

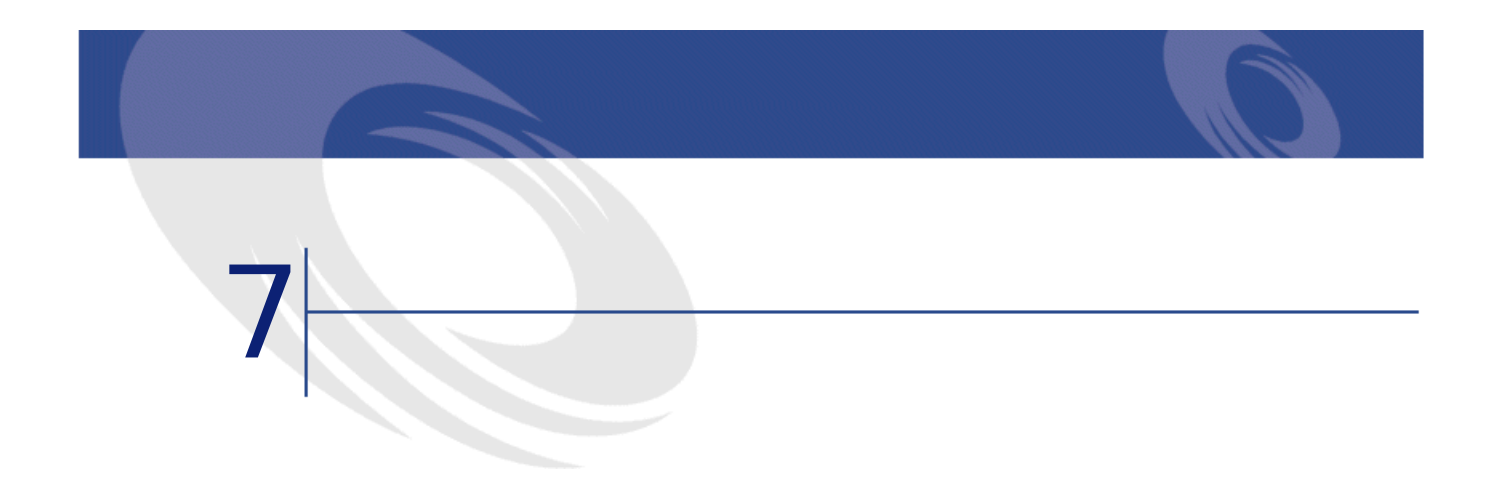

<span id="page-112-0"></span>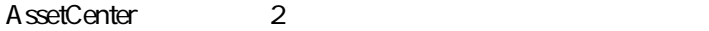

• AssetCenter **AssetCenter** 

• AssetCenter

### AssetCenter

- AM (AssetCenter)
- SMTP
- MAPI
- VIM

AssetCenter AM AssetCenter

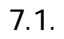

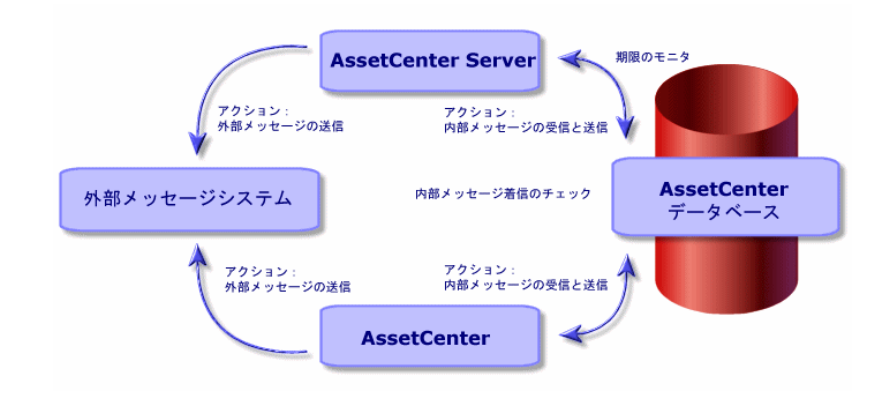

• **[ツール/アクション]**メニューに表示されるリストからアクションを選択

• AssetCenter Server

• AssetCenter

AssetCenter

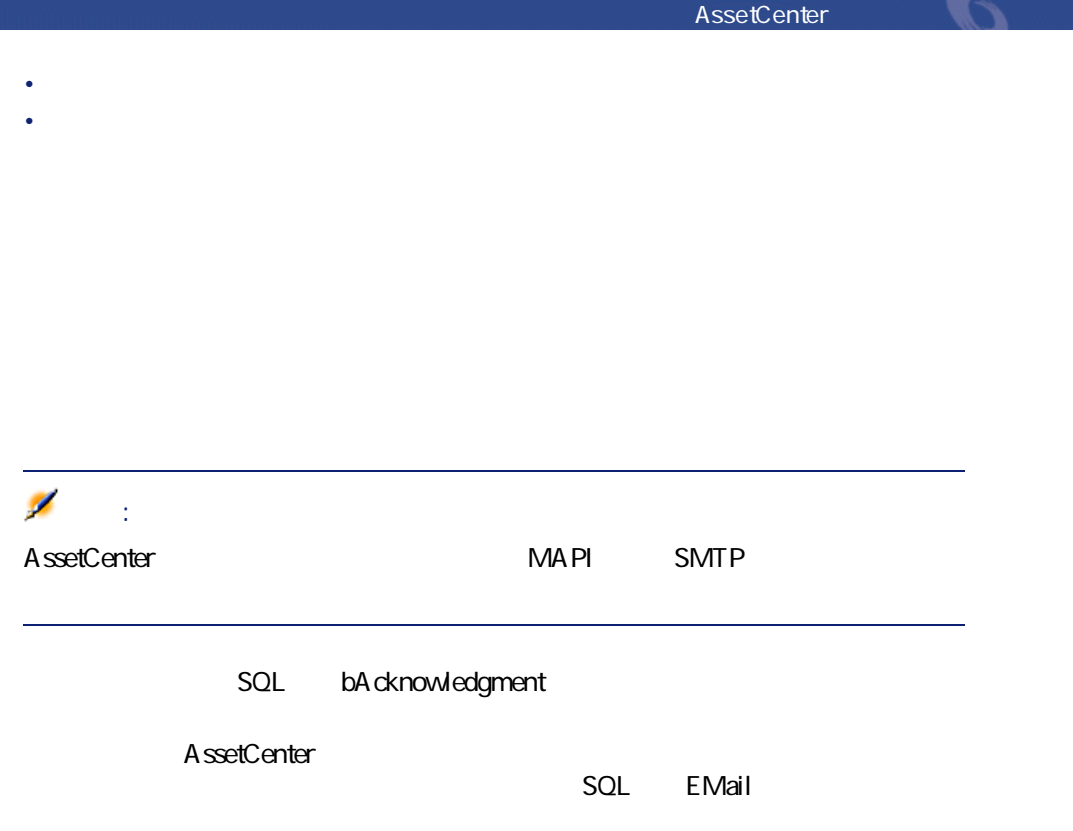

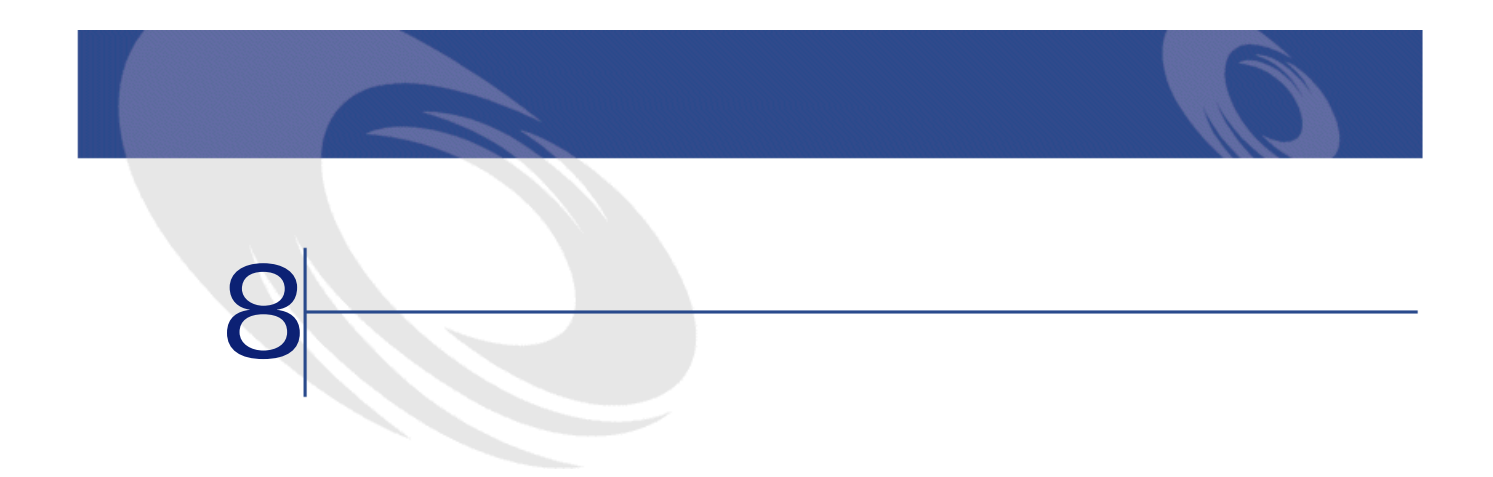

- <sub>Pro</sub> <sub>Pro</sub> Pro Pro Pro
- ワークフローのアクティビティ
- <sub>Pro</sub> <sub>Pro</sub> Pro Pro Pro Pro Pro Pro Pro Pro
- <sub>Pro</sub>ntine State State State State State State State State State State State State State State State State State State State State State State State State State State State State State State State State State State State
- <sub>Pro</sub> <sub>20</sub> Pro 20 Pro 20 Pro 20 Pro
- <sub>Pro</sub>nt Property Section 2014
- <sub>Pro</sub>ntine in the product of the product of the product of the product of the product of the product of the product of the product of the product of the product of the product of the product of the product of the product

- **We will also a set of the set of the set of the set of the set of the set of the set of the set of the set of the set of the set of the set of the set of the set of the set of the set of the set of the set of the set** • George Steam
- その他

AssetCenter

#### AssetCenter

- アクティビティ
- トリガイバント(アライバントで、トランジントで、トランジントで、トランジントで、トランジントで、トランジントで、トランジントで、トランジントで、トランジントで、トランジントで、トランジントで、トランジントで、トランジントで、トランジントで、トランジントで、トランジントで、トランジントで、トランジントで、トランジントで、トランジントで、トランジントで、トランジントで、トランジントで、トランジントで、トランジントで、トランジントで、トランジ
- 
- トリガトランジョン(アクティー) トリガトランジション(アクティー) トリガトランジン
- コンテキスト
- 制限時間とアラーム

**8.1.** 

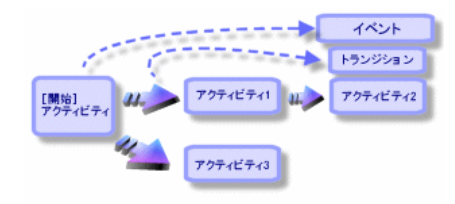

SQL mWfScheme

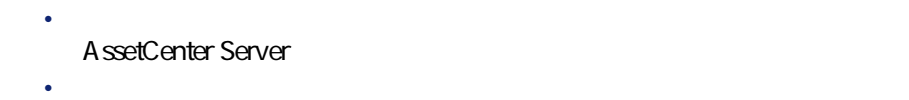

AssetCenter George George Production

# SQL amWfActivity

 $\mathbf 1$  , we are the set of  $\mathbf 1$  , we are the set of  $\mathbf 1$ 

 $SQL$ amWfEvent

#### $SOL$ amWfOccurEvent

 $1$ 

SQL amWfTransition

amWfWorkItem<br>SQL

bLogWorkItem

**ワークフローのマスクに** 

SQL amWfOrgRole

SQL GroupName

AssetCenter

A ssetCenter

AssetCenter Server AssetCenter

• **• State State State State State State** 

- これらのタスクとアクティビティを起動するイベントをモニタする。
- 受信するイベントと実行するユーザタスクの履歴を作り、イベントの推移を

AssetCenter

#### 8.2. AssetCenter - **19. AssetCenter**

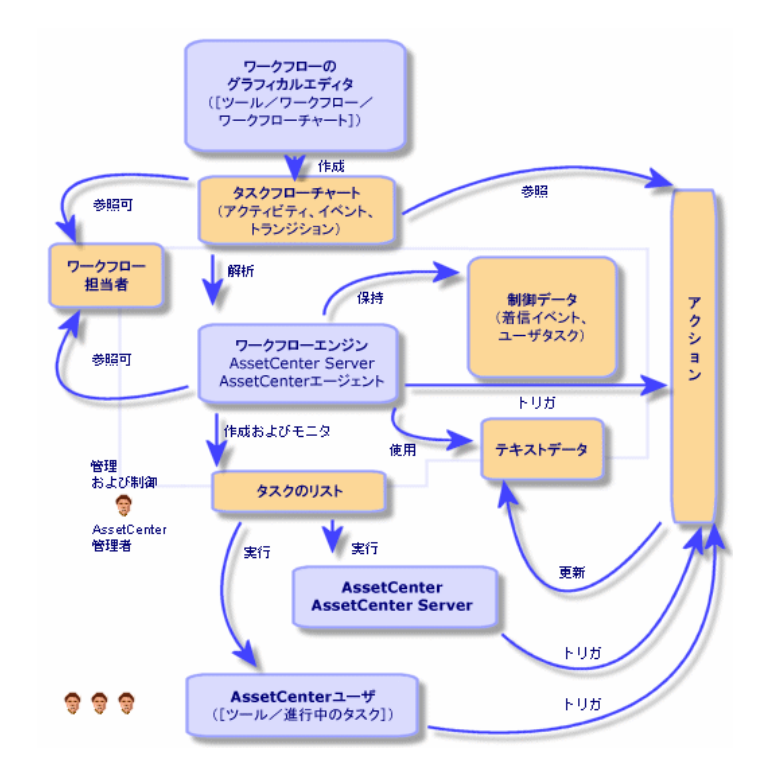

 $SQL$ 

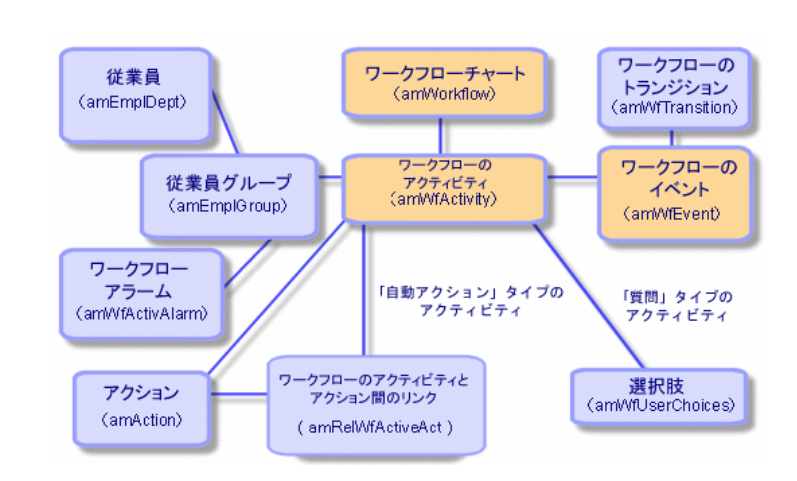

**8.3. D** 

**8.4.**  $\blacksquare$ 

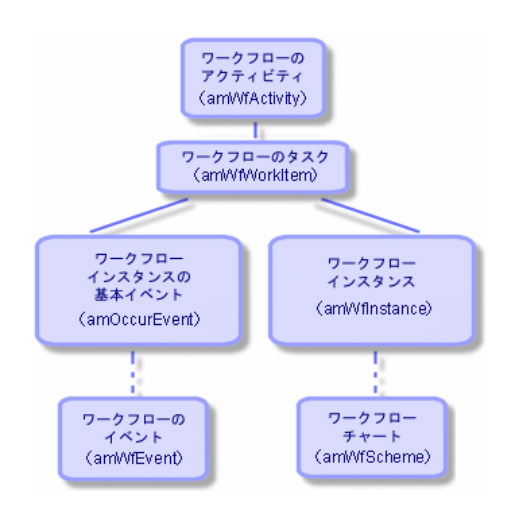

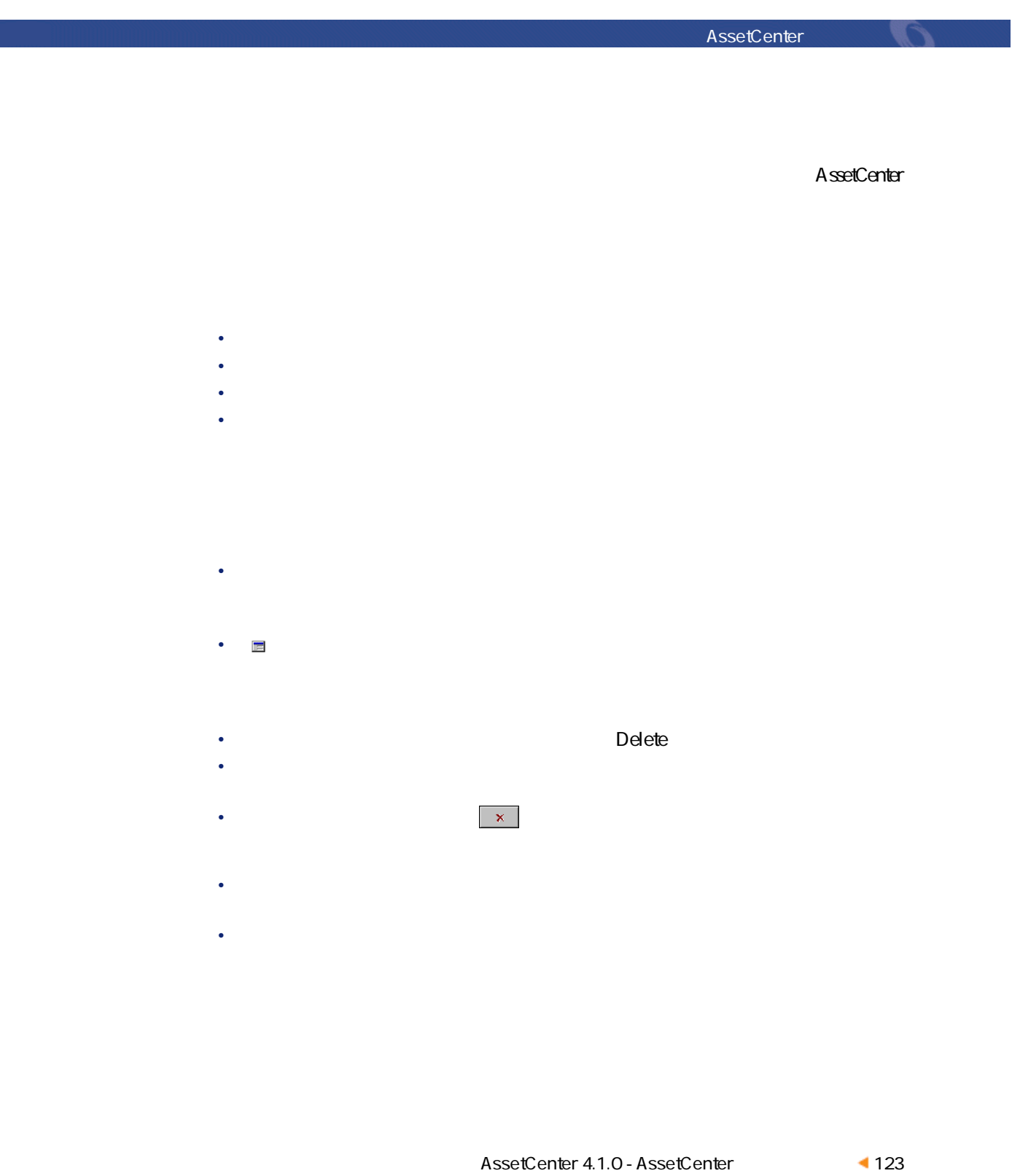

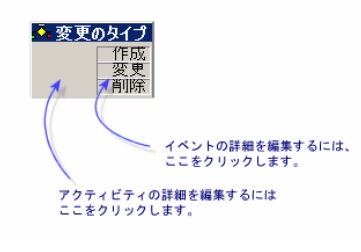

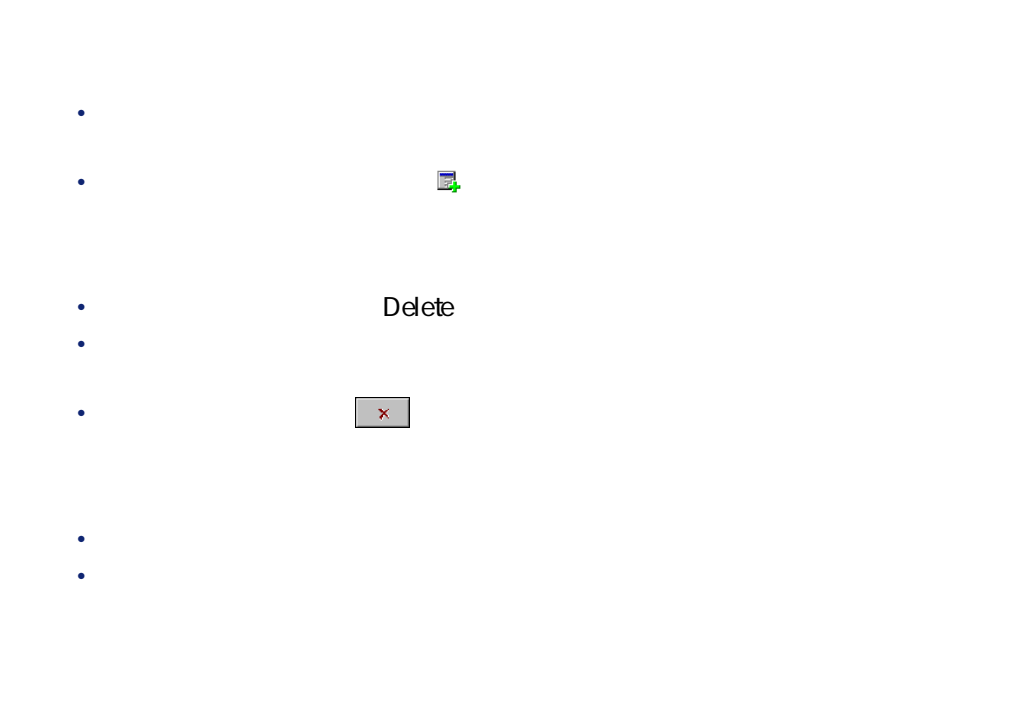

• イベントの<sub>[</sub>](2012年10月) および SQL seProcessingMode

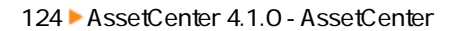

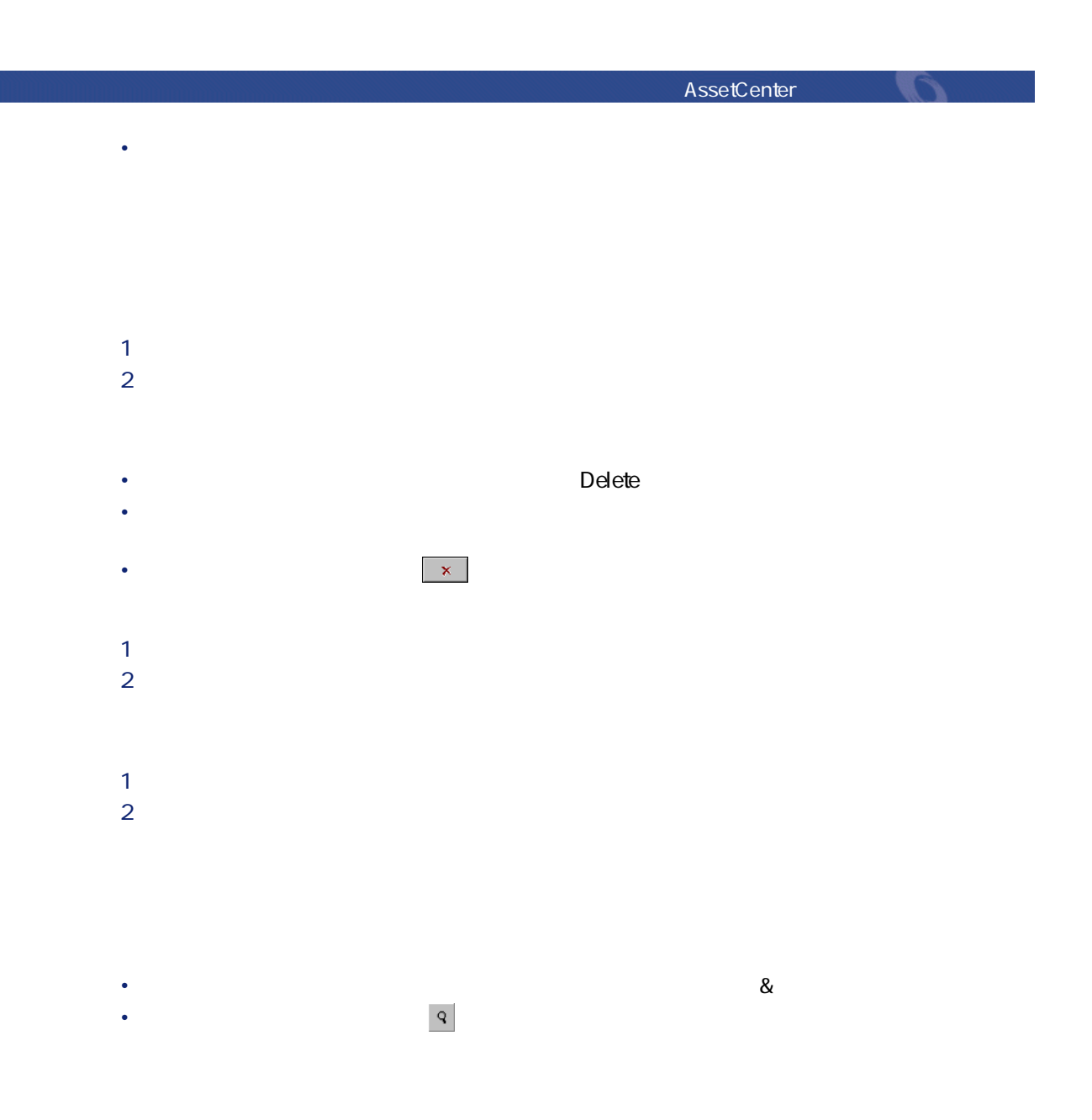

 $1$ 2 次の要素を作成します。

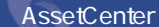

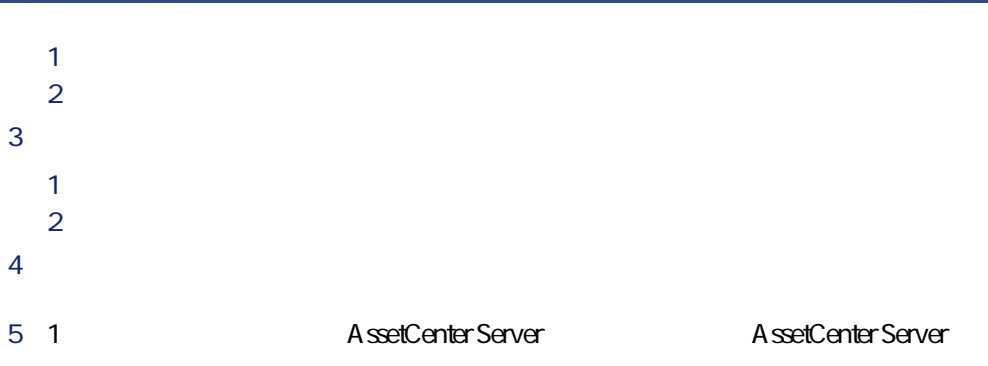

 $\overline{1}$ 

- 
- 
- 開始イベントを作成する
- 
- 

**8.5.** 

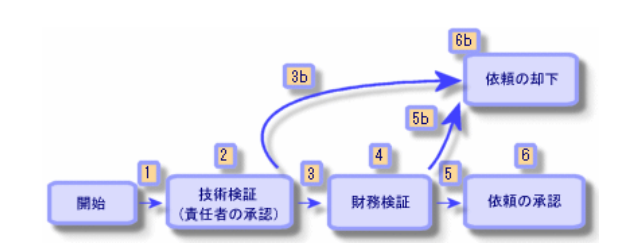

AssetCenter George Control

 $1$  $SQL$  seStatus  $2$  $3 \text{ }$  $\sim$  3b  $4$  $5$  $\overline{\mathbf{5}}$ b $\overline{\mathbf{5}}$ b) 6 購入依頼が承認されると、購入依頼の詳細画面の**[依頼ステータス]**フィー **The SQL SQL** 

seStatus

**Admin 2012年 - Administration 2012年 - Administration 2012年 - Administration 2013** 

• **• Katalog and State and State and State and** 

• 会社の会計監査役、木村五郎氏

SQL amWfOrgRole

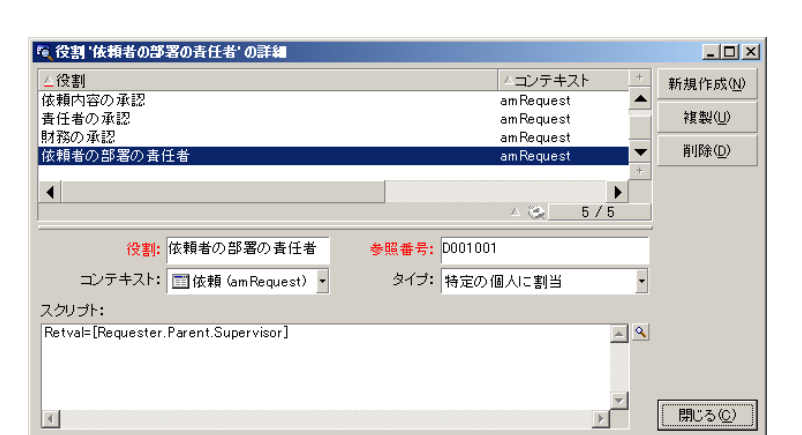

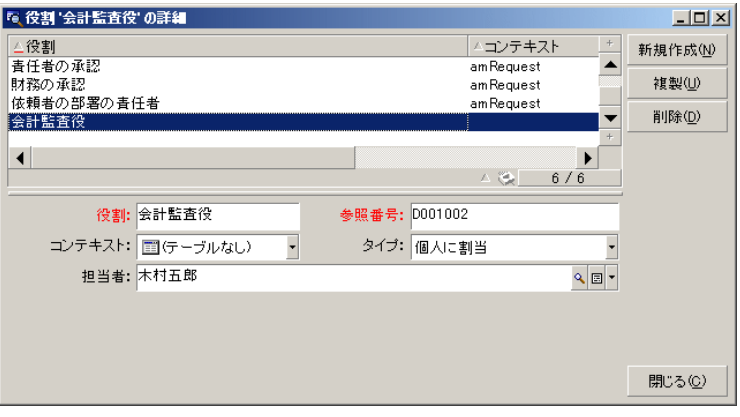

#### 128 AssetCenter 4.1.0 - AssetCenter

AssetCenter

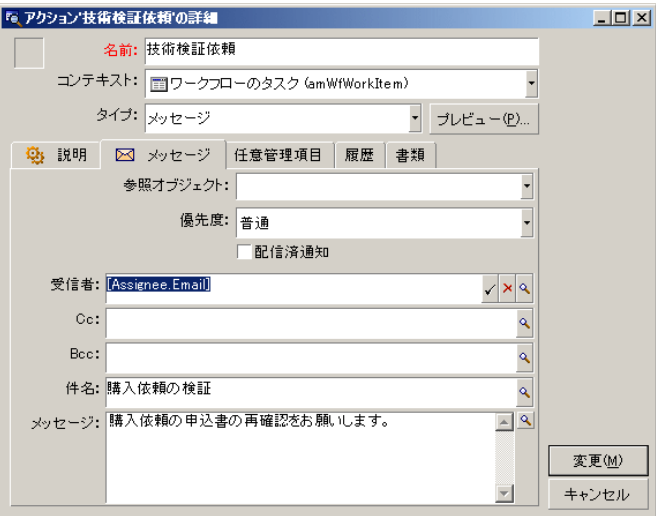

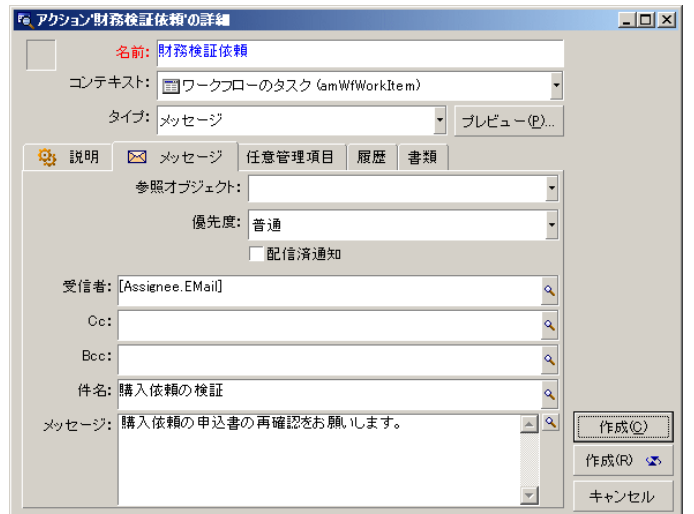

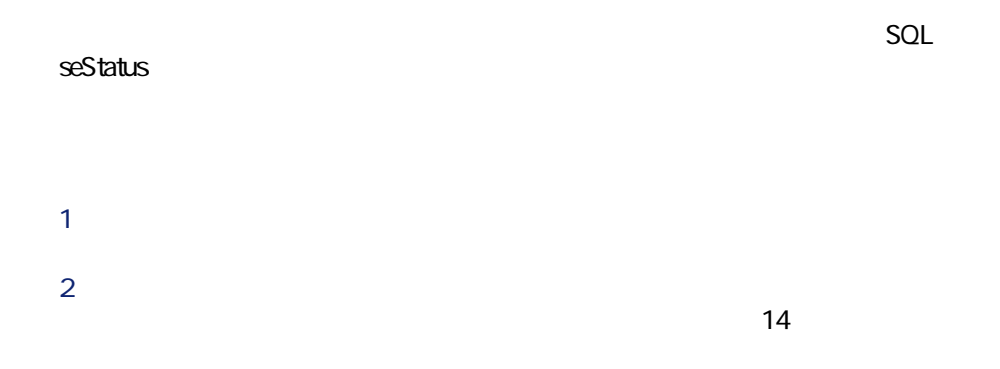

130 AssetCenter 4.1.0 - AssetCenter

# AssetCenter George George Production

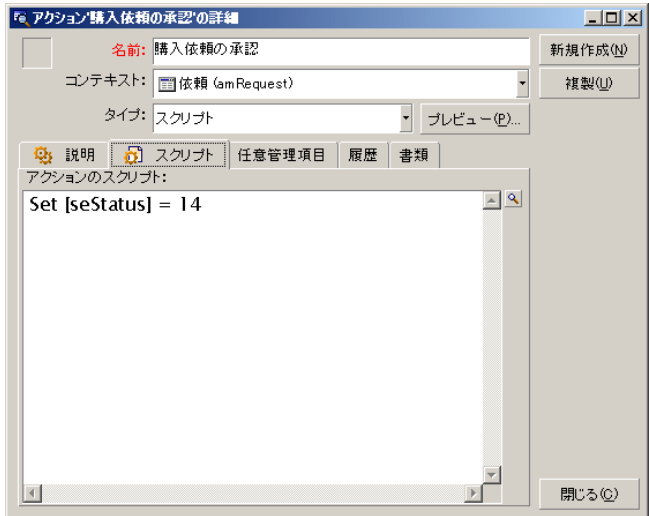

 $SQL$  seStatus

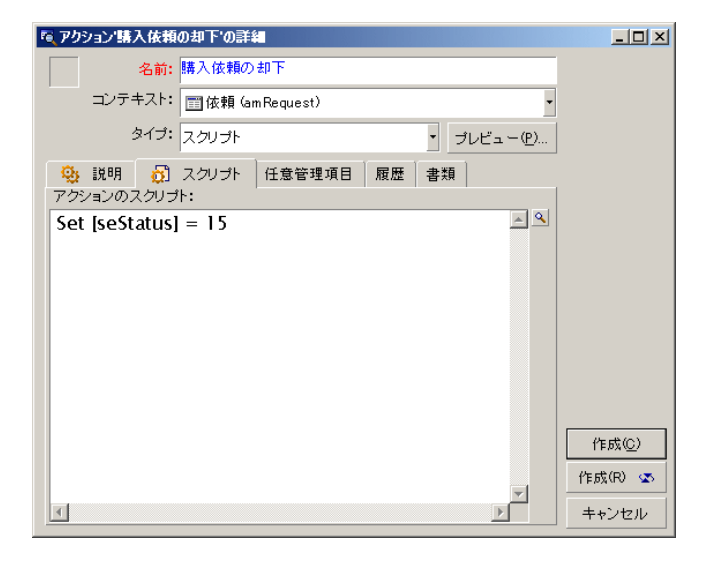

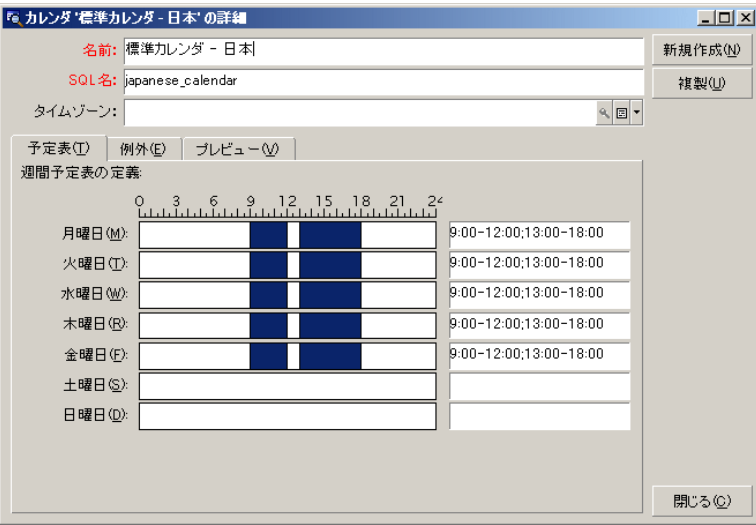

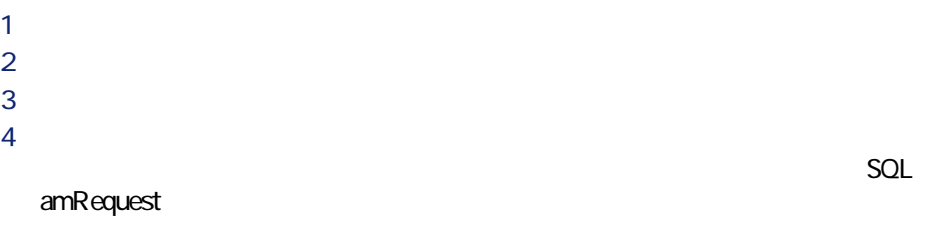

5 **[作成]**をクリックします。開始アクティビティ(**「開始」**)は、**[アク**

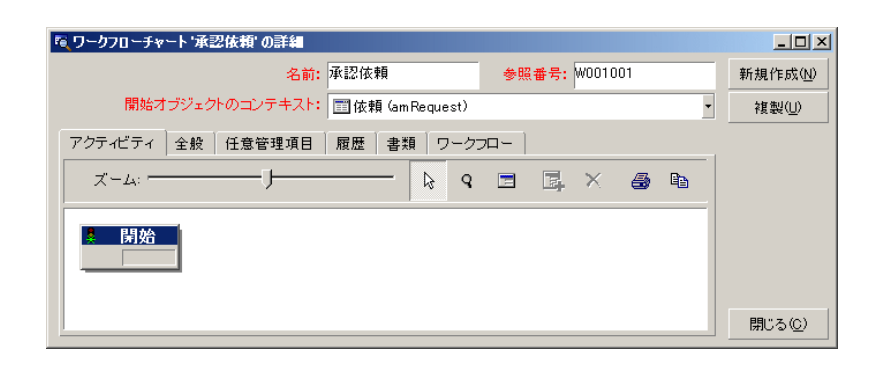

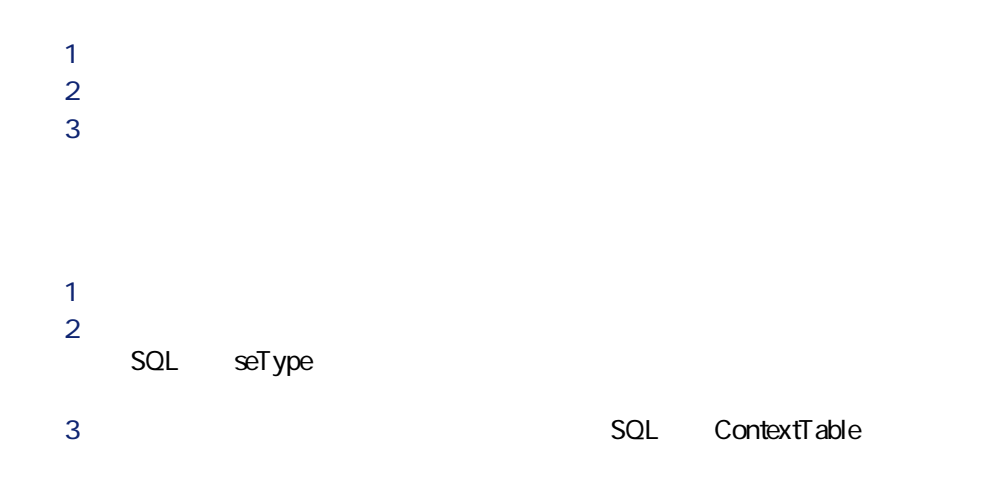

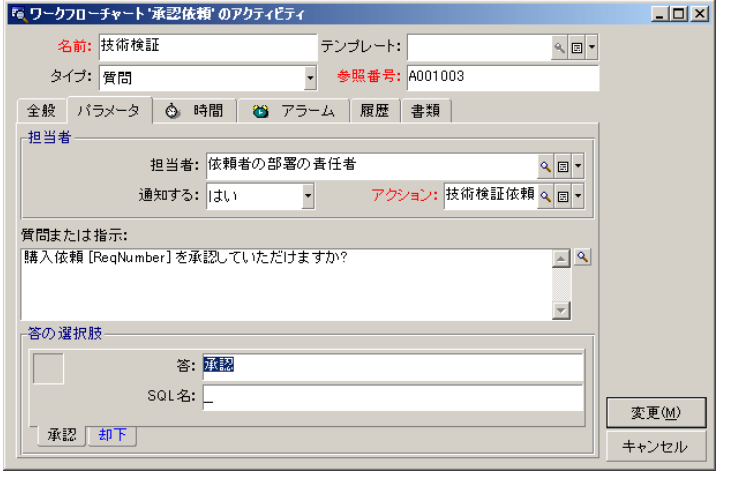

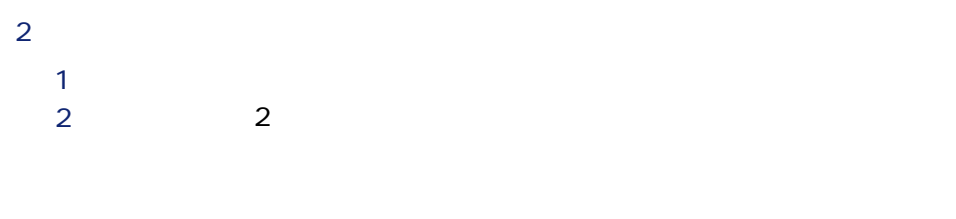

- **SQL** Assignee
- $4 \pm 2$
- **bNotifAssignee**
- 実行するアクションを指定します。これは、前の準備段階で作成した**「技**

 $2$ 

|『ミワークフローチャート'承認依頼'のアクティビティ  $L = 2$ - ニュー<br>- テンブレート: フ<br>- 参照番号: <mark>A001003</mark> <<mark>□-</mark> 新規作成<u>N</u> 名前: <mark>技術検証</mark> タイプ: | <mark>質問</mark> 複製① 全般 パラメータ ☆ 時間 | ☆ アラーム 展歴 書類 |  $\mathbb{Q}[\mathbf{E}]\bullet$ -<br>解決時間 —— 期限のタイプ: <mark>時間</mark> -0時間  $\overline{\bullet}$  $\boxed{\Box$  閉じる(2)

 $1$ 

AssetCenter George Control

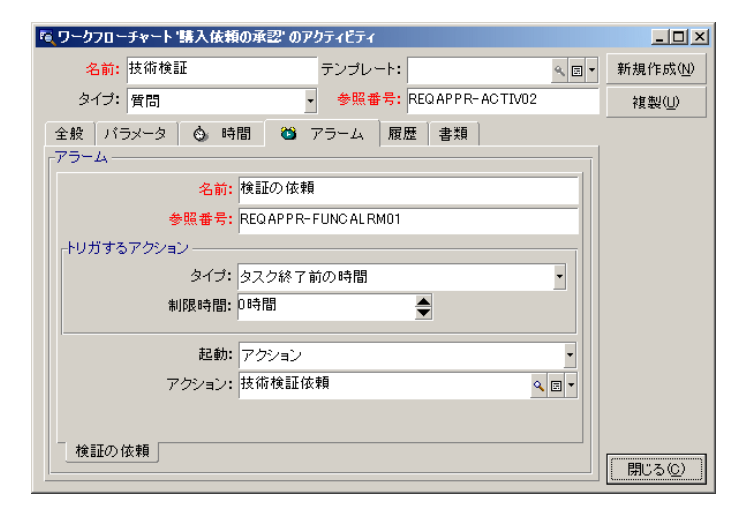

 $2$  2

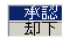

AssetCenter SQL amWfOccurEvent AssetCenter AssetCenter Server

• *SQL* seProcessingMode

AssetCenter

• **Industrial SQL** seProcessingMode AssetCenter Server

# SQL seProcessingMode

 $\overline{2}$ 

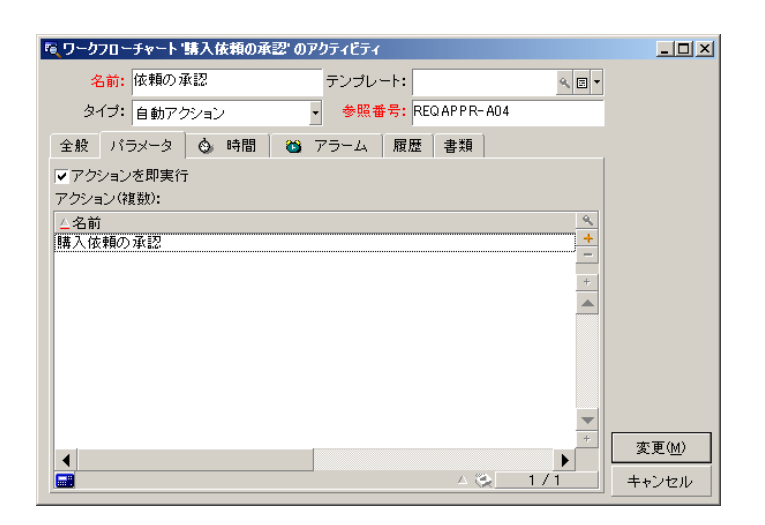

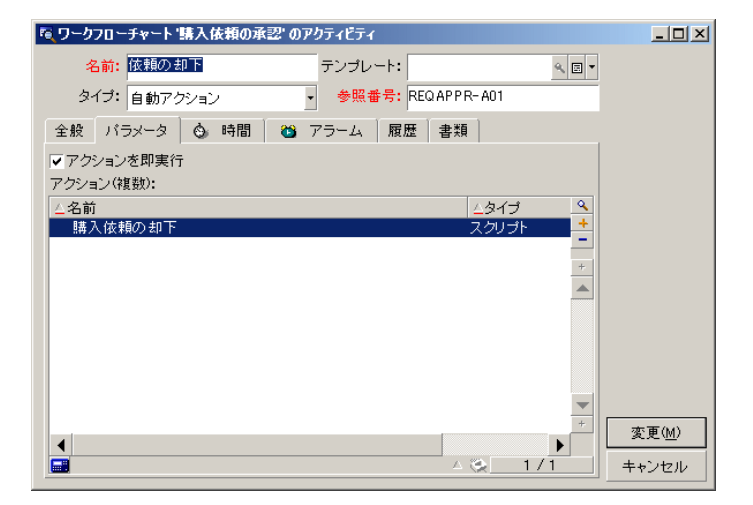

- **「技術検証」**アクティビティ
- **「承認」**イベント
- **The Table of Table of Table of Table of Table of Table of Table of Table of Table of Table of Table of Table of Table of Table of Table of Table of Table of Table of Table of Table of Table of Table of Table of Table of**
- **「財務検証」**アクティビティ
	- **「承認」**イベント
	- **The Table of Table of Table of Table of Table of Table of Table of Table of Table of Table of Table of Table of Table of Table of Table of Table of Table of Table of Table of Table of Table of Table of Table of Table of**
- **「依頼の承認」**アクティビティ
- **The Second Line of the Second Line of the Second Line of the Second Line of the Second Line of the Second Line of the Second Line of the Second Line of the Second Line of the Second Line of the Second Line of the Second**
- **「依頼の却下」**アクティビティ
	- **The Second Line of the Second Line of the Second Line of the Second Line of the Second Line of the Second Line of the Second Line of the Second Line of the Second Line of the Second Line of the Second Line of the Second**

AssetCenter Server

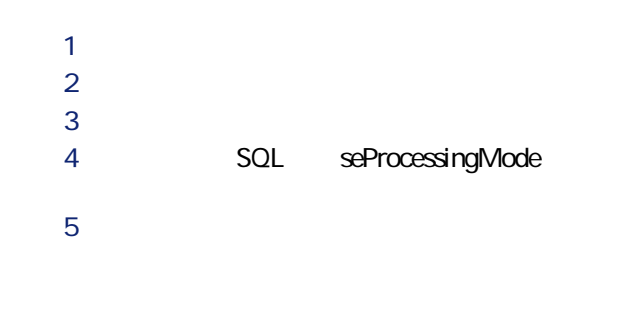

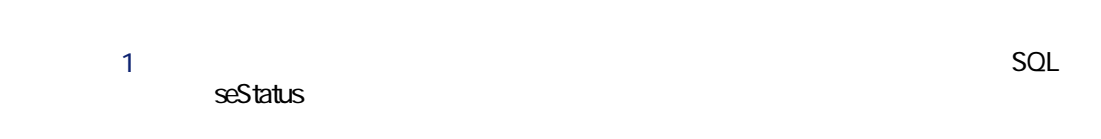

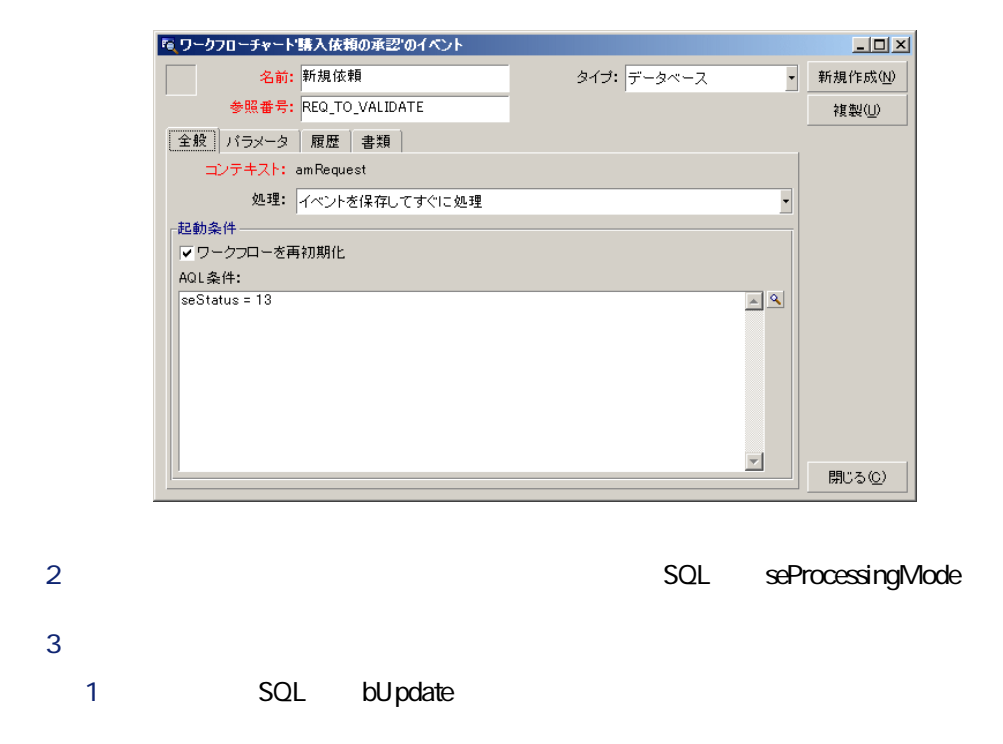

140 AssetCenter 4.1.0 - AssetCenter

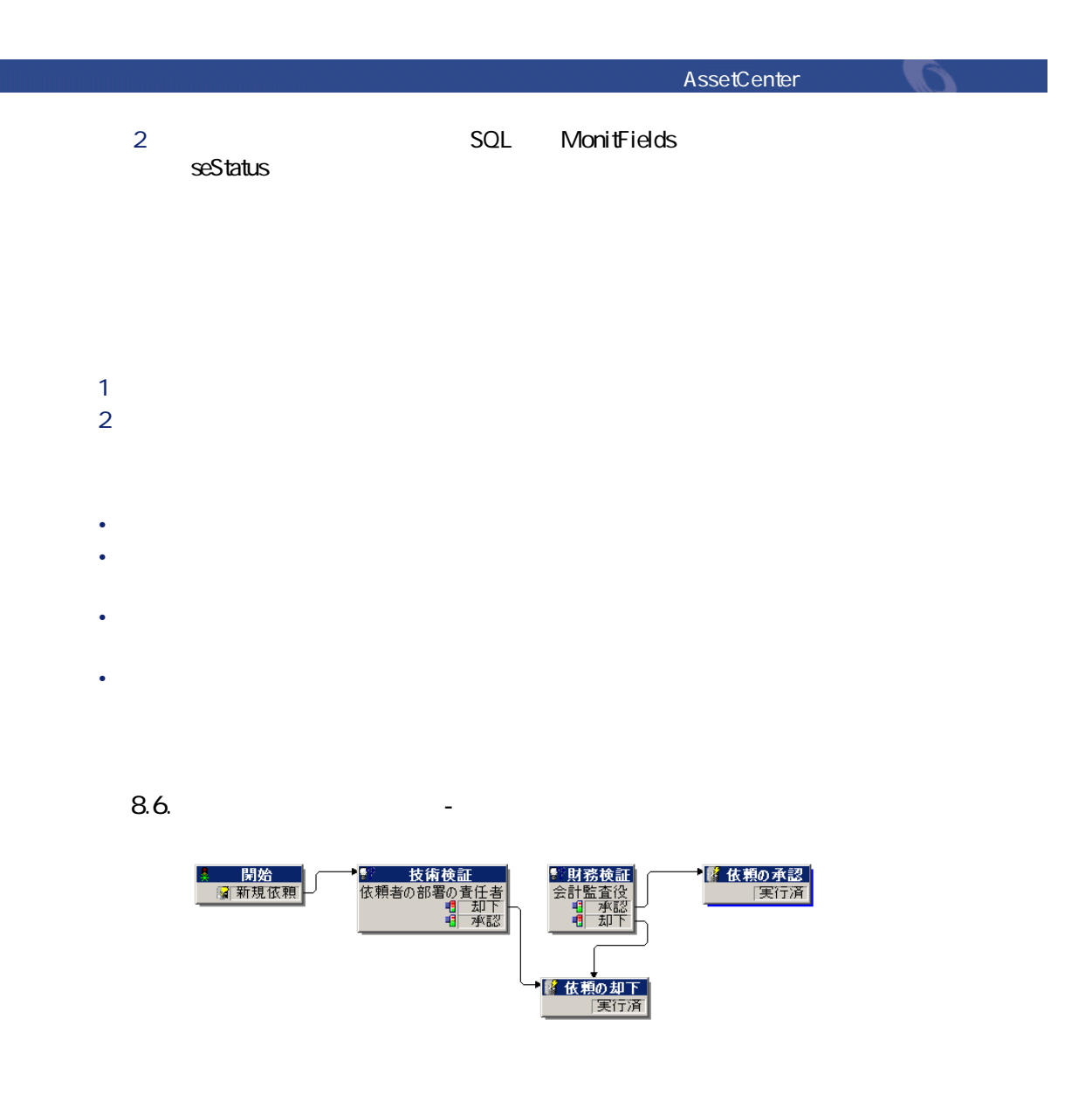

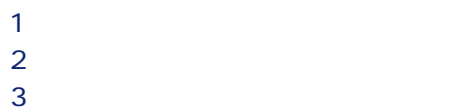

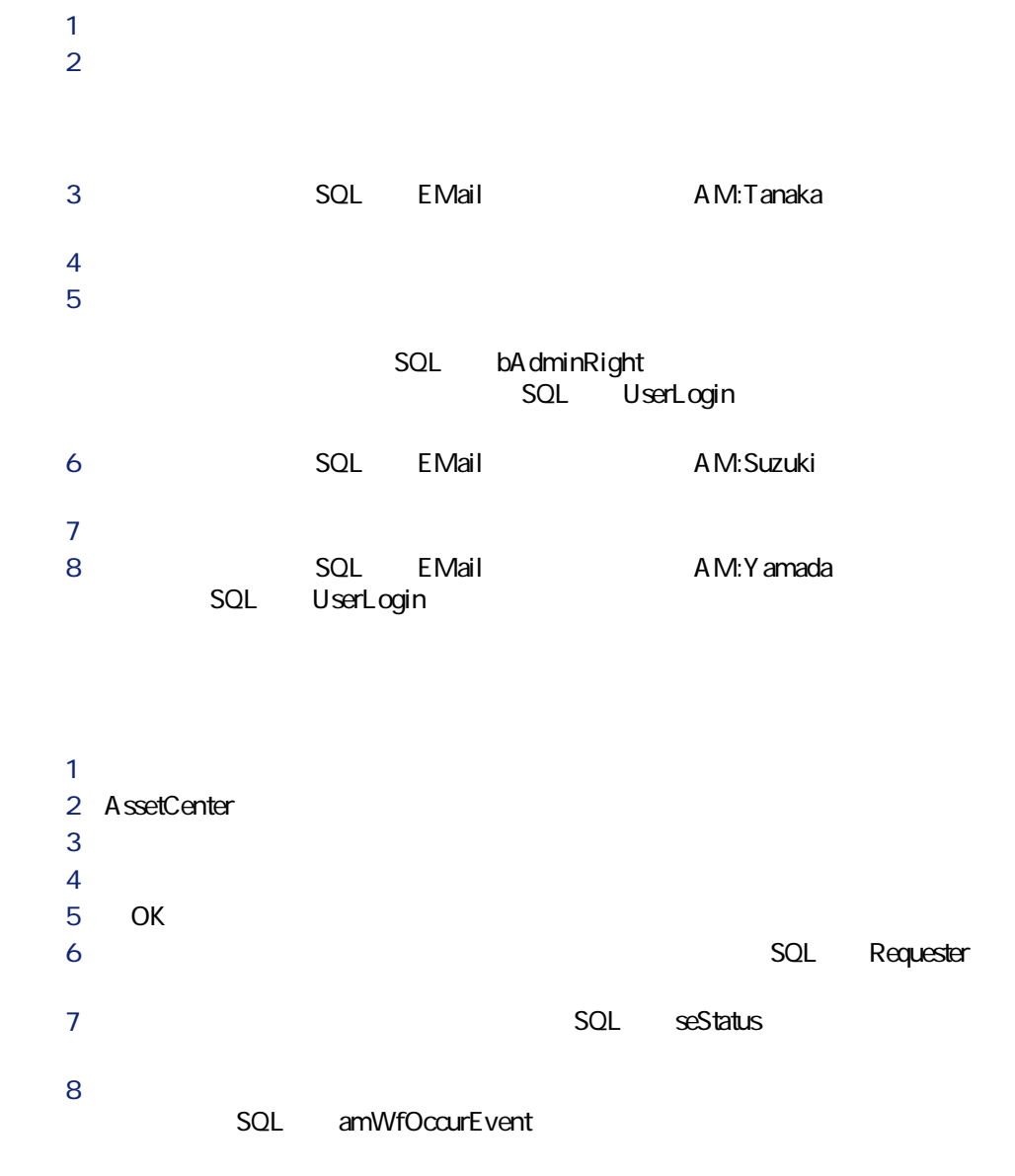

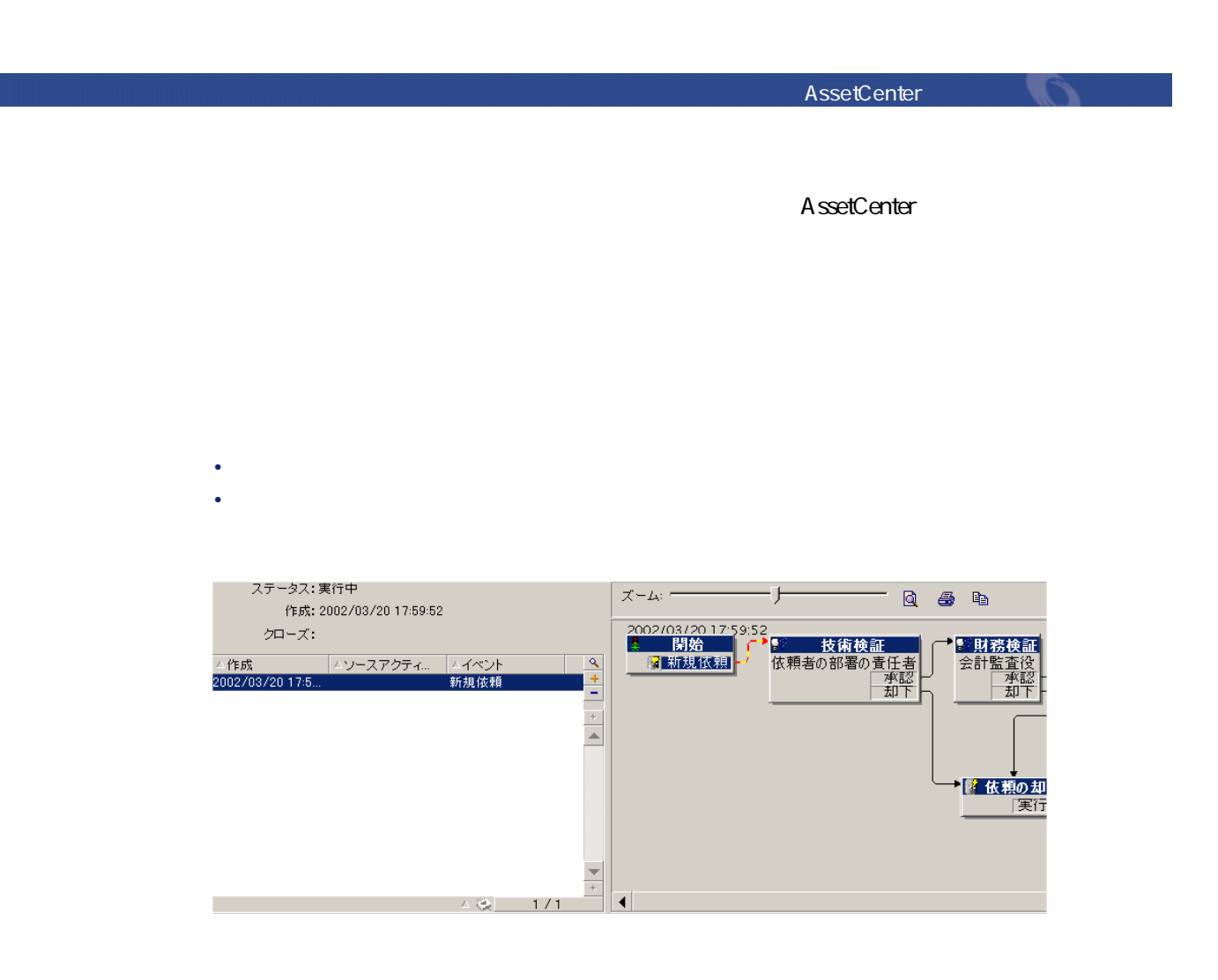

**1 b** 

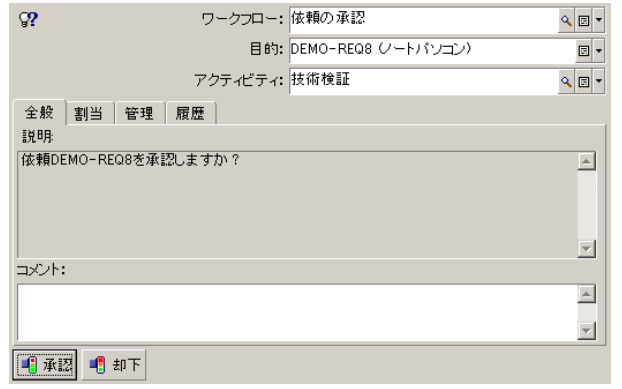

• <sub>Pro</sub>nting product the product the product the product the product the product the product the product the product the product the product the product of the product the product of the product of the product of the produ

**2** *a*
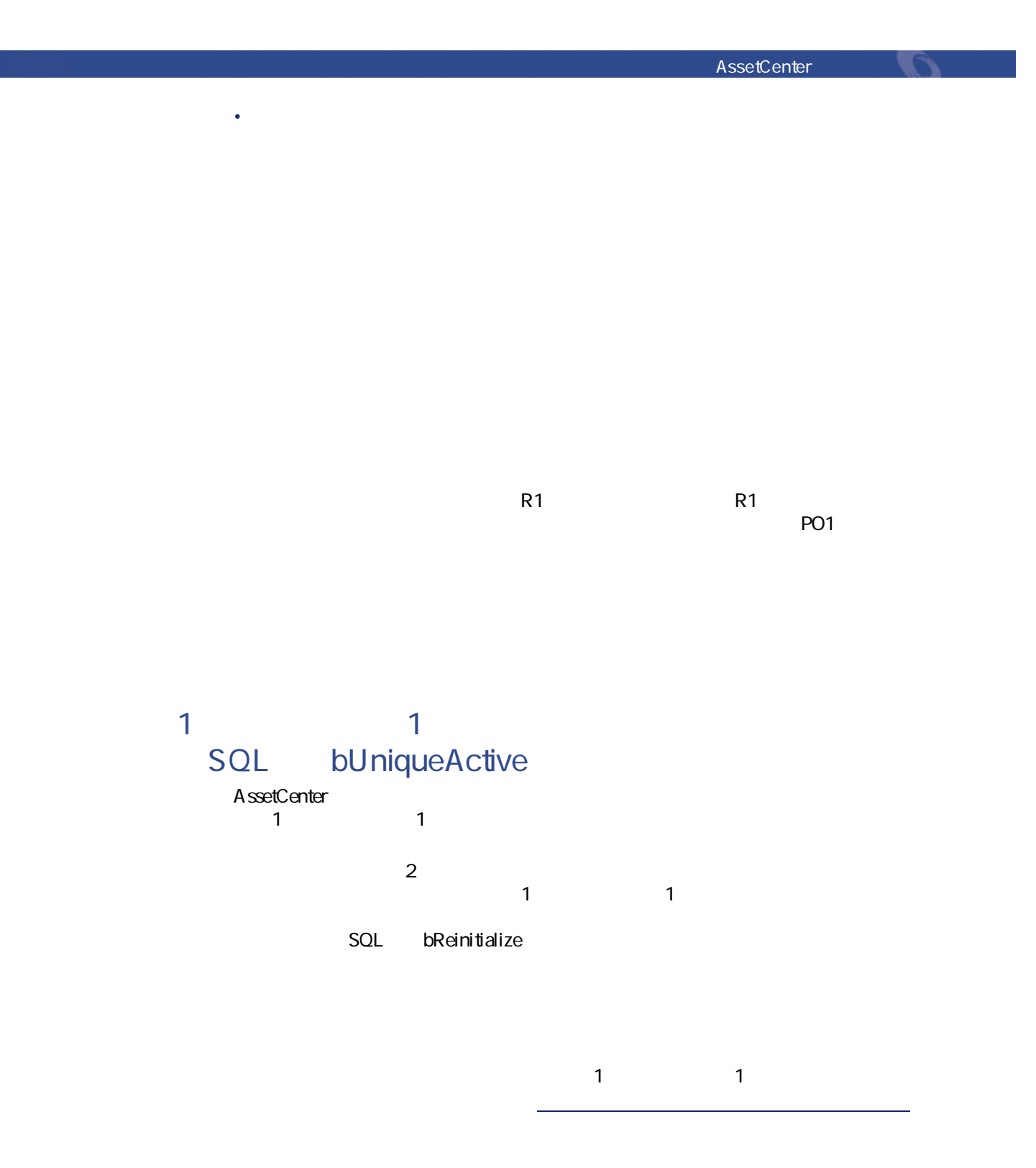

AssetCenter 4.1.0 - AssetCenter

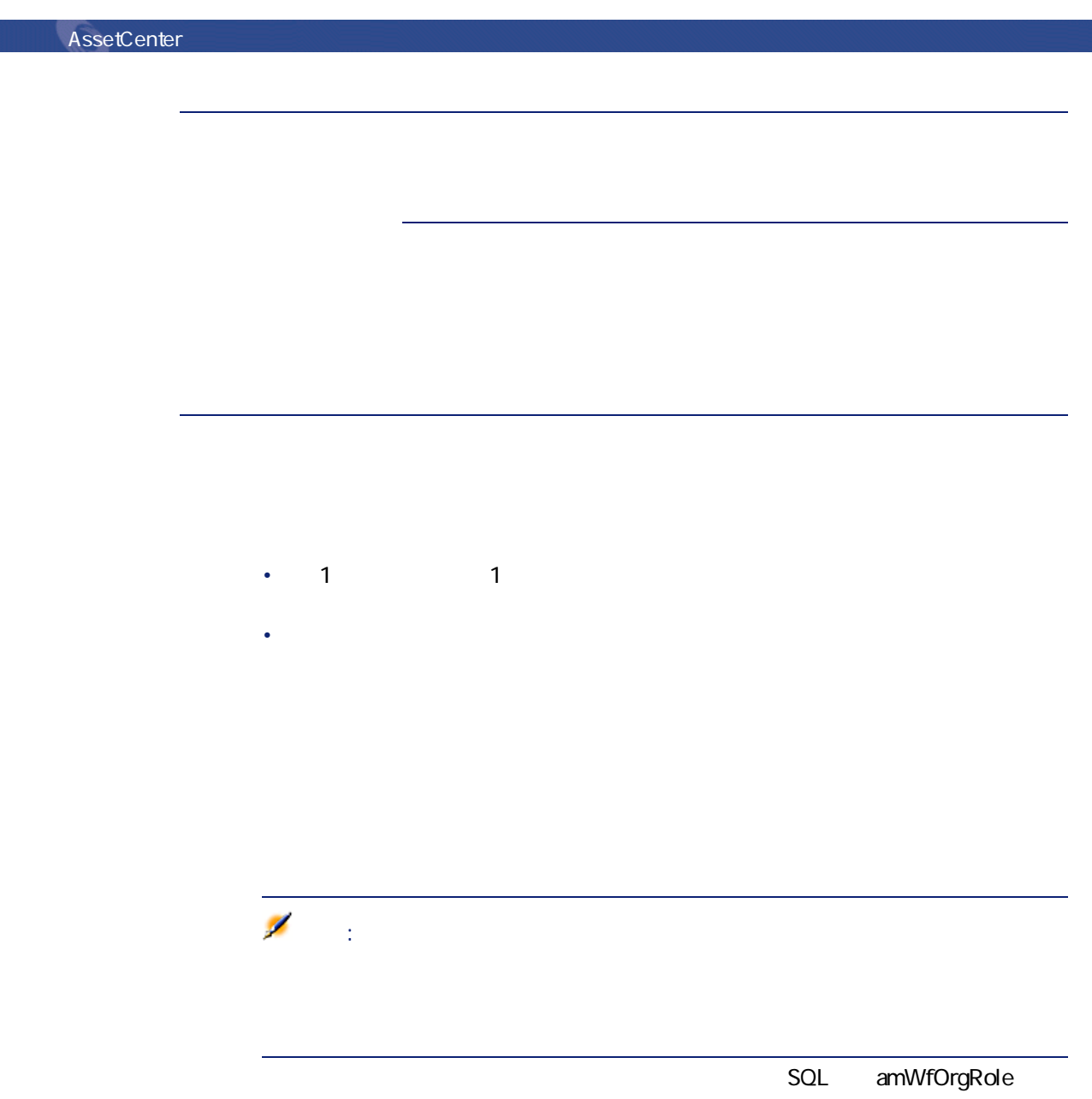

AssetCenter **AssetCenter** 

SQL seType

- **[個人に割当]**
- *<b>b*
- *<i><b>b*

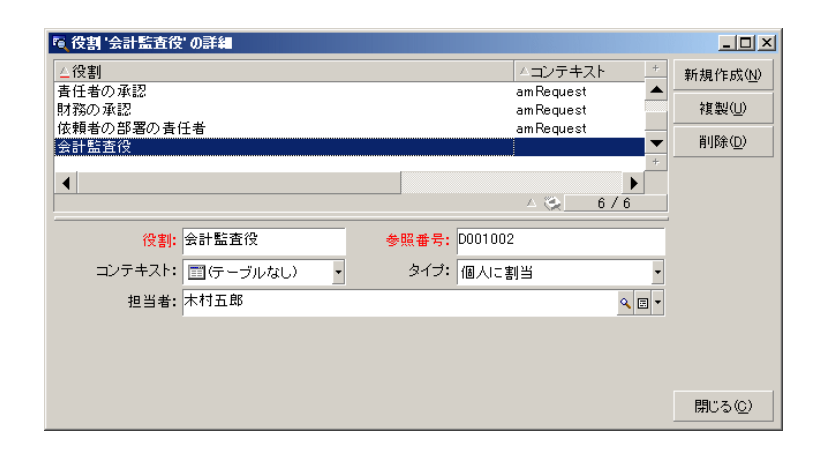

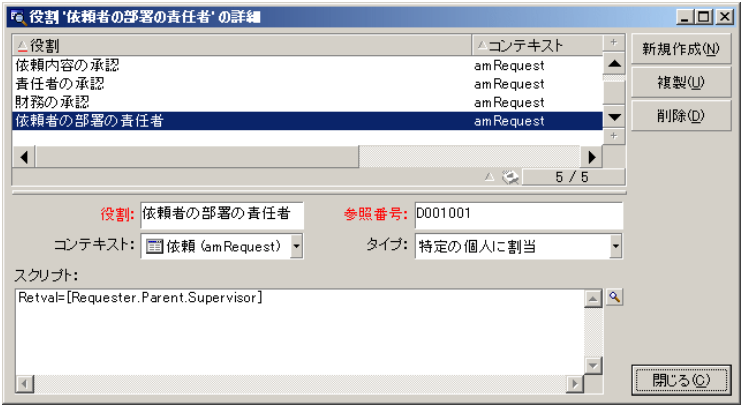

SQL amEmplGroup

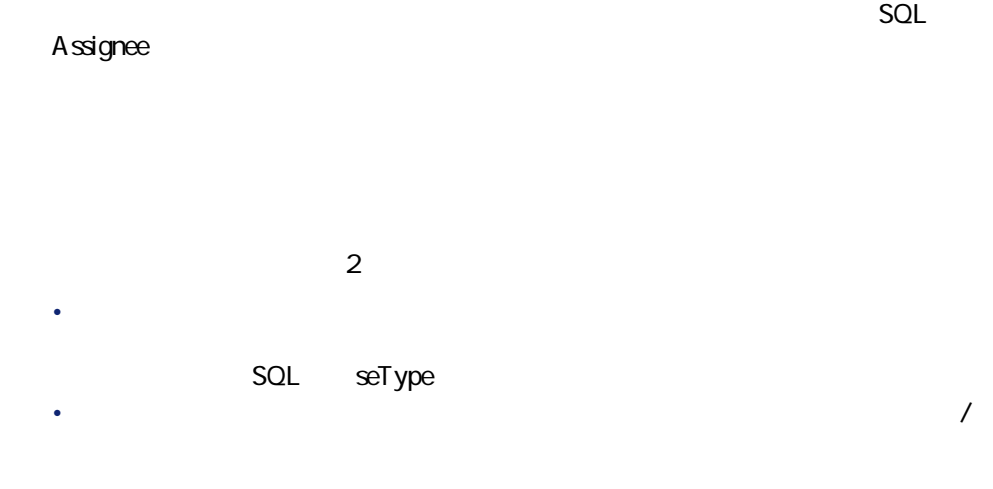

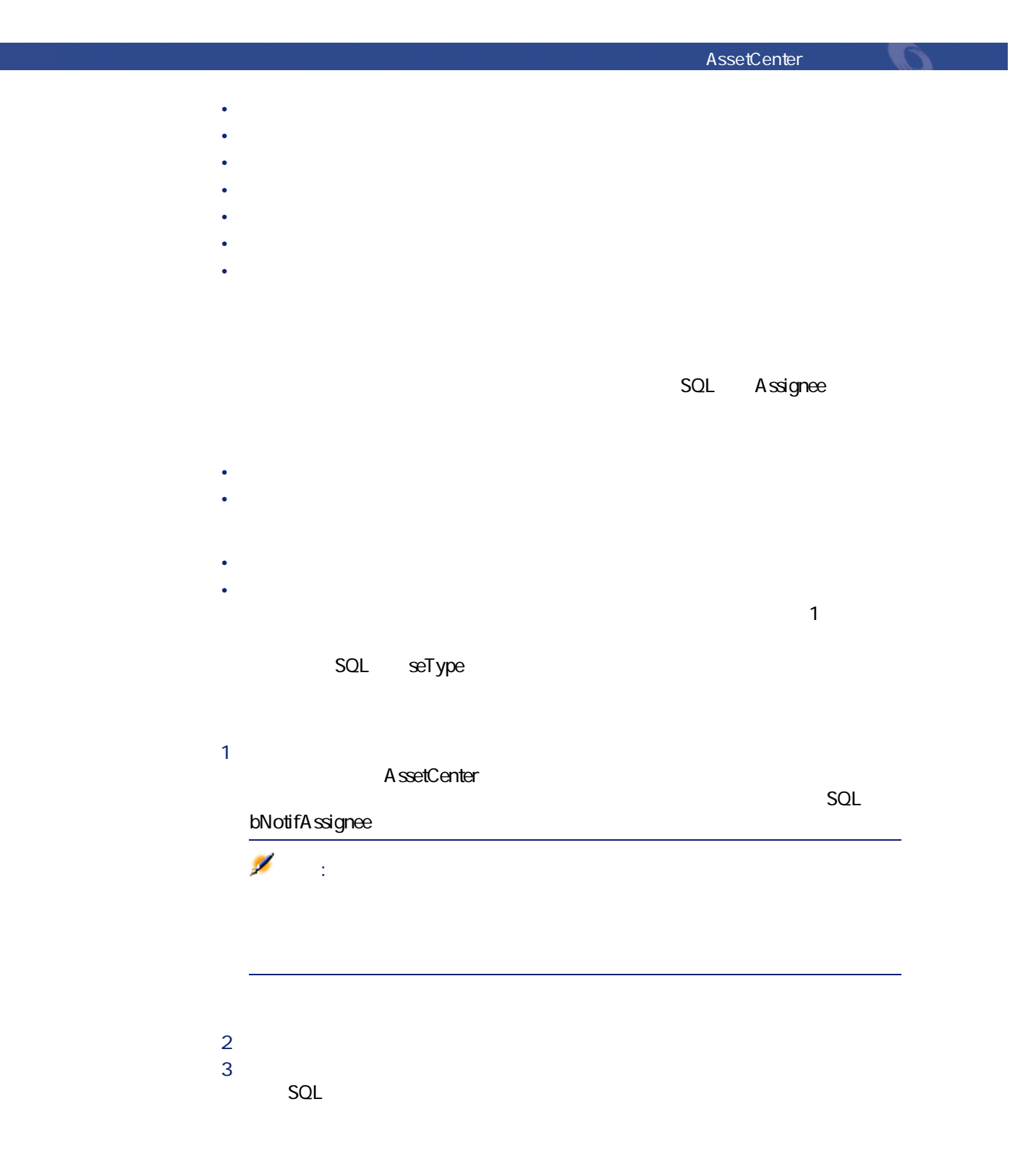

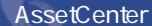

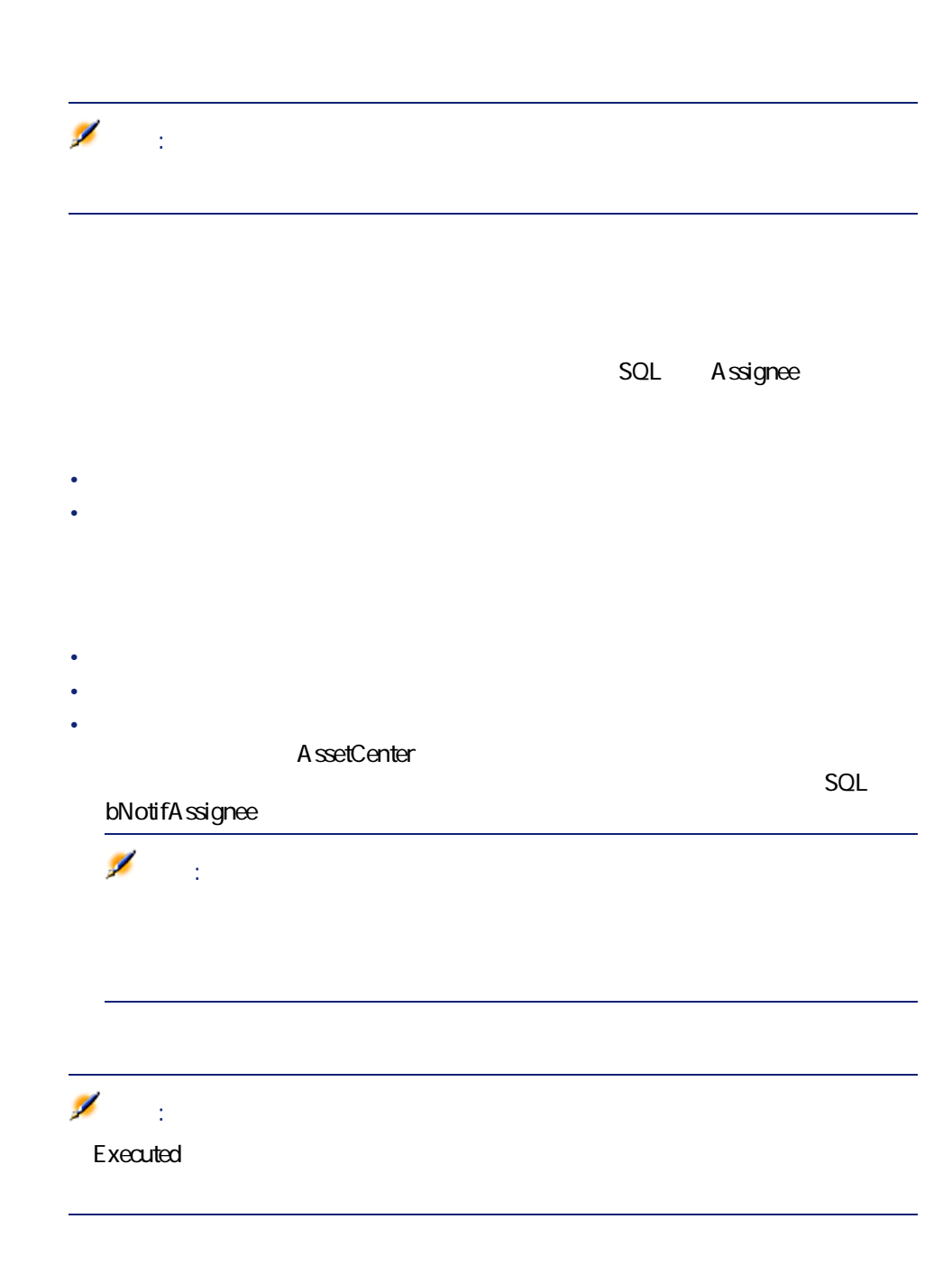

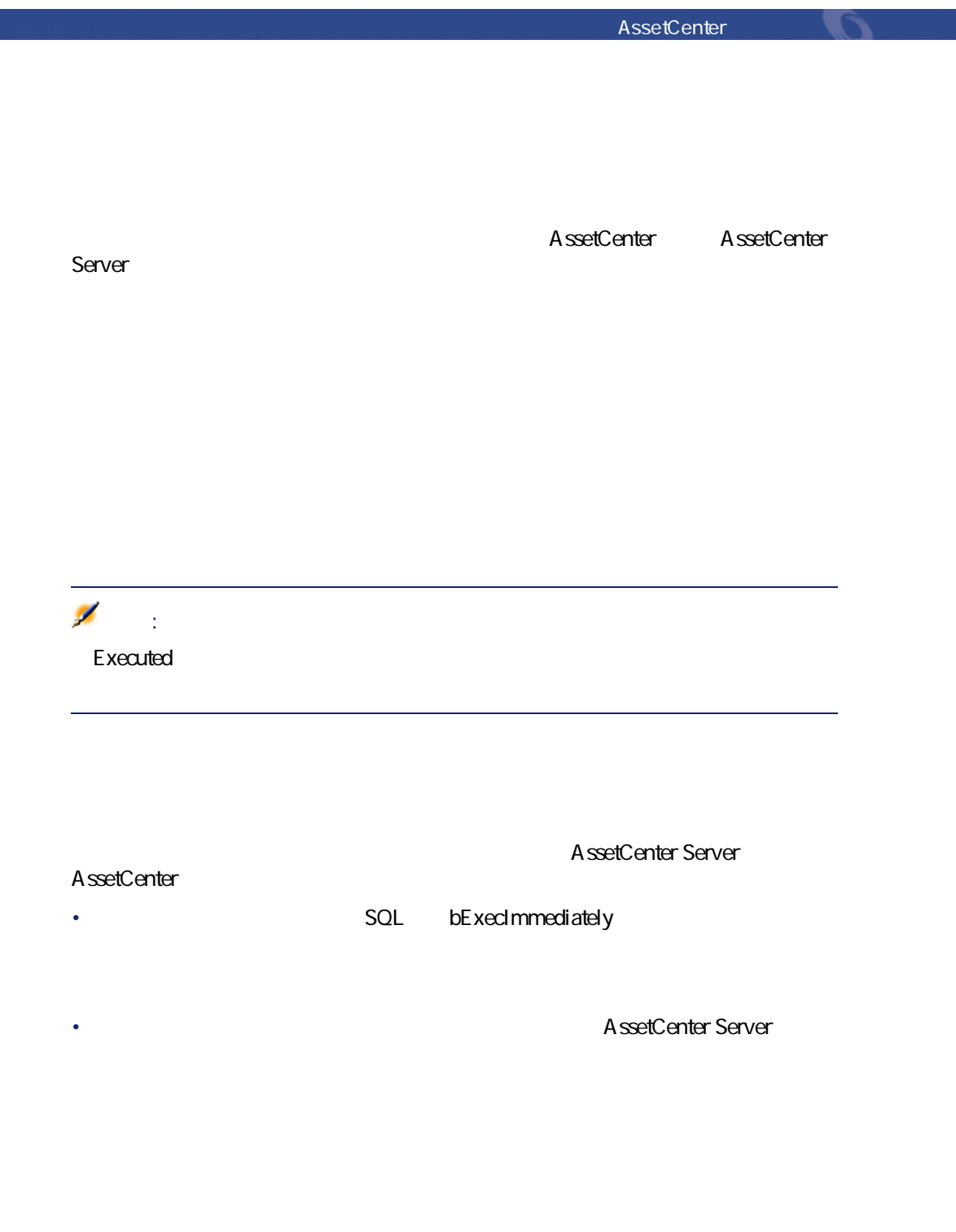

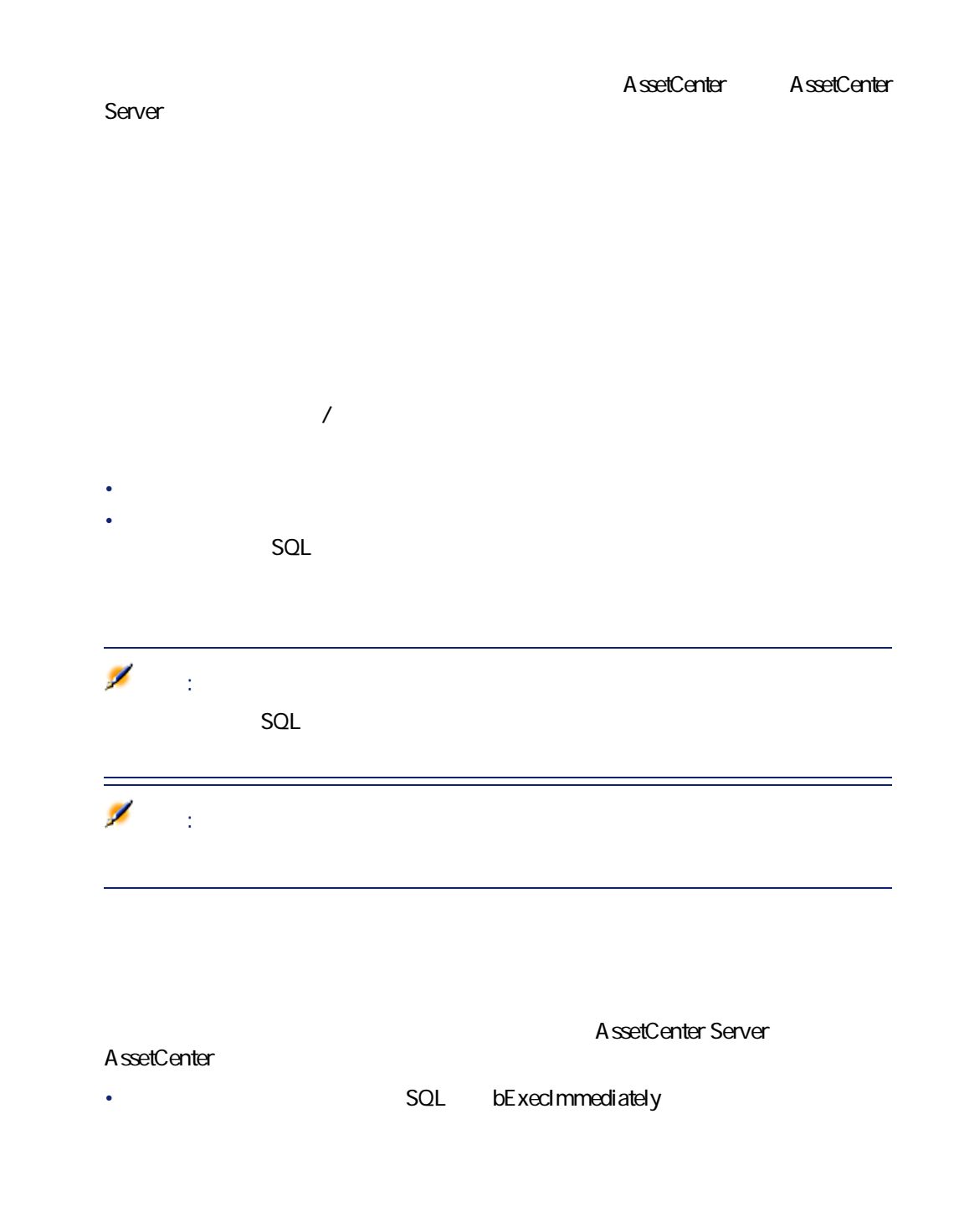

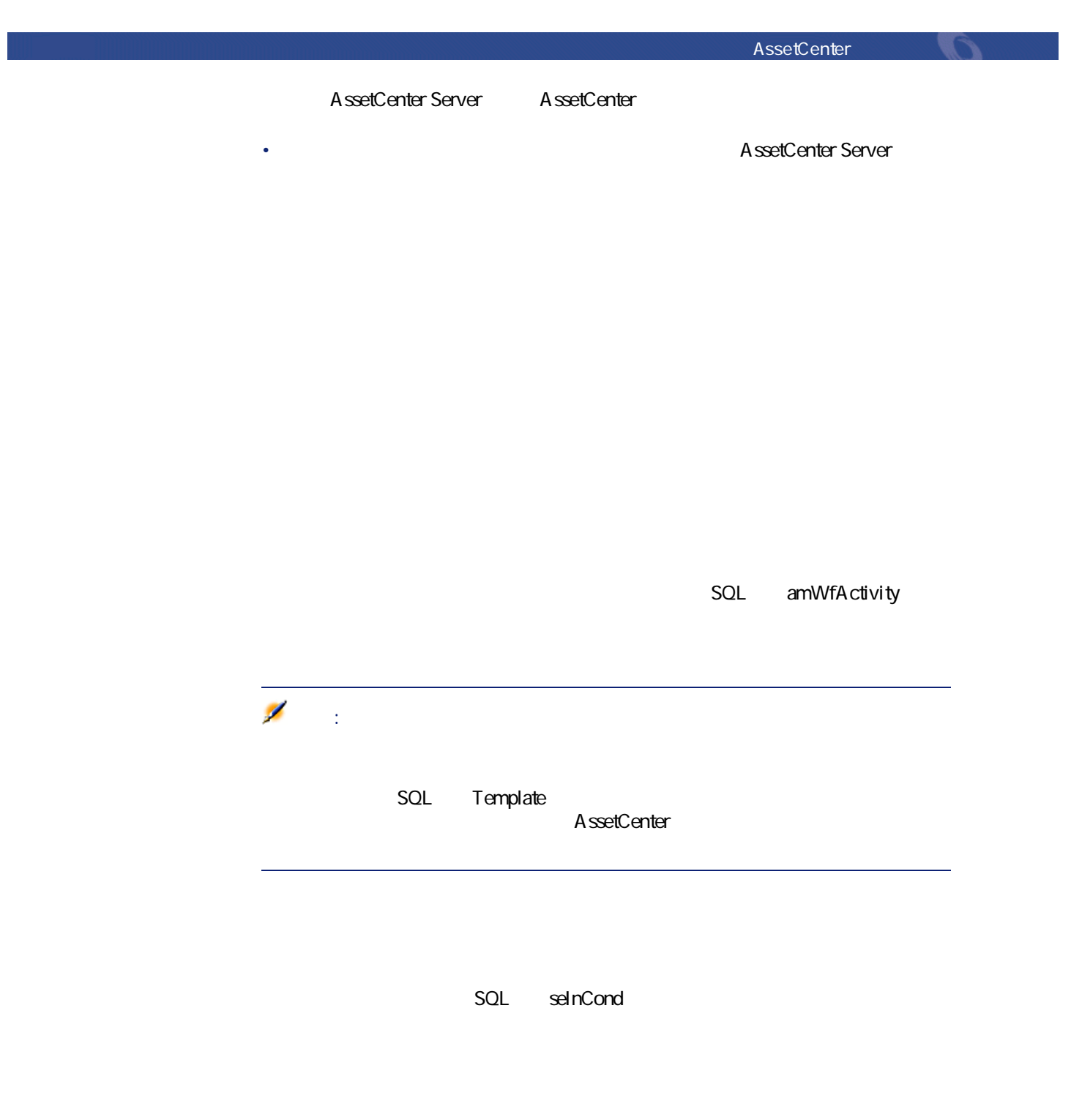

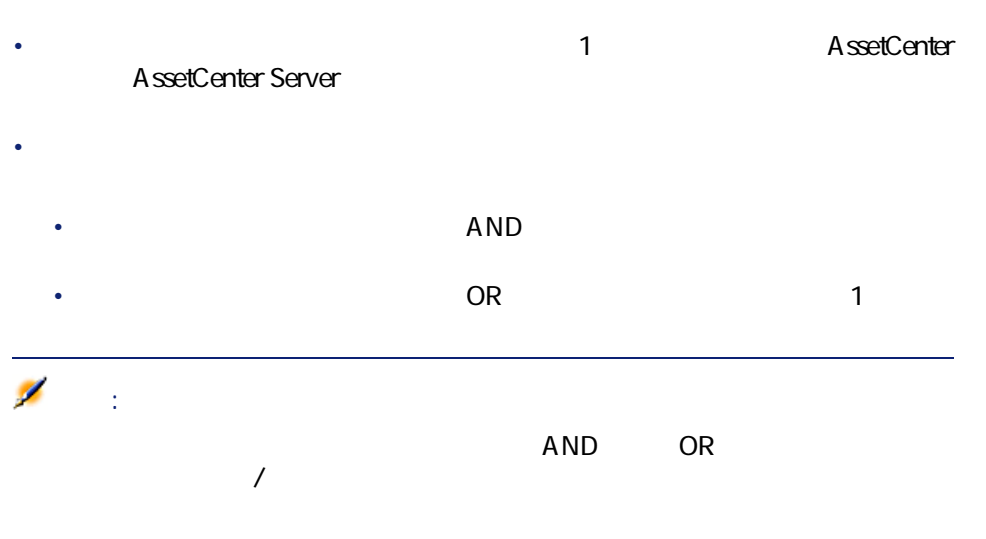

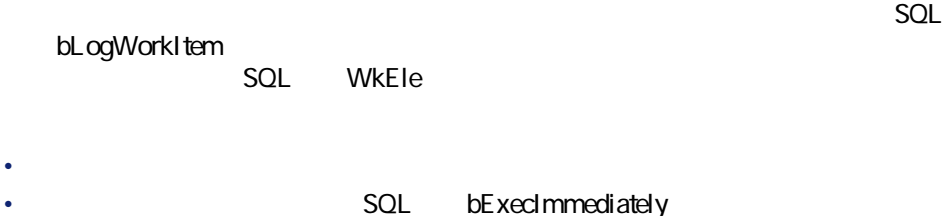

154 AssetCenter 4.1.0 - AssetCenter

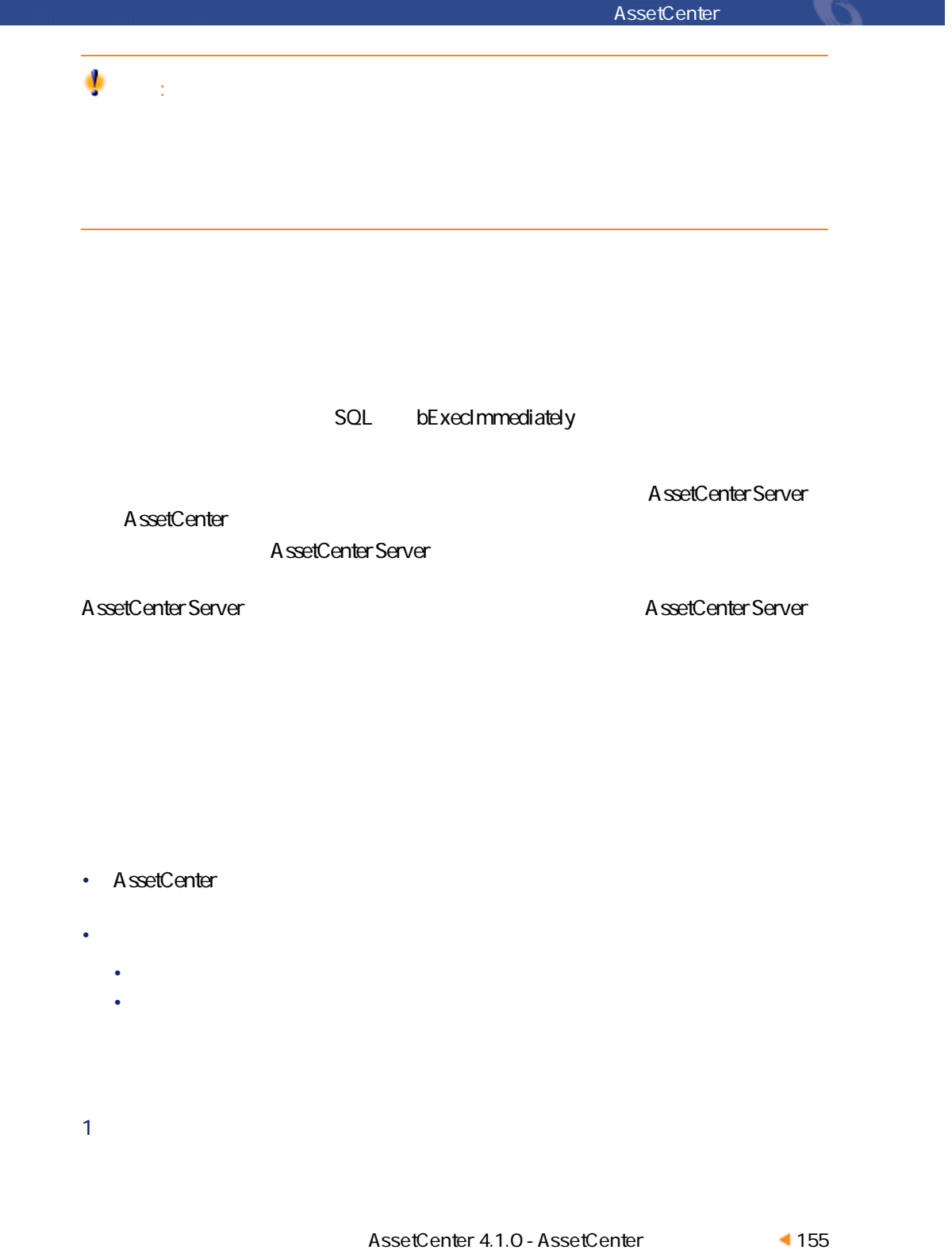

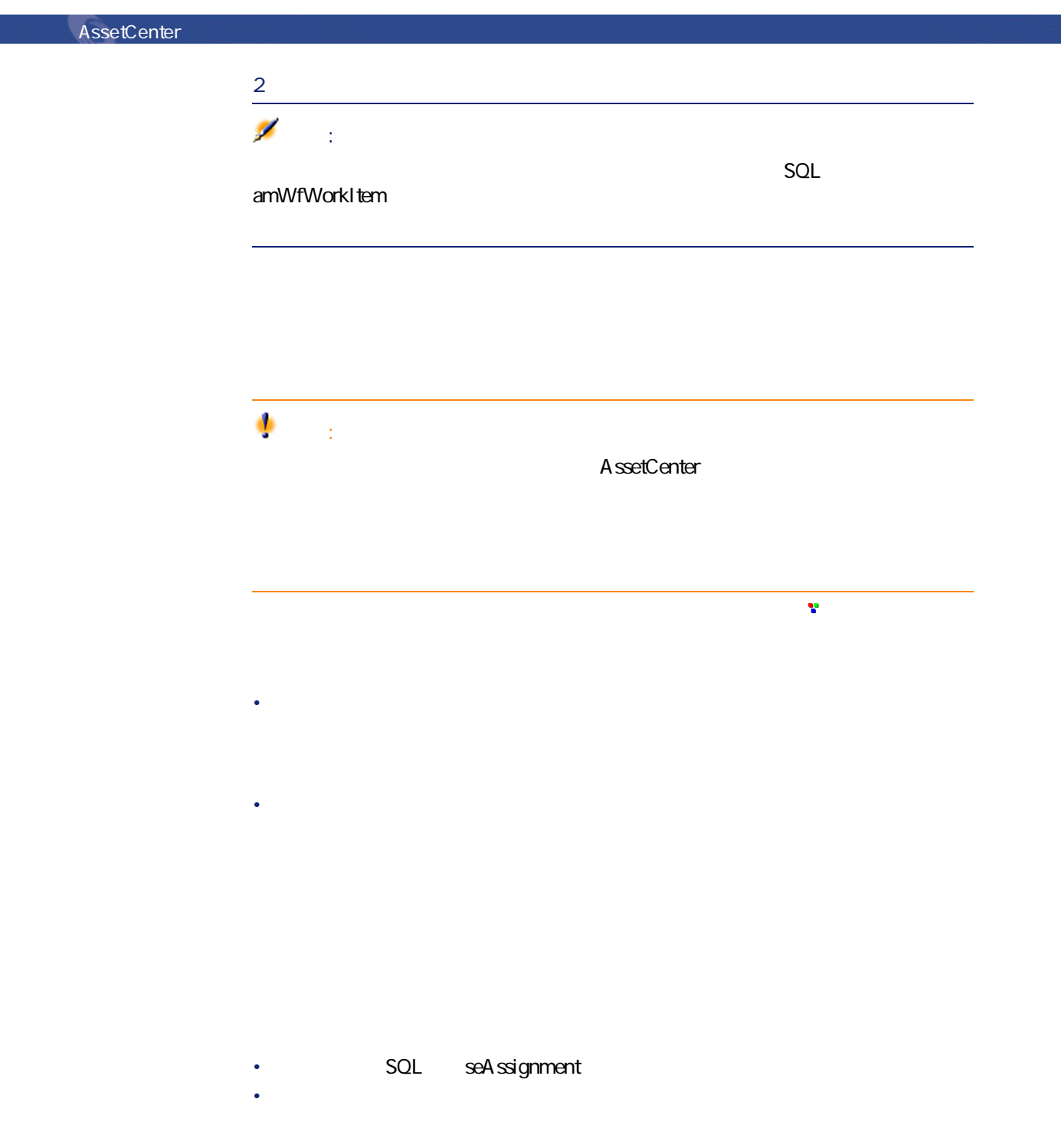

156 AssetCenter 4.1.0 - AssetCenter

### AssetCenter George Company

 $\overline{\mathbf{3}}$ 

### seType

- *<i><b>b*
- *<i><b>b* • *<i><b>P*

- 
- **[質問]**タイプのアクティビティに対する答
- *f* • **[ユーザのアクション]**または**[自動アクション]**タイプのアクティビティ

#### Excuted

 $\overline{c}$ 

ベントのシステムタイプは、イベントの詳細画面の**[システムタイプ]**(SQL

AssetCenter

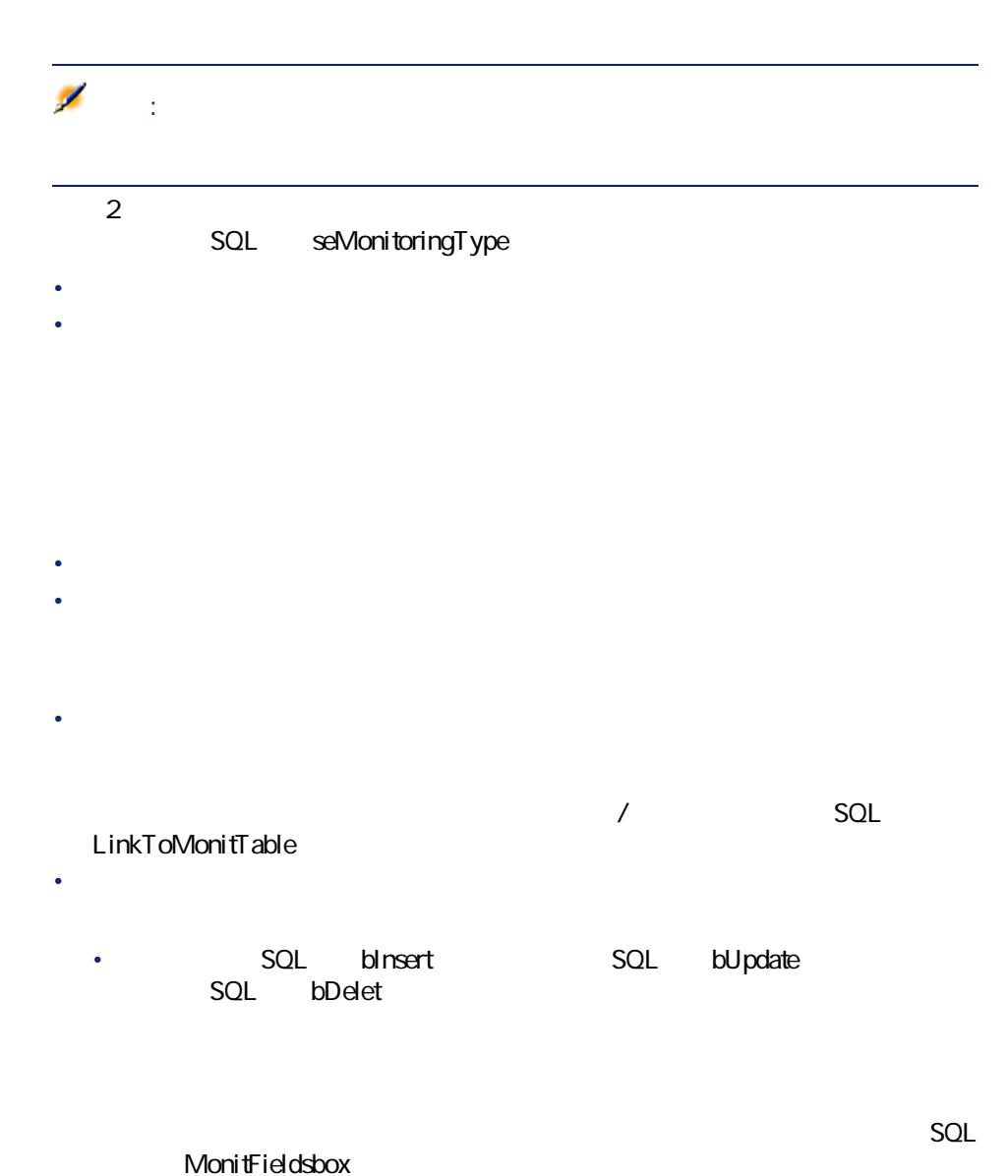

158 AssetCenter 4.1.0 - AssetCenter

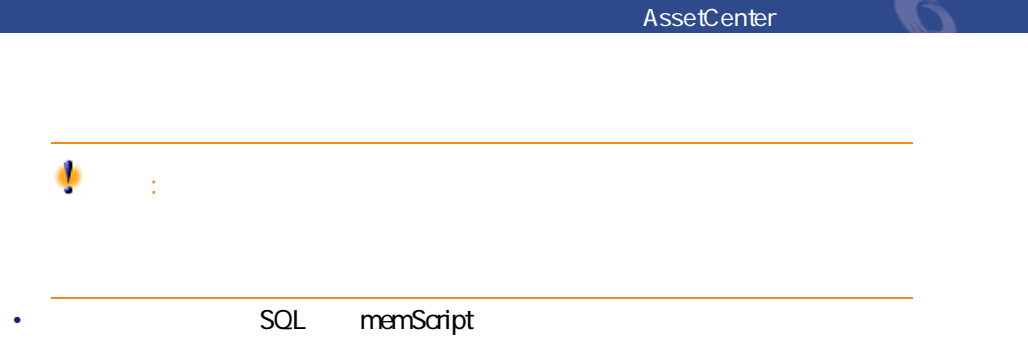

#### **8.7.**  $\blacksquare$

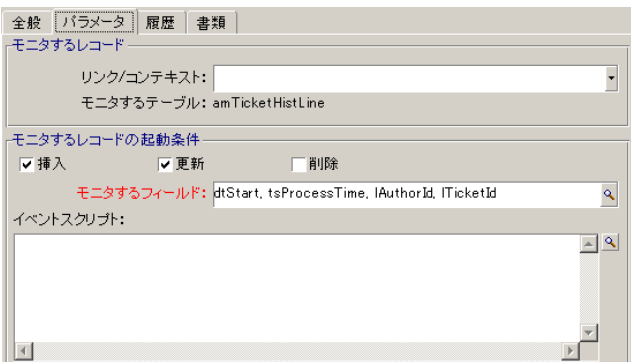

AssetCenter<br>
SQL

seProcessingMode

 $PC$ 

AssetCenter Server **AssetCenter Server** 

# $AQL$   $SQL$   $AQLcond$

 $\overline{A}$ QL $\overline{C}$ 

SQL bReinitialize 注意:

**1** 1 1 2 3QL bUniqueActive

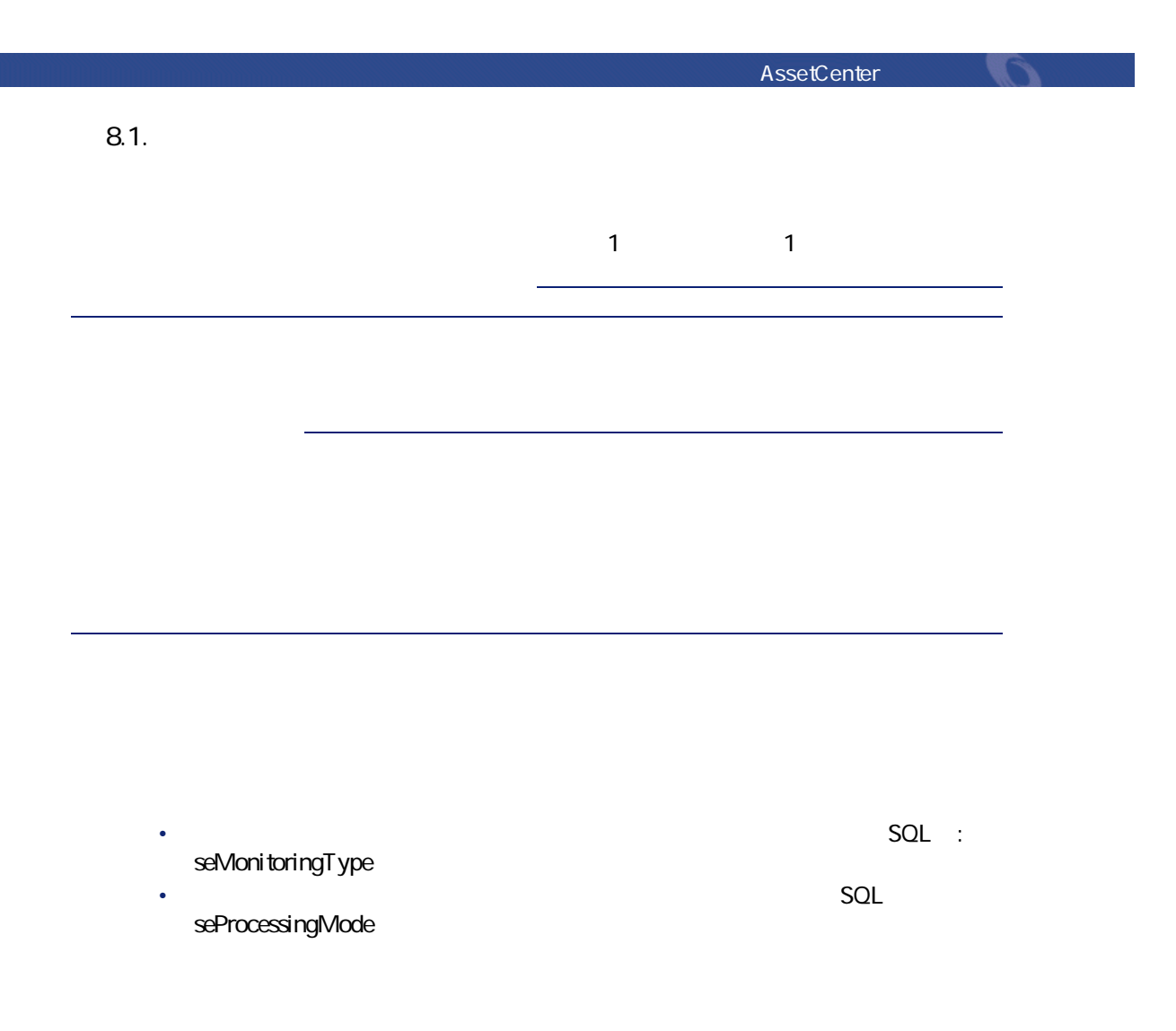

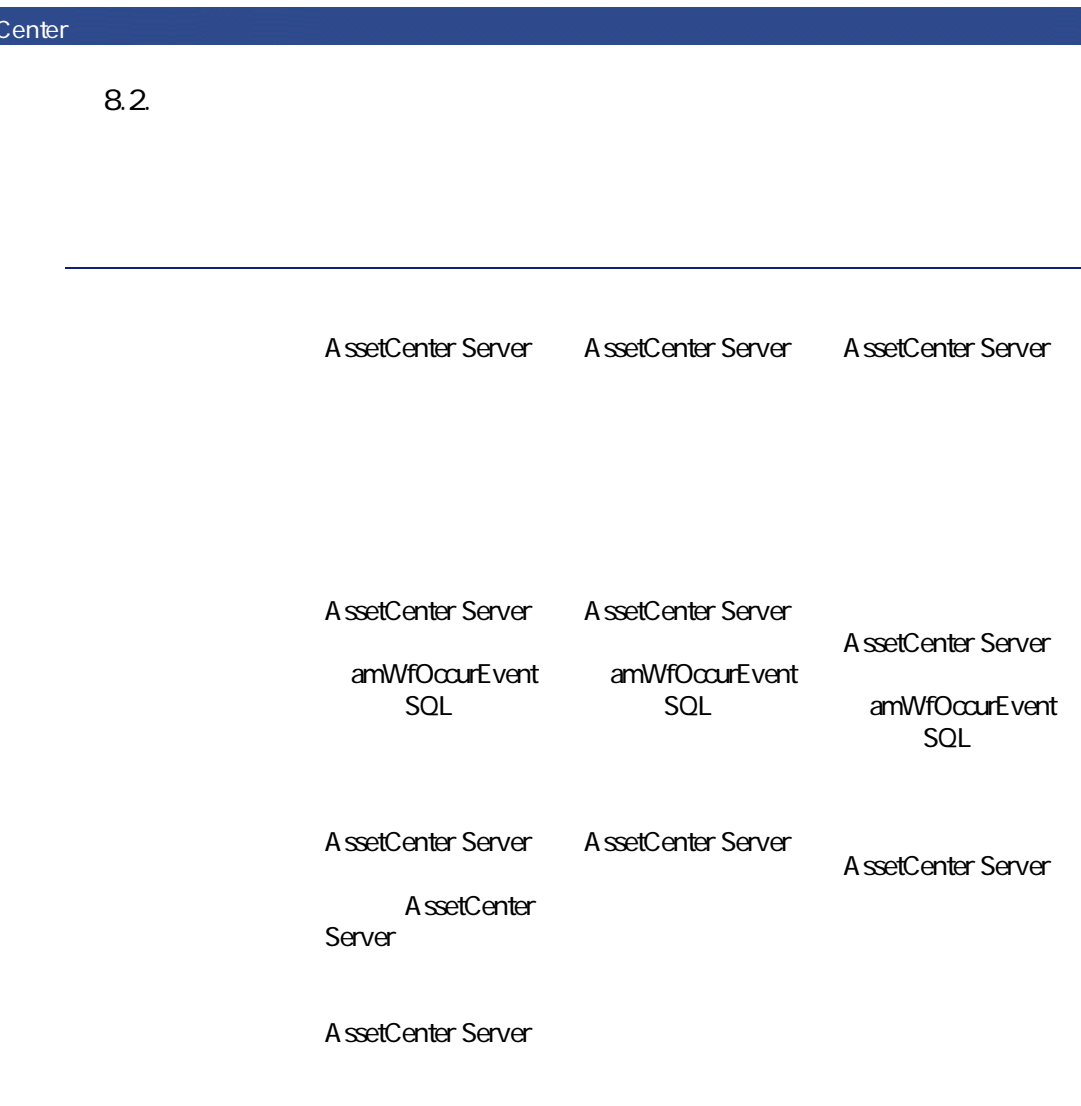

**AssetC** 

AssetCenter George Control

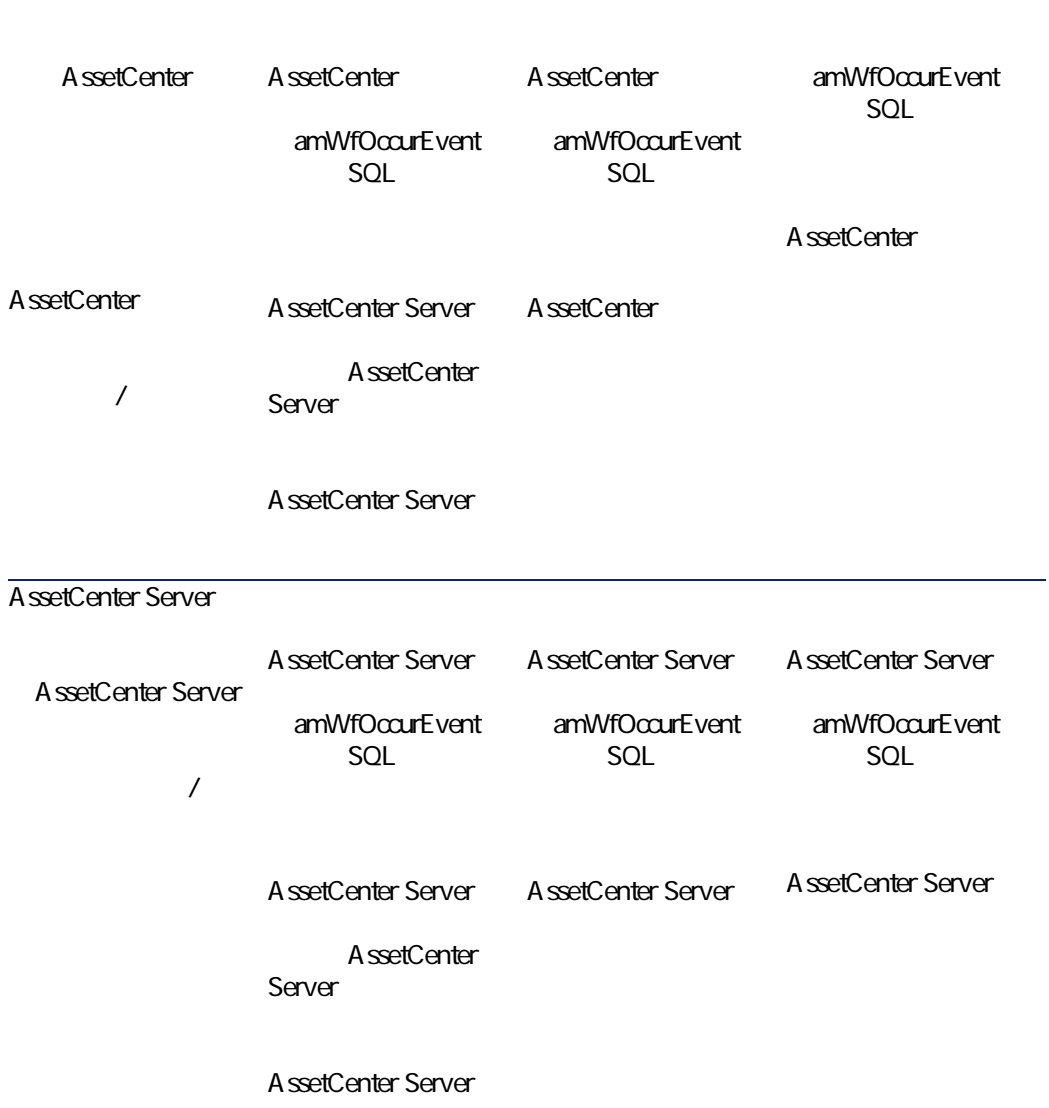

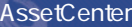

**8.3.** 

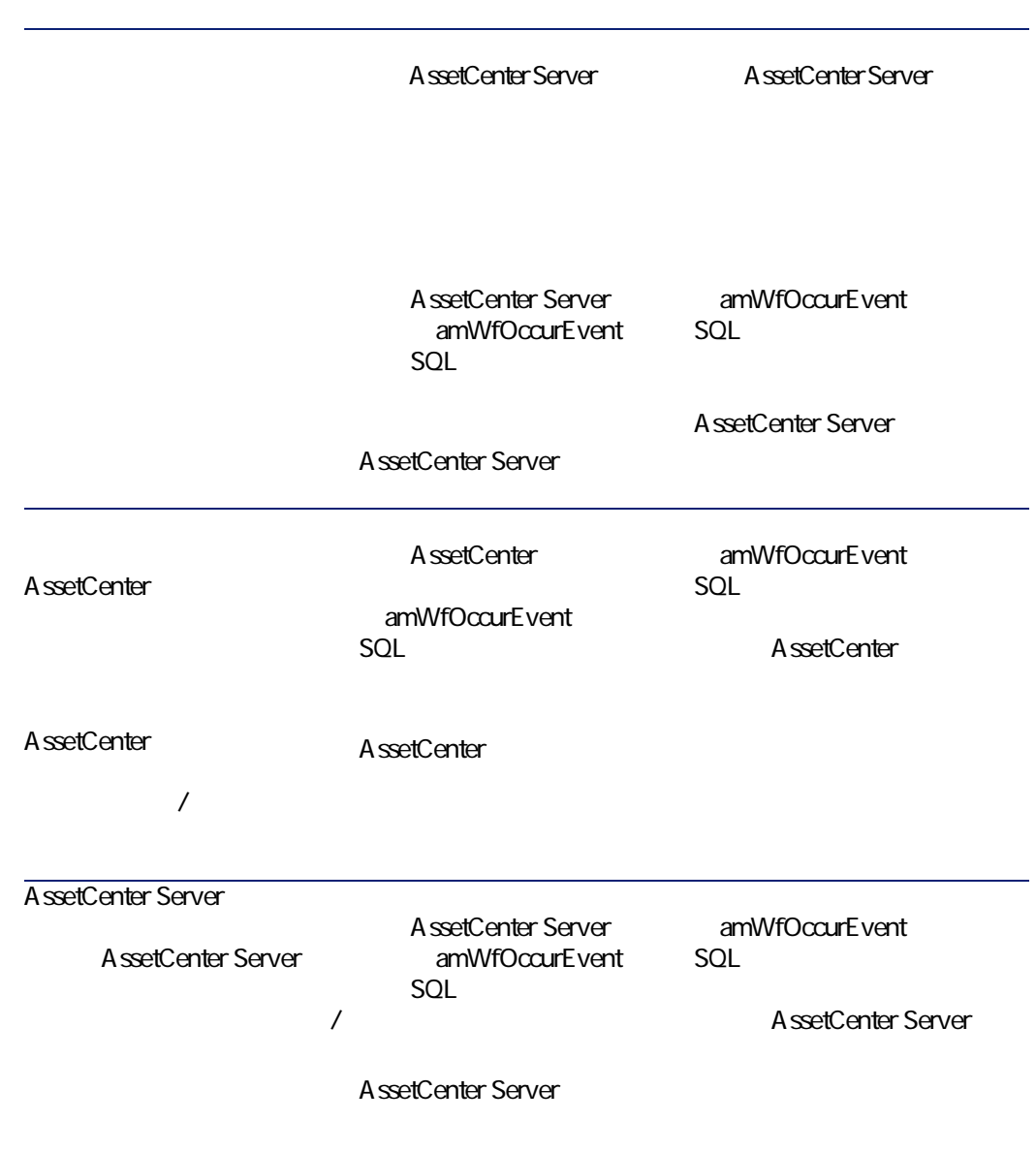

AssetCenter **AssetCenter** 

- <sub>The term</sub>
- <sub>The term</sub>one that the termony
- アクティビティ

- **[イベントを保存してすぐに処理]**(イベントの詳細画面の**[全般]**タブ SQL seProcessingMode • そのイベントによってトリガされる、**[アクションを即実行]**(SQL名:
- bExecImmediately **スト/スクリプト]**タイプのアクティビティ。

#### **図 8.8. 同期ワークフローチャートの例**

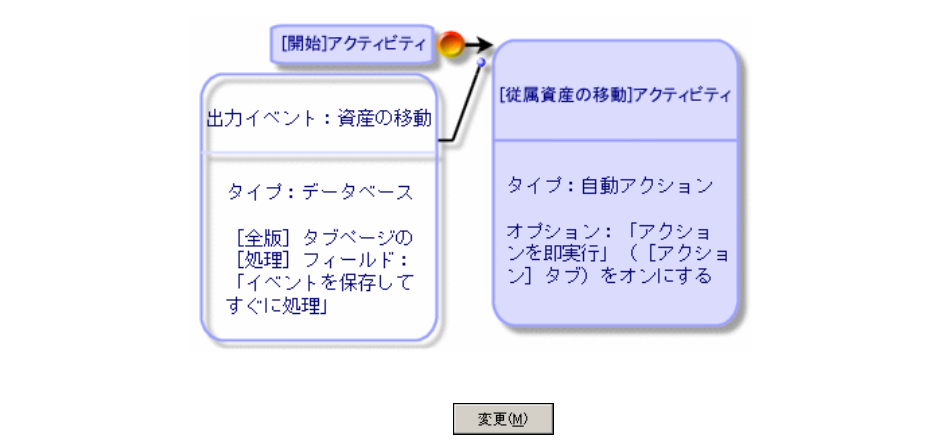

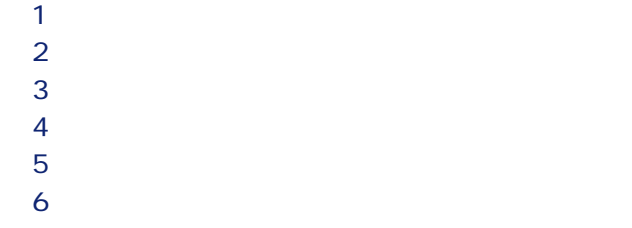

**図 8.9. 非同期ワークフローチャートの例**

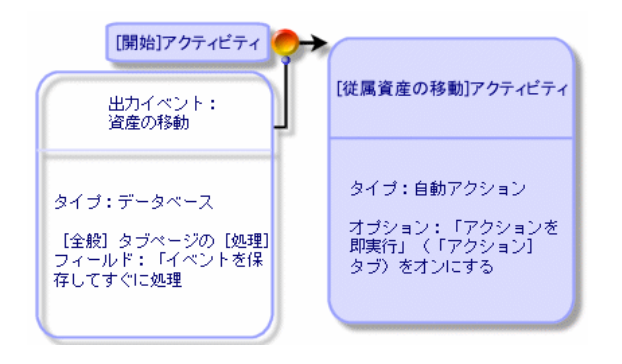

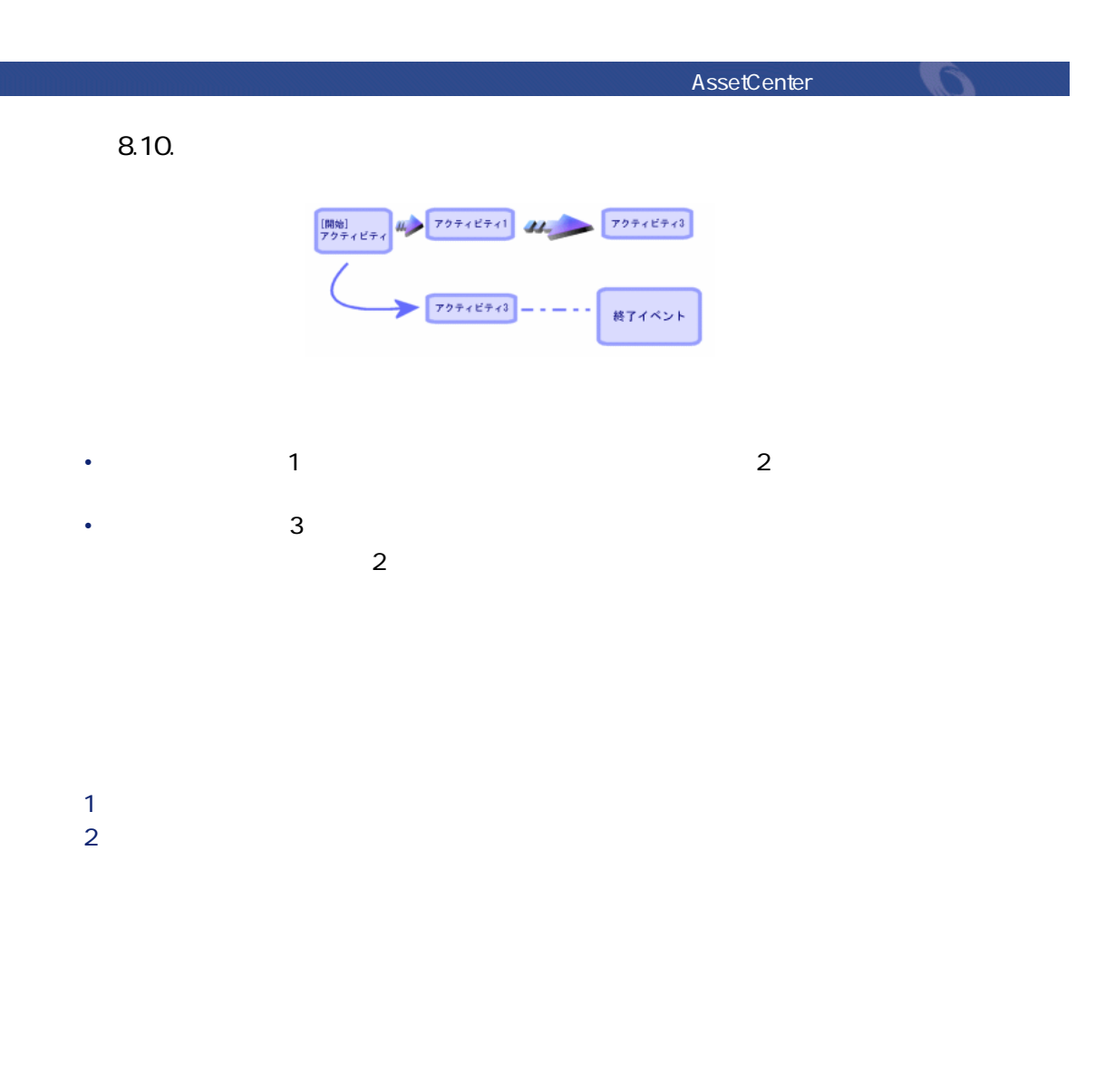

AQL SQL AQLCond

 $\bullet$ 

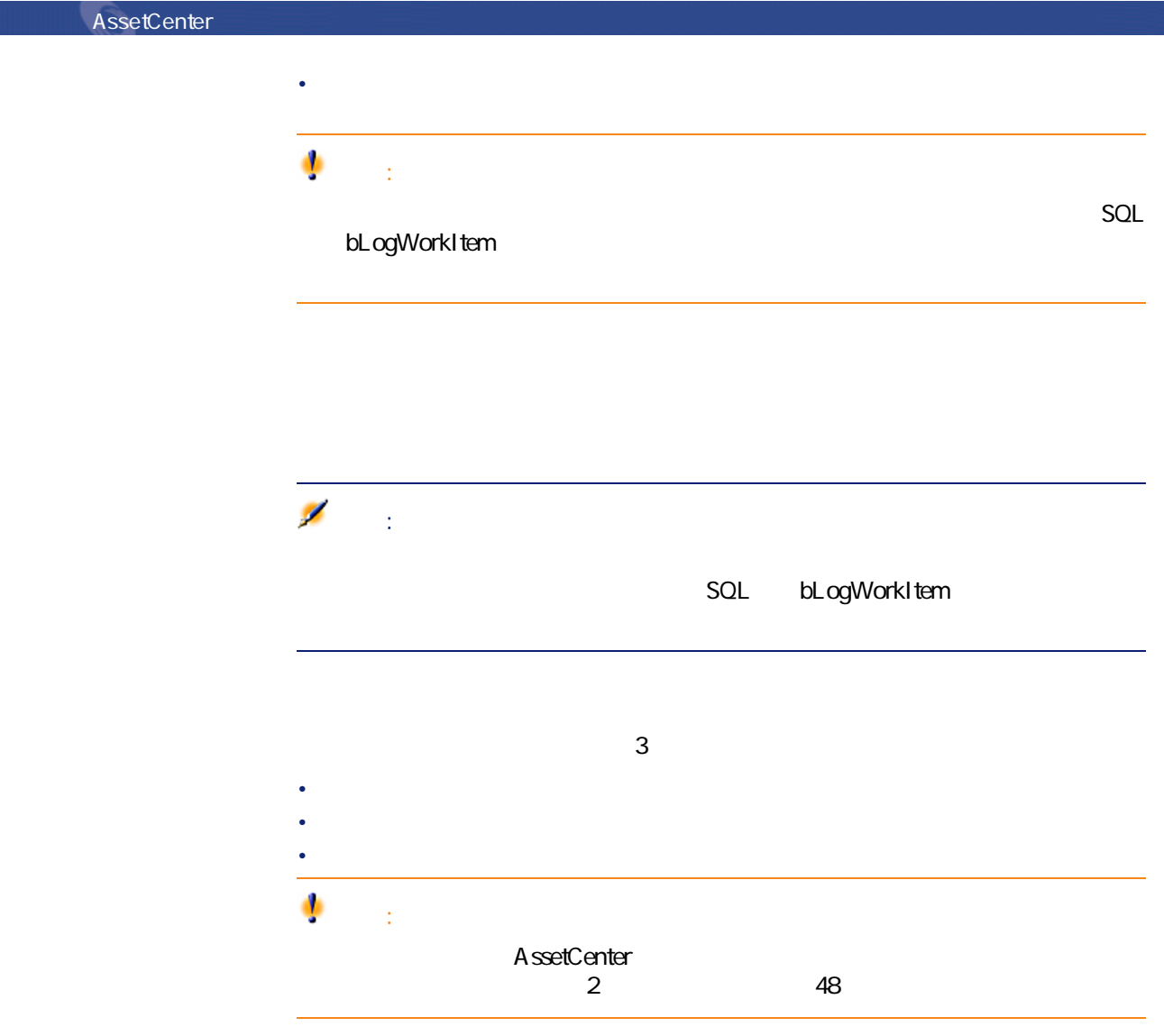

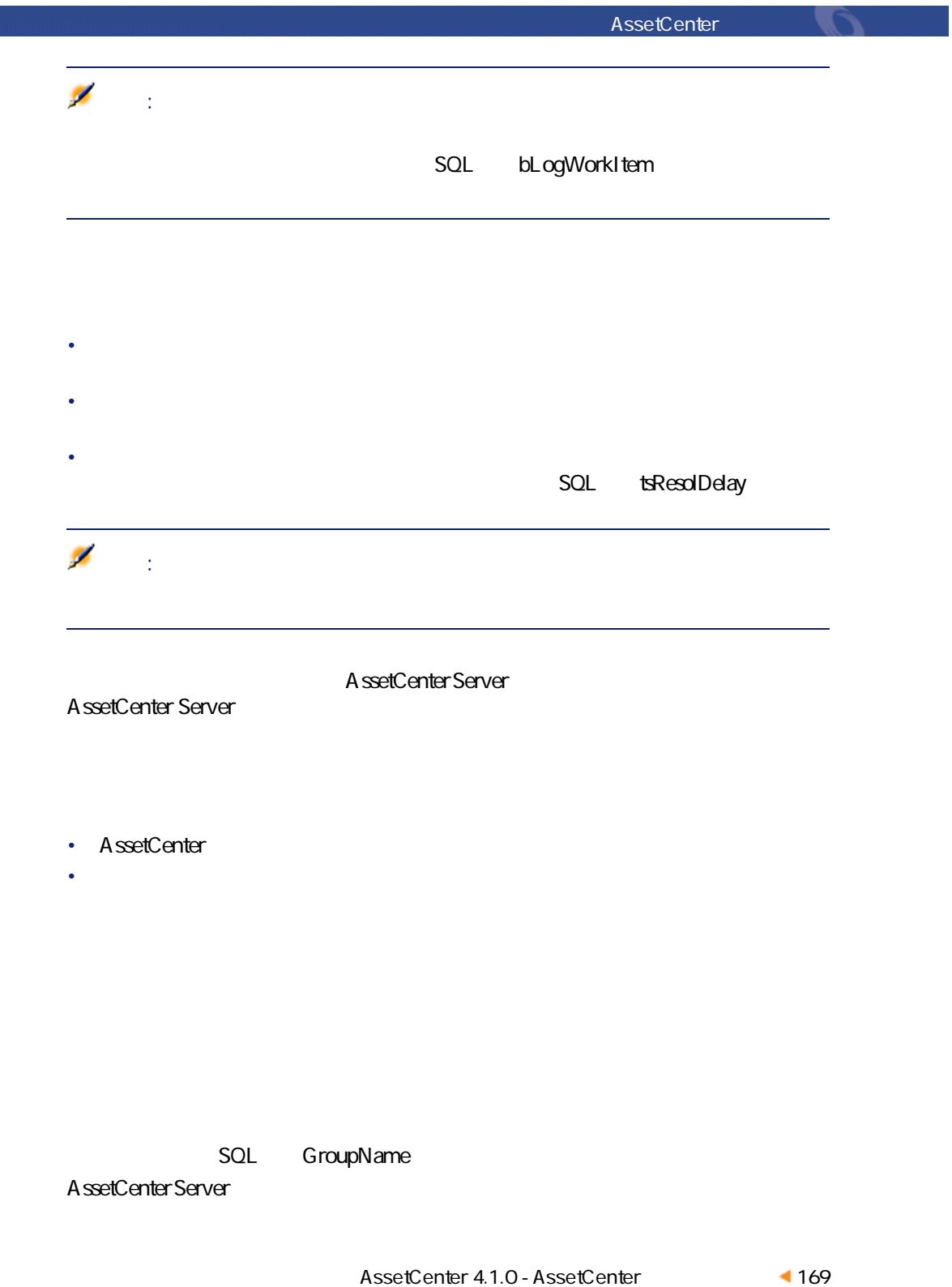

# AssetCenter Server<br>
G

- **ループ G'** のワークス コールを通過する こうかんしゃ アイディング・スター
- 
- 各ワークフローの実行グループに対して検証タイムテーブルを定義できる。
- **AssetCenter Server** 
	- A ssetCenter Server

## AssetCenter

- -
- サブタブページの左側には、発生したイベントが一覧表示されます。
- サブタブページの右側には、ワークフローキャートが表示されます。
- 
- 
- 
- 
- 
- -

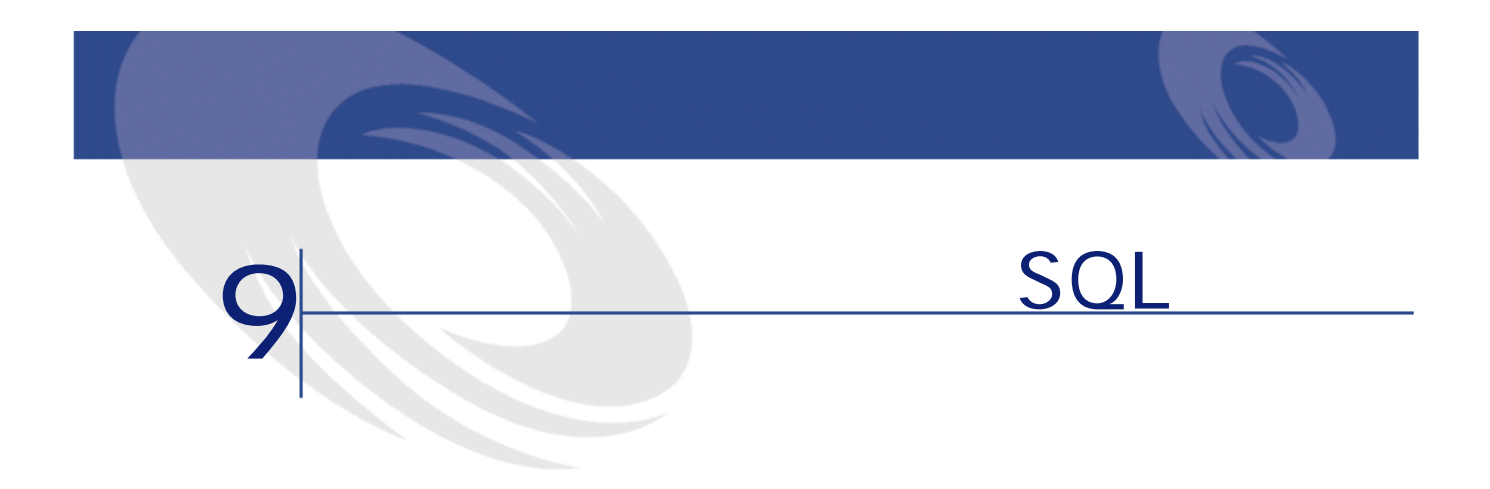

AssetCenter SQL

 $\begin{aligned} \text{A} \text{ssetCenter} & \text{Export} \qquad \quad \text{amexp}.\text{exe} \end{aligned}$  SQL **SQL** 

• 出力クエリ。データベースから抽出するデータを定義します。

- **Formal and the set of the set of the set of the set of the set of the set of the set of the set of the set of the set of the set of the set of the set of the set of the set of the set of the set of the set of the set**
- SQL
- Figure 2014 The Europe Europe 2014 The Europe 2014

• SQL $\sim$  SQL AssetCenter Export  $\bullet$ • センター・コンピューター ディー・エム • The state of the state of the state of the state of • <sub>Fran</sub>cia <sub>Pa</sub> • 抽出する列のリスト(開始テーブルからのフィールド、リンク、任意管理項 • WHERE • HAVING • *ONTERE* STATE OF THE METAL HAVING • <sub>The S</sub>ection of the Section of the Section **AssetCenter** AssetCenter • <sub>200</sub> and 200 and 200 and 200 and 200 and 200 • **[**U/Linux]  $\frac{1}{\sqrt{2\pi}}$  **[U/Linux]**  $\frac{1}{\sqrt{2\pi}}$  **[U/Linux]**  $\frac{1}{\sqrt{2\pi}}$ 1 **AssetCenter** AssetCenter Export  $2$ **AssetCenter** 

1 **[クエリ]**タブページで、出力するデータを定義するクエリを作成しま

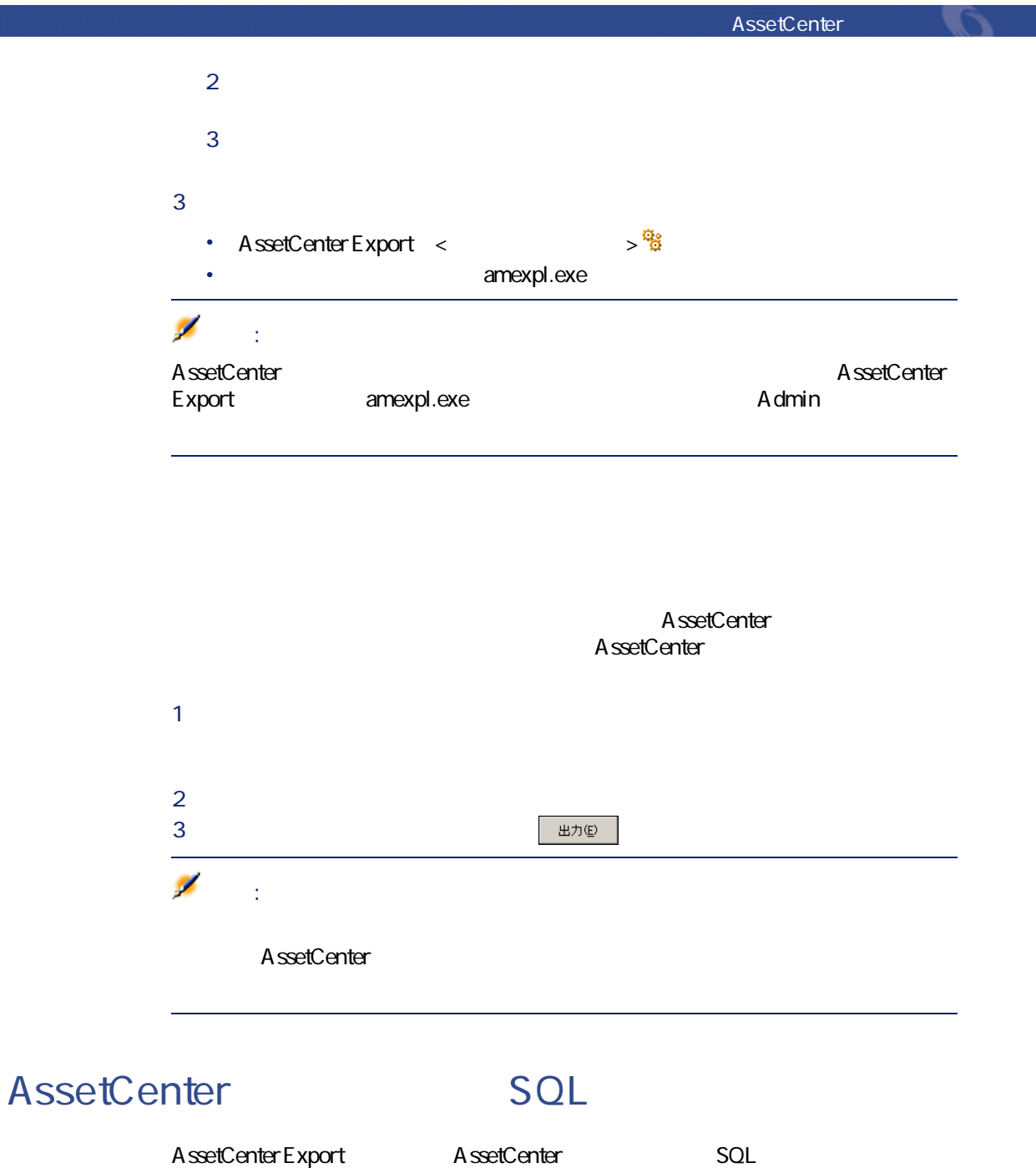

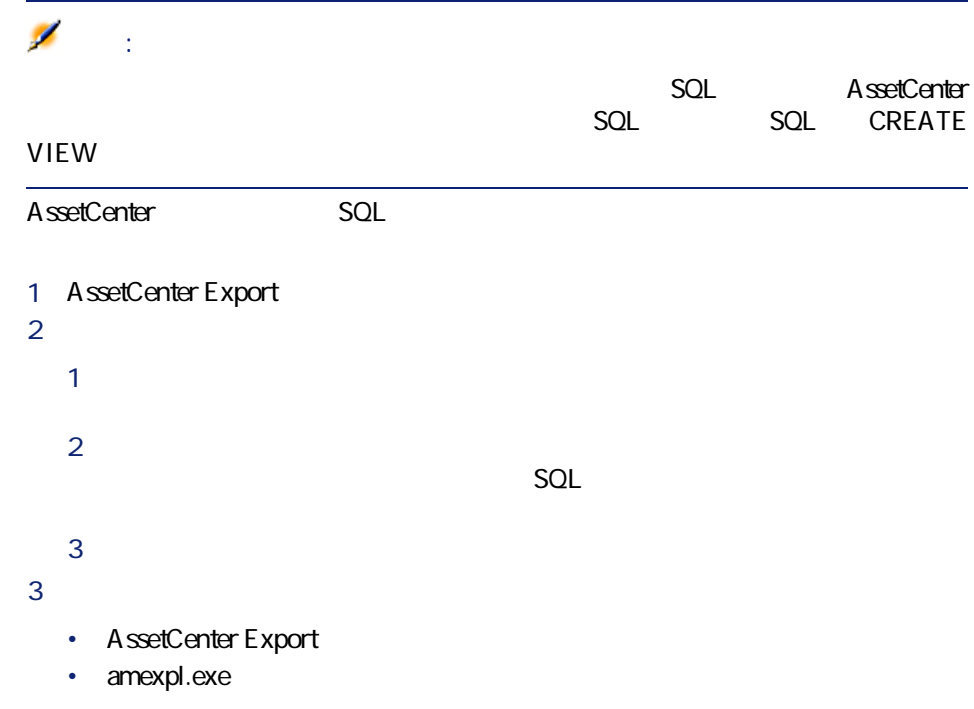

 $\mathsf{Id}$  $\mathsf{ID}$ 

 $SQL$ 

AssetCenter Export

• 出力クエリ。データベースから抽出するデータを定義します。

• **• Formal and the set of the set of the set of the set of the set of the set of the set of the set of the set of the set of the set of the set of the set of the set of the set of the set of the set of the set of the set** 

SQLE **SQLE AND THE SQLE SQLE AND THE SQLE AND THE SQLE AND THE SQLE AND THE SQLE AND THE SQLE AND THE SQLE AND THE SQLE** 

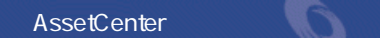

- Figure 2014 The Europe Europe 2014 The Europe 2014 • SQL $\blacksquare$
- 
- コンピューター ジャー・エンジン
- 出力クエリを定義する
- <sub>200</sub> in the state of the state of the state of the
- SQL

- 1 AssetCenter Export 2 Admin
- **3 b**
- 4 AssetCenter Export  $SQL$
- **5 b**
- 6 データを出力する場合は、**[書式設定]**タブページで出力データの書式を指
- 7 SQLビューを管理する場合は、**[ビュー]**タブページで実行する操作を指定
- **8 b**

### AssetCenter Export

• まちょう はんしょう はんしょう にっぽん おおや しょうかい おおし 新規作成(M) •  $\overline{a}$   $\overline{b}$   $\overline{b}$   $\overline{c}$   $\overline{c}$   $\overline{d}$   $\overline{b}$   $\overline{c}$   $\overline{d}$   $\overline{c}$   $\overline{d}$   $\overline{d}$   $\overline{d}$   $\overline{d}$   $\overline{d}$   $\overline{d}$   $\overline{d}$   $\overline{d}$   $\overline{d}$   $\overline{d}$   $\overline{d}$   $\overline{d}$   $\overline{d}$   $\overline{d}$   $\$ 

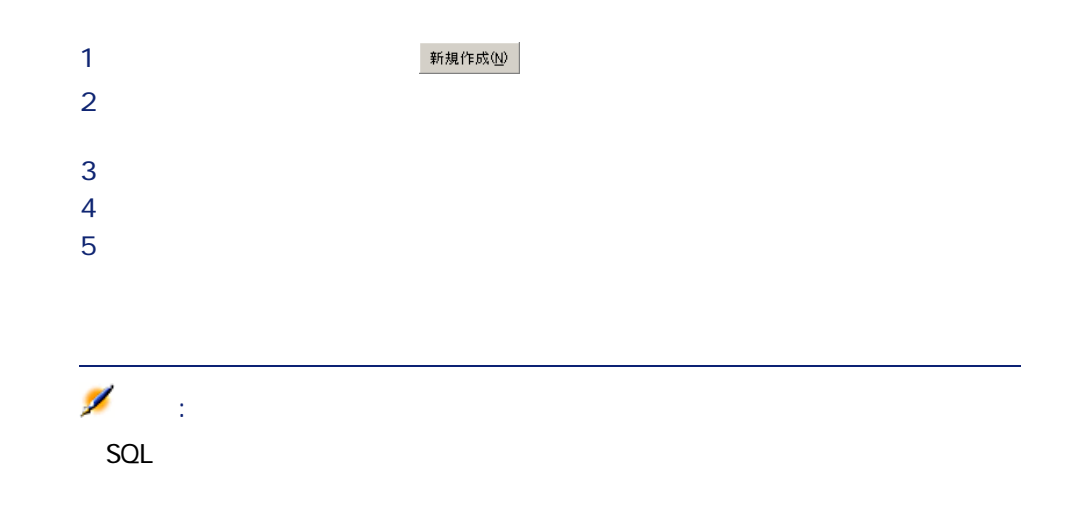

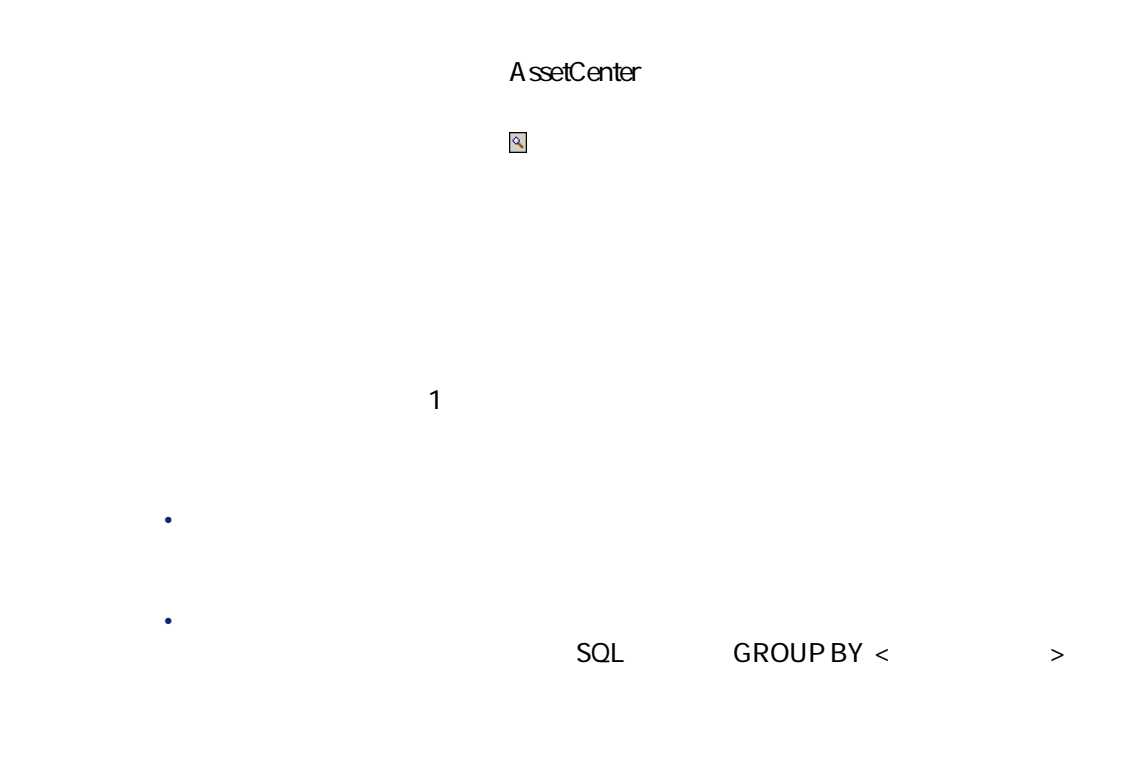

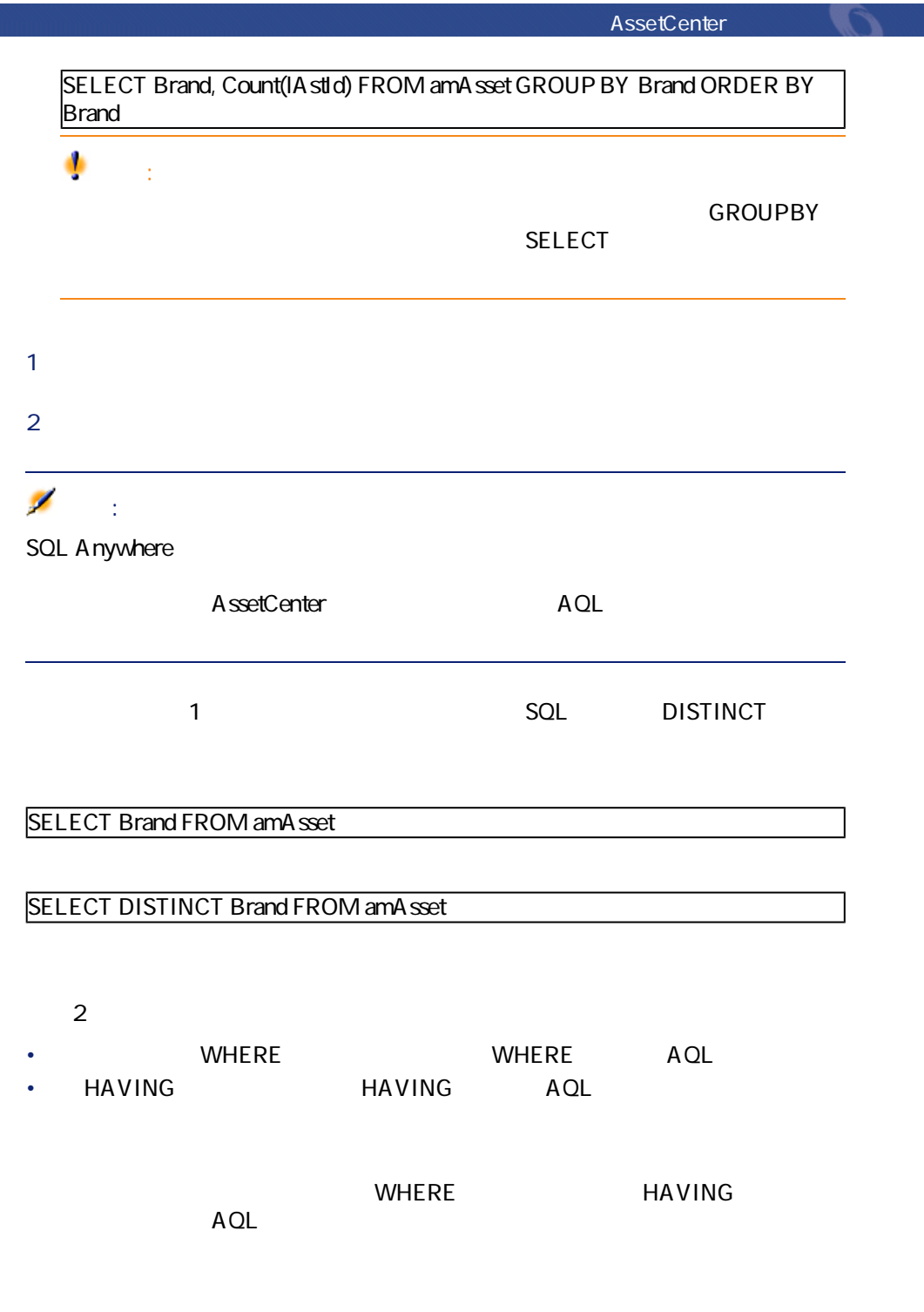

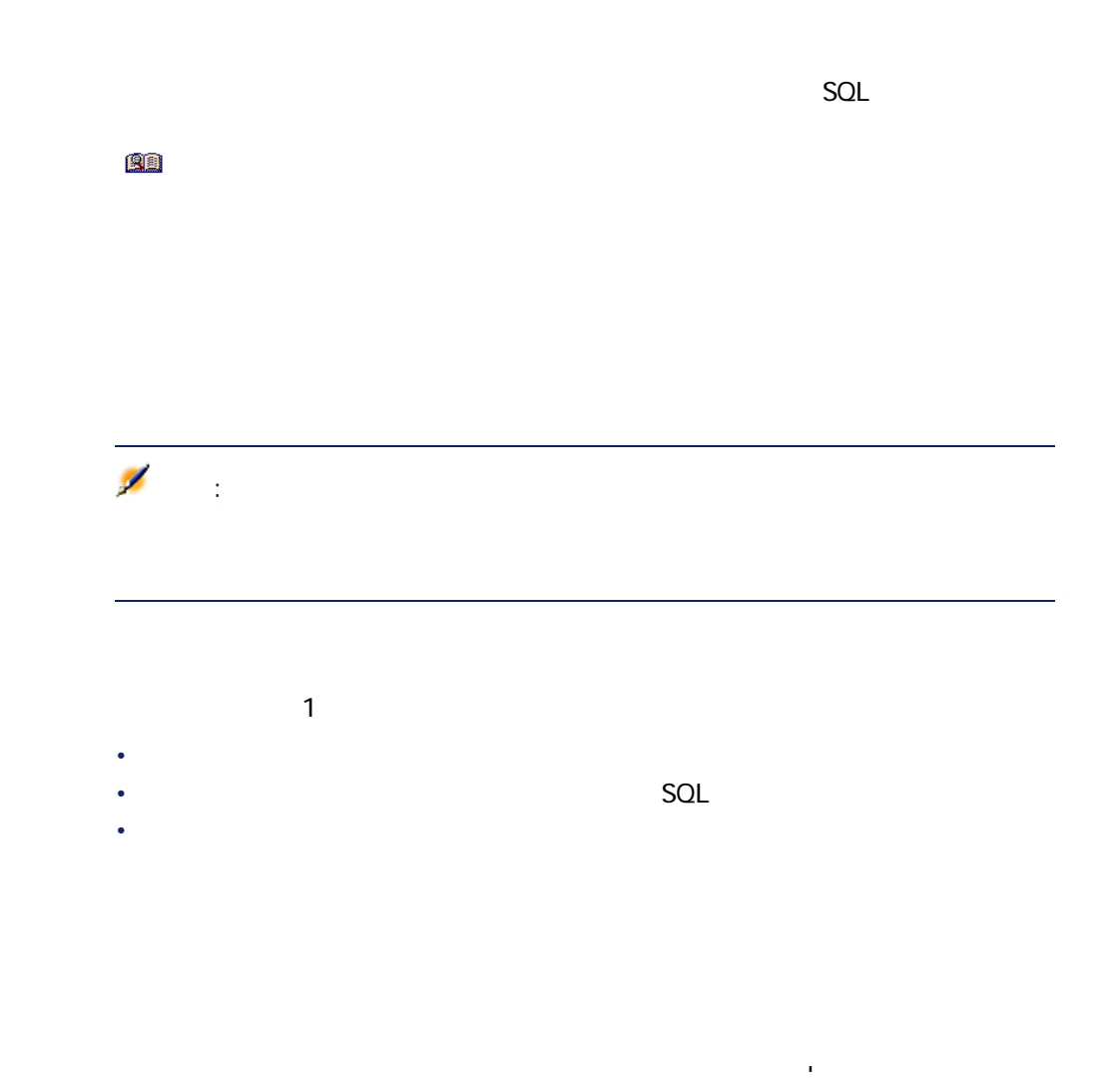

用符(")として出力されます。逆に二重引用符(")は、一重引用符(')とし

ANSI OEM(DOS) UFT-8 UNICODE Latin1

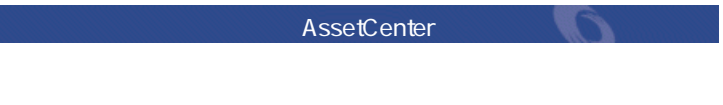

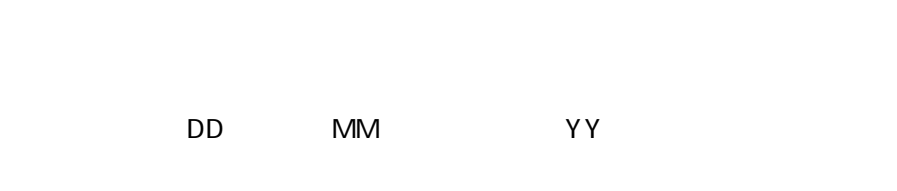

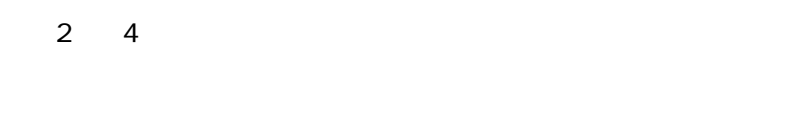

# **SQL**

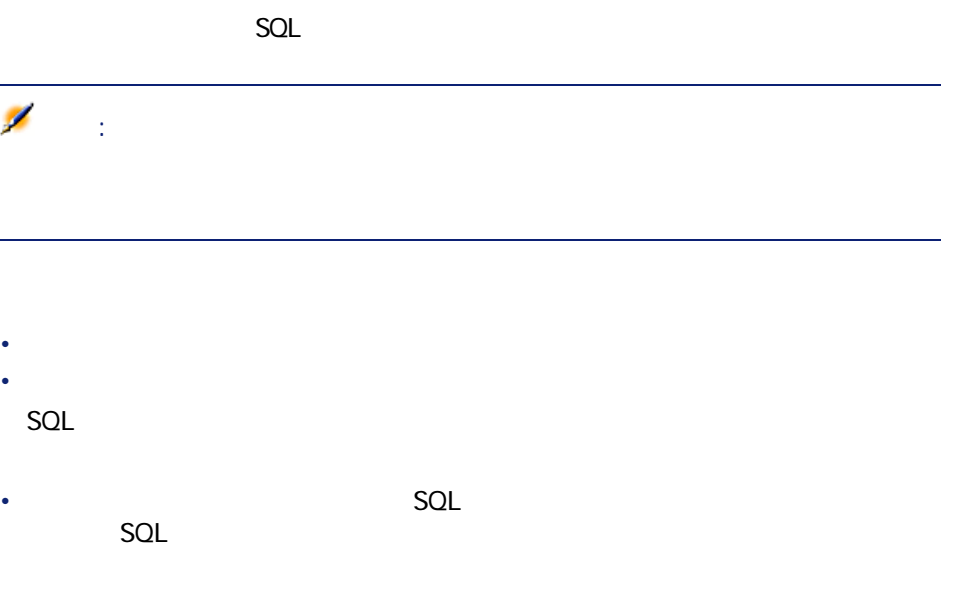

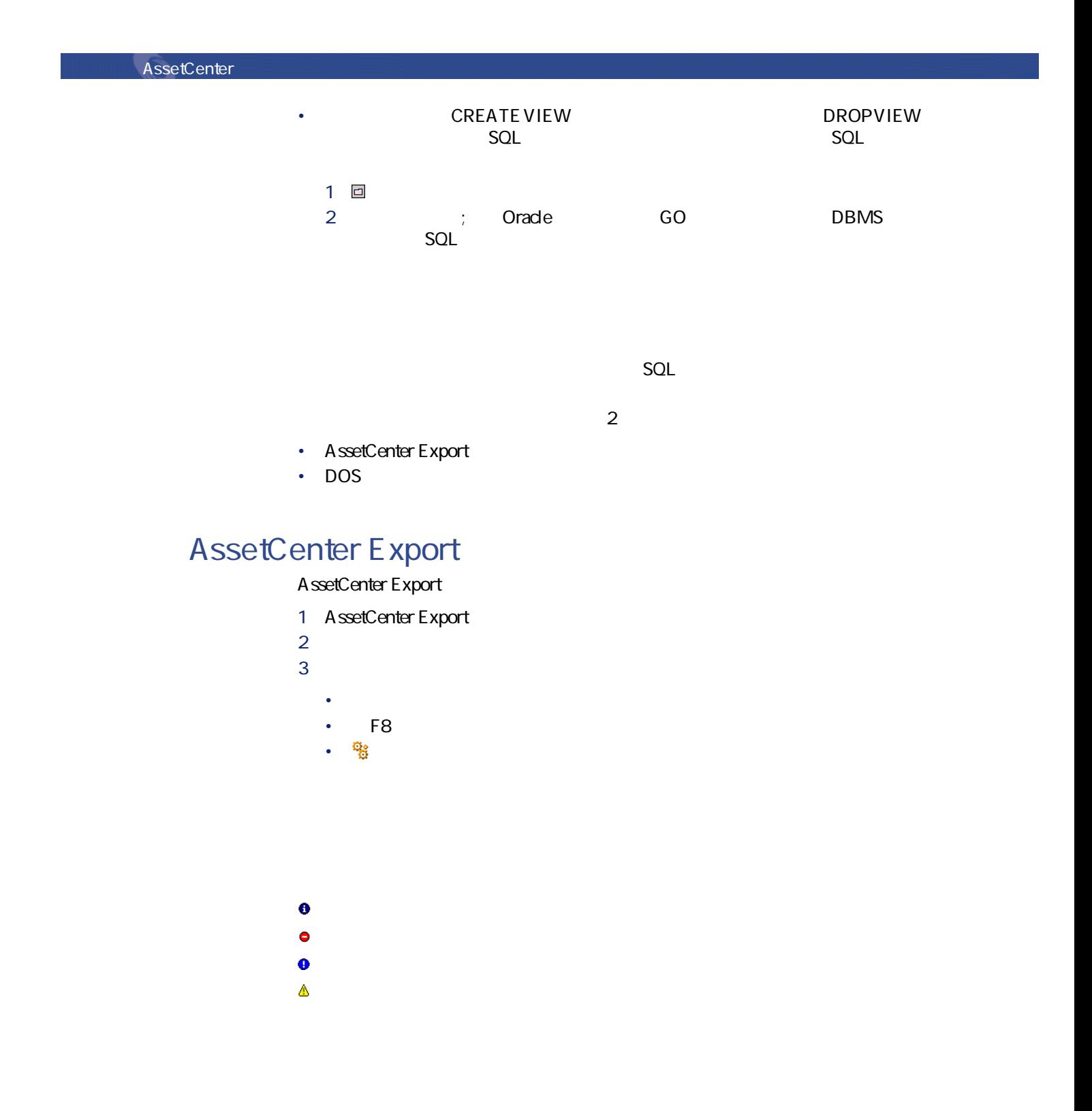

180 AssetCenter 4.1.0 - AssetCenter
AssetCenter George George

# DOS

DOS AssetCenter Export

その後、AssetCenterのインストール先ディレクトリの**bin**サブディレクトリにあ amexpl.exe

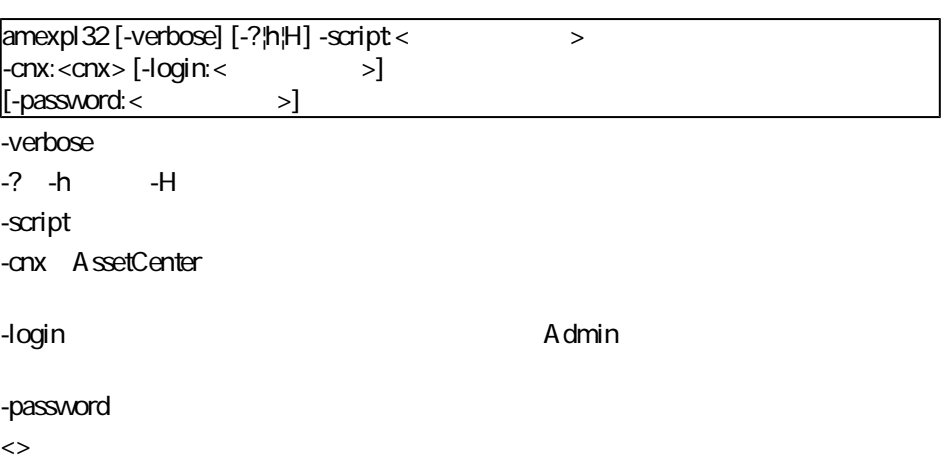

amexpl32 -verbose -script:biensibm.scx -cnx:GeneraleDatabse -login:Gerald -password:PAssword

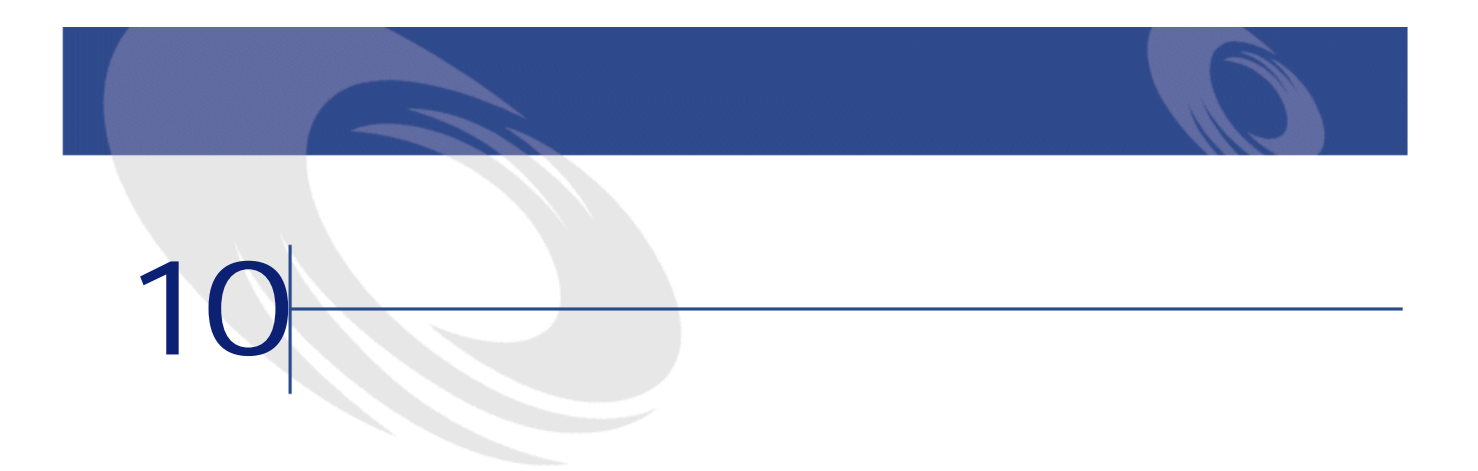

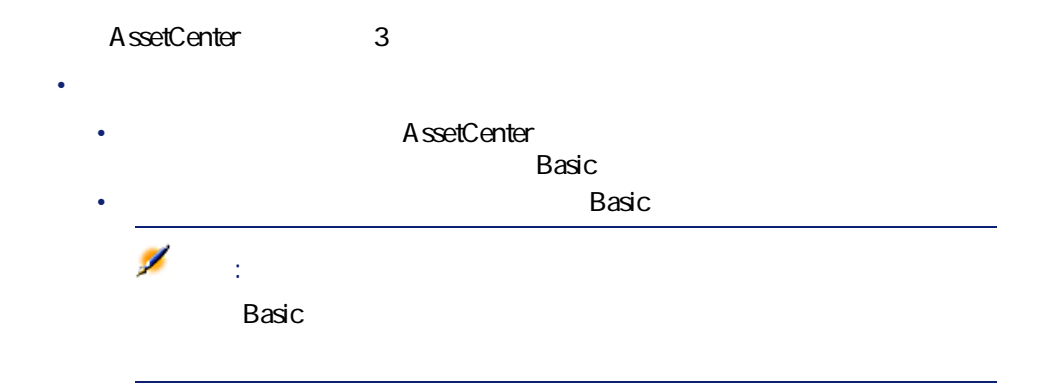

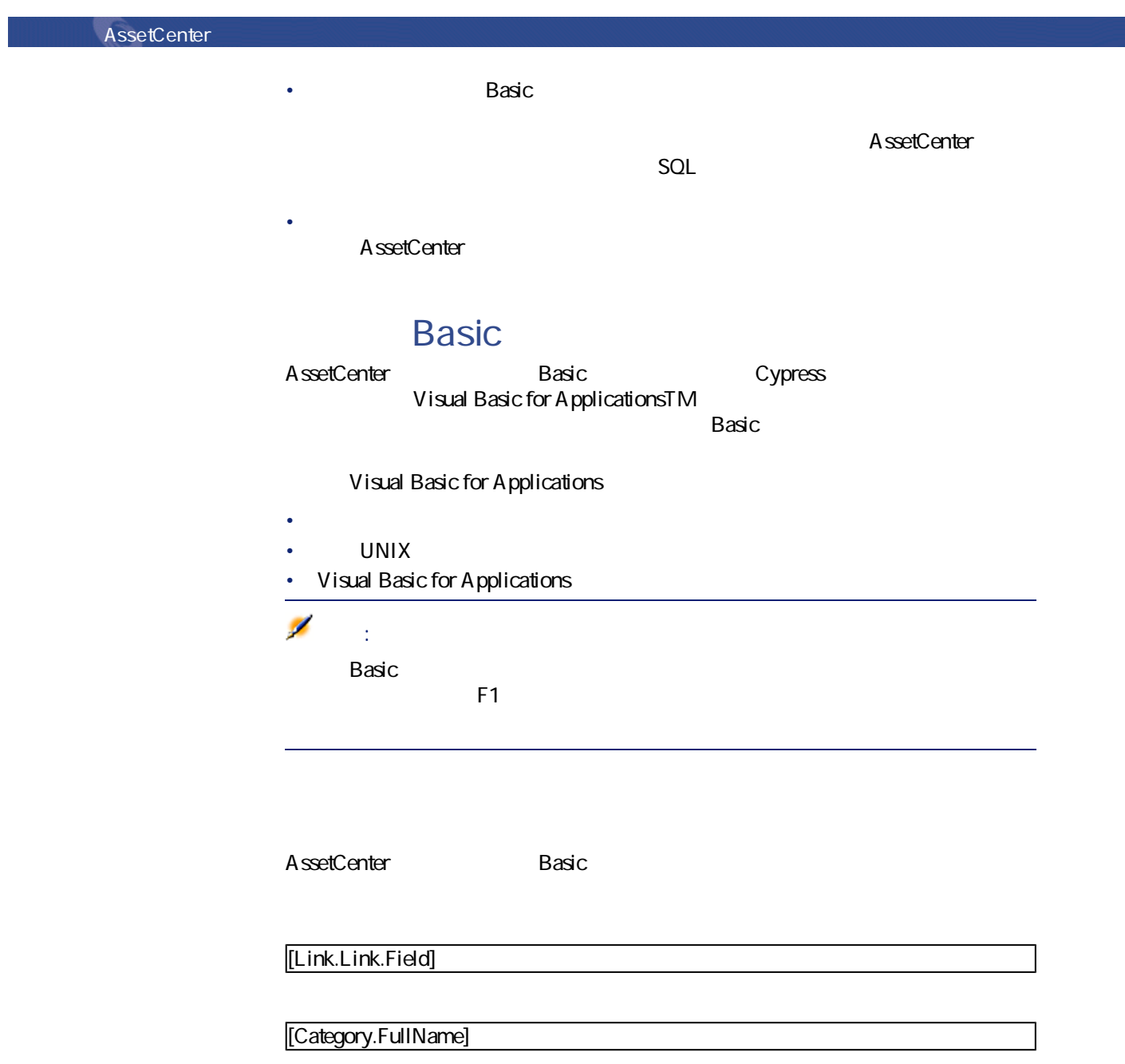

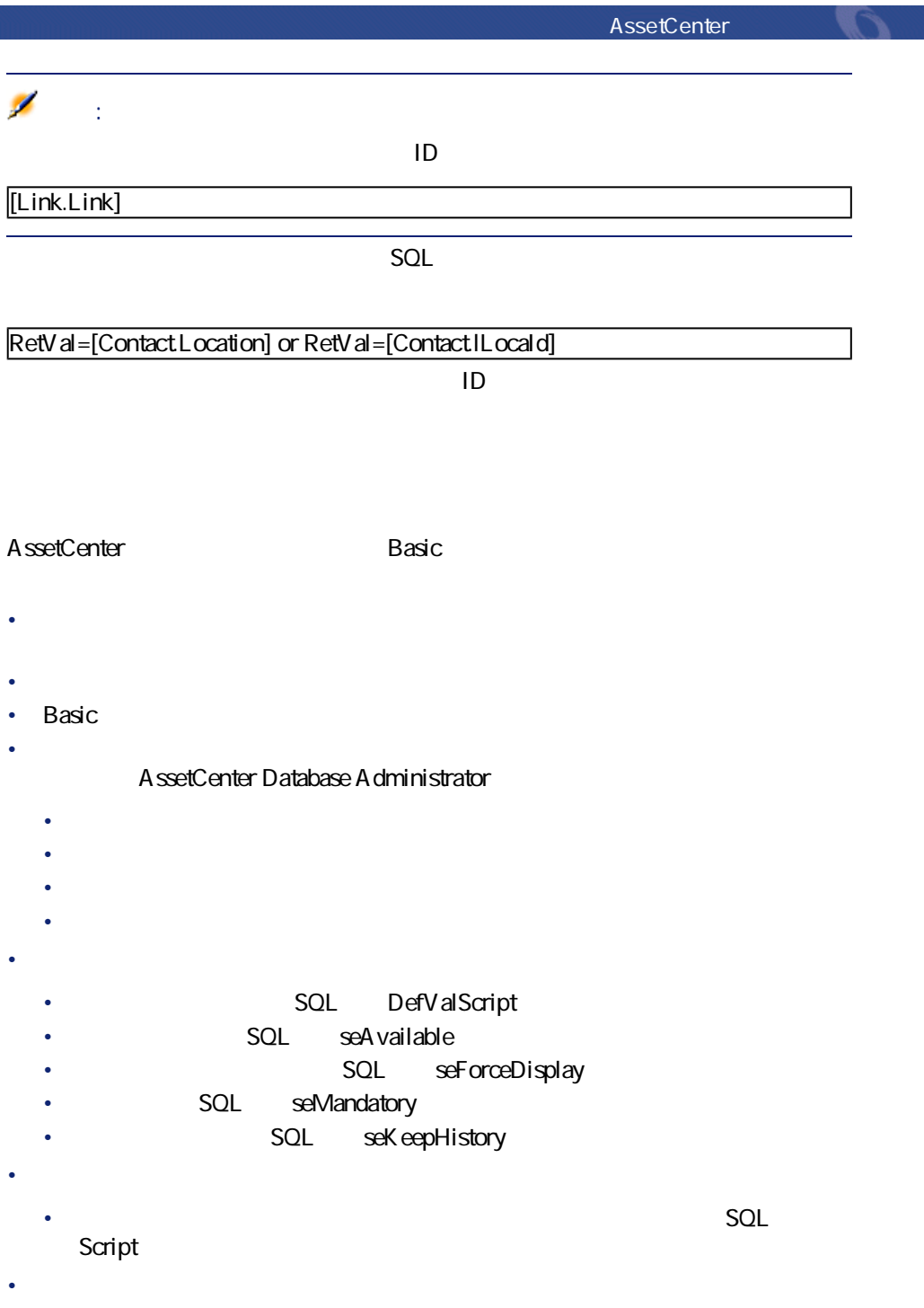

- <sub>Contra</sub> version is the contract of the contract of the contract of the contract of • <sub>200</sub> / <sub>200</sub> / 200 / 200 / 200 / 200 / 200 / 200 / 200 / 200 / 200 / 200 / 200 / 200 / 200 / 200 / 200 / 200 / 200 / 200 / 200 / 200 / 200 / 200 / 200 / 200 / 200 / 200 / 200 / 200 / 200 / 200 / 200 / 200 / 200 / 200 /
- Basic
- <sub>Pro</sub> <sub>Pro</sub> Pro Pro
	- **[テスト/スクリプト]**ワークフローのアクティビティ
	- *Figure 2019 · [Step://www.induit.com/step://www.induit.com/step://www.induit.com/step://www.induit.com/step://www.induit.com/step://www.induit.com/step://www.induit.com/step://www.induit.com/step://www.induit.com/step:*
	- **The State of the State of the State of the State of the State of the State of the State of the State of the State of the State of the State of the State of the State of the State of the State of the State of the State o**

- 
- 関数の定義
- 組み込み関数とプログラマブル関数
- Second State State State State State State State State State State State State State State State State State

# $Function < \Rightarrow \langle < \rightarrow \text{As} < \rightarrow \text{As} \rangle$ <パラメータの種類>]) As <関数の種類>  $\langle$  $\rightarrow$ End Function

### AssetCenter

AssetCenter George Control

## AmConvertCurrency()  $A$  and  $B$

- **AmConvertCurrency**
- $\mathbf{z} = \mathbf{z} + \mathbf{z} + \mathbf{$ 
	- 通貨A
	- 通貨B
	- 換算する金額
	- しゅうしゅうしゅうしゅうしゅうしゅ

 $\mathsf{ReLU}$  algebra  $\mathsf{ReLU}$ 

 $ReV$ al =  $\lt$  > **之** AssetCenter

トを作成できるフィールドの ボタンをクリックする

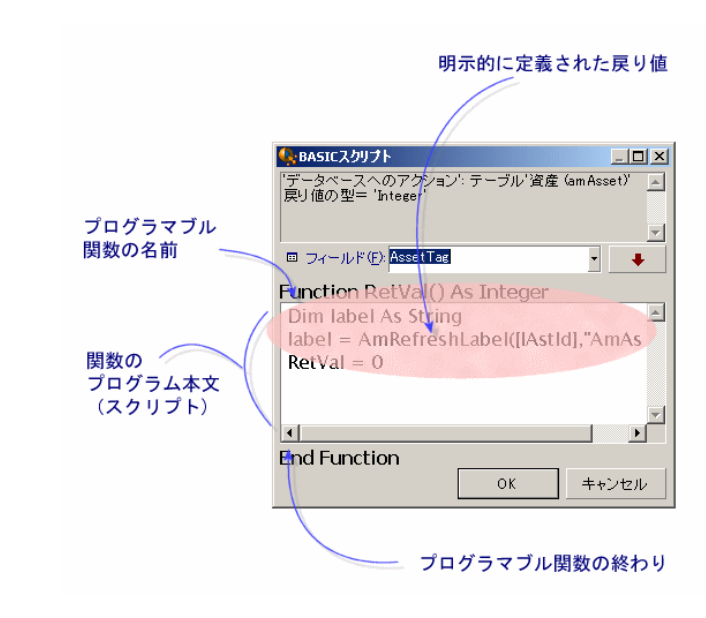

SQL BarCode

10.1.

 $\blacksquare$ 

RetVal=AmLoginName()

AmLoginName()

AssetCenter George George Production

**10.1.** 

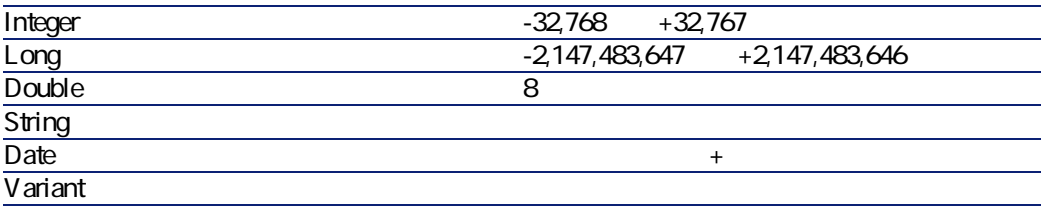

### $\overline{BASIC}$

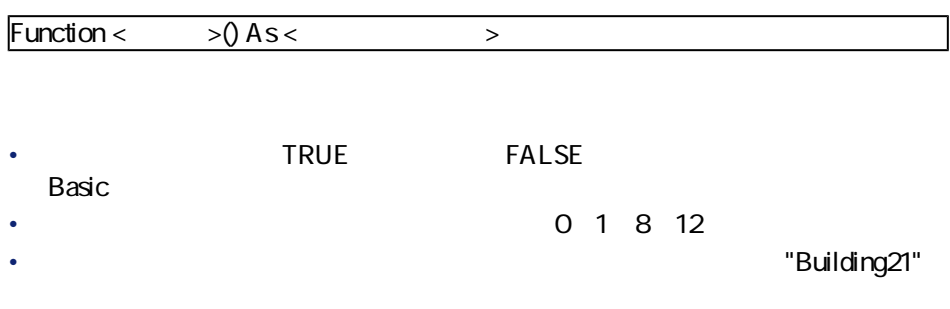

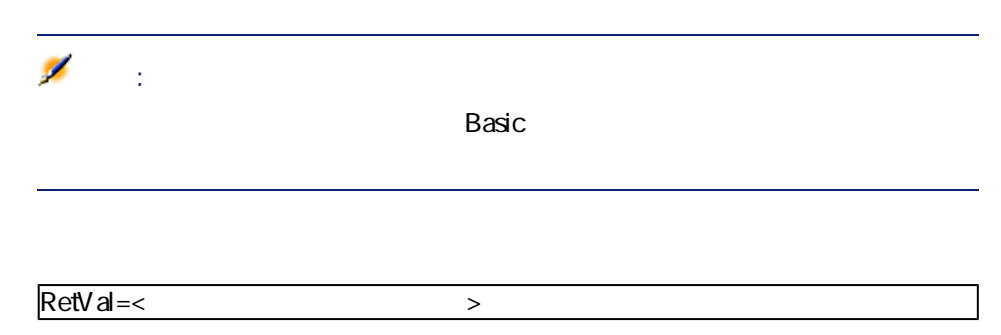

# **Basic**

### $B$ asic $C$

- Visual Basic for Applications TM Basic
- AssetCenter
- **AssetCenter**
- *The State State State State State State State State State State State State State State State State State State State State State State State State State State State State State State State State State State State St* 
	- $-1$ :  $-1$ :  $-1$ :  $-1$ :  $-1$ :  $-1$ :  $-1$ :  $-1$ :  $-1$ :  $-1$ :  $-1$ :  $-1$ :  $-1$ :  $-1$ :  $-1$ :  $-1$ :  $-1$ :  $-1$ :  $-1$ :  $-1$ :  $-1$ :  $-1$ :  $-1$ :  $-1$ :  $-1$ :  $-1$ :  $-1$ :  $-1$ :  $-1$ :  $-1$ :  $-1$ :  $-1$ :  $-1$ :  $-1$ :  $-1$ :  $-1$ :  $-1$
	- $2$
	- $3$
	- 4 Basic
	- 5 Basic

「チュートリアル」任意管理項目が「コンピュータ/マザーボード/」モデルだけ

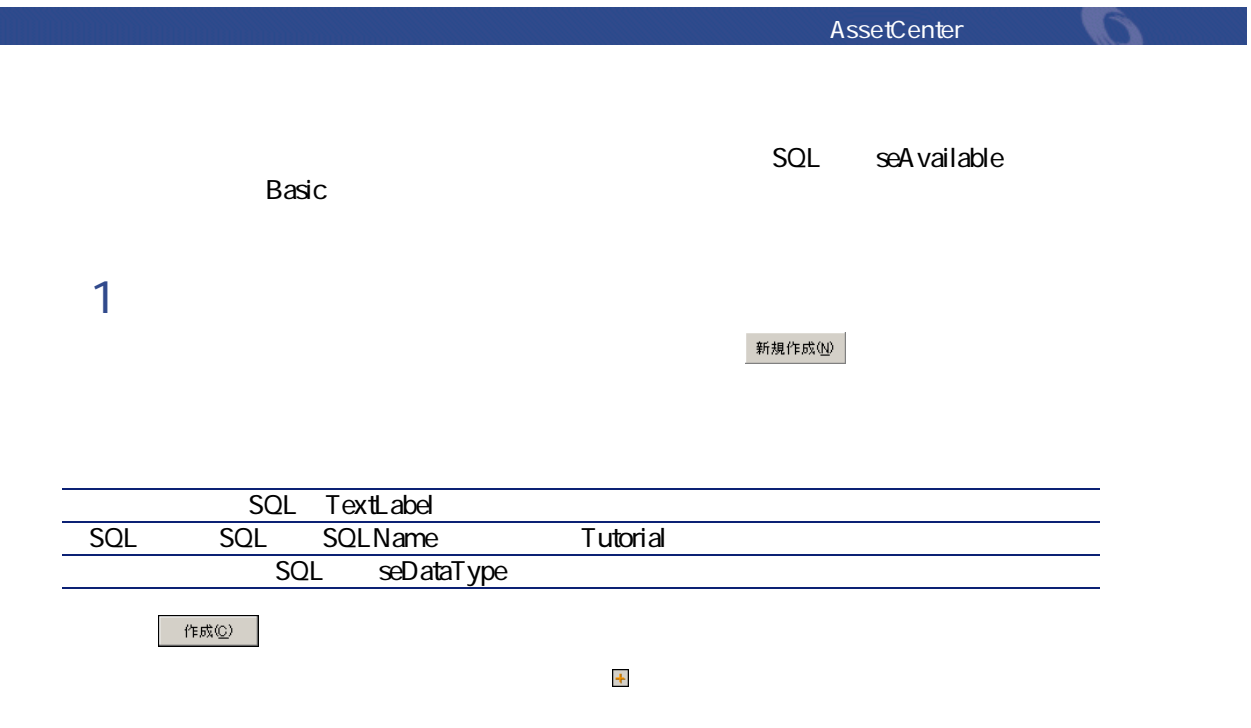

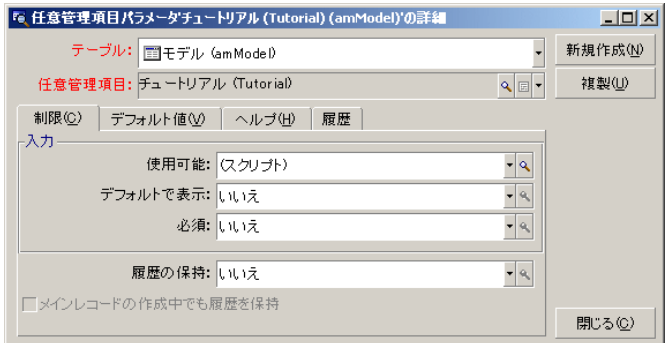

**手順2:編集ウィンドウを開く**

 $SQL$  seAvailable

 $\overline{\mathcal{A}}$ 

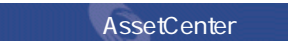

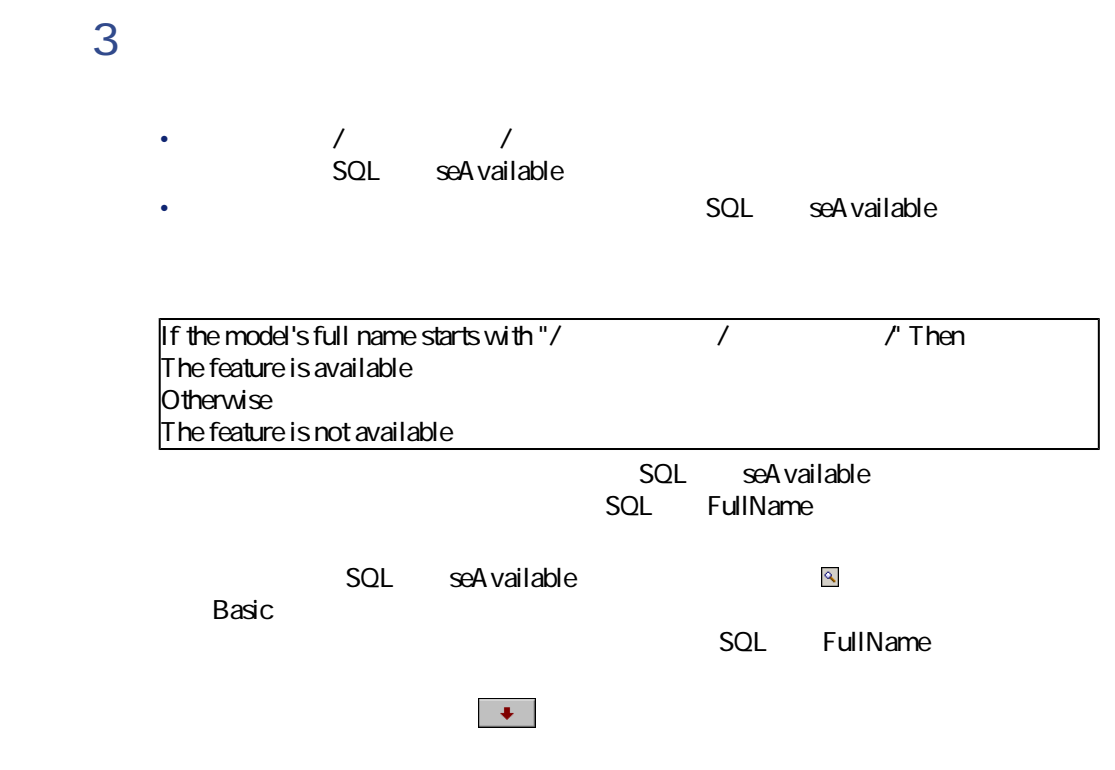

# 4 Basic

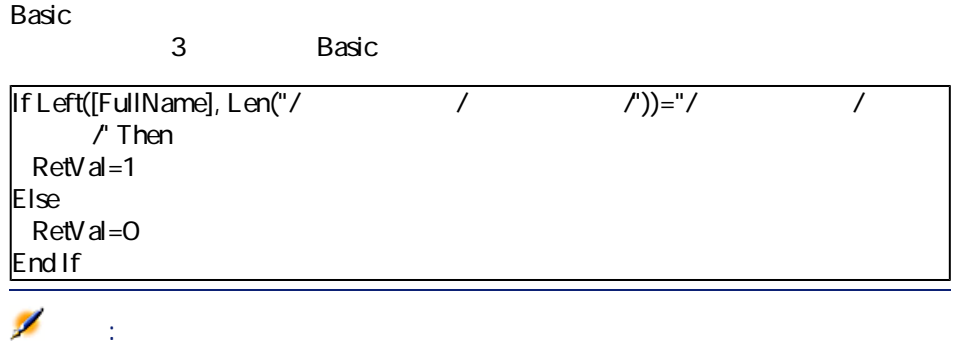

 $\begin{array}{|c|c|} \hline \text{OK} \end{array}$ 

AssetCenter George Contents

# 5 Basic

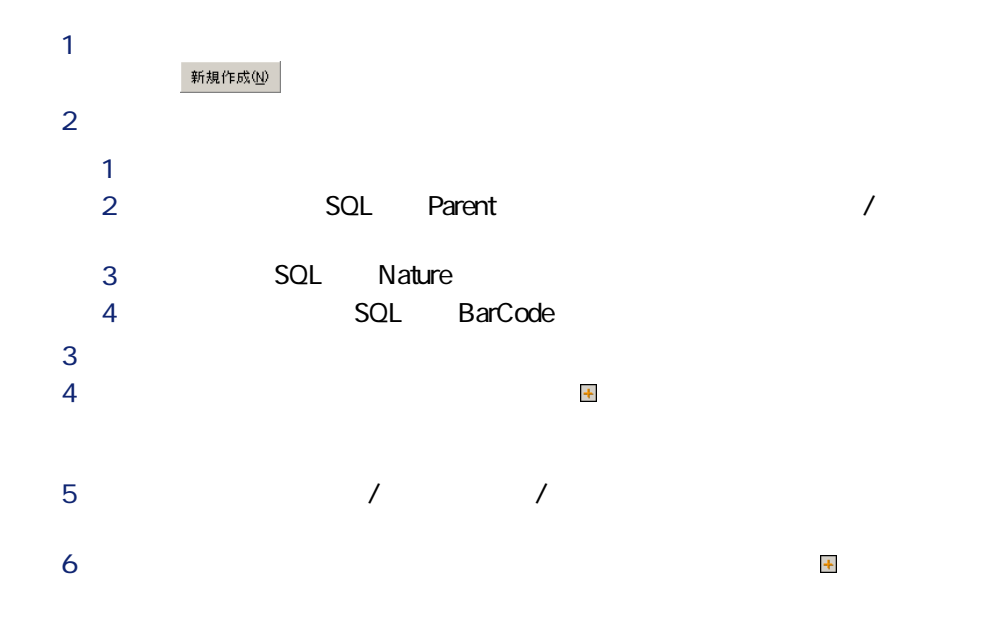

AssetCenter

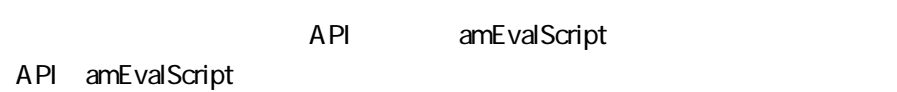

AssetCenter 1

 $1$ 2 **[名前]**フィールドにライブラリの名前を入力します。 **3** *<u>A</u>* 4 **[作成]**をクリックして作成を確定します。  $biblio$ 

function FullName(strName As String, strFirstName As String) As String FullName = strFirstName & ", " & strName end function

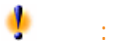

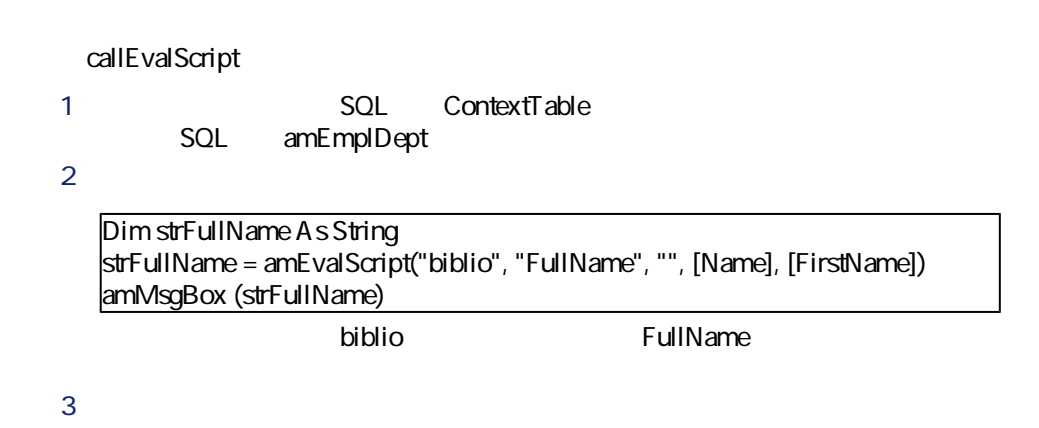

注意: amEvalSript API **AssetCenter** インタートランス

• The Second AssetCenter AssetCenter

日付の区切り文字としてハイフン(-)を使うこともできます。

• フィールドやリンクのデフォルト値を定義する関数などのプログラマブル関

**yyyy/mm/dd hh:mm:ss**

注意:

RetVal="2001/07/12 13:05:00"

Basic Unix Basic Unix

Ø

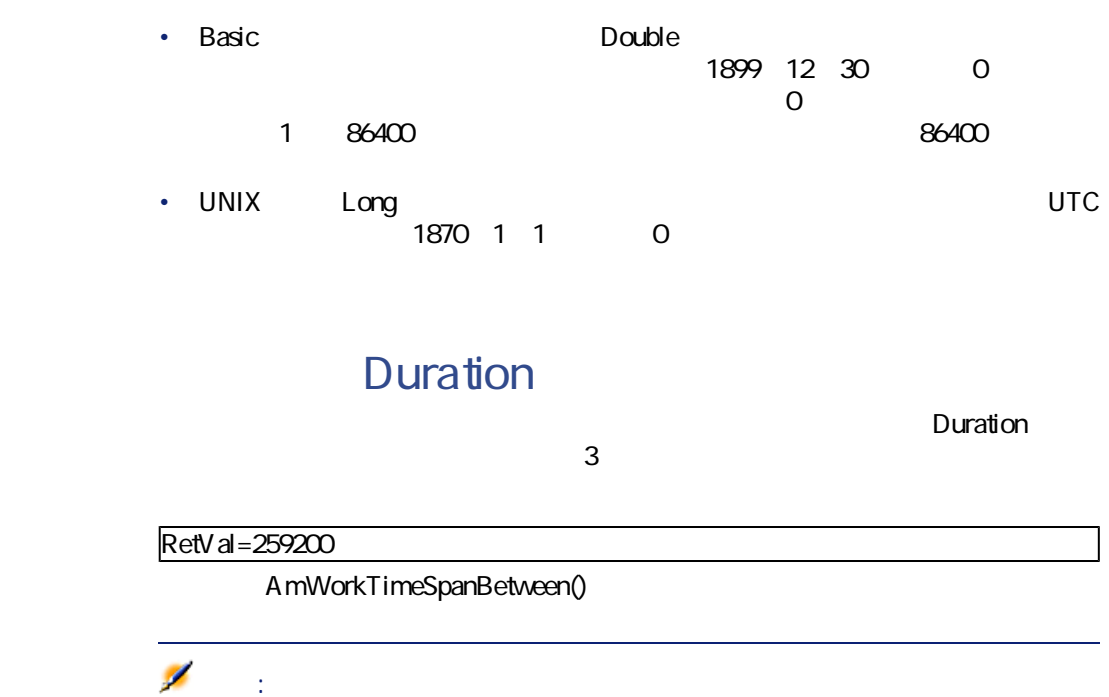

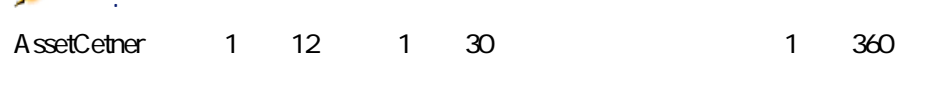

資産の詳細画面の**[全般]**タブページにある**[標準割当]**枠内の**[割当]**(SQL

### AssetCenter

# seA ssignment

**d**  $\sim$  0.000  $\sim$  0.000  $\sim$  0.000  $\sim$  0.000  $\sim$  0.000  $\sim$  0.000  $\sim$  0.000  $\sim$  0.000  $\sim$  0.000  $\sim$  0.000  $\sim$  0.000  $\sim$  0.000  $\sim$  0.000  $\sim$  0.000  $\sim$  0.000  $\sim$  0.000  $\sim$  0.000  $\sim$  0.000  $\sim$  0.000  $\sim$  0.00 [在**中]** 12.2012年12月12日 **[[**<br>2011年11月11日 **[納品待ち]** 3

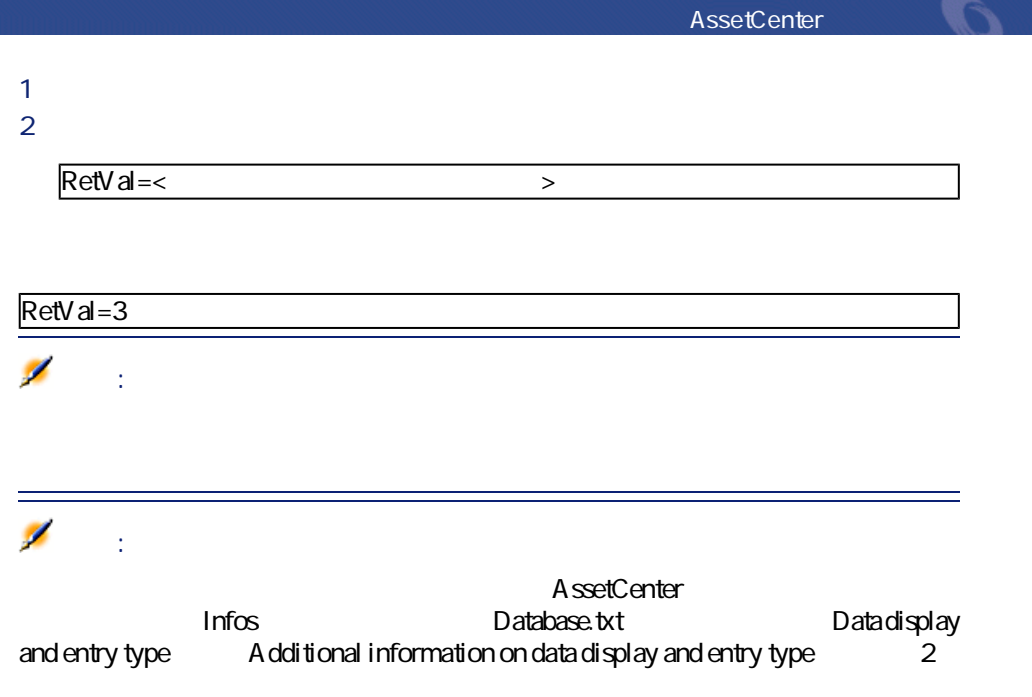

# **CurrentUser**

# CurrentUser

- CurrentUser ユーザのID番号を返します。
- CurrentUser.< SQL >

# 注意:

CurrentUser AssetCenter CurrentUser

AmLoginName()  $AmLoginId()$ CurrentUser

• AmLoginName()=[CurrentUser.Name]

• AmLoginId()=[CurrentUser.IPersId]

# **Basic**

Basic スクリプトにコメントを行うことがあると、コメントを行うことがあると、コメントを行うことについています。コメントの機能を説明すると、コメントの機能を説明すると、ユーザのスクリプトにコメントを

AssetCenter とんで、

 $\sim$  2

• Basic

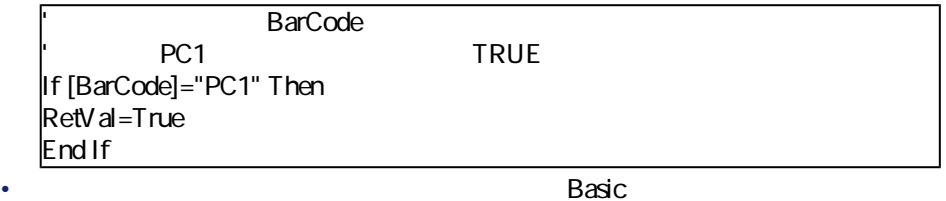

では、コロン(:)、スクリプトとスクリプトとスクリプトとスクリプトとスクリプトとスクリプトとスクリプトとスクリプトとスクリプトとスクリプトとスクリプトとスクリプト を分離するのは、コメントの前に一重量自引用符(')を付けます。コメントの前に一重量自引用符(')を付けます。コメントの前に一重量自引用符(')を付けます。コメントの前に

にコメントを行うことができます。

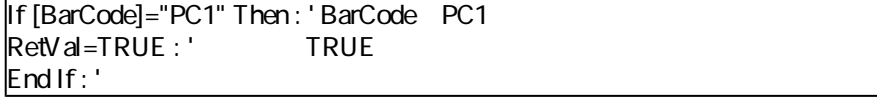

Err.Raise

Err.Raise (<Error number>, <Error message>)

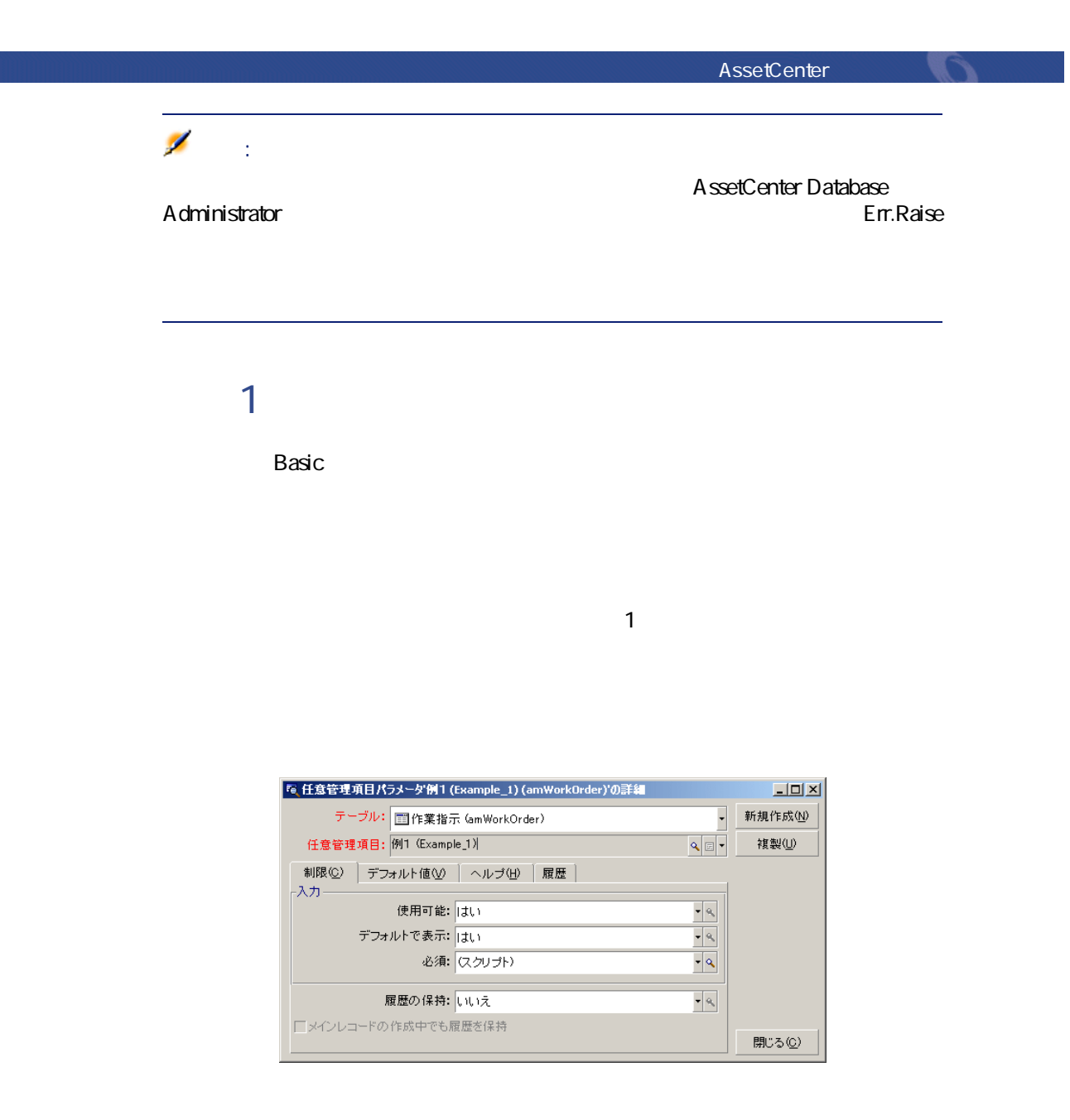

• **According to the SQL** seMandatory

**手順1:アルゴリズムを分析および定義する**

• **Example 2018 COL** SeMandatory

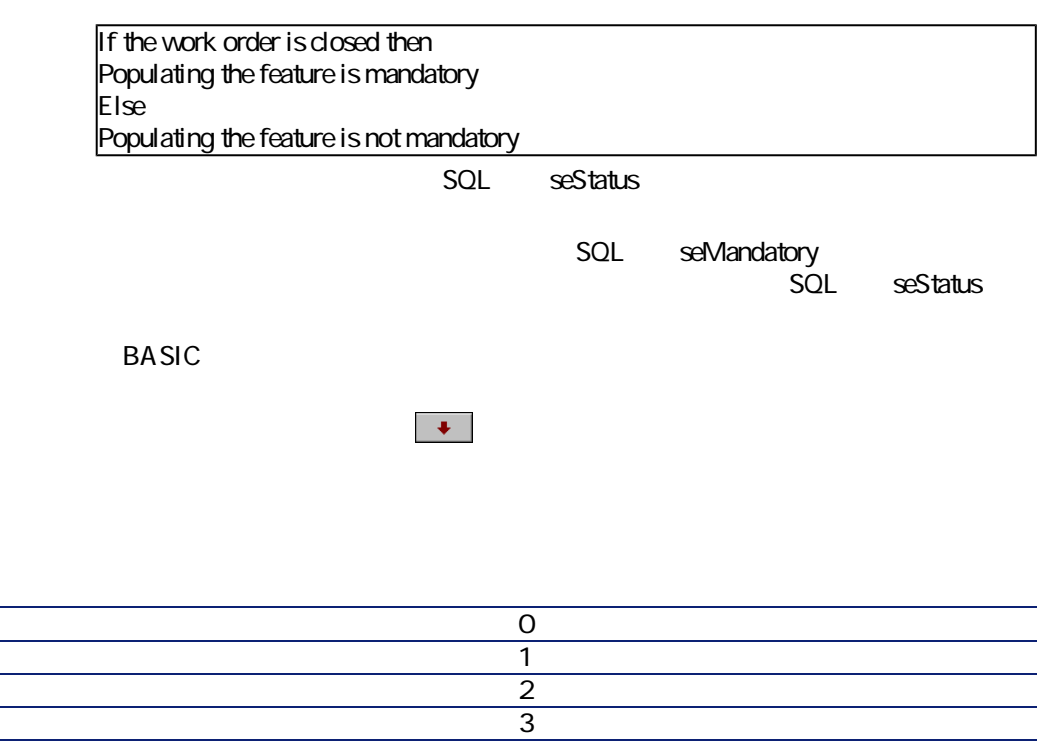

• 3

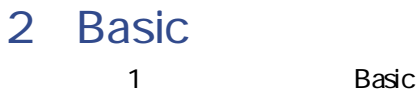

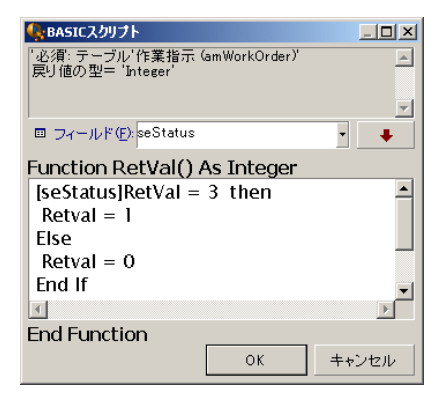

## $\overline{\phantom{a}}$  OK  $\overline{\phantom{a}}$

# 3 Basic

- **1**  $\frac{1}{\sqrt{35}}$ **2 before the extension of the extension of the extension of the extension of the extension of the extension of the extension of the extension of the extension of the extension of the extension of the extension of the e**
- **3** ステータスが大きい **[任意管理項目]**タブページに移動します。任意管理項目「例1」は表示さ
- **スクリプト例2**
	- Basic 300  $\overline{a}$

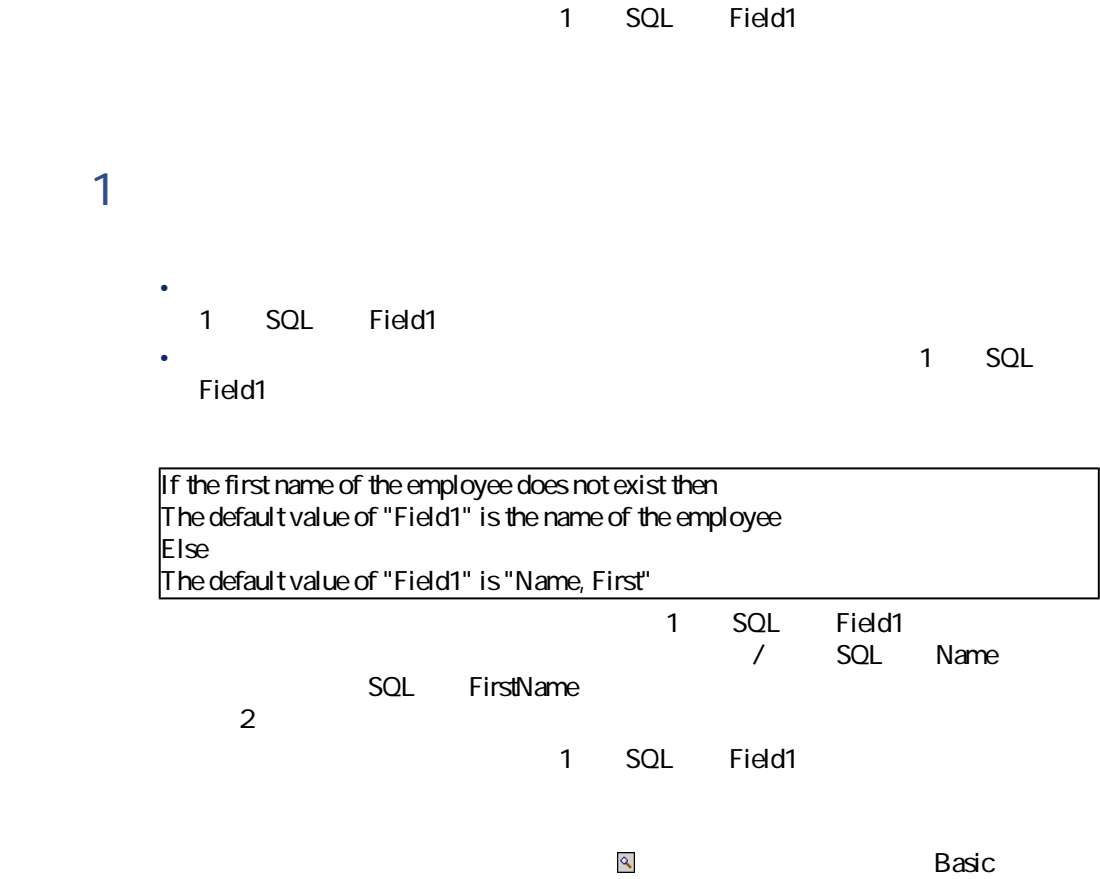

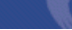

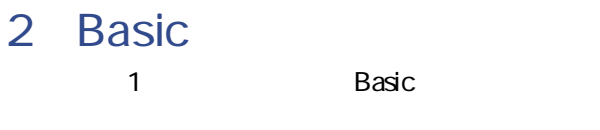

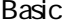

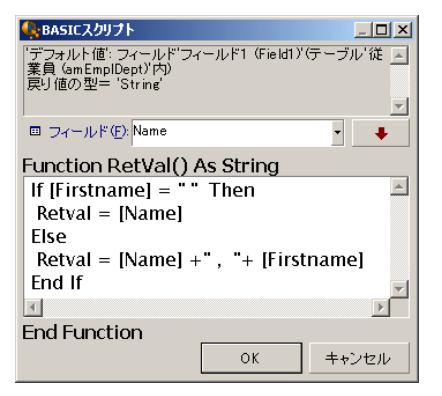

## $\overline{\phantom{a}}$  OK

# 3 Basic

- **1 キリスタリオ/ データのテーブルを選択して**
- 2 / SQL Name **SQL FirstName PF成** (2) Production した。
	- 1 SQL Field1

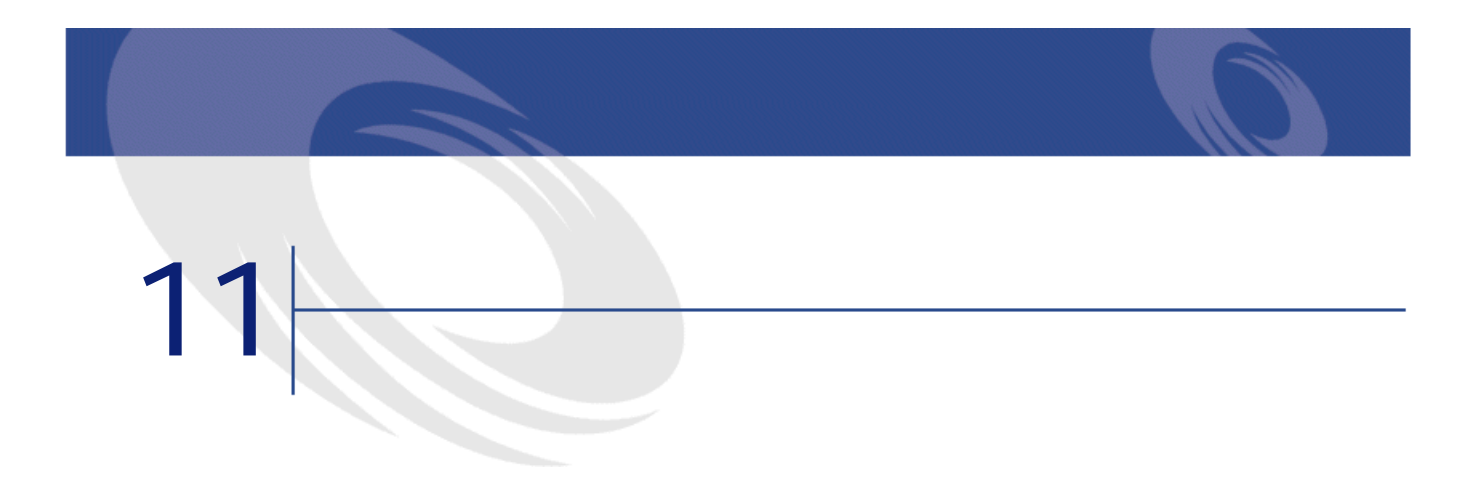

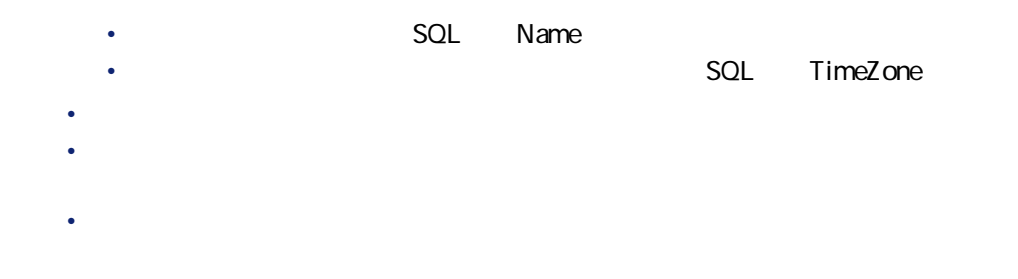

• カレンダを開発することができることができる。

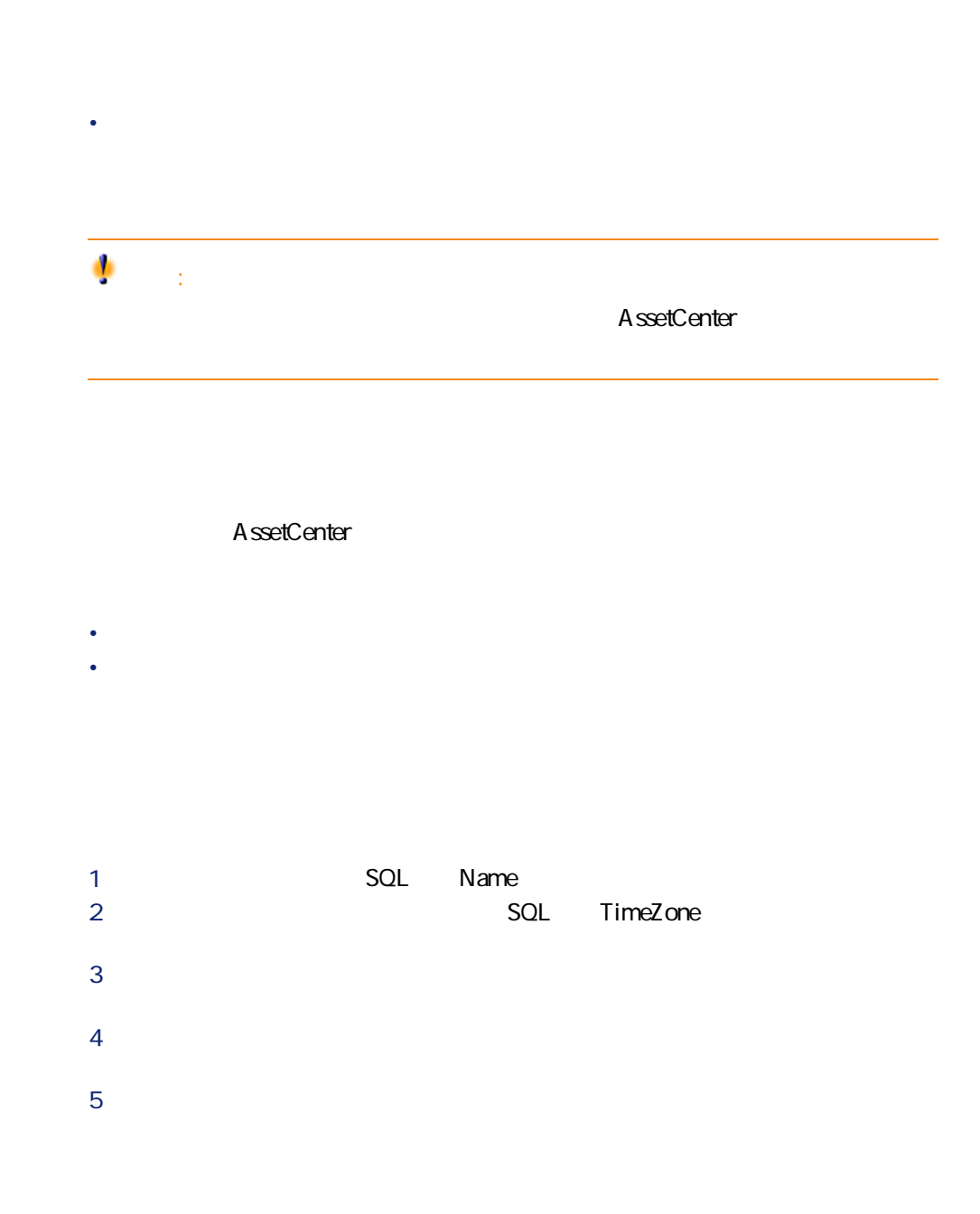

206 AssetCenter 4.1.0 - AssetCenter

AssetCenter **AssetCenter** 

1 and  $\sim$  1 and  $\sim$ **2** *C* 3 **[除外]**タブページに入力する  $4$ 

Name)<br>フィールドには、カレンダを選択する名前を入力します。

SQL TimeZone

業務時間と除外項目の詳細情報を入力する前に、詳細画面の**[名前]**(SQL名:

**図 11.1. カレンダの詳細画面の[予定表]タブページ**

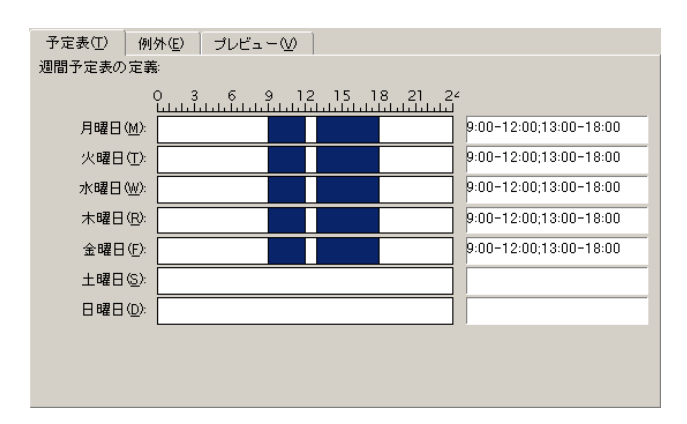

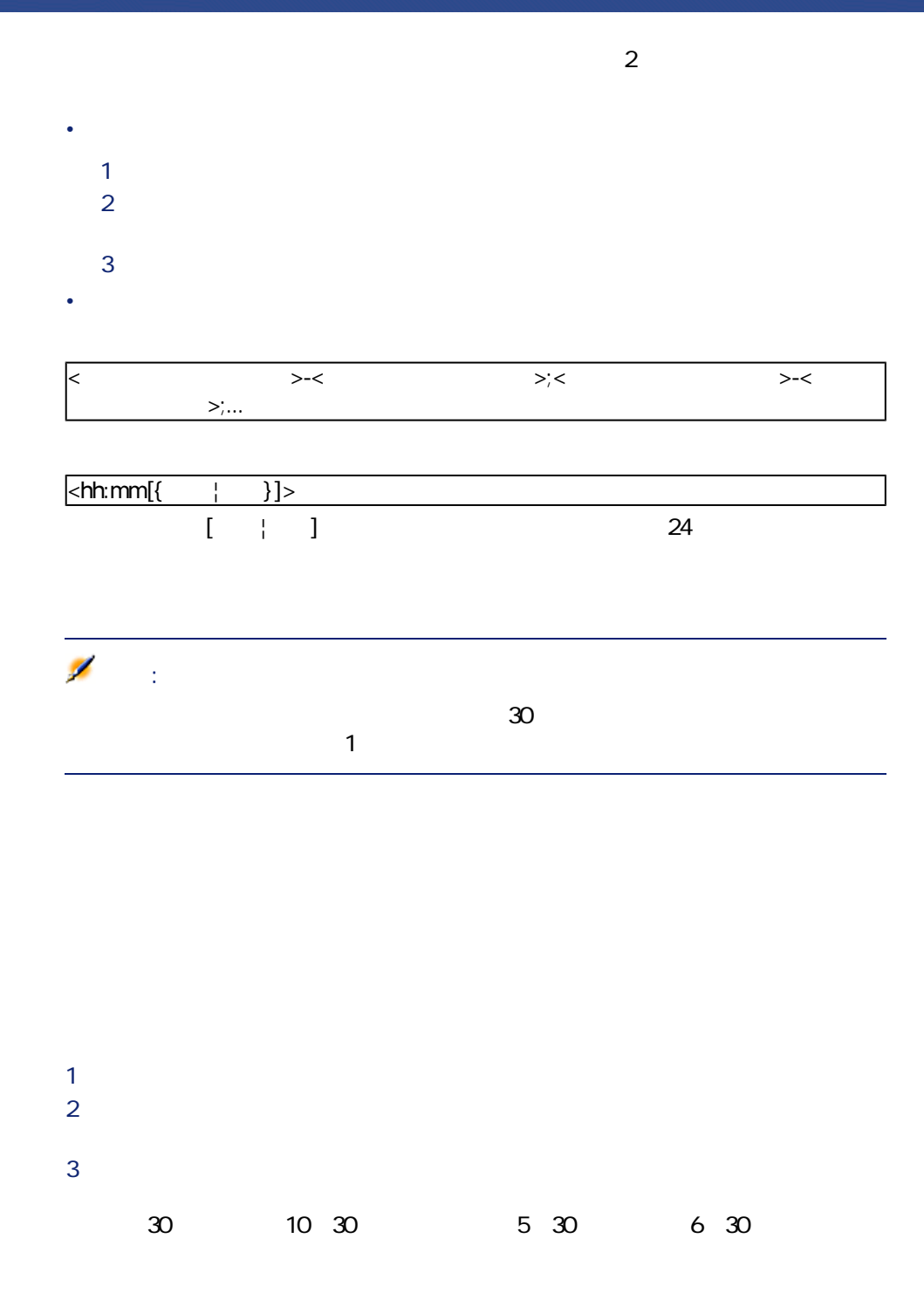

208 ▶ AssetCenter 4.1.0 - AssetCenter

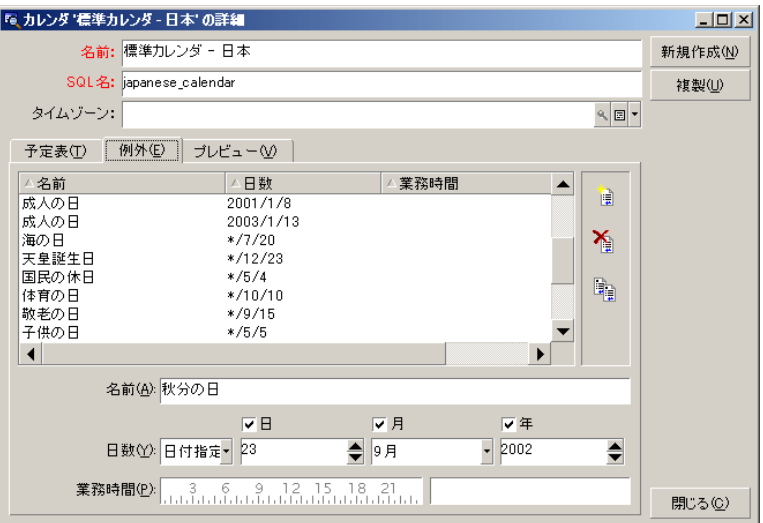

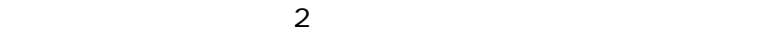

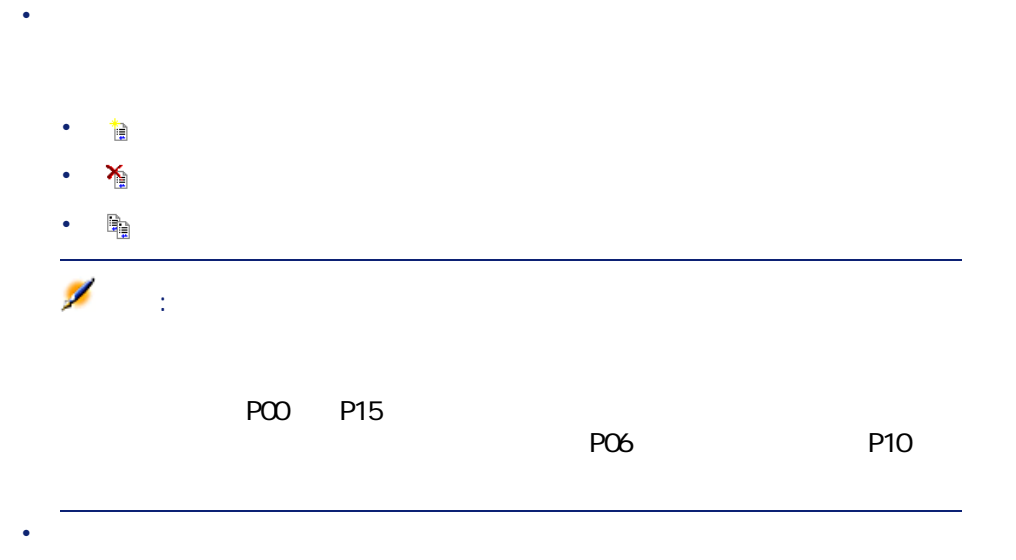

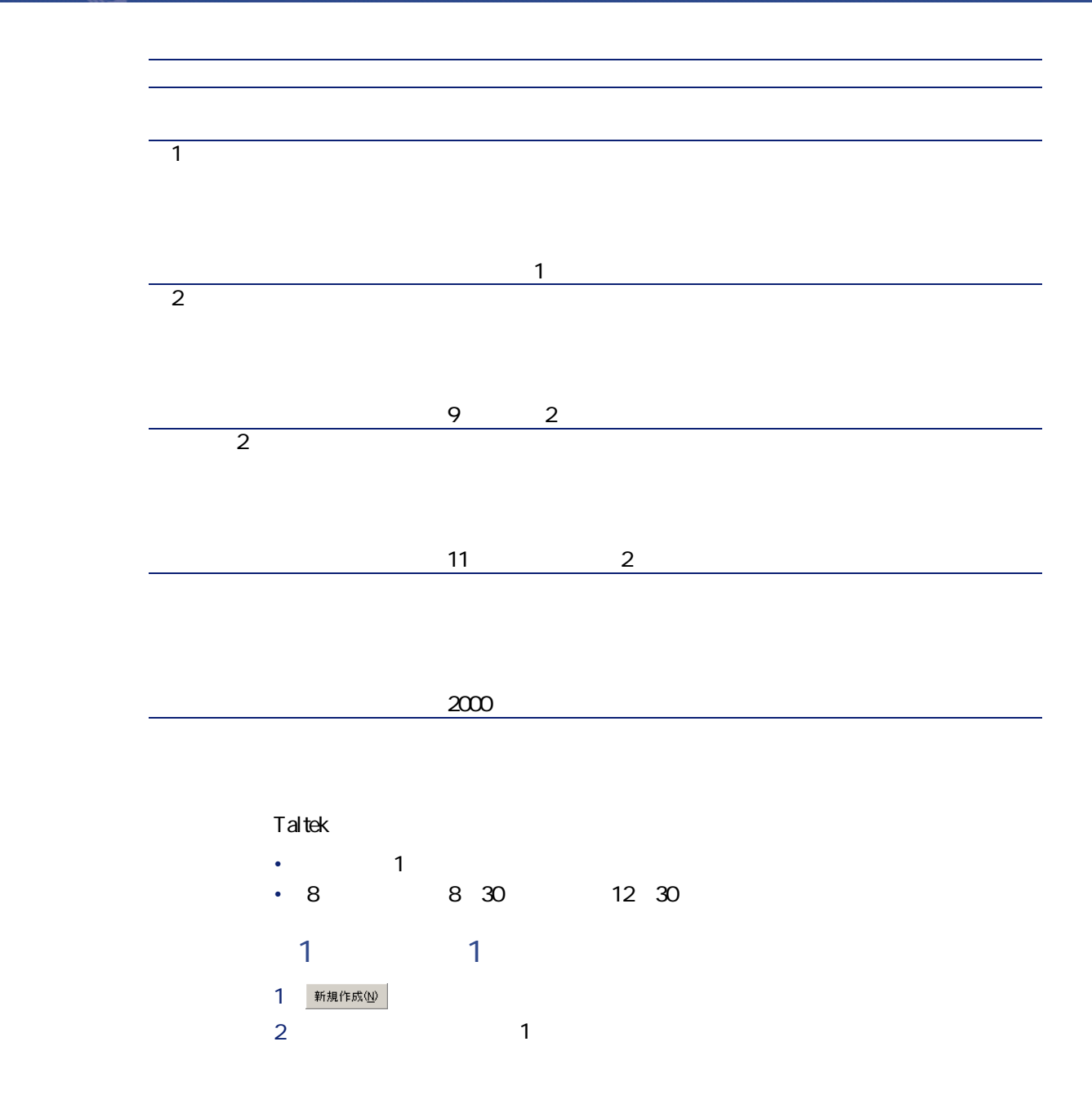

210 AssetCenter 4.1.0 - AssetCenter

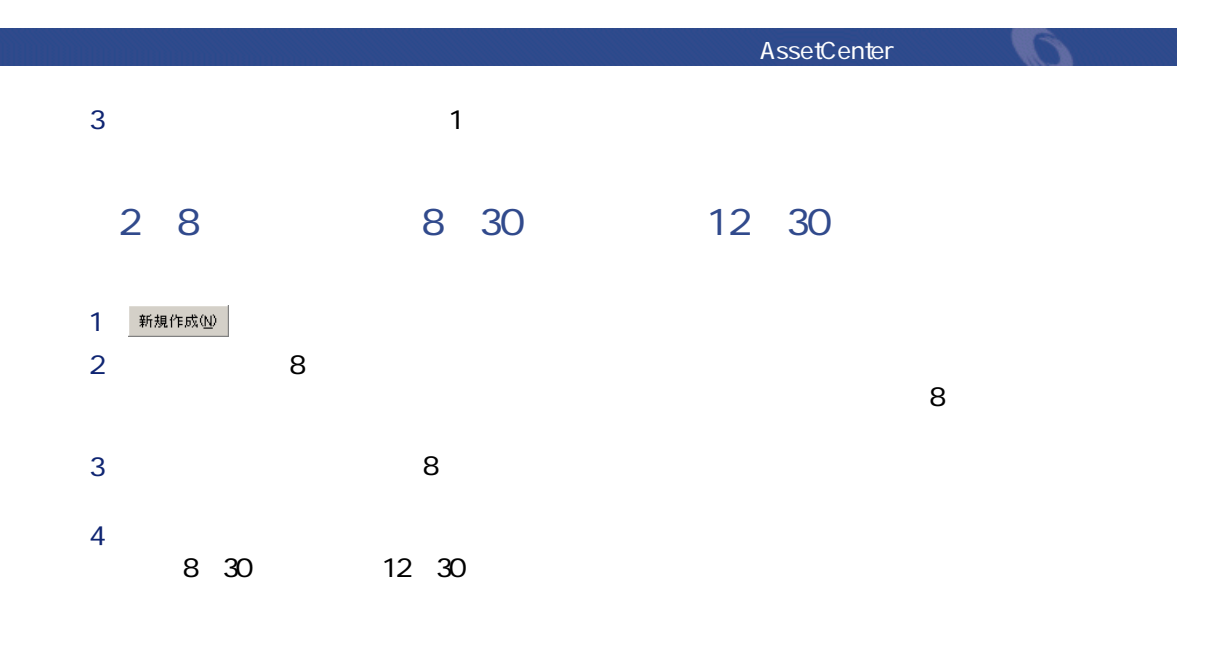

**11.2** 

| 例外(E)<br>予定表①                     | ブレビューW                          |  |                |                              |
|-----------------------------------|---------------------------------|--|----------------|------------------------------|
| テスト<br>開始日<br>2002/03/14 14:00:30 | 終了日<br>2002/03/14 14:00:30<br>٠ |  | <b>D秒</b><br>۰ | 経過時間<br>$\div$               |
| 間始日に関連するカレンダ                      |                                 |  |                |                              |
|                                   | Ω                               |  | 24             |                              |
|                                   | 2002年3月11日                      |  |                | $9:00 - 12:00;13:00 - 18:00$ |
|                                   | 2002年3月12日                      |  |                | 9:00-12:00:13:00-18:00       |
|                                   | 2002年3月13日                      |  |                | 9:00-12:00:13:00-18:00       |
|                                   | 2002年3月14日                      |  |                | 9:00-12:00:13:00-18:00       |
|                                   | 2002年3月15日                      |  |                | 9:00-12:00:13:00-18:00       |
|                                   | 2002年3月16日                      |  |                |                              |
|                                   | 2002年3月17日                      |  |                |                              |

• **[開始日に関連するカレンダ]**オプションには、デフォルトで、指定した

• **[**  $\mathbb{R}$  |  $\mathbb{R}$  |  $\mathbb{R}$  |  $\mathbb{R}$  |  $\mathbb{R}$  |  $\mathbb{R}$  |  $\mathbb{R}$  |  $\mathbb{R}$  |  $\mathbb{R}$  |  $\mathbb{R}$  |  $\mathbb{R}$  |  $\mathbb{R}$  |  $\mathbb{R}$  |  $\mathbb{R}$  |  $\mathbb{R}$  |  $\mathbb{R}$  |  $\mathbb{R}$  |  $\mathbb{R}$  |  $\mathbb{R}$  |  $\mathbb{R$ 

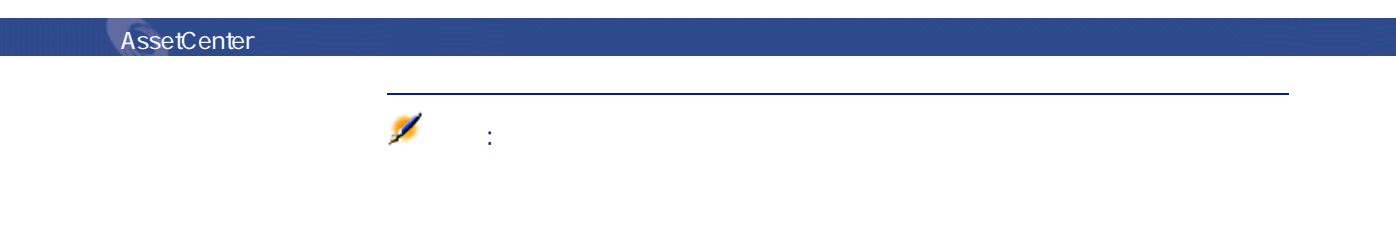

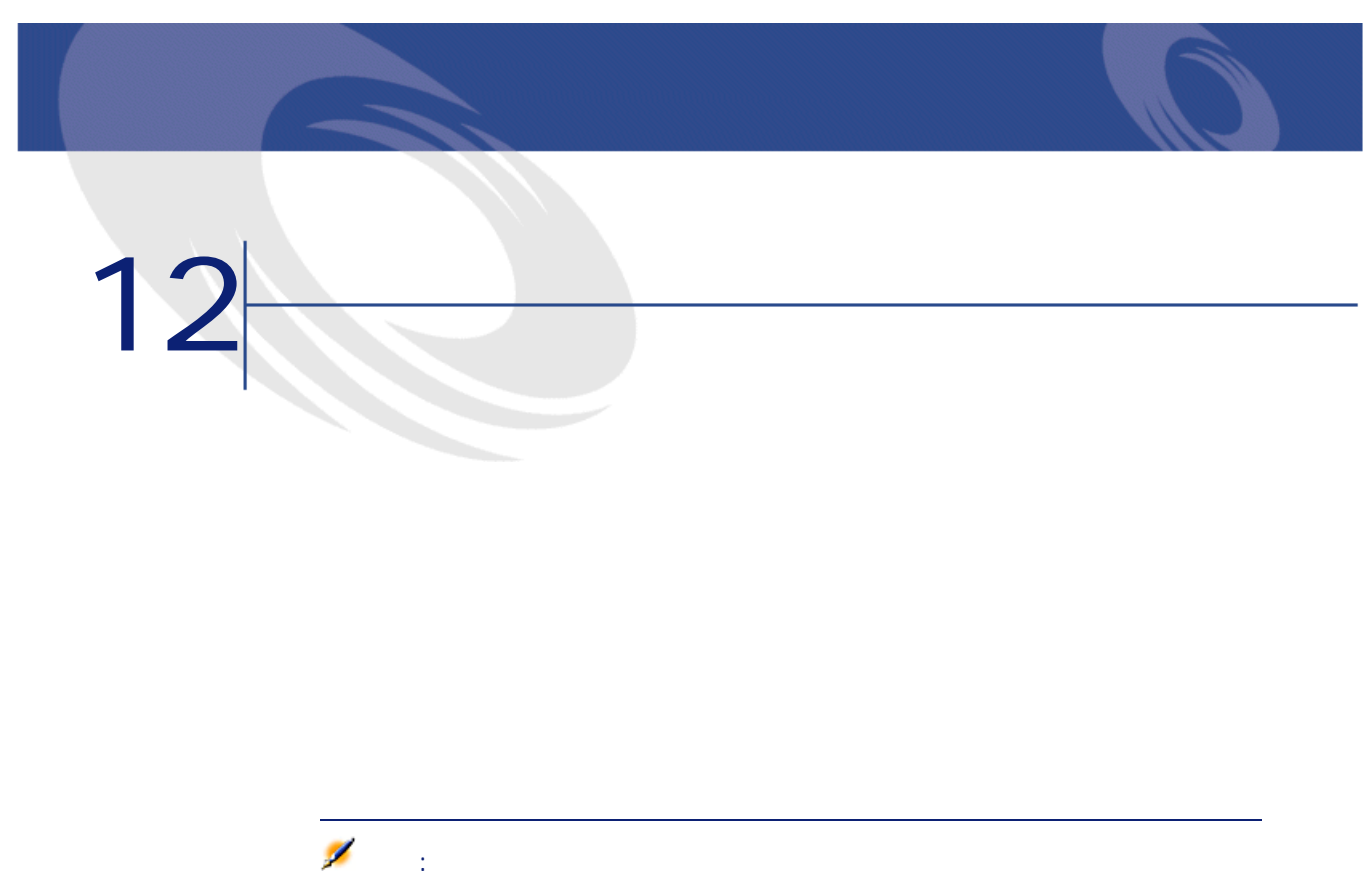

AssetCenter GMT

- クライアントマシンでは、「日付+時刻」型のフィールドは、「日付+時刻」型のフィールドは、「日付+時刻」型のフィールドは、
- サーバには、「日付+時刻」型のフィールドは、「日付+時刻」型のフィールドは、「日付+時刻」型のフィールドは、「日付+時刻」型のフィールドは、 • リー・コード リー・コード ほうしょう
	-

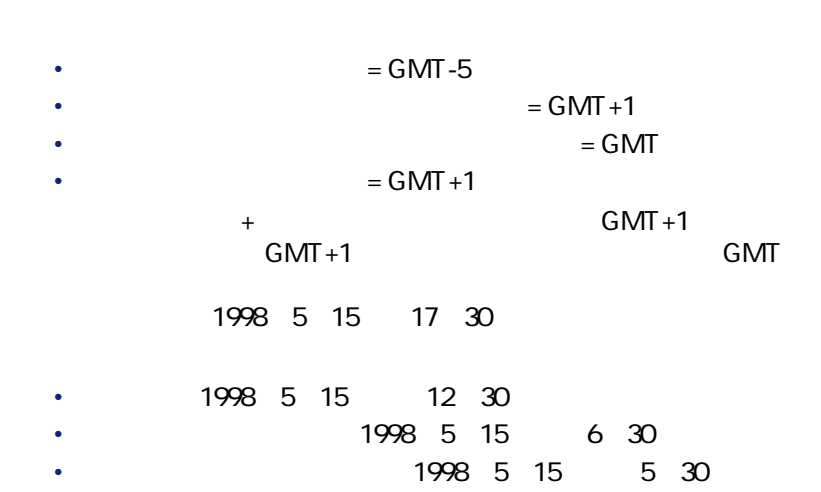

 $2$ 

### AssetCenter

- 1 AssetCenter Database Administrator
- $2$
- **3**  $\overline{\phantom{a}}$
- 
- $4$

## AssetCenter Windows

AssetCenter

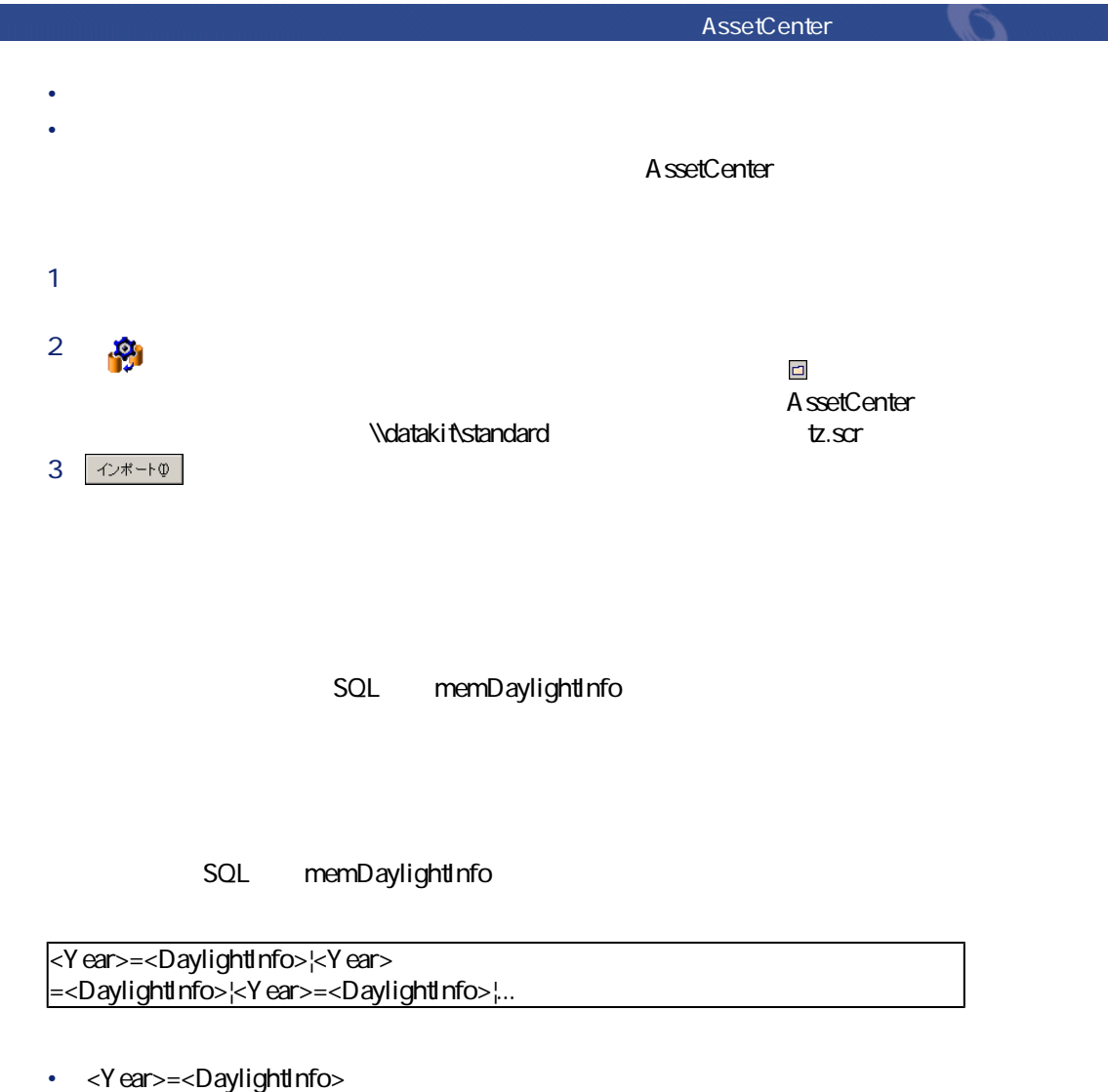

- 
- <Year> <DaylightInfo> <Year>
<DaylightInfo>

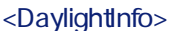

aylightInfo><br>
and the system of the system of the system of the system of the system of the system of the system of the system of the system of the system of the system of the system of the system of the system of the syst

 $\overline{<\theta}$  Years  $<$ Year $>$ = <Year>

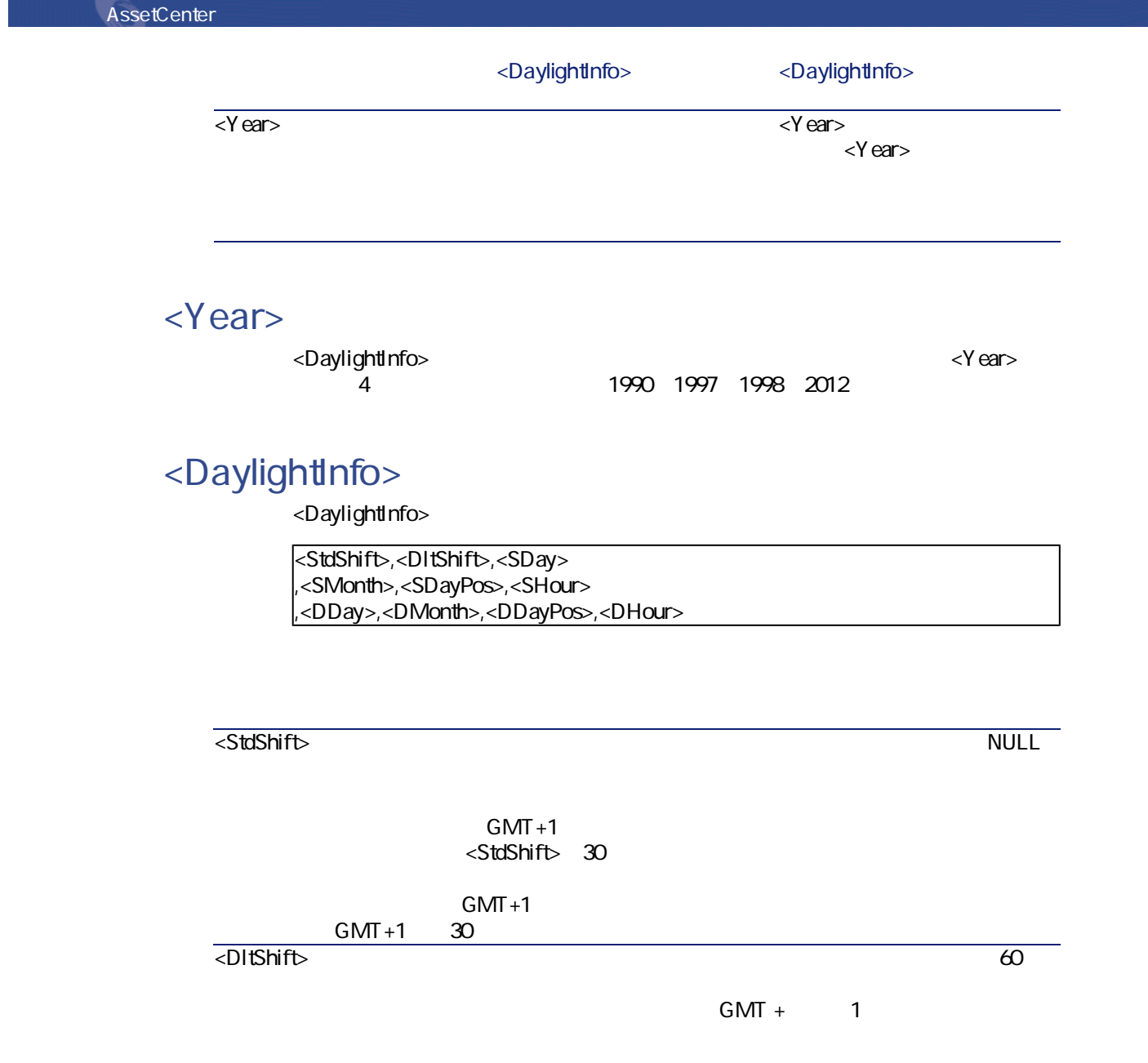
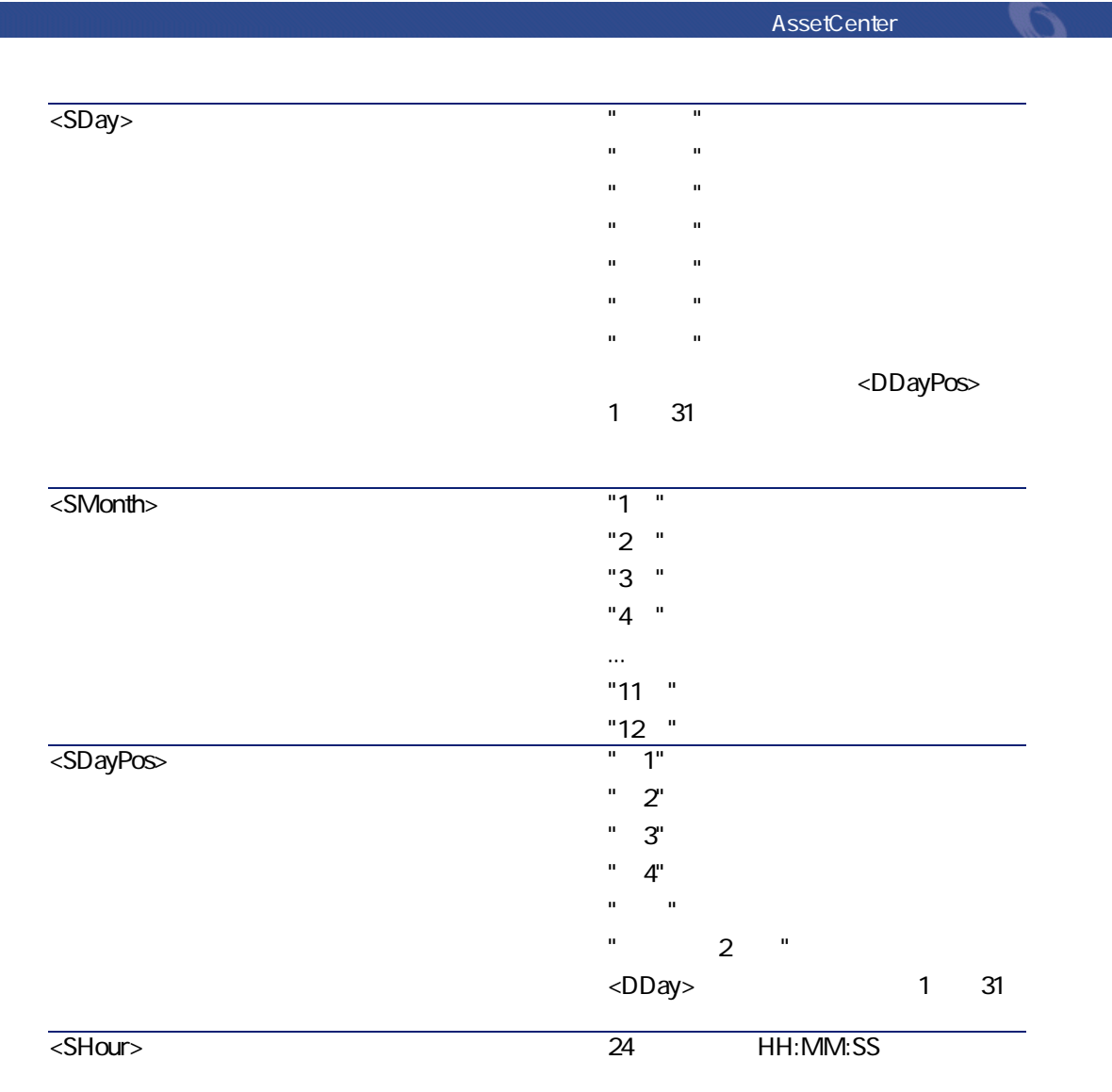

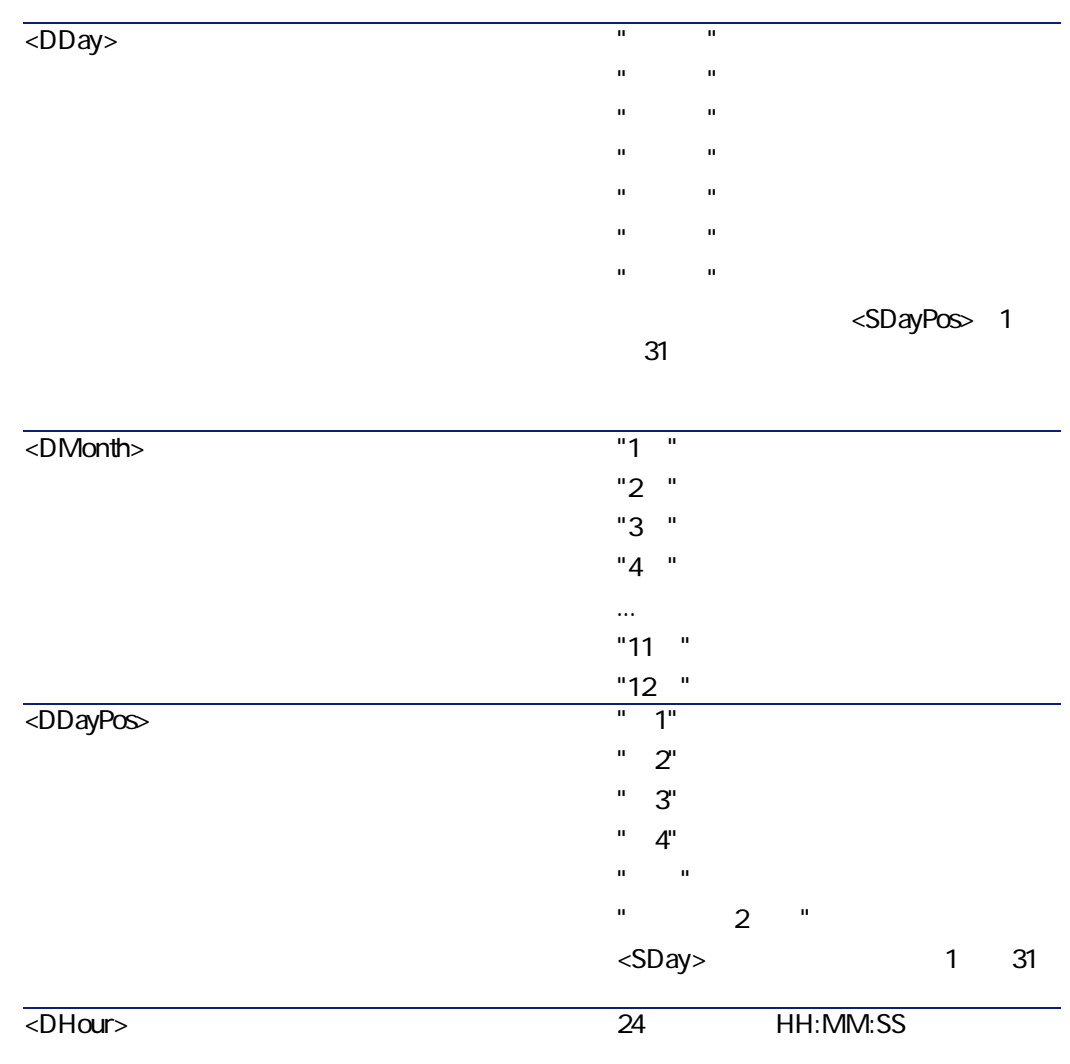

 $GMT+O1:OO$ 

 $2000$ = $0,60$ ,Sunday,October,last, $03:00:00$ ,Sunday,March,last, $02:00:00$ 0,60,Sunday,September,last,03:00:00,Sunday,March,last,02:00:00

2000=0,60,Sunday,October,last,03:00:00,Sunday,March,last,02:00:00 0,60,Sunday,September,last,03:00:00,Sunday,March,last,02:00:00

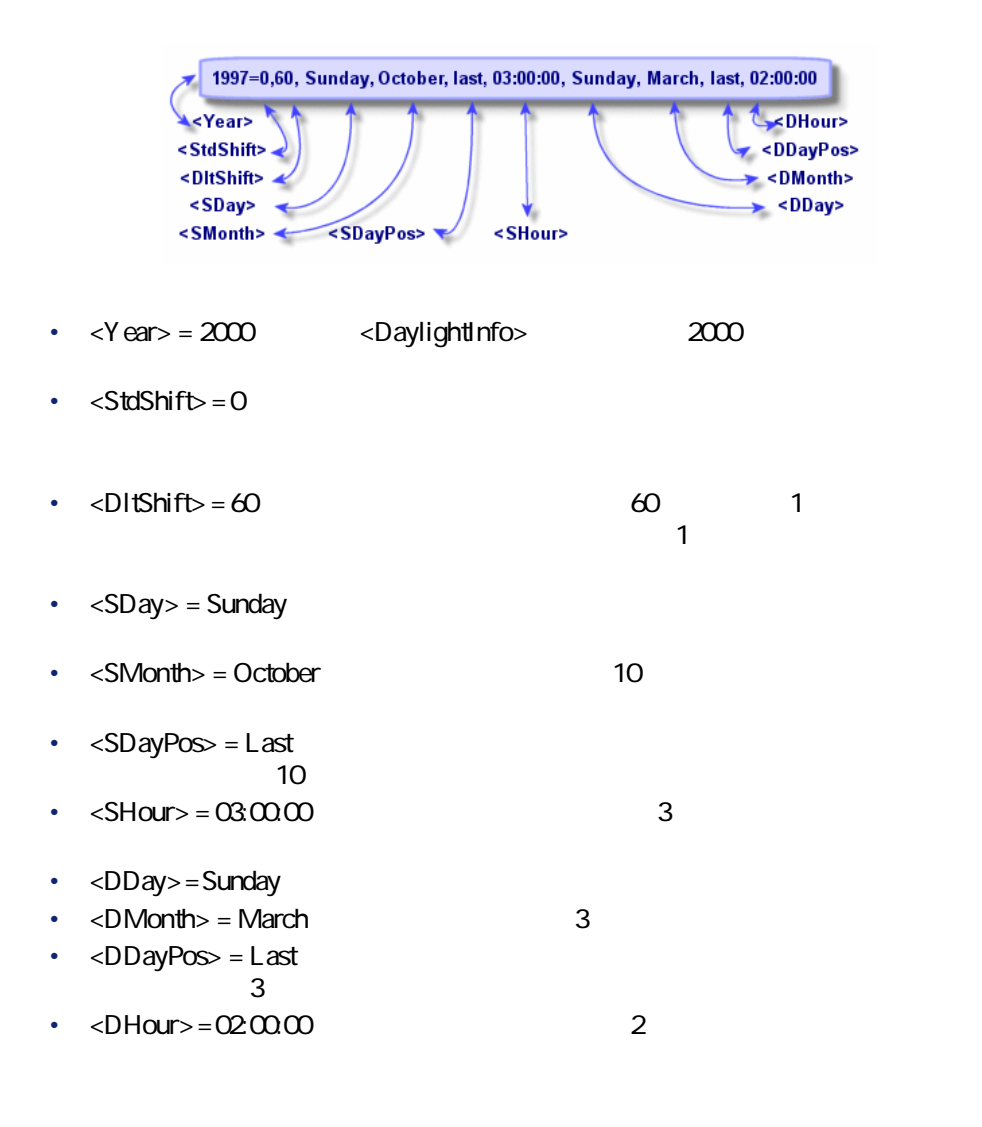

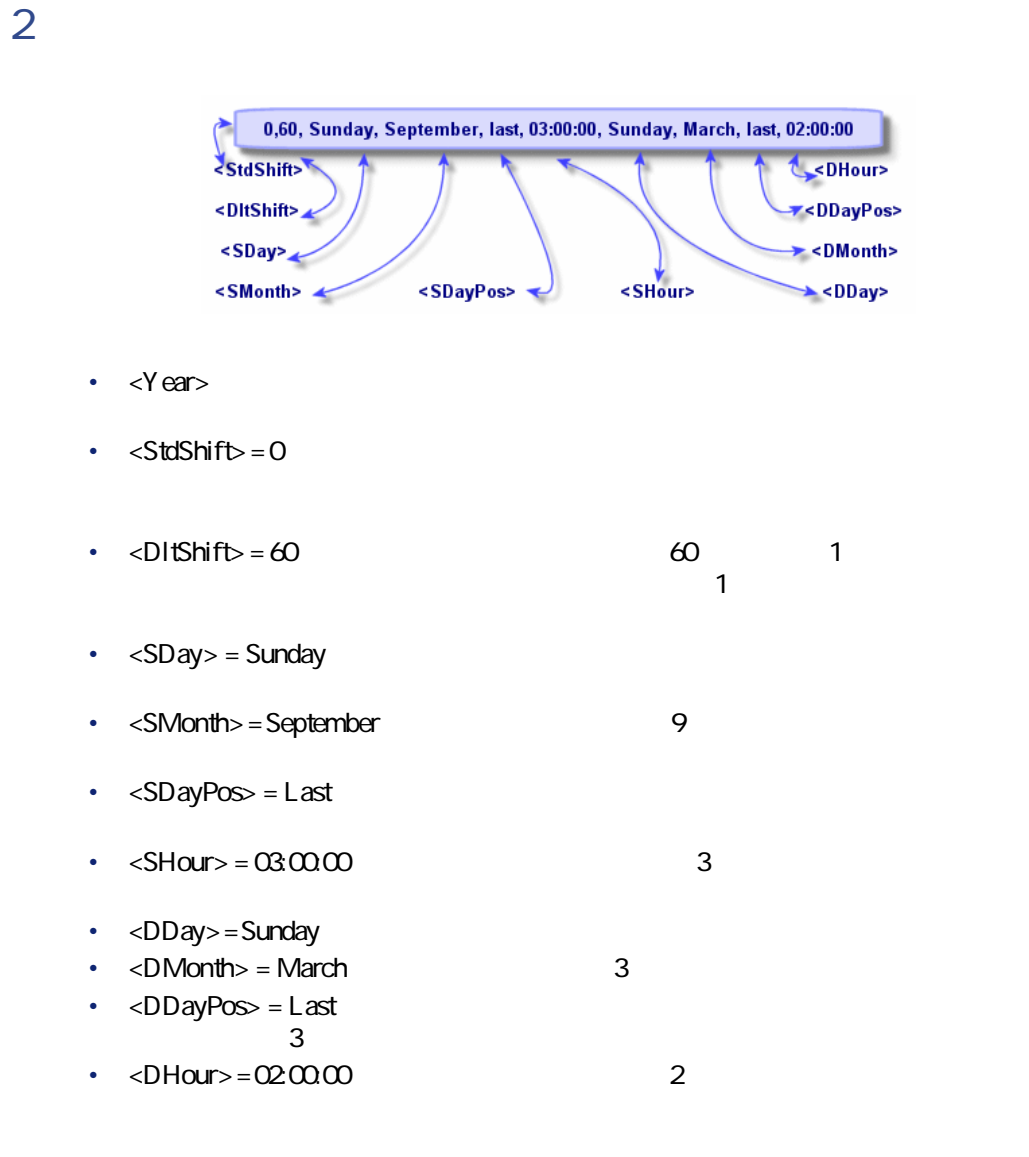

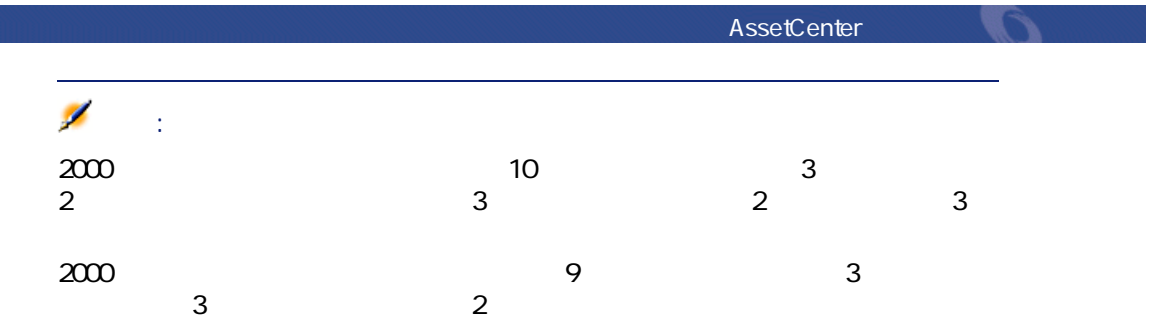

## **AssetCenter Server**

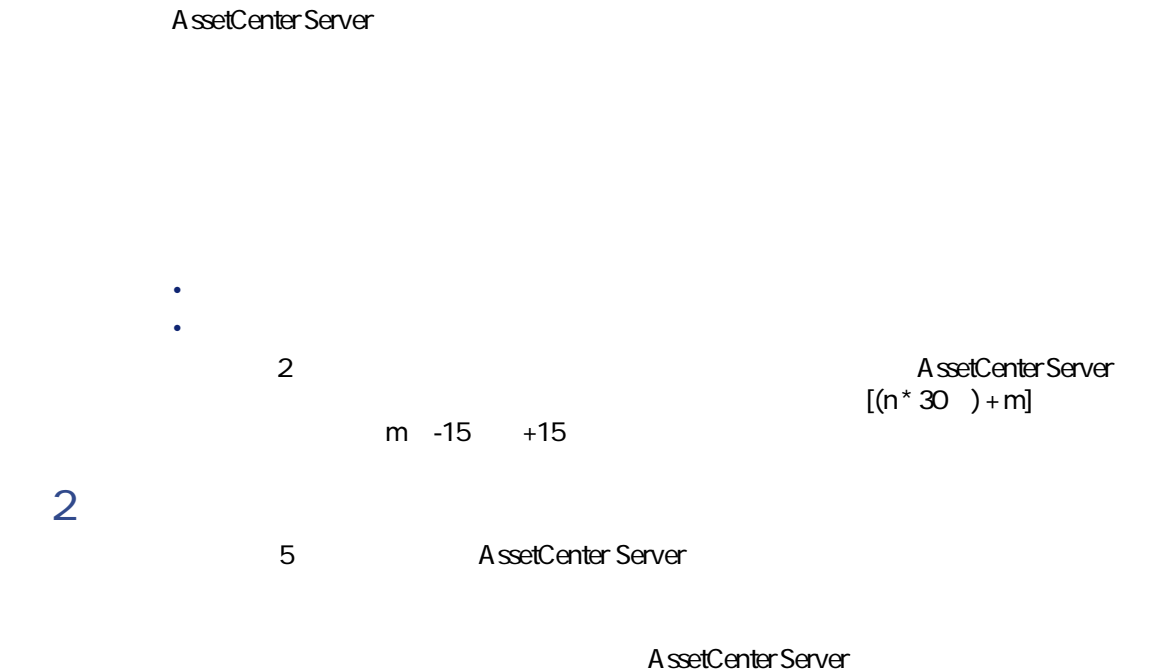

 $\overline{2}$  5

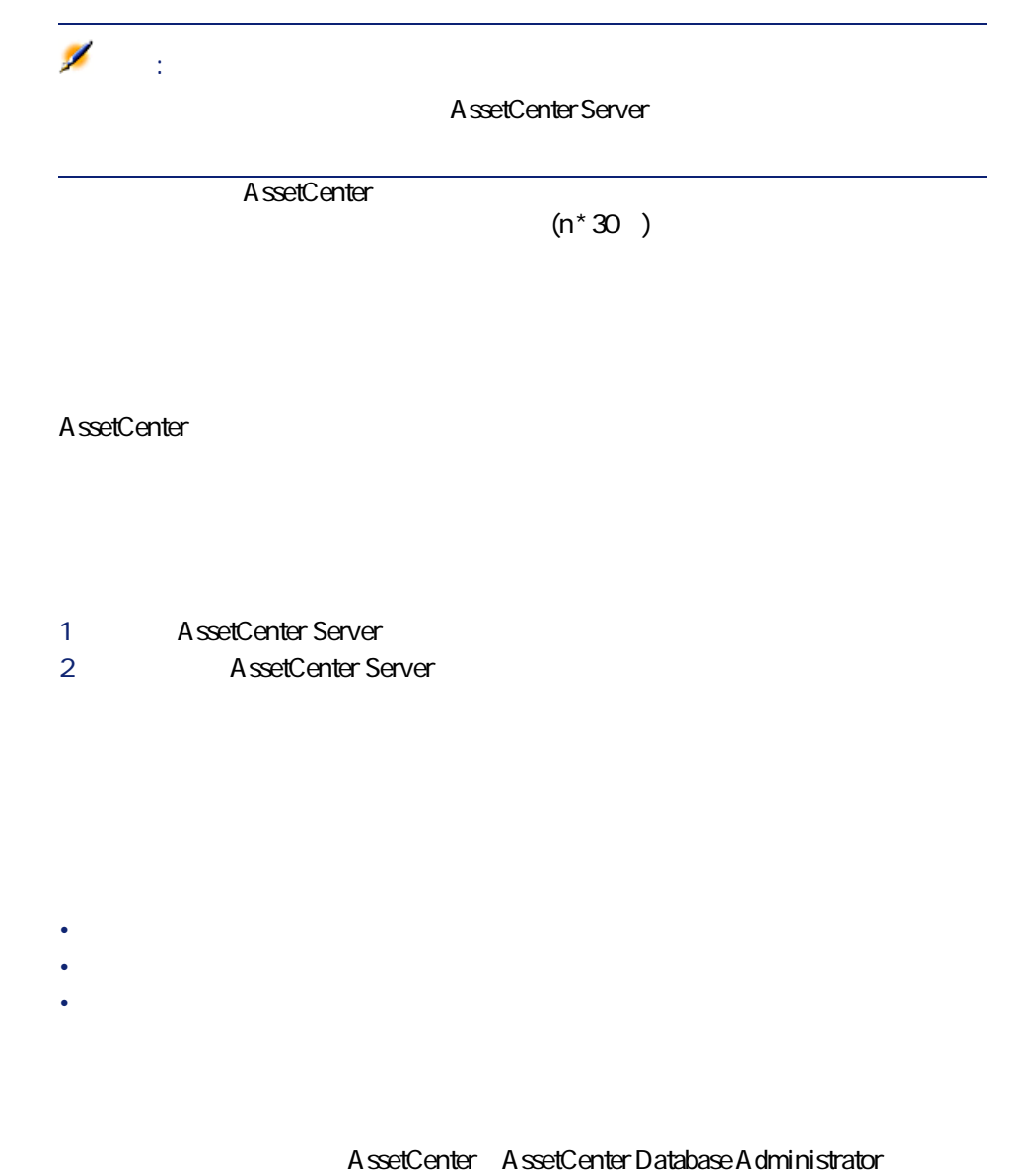

AssetCenter Database Administrator

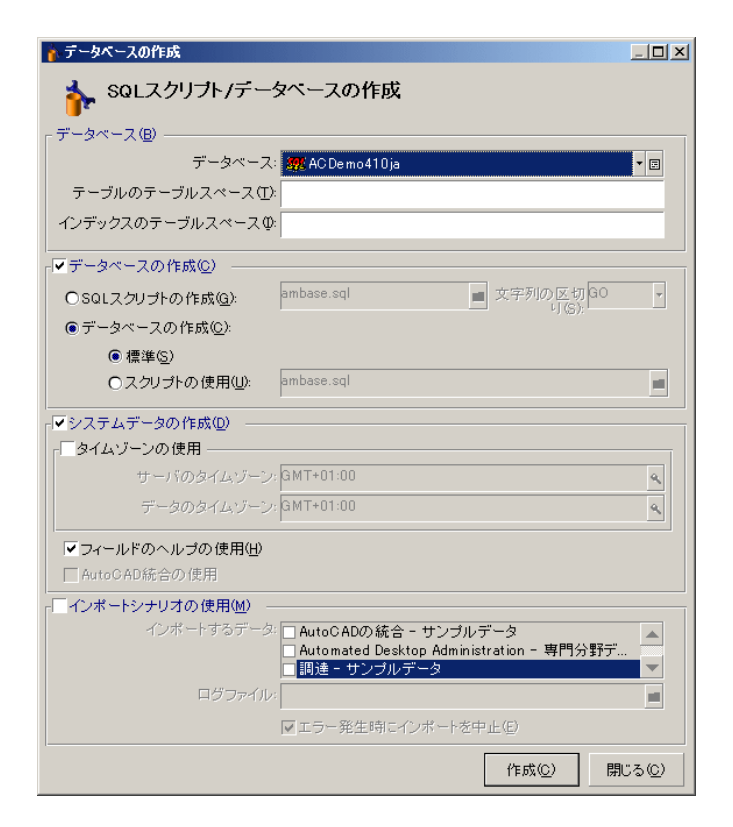

- チェックボックスをオンにすると、データベースの作成時にタイムゾーンが
- チェックボックスをオンにしない場合は、データベースの作成時にタイム

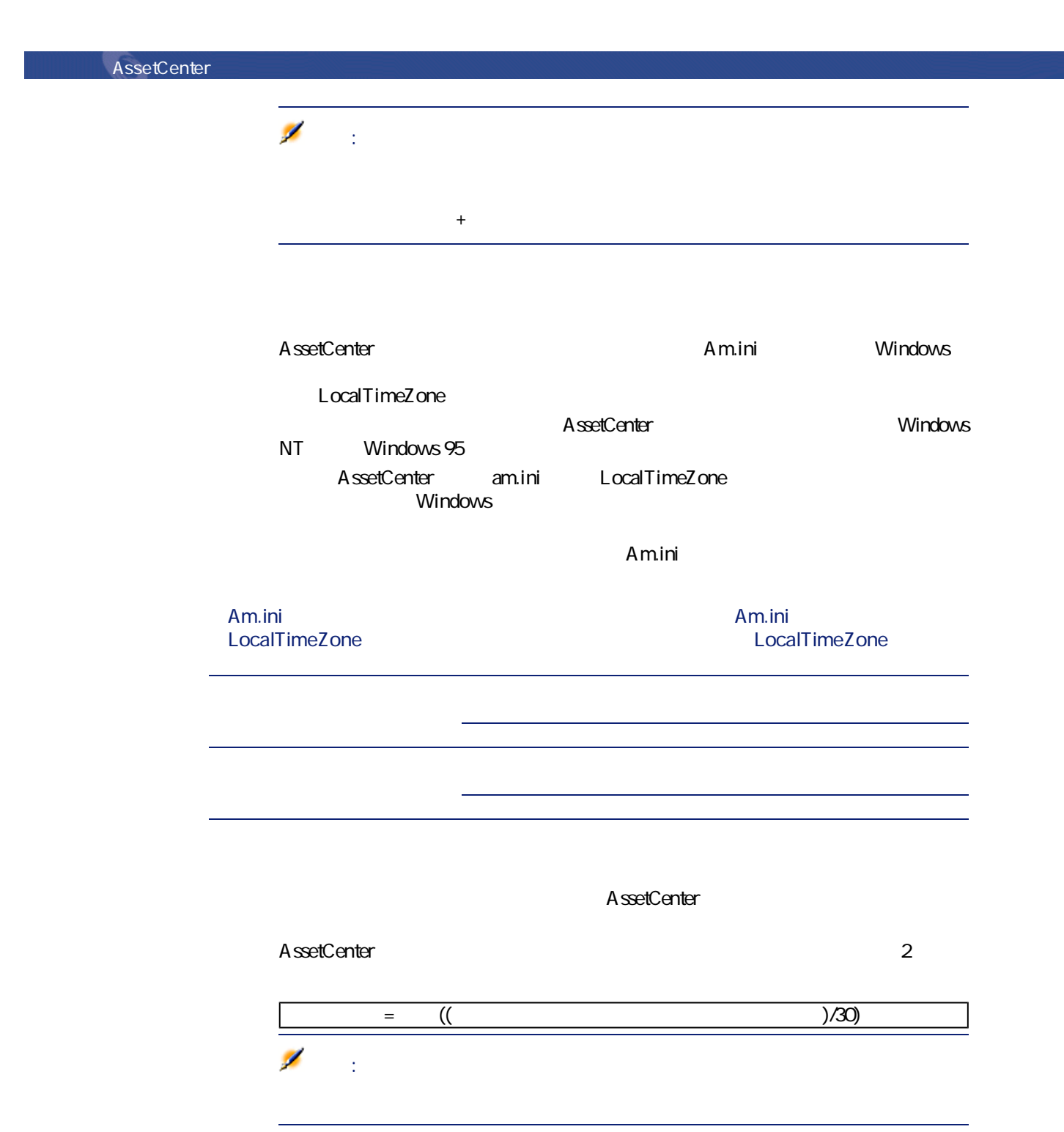

224 AssetCenter 4.1.0 - AssetCenter

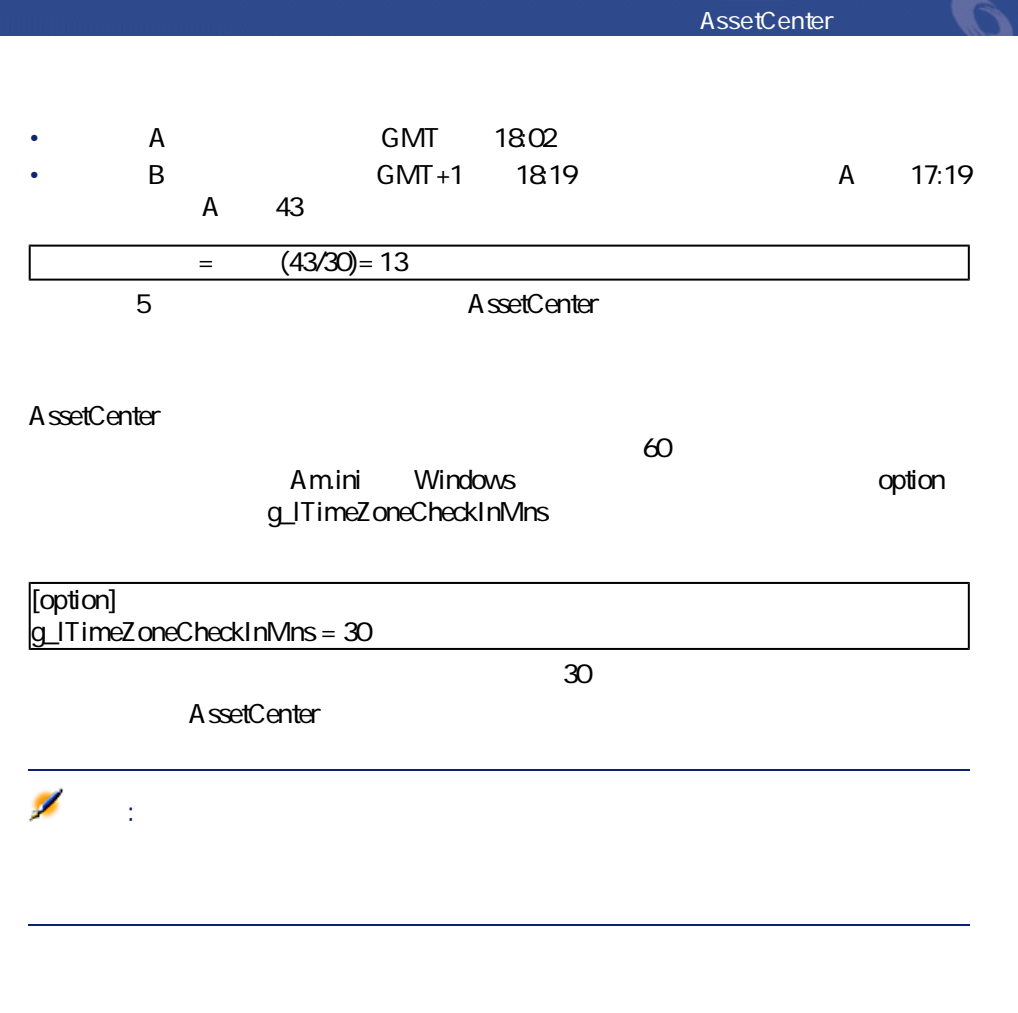

 $2$ 

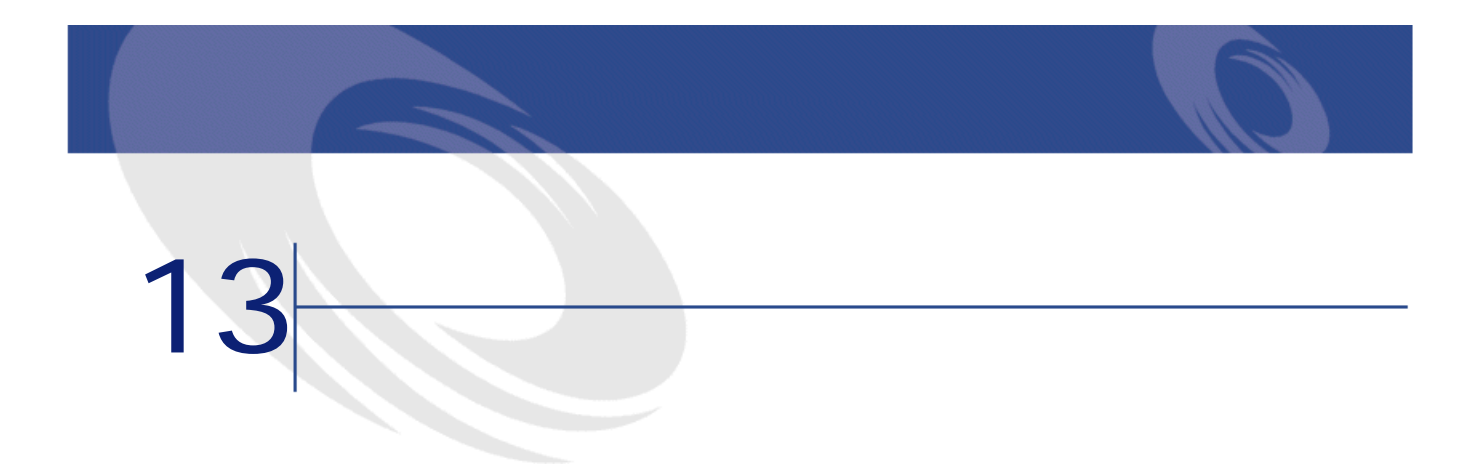

 $\sim$  3

• AQL

• Basic

• 特殊文字列

AQL

注意:

• The property of the property of the AssetCenter AssetCenter

- 特殊フィールドの値は、ユーザではなく計算式によって入力されます。
- The state  $\sim$  1 The state  $\sim$  1 The state  $\sim$  1 The state  $\sim$  1 The state  $\sim$

## NULL

- Product United States in the United States in the United States in the United States in the United States in
- PRASIC

 $3$ 

• **• The State of the State of the State of the State of the State of the State of the State of the State of the State of the State of the State of the State of the State of the State of the State of the State of the State** • **• The State of the State of the State of the State of the State of the State of the State of the State of the State of the State of the State of the State of the State of the State of the State of the State of the State** 

228 AssetCenter 4.1.0 - AssetCenter

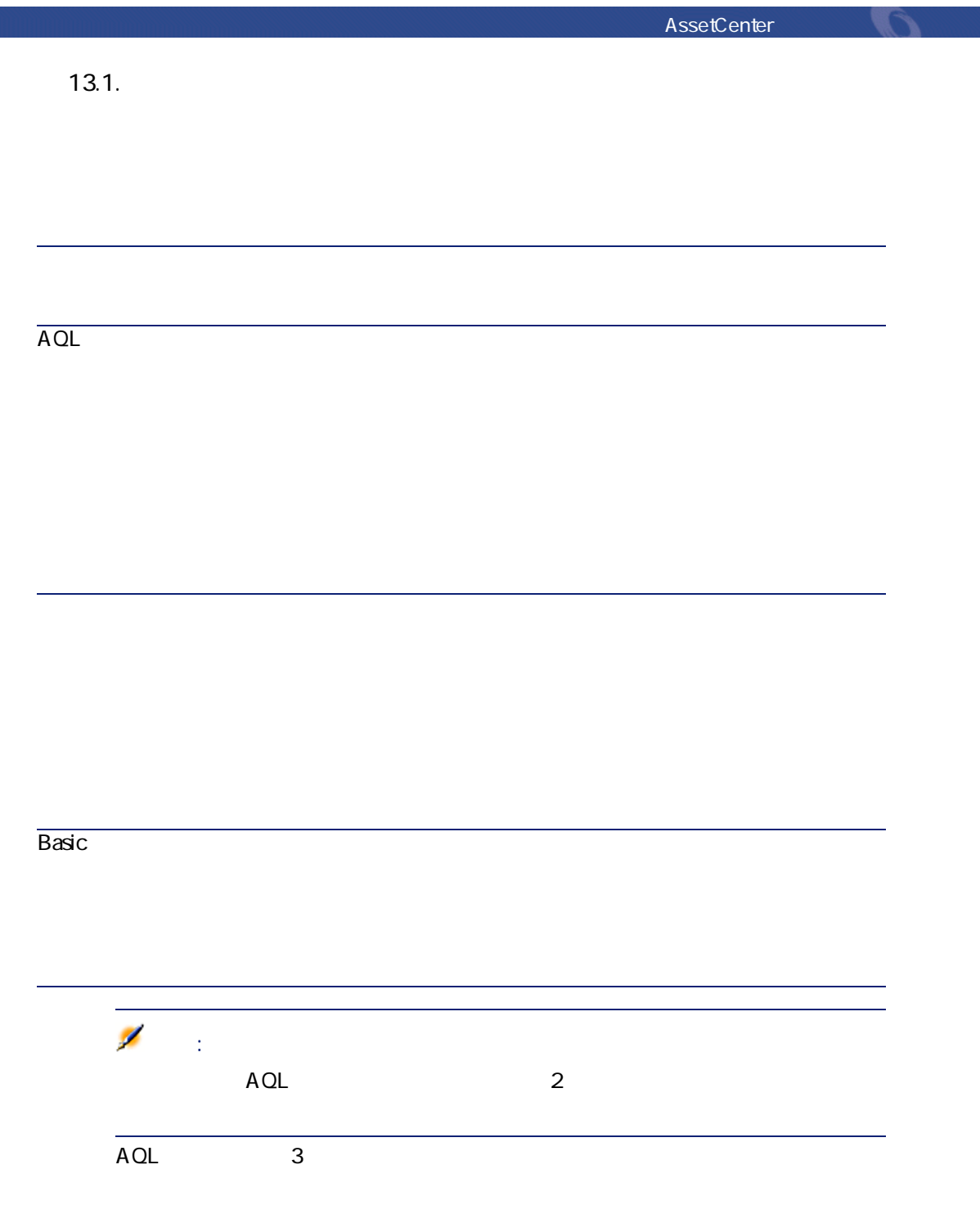

AssetCenter 4.1.0 - AssetCenter

N

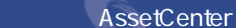

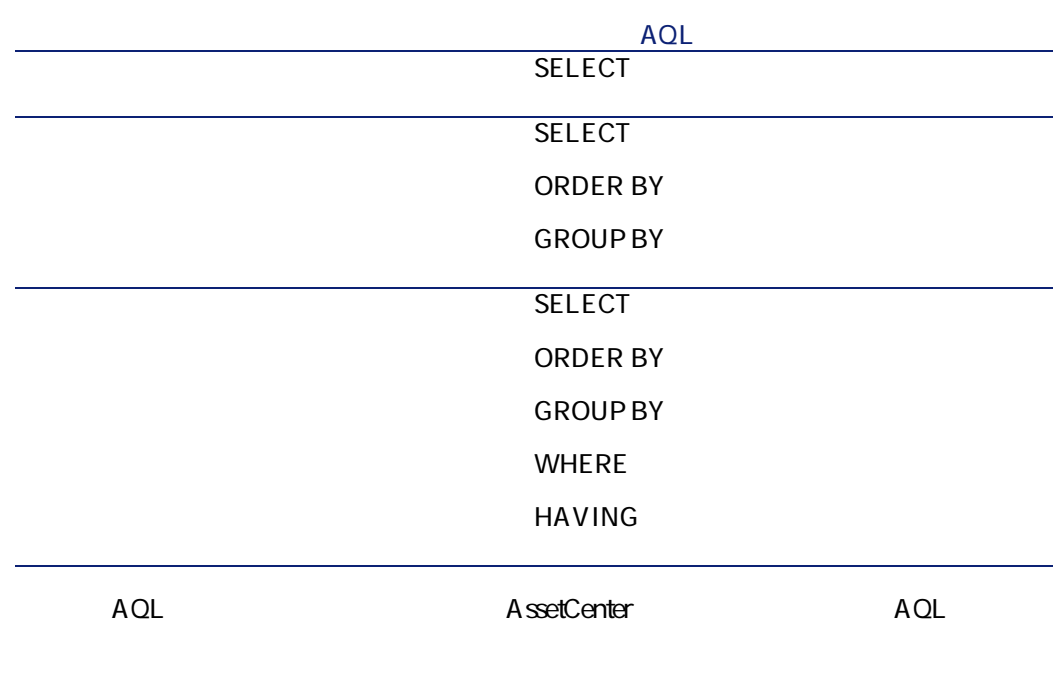

 $A$ QL $A$ 

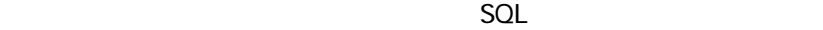

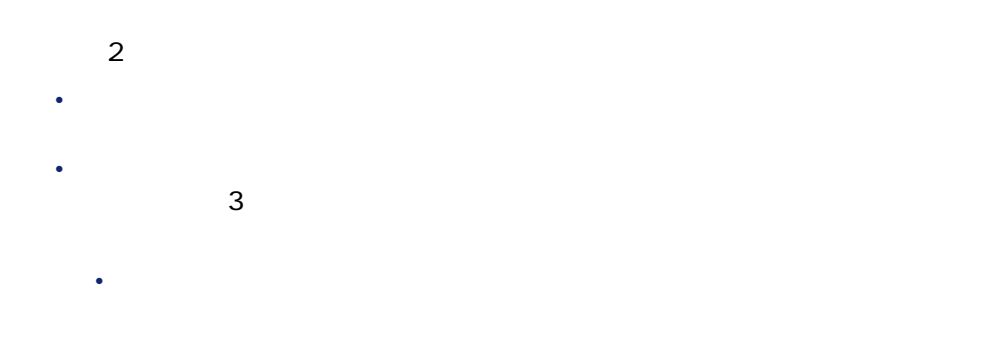

230 AssetCenter 4.1.0 - AssetCenter

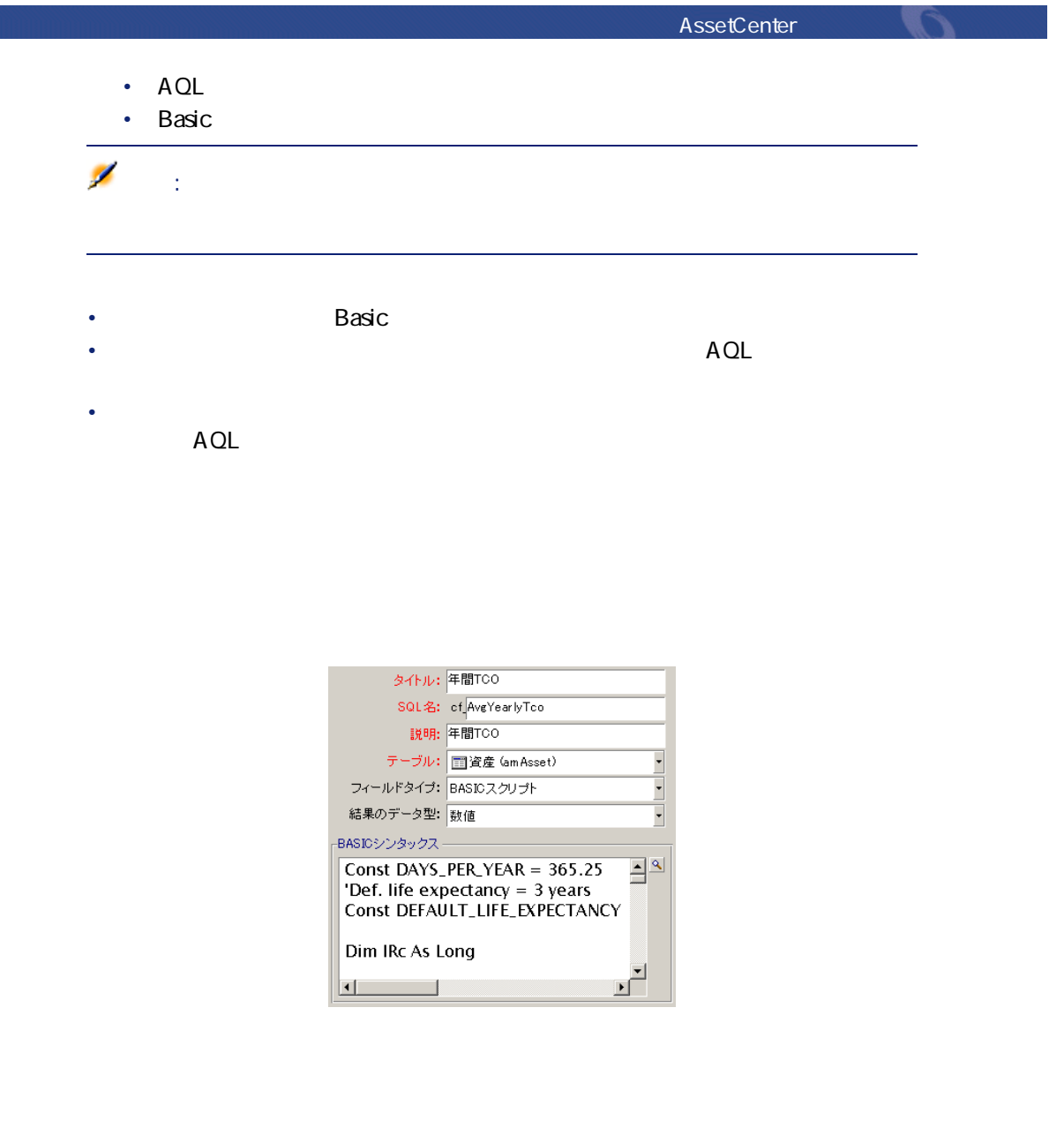

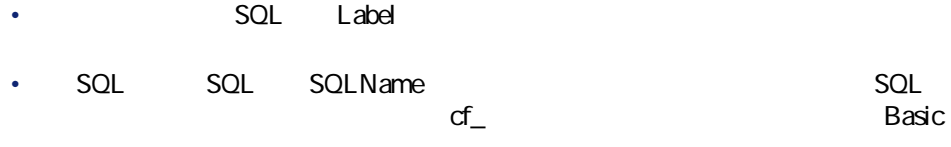

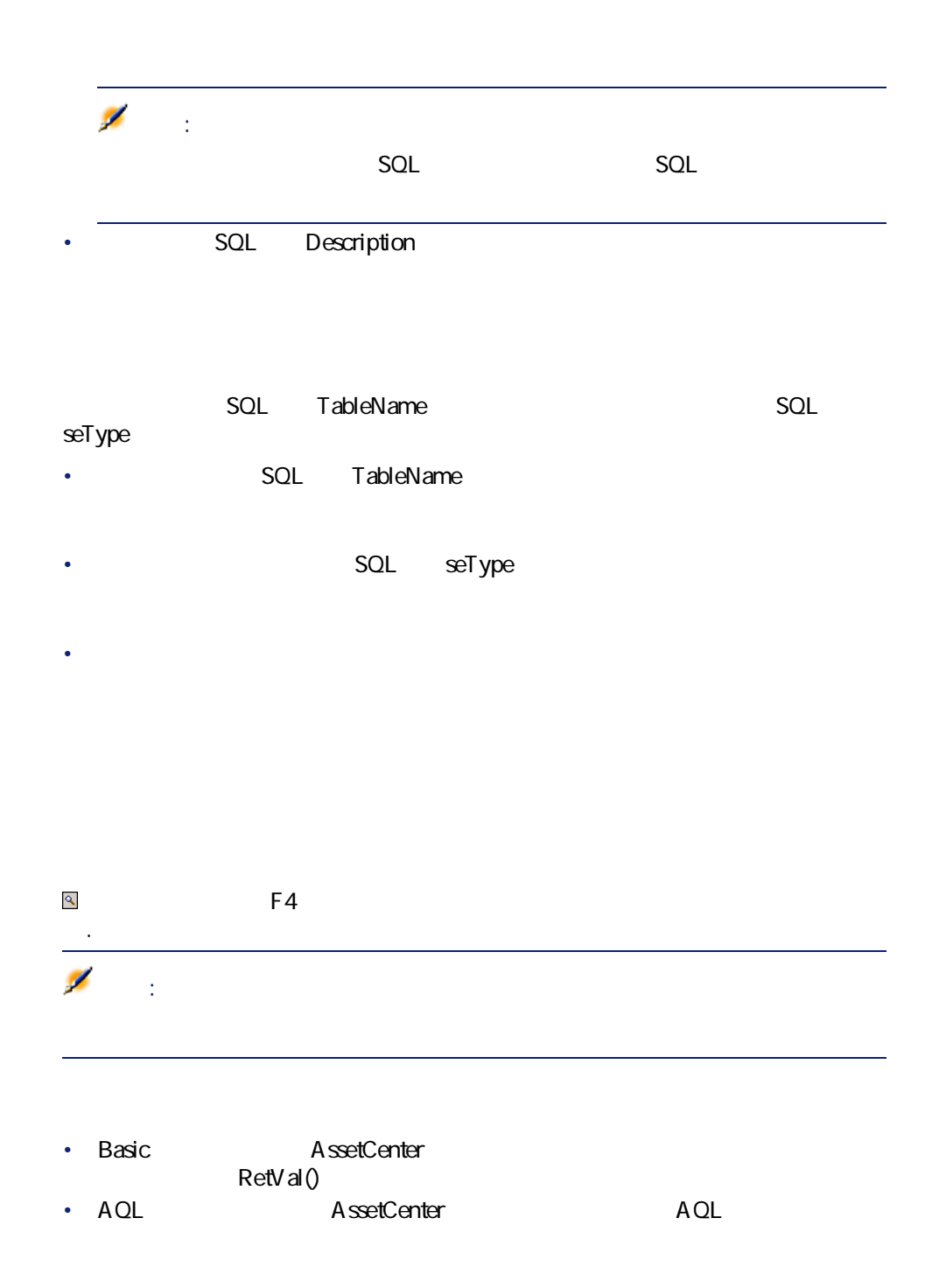

232 AssetCenter 4.1.0 - AssetCenter

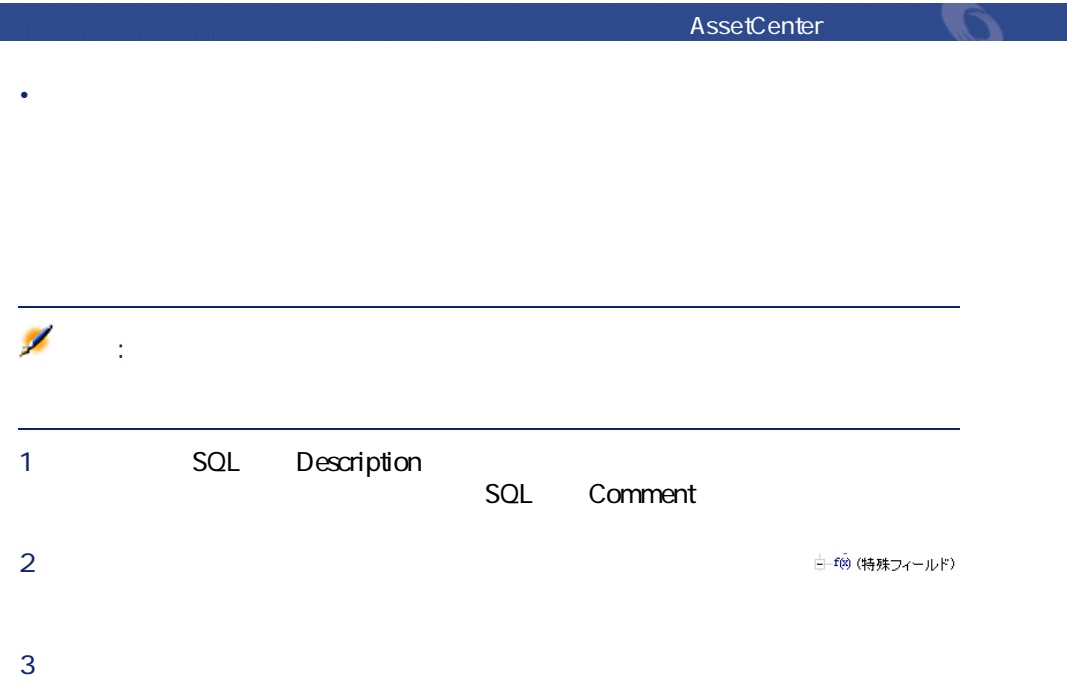

```
AssetCenter AQL
```
 $AOL$ 

「cf\_」という接頭語を持つSQL名を使って、特殊フィールドを参照できます。  $SQL$ 

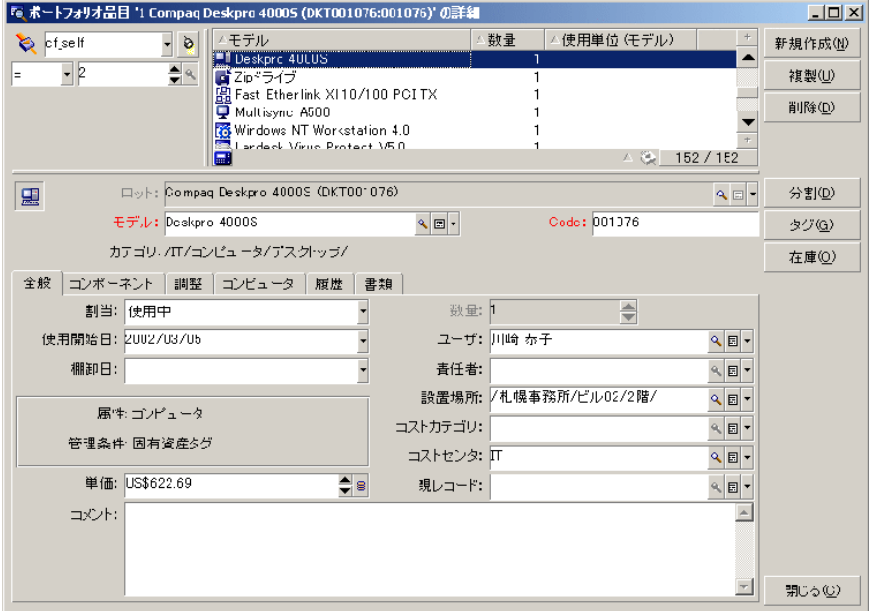

AssetCenter

• AssetCenter Web

AssetCenter George George Production

- AssetCenter API
- レポート

 $\bullet$ 

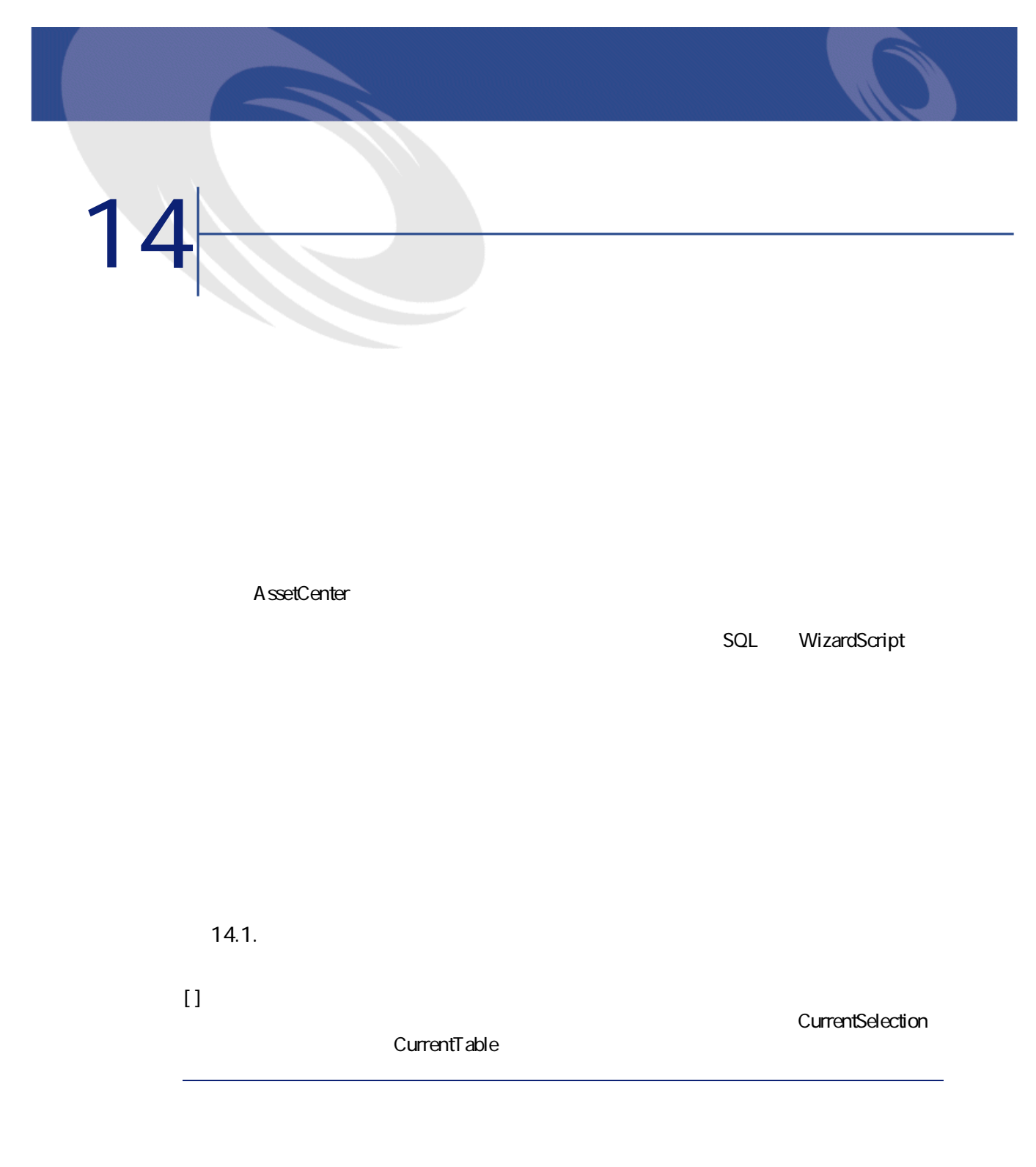

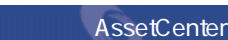

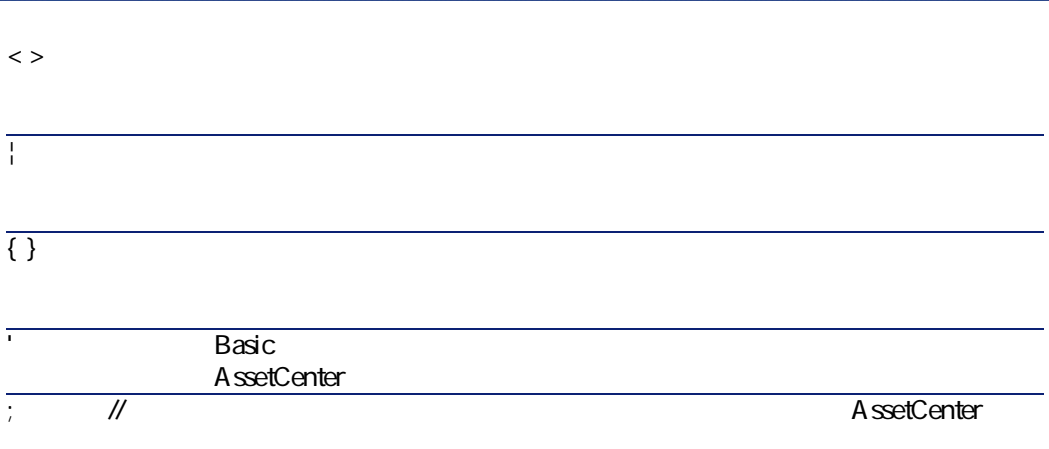

# **Twip**

Twip the transfer that the transfer that the transfer that the transfer that the transfer that the transfer that the transfer that the transfer that the transfer that the transfer that the transfer that the transfer that

- 1440twip 1
- 567twip 1cm
- 96dpi Windows 15twip 1

ト マンクレート トラックしている マンクレート トラックしている インター トラックしている インター トラックしている インター トラックしている インター トラックしているい しょうしゃ トラックしているい しょうしゃ

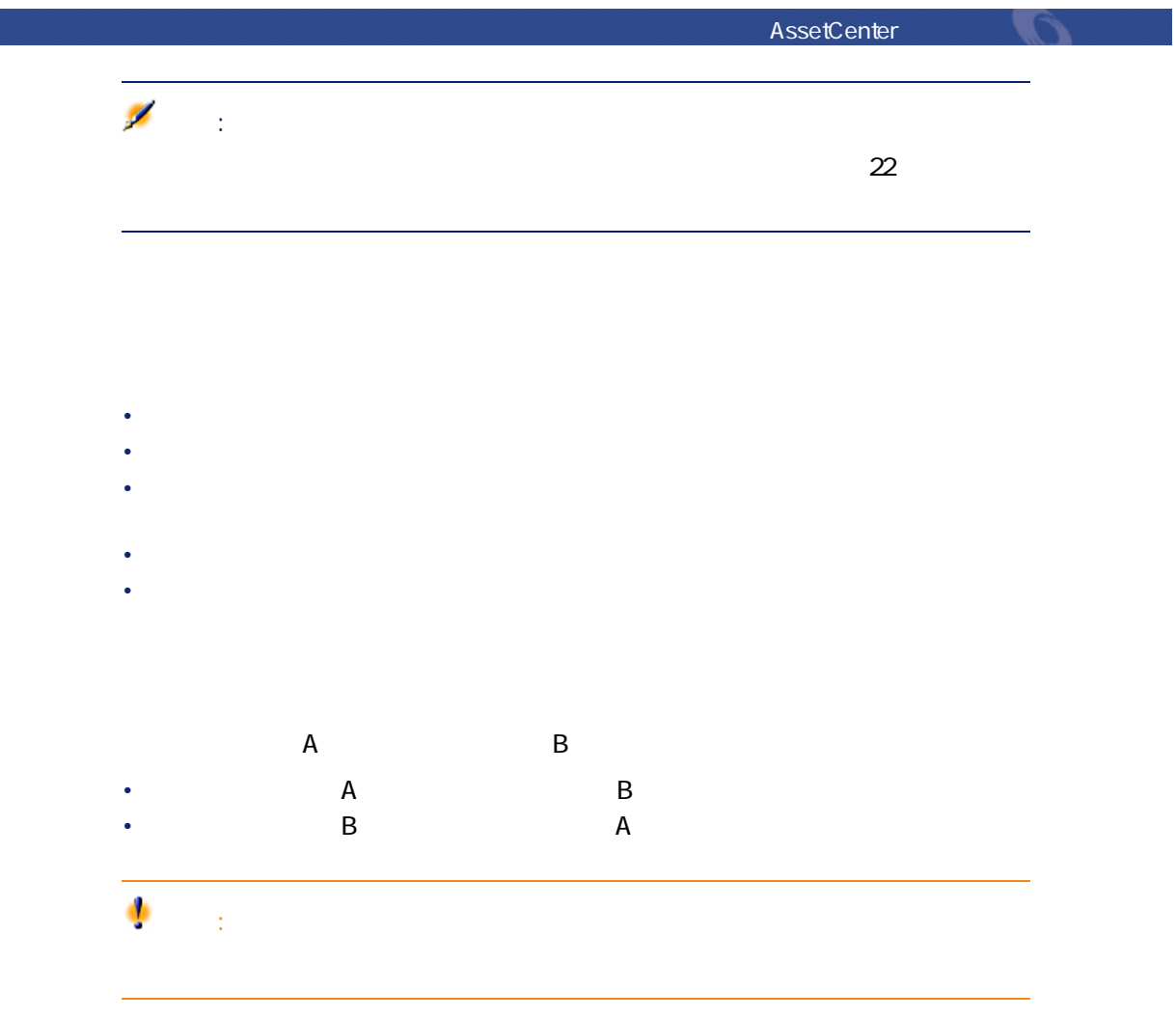

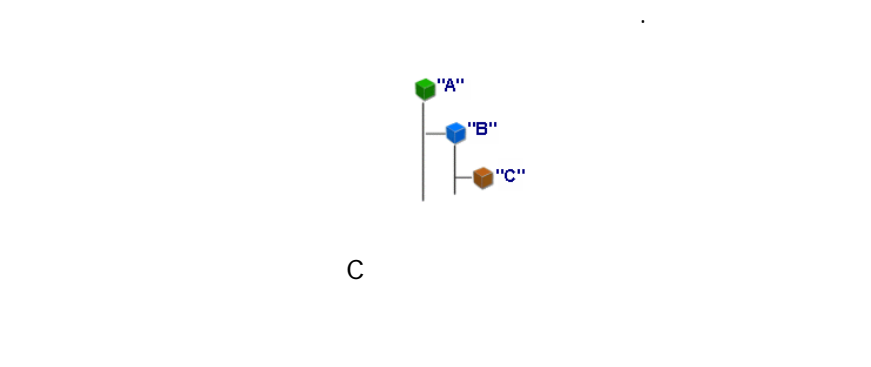

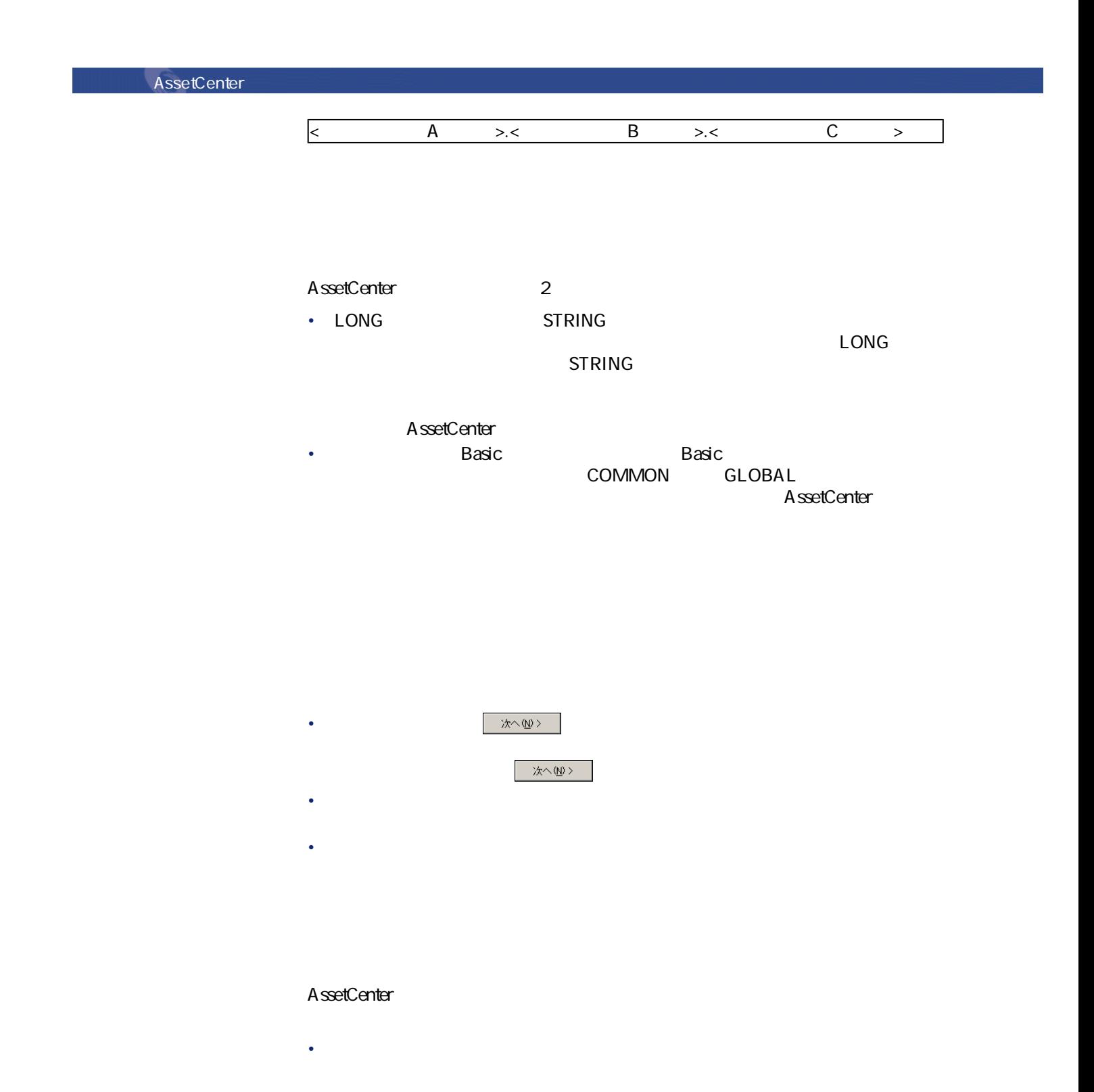

240 AssetCenter 4.1.0 - AssetCenter

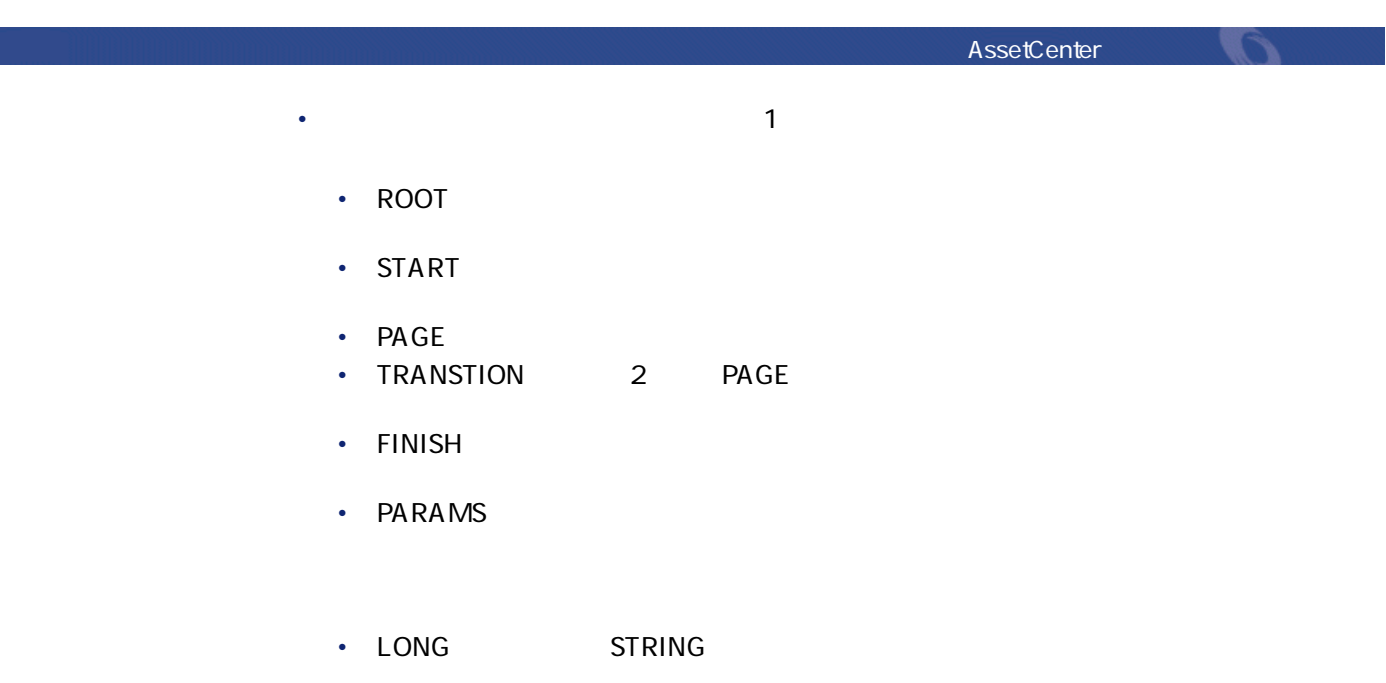

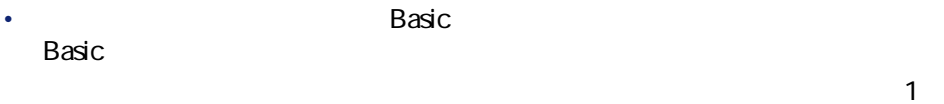

**14.1.** 

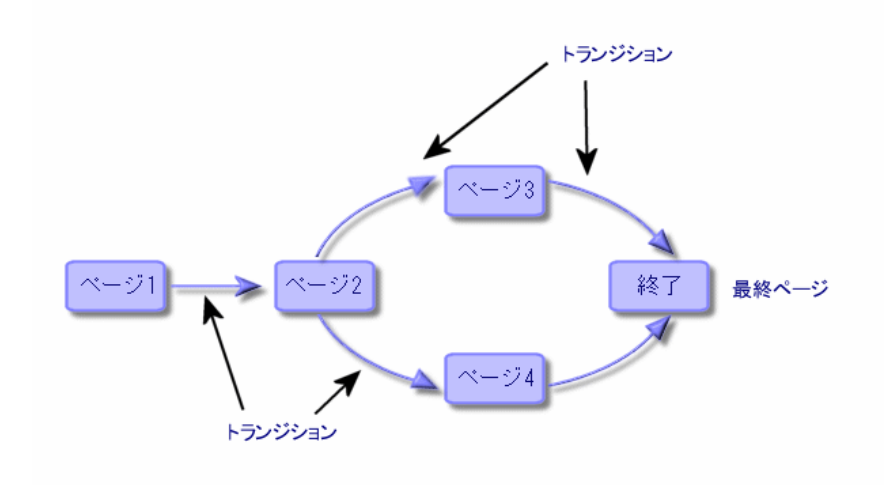

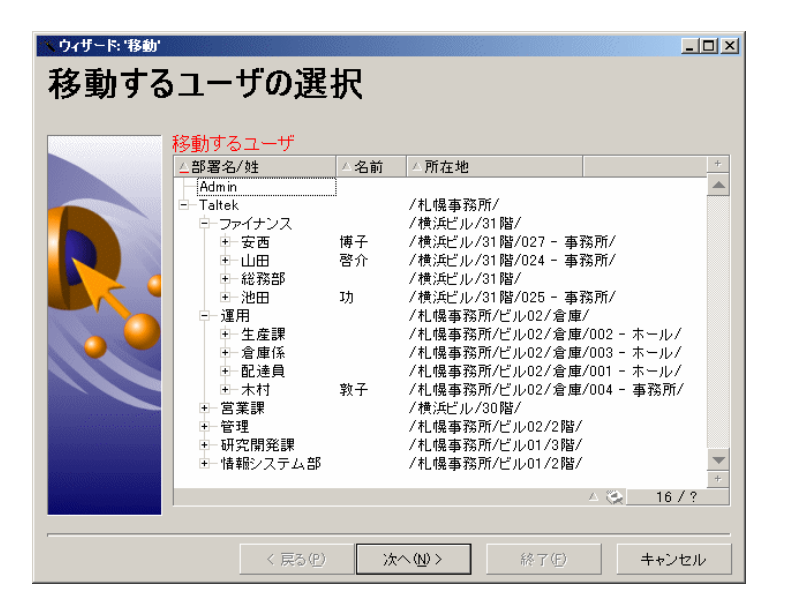

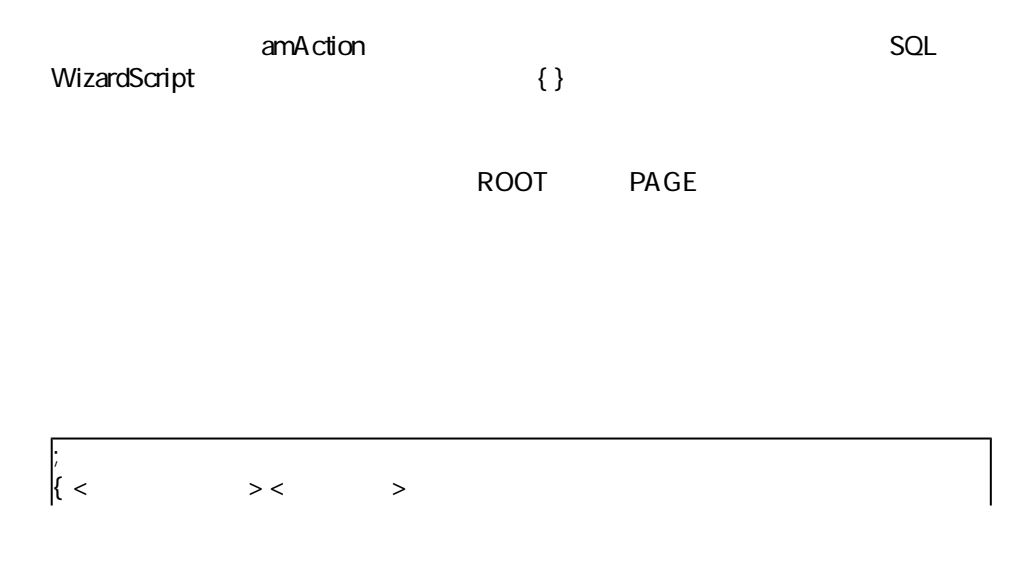

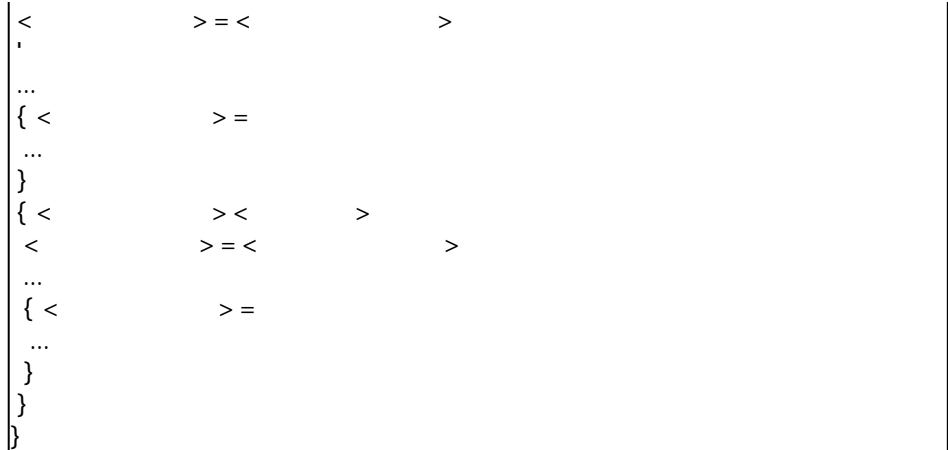

- 
- <sub>200</sub> × 200 × 200 × 200 × 200 × 200 × 200 × 200 × 200 × 200 × 200 × 200 × 200 × 200 × 200 × 200 × 200 × 200 × 200 × 200 × 200 × 200 × 200 × 200 × 200 × 200 × 200 × 200 × 200 × 200 × 200 × 200 × 200 × 200 × 200 × 200 × 20
- $\bullet$   $\bullet$   $\bullet$
- $\mathbf{r} = \mathbf{r} \times \mathbf{r}$ フィント しゅうしょう しゅうしょう こうしゅうしょう

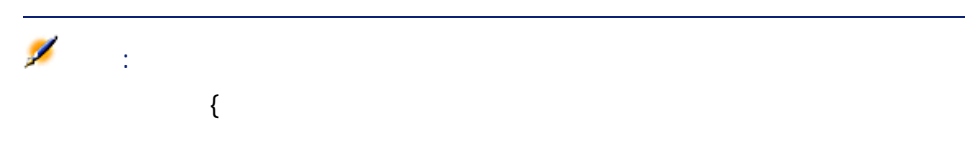

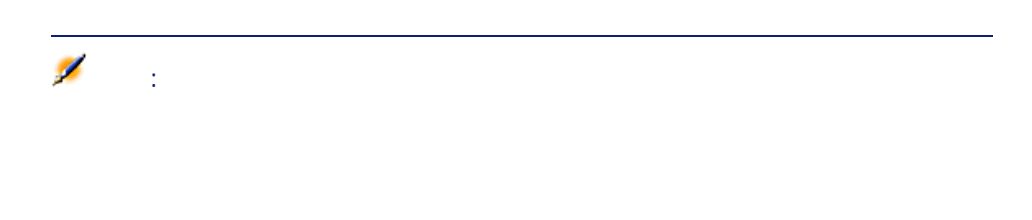

244 AssetCenter 4.1.0 - AssetCenter

 $\langle$   $\rangle$   $\rangle$   $\geq$   $\langle$   $\rangle$  $A = {B} + {C}$ この例では、プロパティ「A」はプロパティ「B」ということではない。<br>この例では、プロパティ「B」とは、プロパティ「B」には、プロパティ「C」に依存します。 A B C •  $\sim$   $\sim$  100  $\sim$  100  $\sim$  100  $\sim$  100  $\sim$  100  $\sim$  100  $\sim$  100  $\sim$  100  $\sim$ • <sub>200</sub> and 200 and 200 and 200 and 200 and 200 and 200 and 200 and 200 and 200 and 200 and 200 and 200 and 200 and 200 and 200 and 200 and 200 and 200 and 200 and 200 and 200 and 200 and 200 and 200 and 200 and 200 and 20 • <sub>The st</sub>ate of the state of the state of the state of the state of the state of the state of the state of the state of the state of the state of the state of the state of the state of the state of the state of the state •  $\langle$   $\rangle$  =  $\langle$   $\rangle$  =  $\langle$   $\rangle$ • <sub>The st</sub>reet of the state of the state of the •  $\langle \qquad \rangle$  = TRUE •  $\lt$   $\gt$  = FALSE •  $\langle$  >  $\rangle$  > = TRUE • 数値型のプロパティ •  $\lt$   $>$  = 42  $\langle$   $\rangle$  = { $\langle$ Basic 注意:  $\mathbb Z$ TRUE O FALSE O

 $A = {B}$   $B = {A}$ 

 $\begin{array}{c|c}\n\left\{\n<\n\end{array}\n\right.\n\longrightarrow\n\begin{array}{c}\n\left\{\n\end{array}\n\right.\n\left.\n\right.$  $Paqe1$  Prop {Page1.Prop} RetVal 1 Basic  $\mathbf 7$ Basic 30 December 2012 12:00 December 2012 12:00 December 2012 12:00 December 2013 12:00 December 2013 12:00 December 2013 12:00 December 2013 12:00 December 2013 12:00 December 2013 12:00 December 2013 12:00 December 201 **1行スクリプトのシンタックス** <プロパティ名>=<スクリプト> Variable="The name is: " & {Name}  $1$  $\sqrt{\text{Yariable}} =$ RetVal="Le nom est : " & {Name} }  $\{ \langle \rangle \mid \langle \rangle \rangle \}$  $\langle$ }  $\overline{\text{LABEL}}$  = IF {Page1.Title}="Chose an employee" THEN RetVal="Employee" AssetCenter

AssetCenter George Control

ELSE RetVal="Department" END IF }

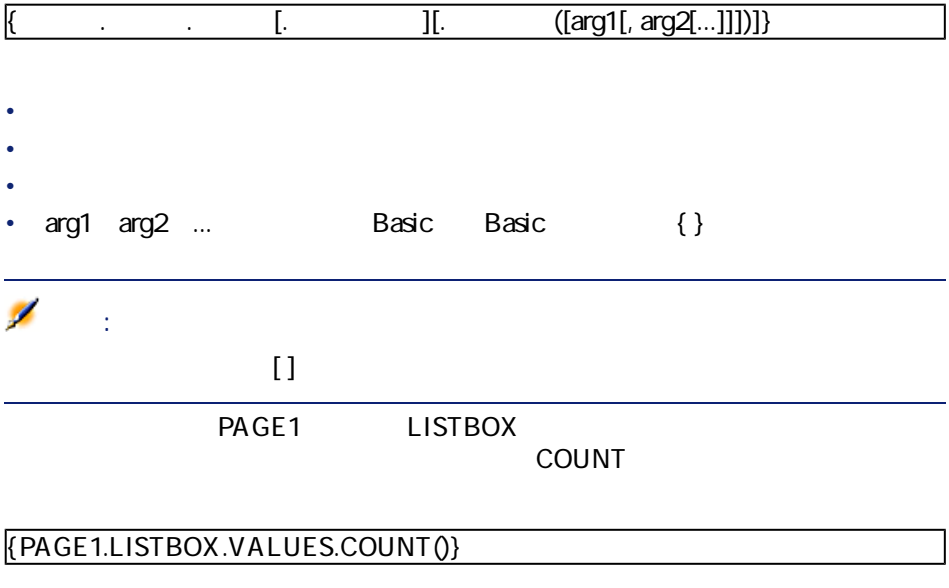

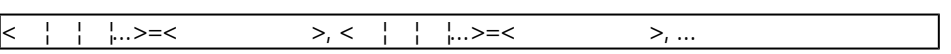

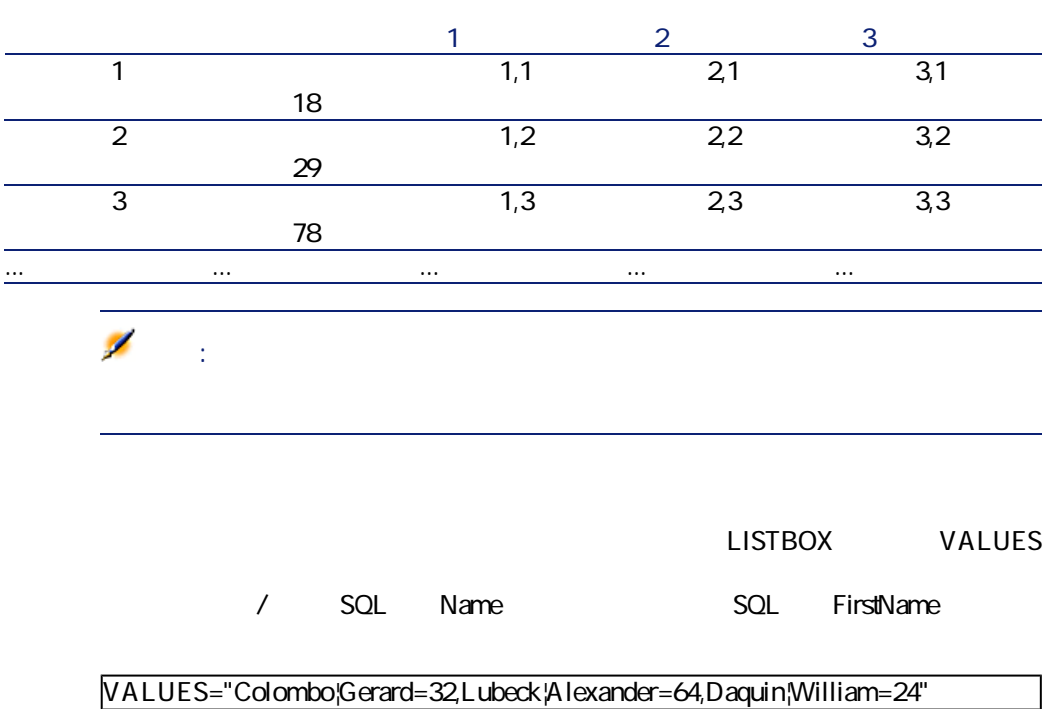

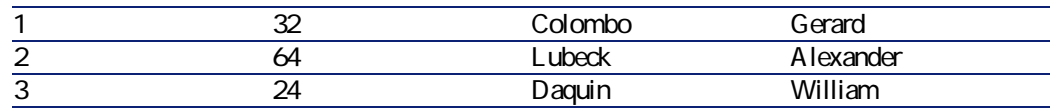

## CurrentTable CurrentSelection

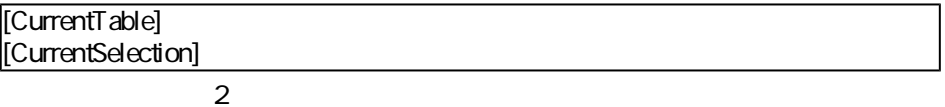

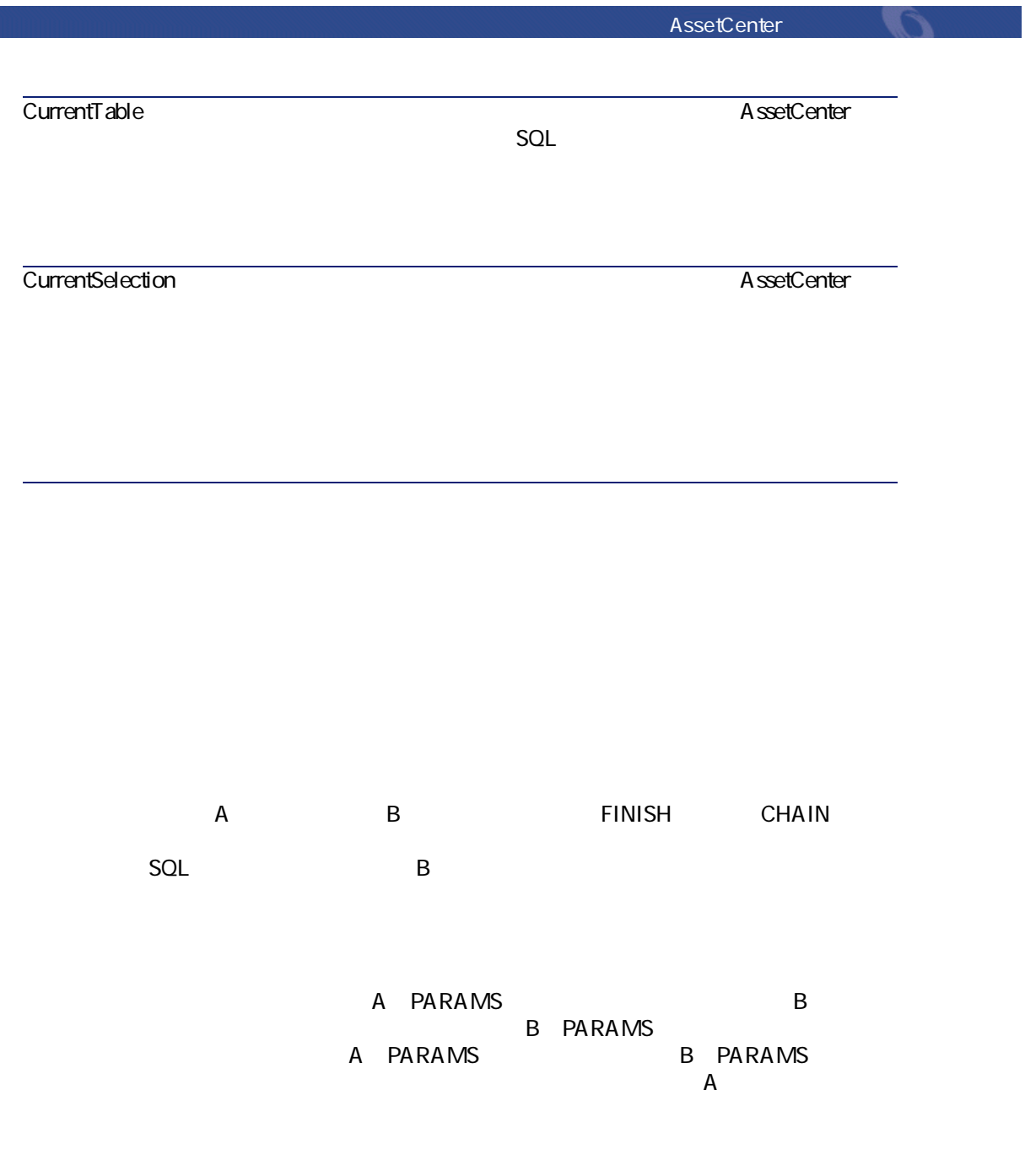

## **Basic**

AssetCenter AmCounter

- AmComputeString()
- AmDecrementLogLevel()
- AmExecTransition()
- AmLog()
- AmMsgBox()
- AmPagePath()
- AmProgress()
- AmRefreshProperties
- AmSetProperty
- AmUpdateDetail
- AmValueOf
- AmWizChain

۰ 警告:

ウィザードスクリプトからBasic関数を呼び出す場合は、関数が返す値を常に変

AmGetFieldLongValue(hRecord, "lUserId", {lEmplDeptId})

Dim IV alue as Long lValue=AmGetFieldLongValue(hRecord, "lUserId", {lEmplDeptId})

## **ROOT**

ROOT

AssetCenter George George

# ROOT

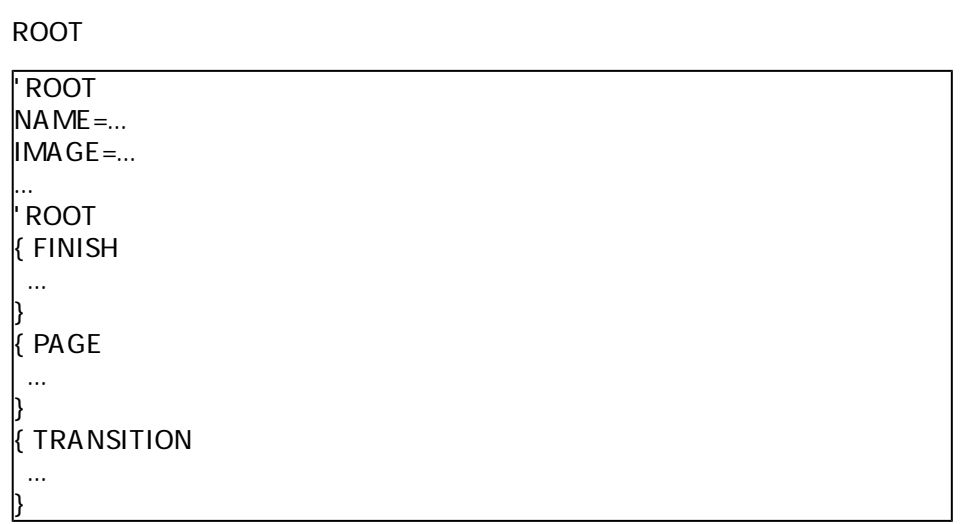

# ROOT

ROOT スタックス こうしょう こうしょう こうしょう こうしょう こうしょう こうしょう こうしょう こうしょう こうしょう こうしょう こうしょう こうしょう

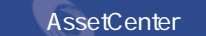

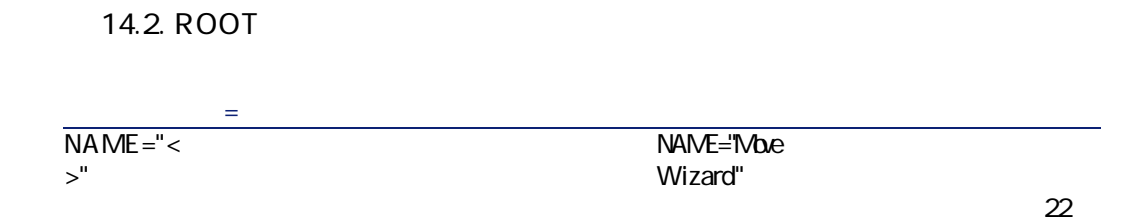

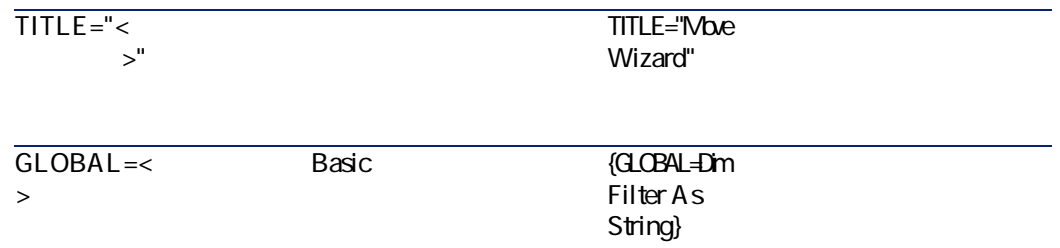

START
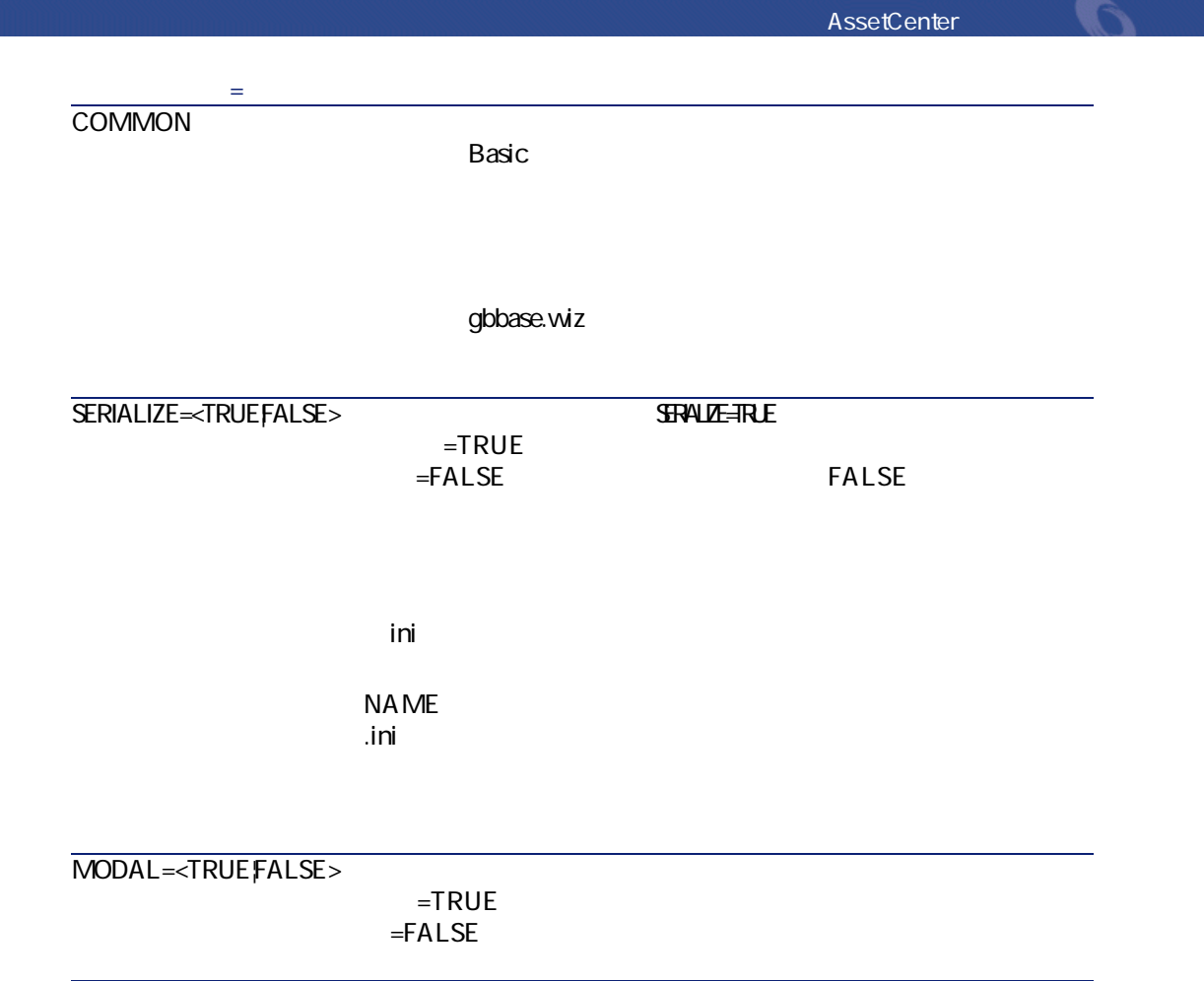

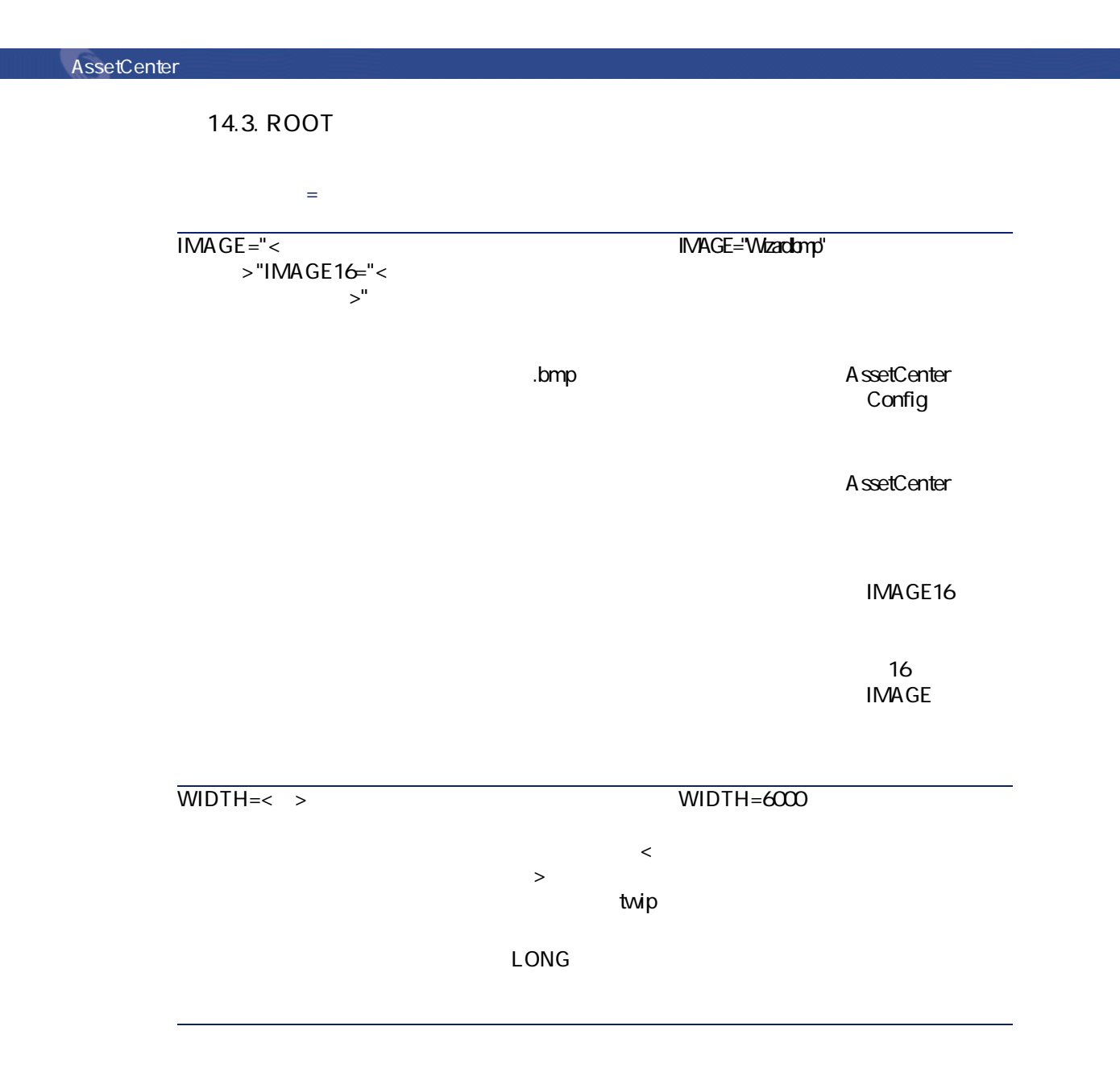

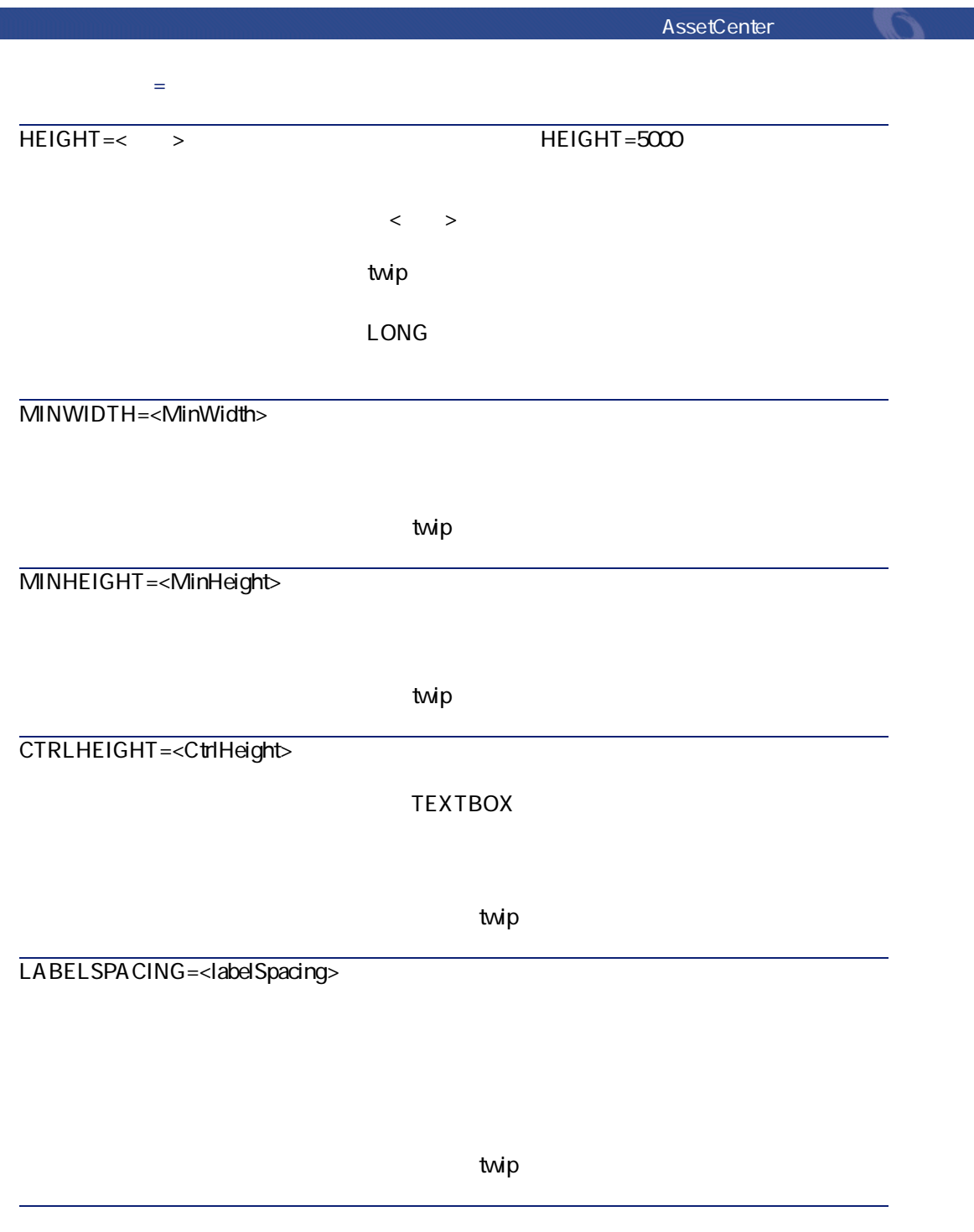

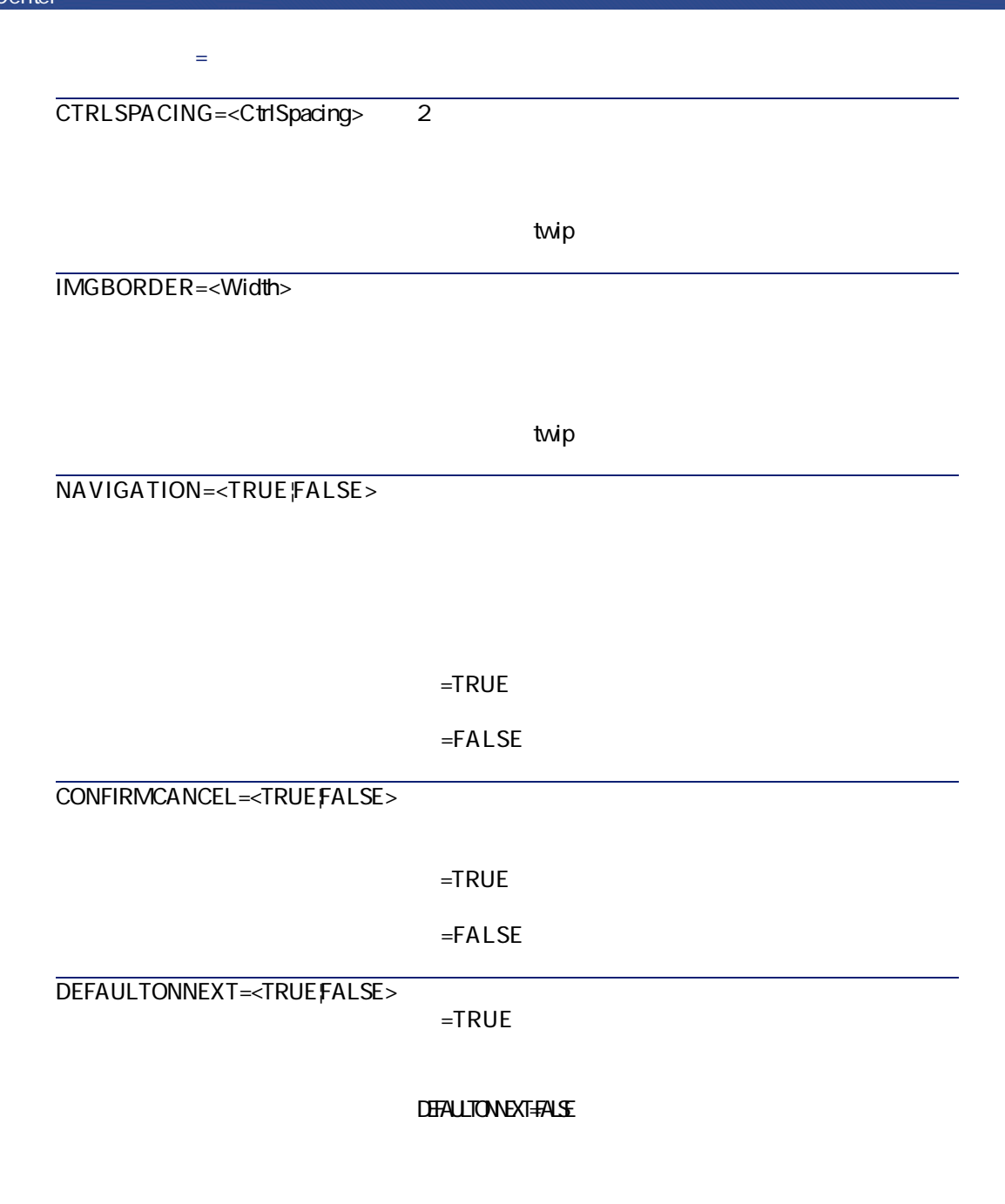

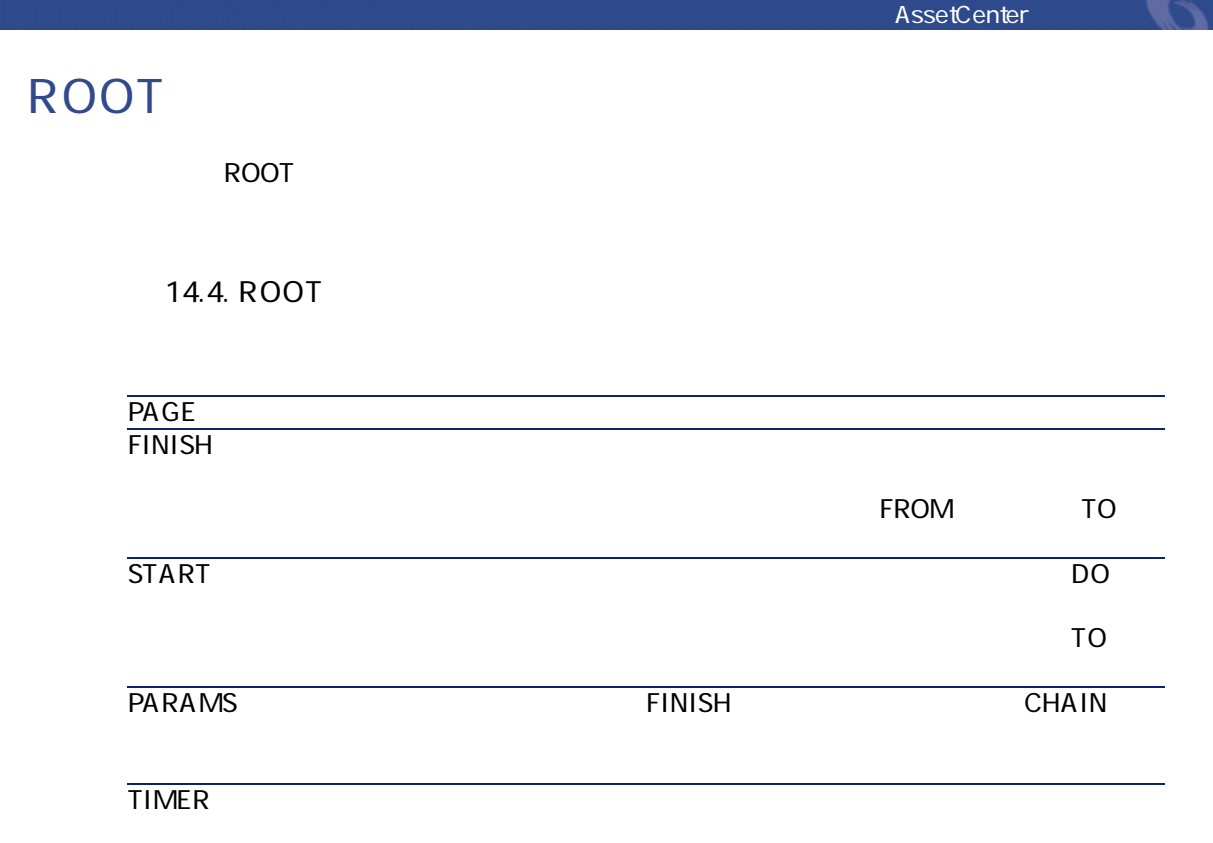

# **PAGE**

PAGE マードには、ついては、このノードは、このノードは、このノードは、このノードは、このノードは、このノードは、このノードは、このノードは、このノードは、このノードは、このノードは、このノードは、

# **PAGE**

PAGE

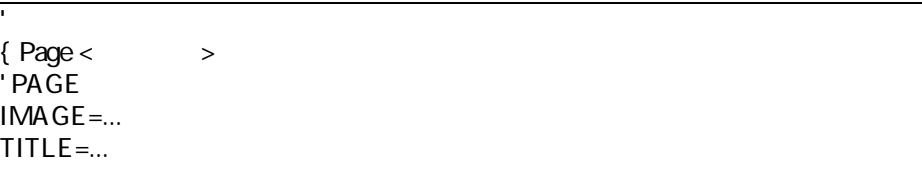

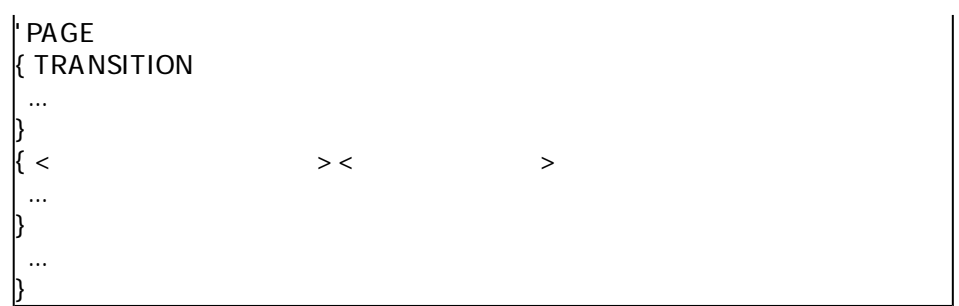

### **PAGE**

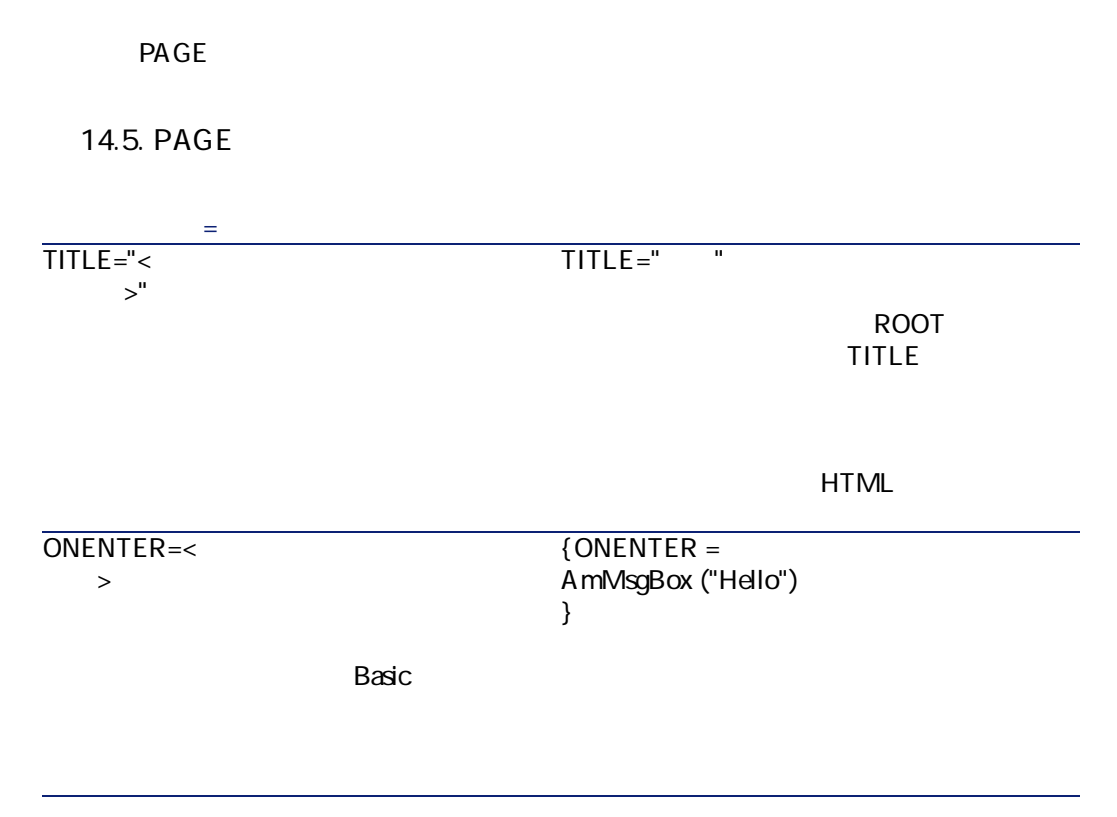

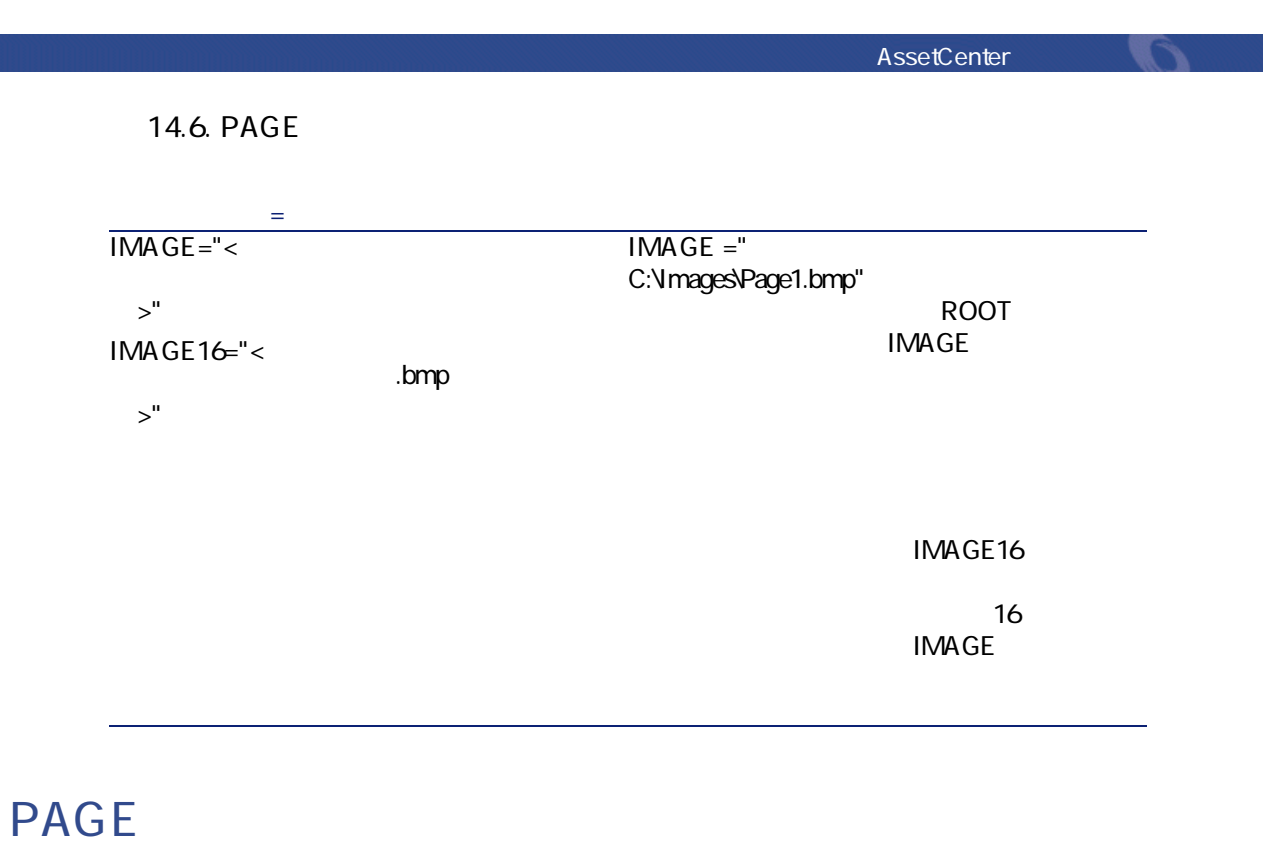

PAGE
2

**14.7. PAGE** 

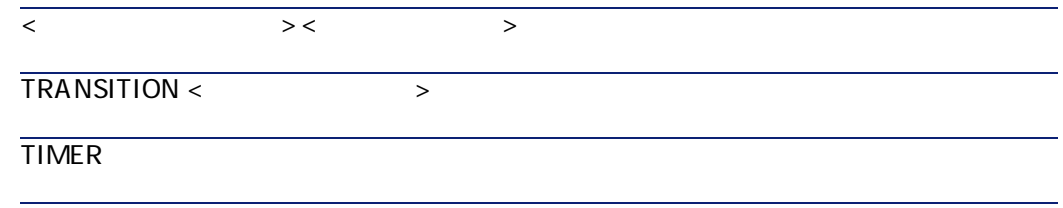

## **TRANSITION**

TRANSITION
2

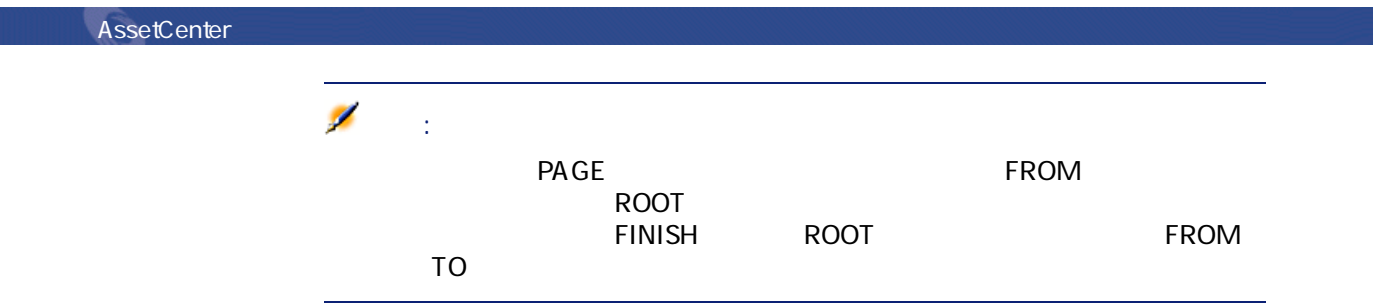

### **TRANSITION**

#### TRANSITION

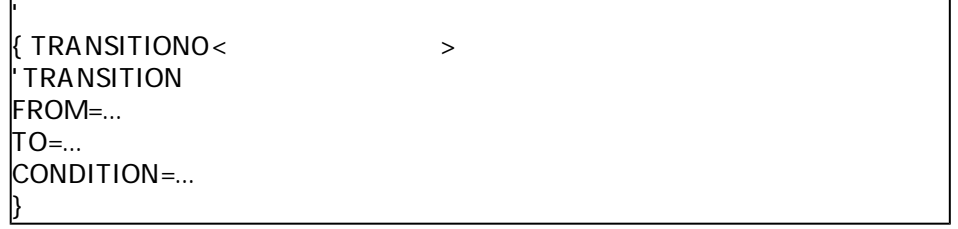

### **TRANSITION**

TRANSITION

**14.8. TRANSITION** 

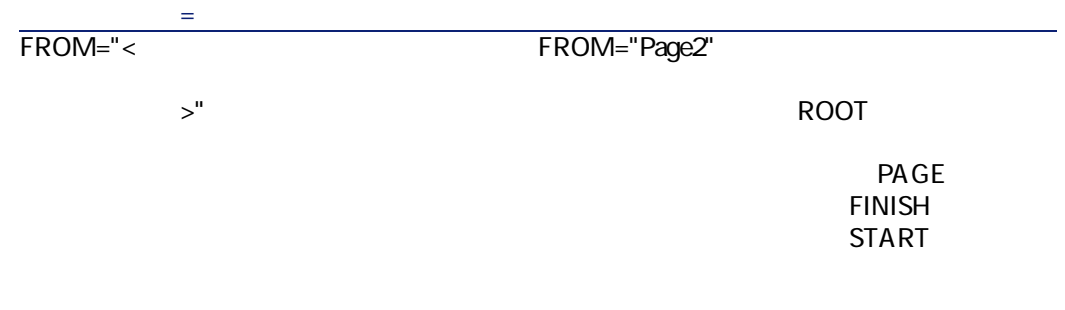

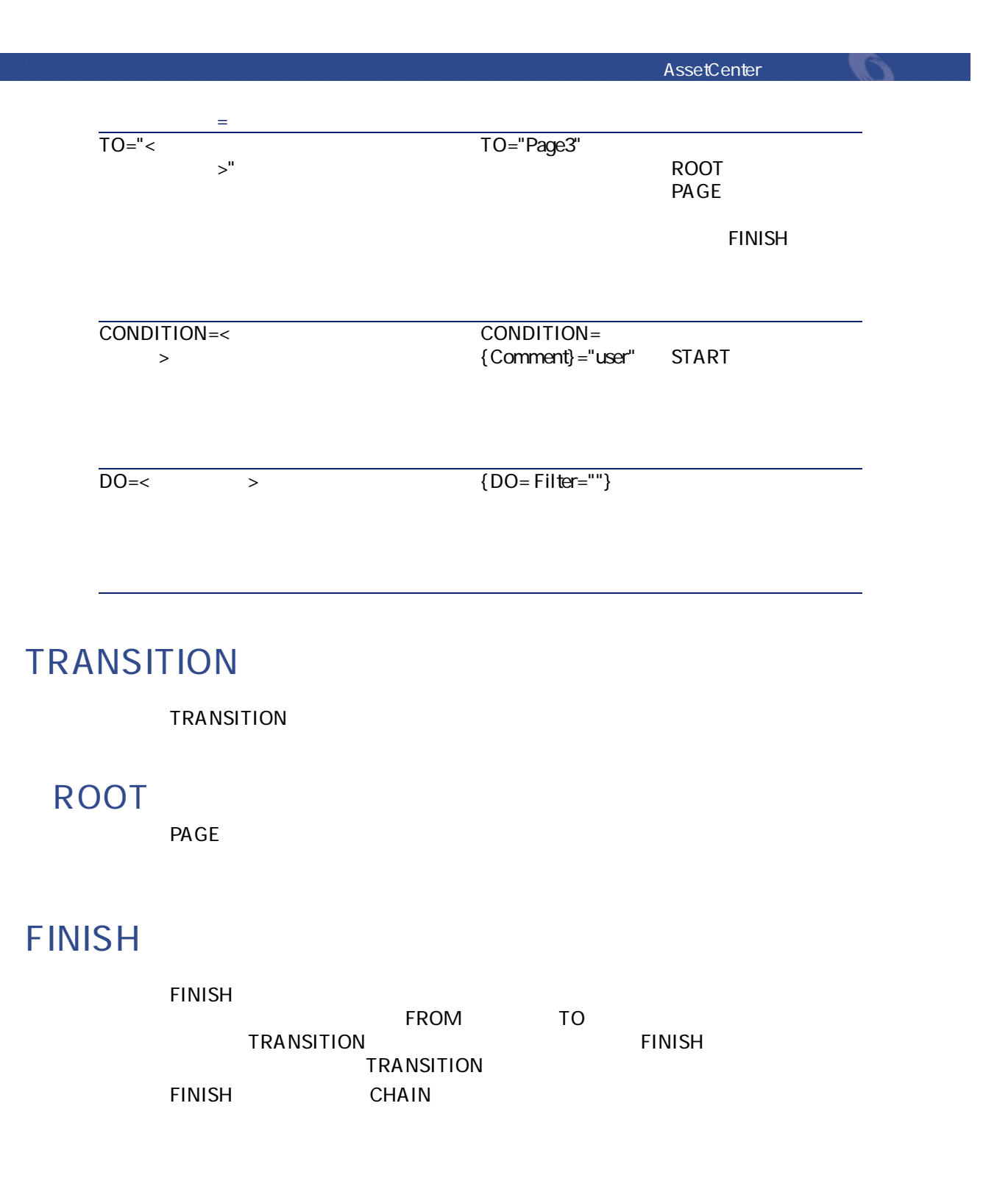

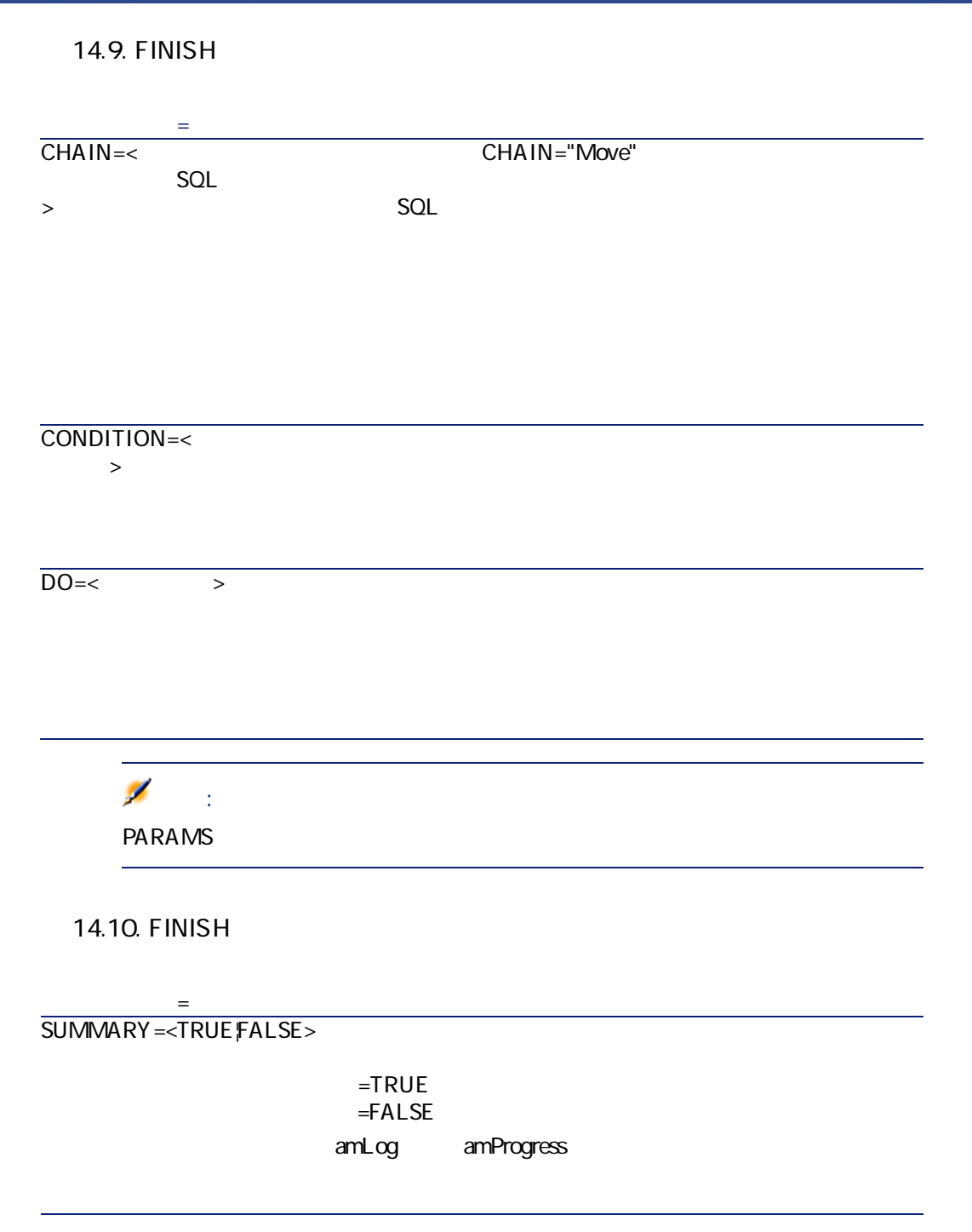

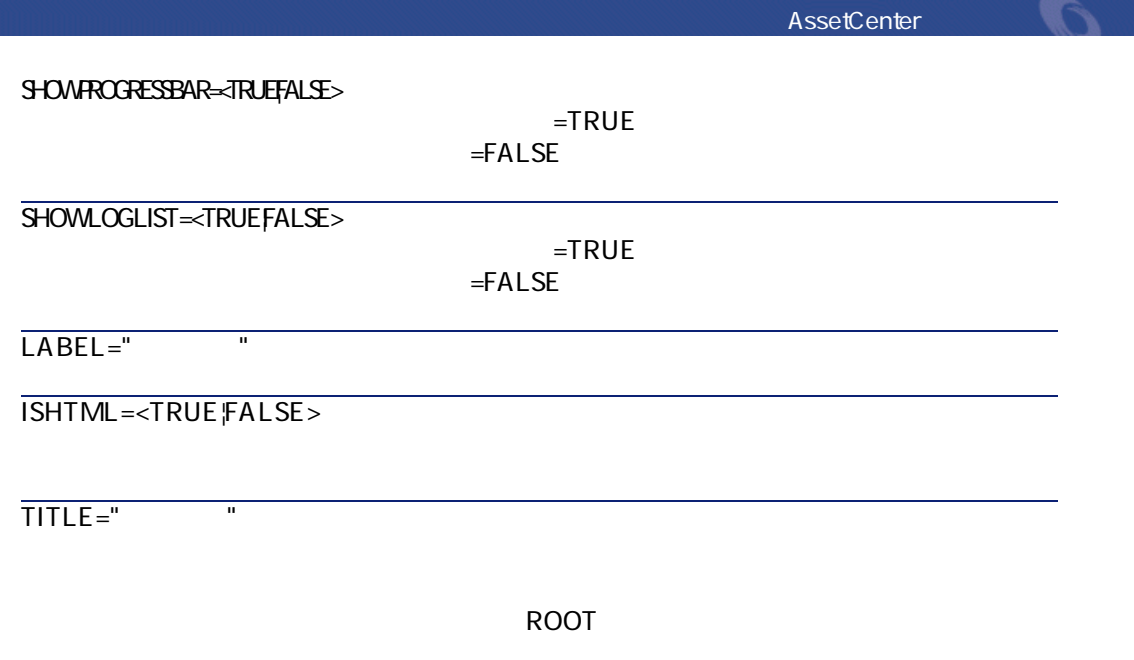

## **START**

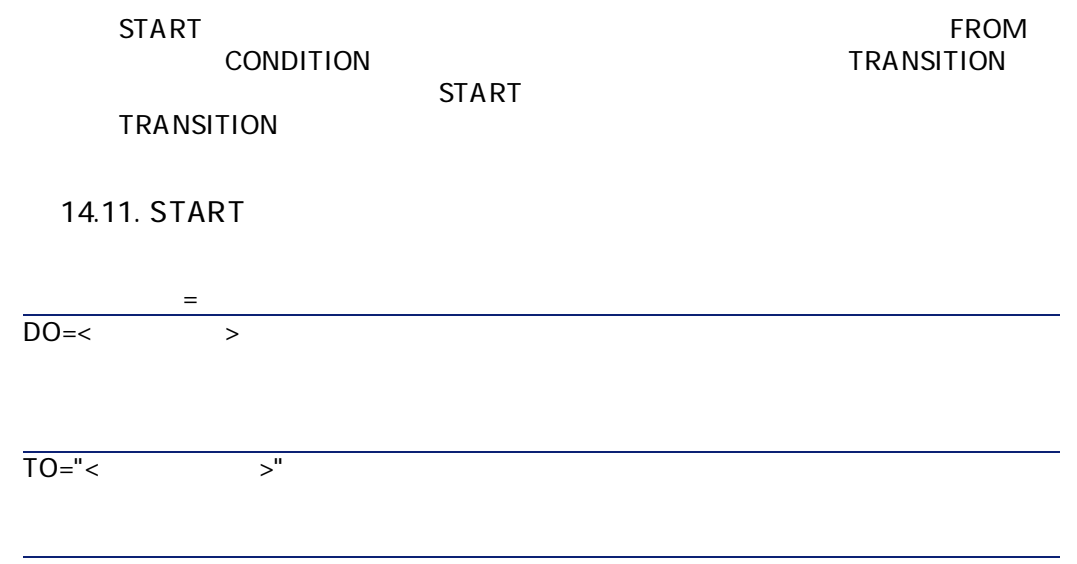

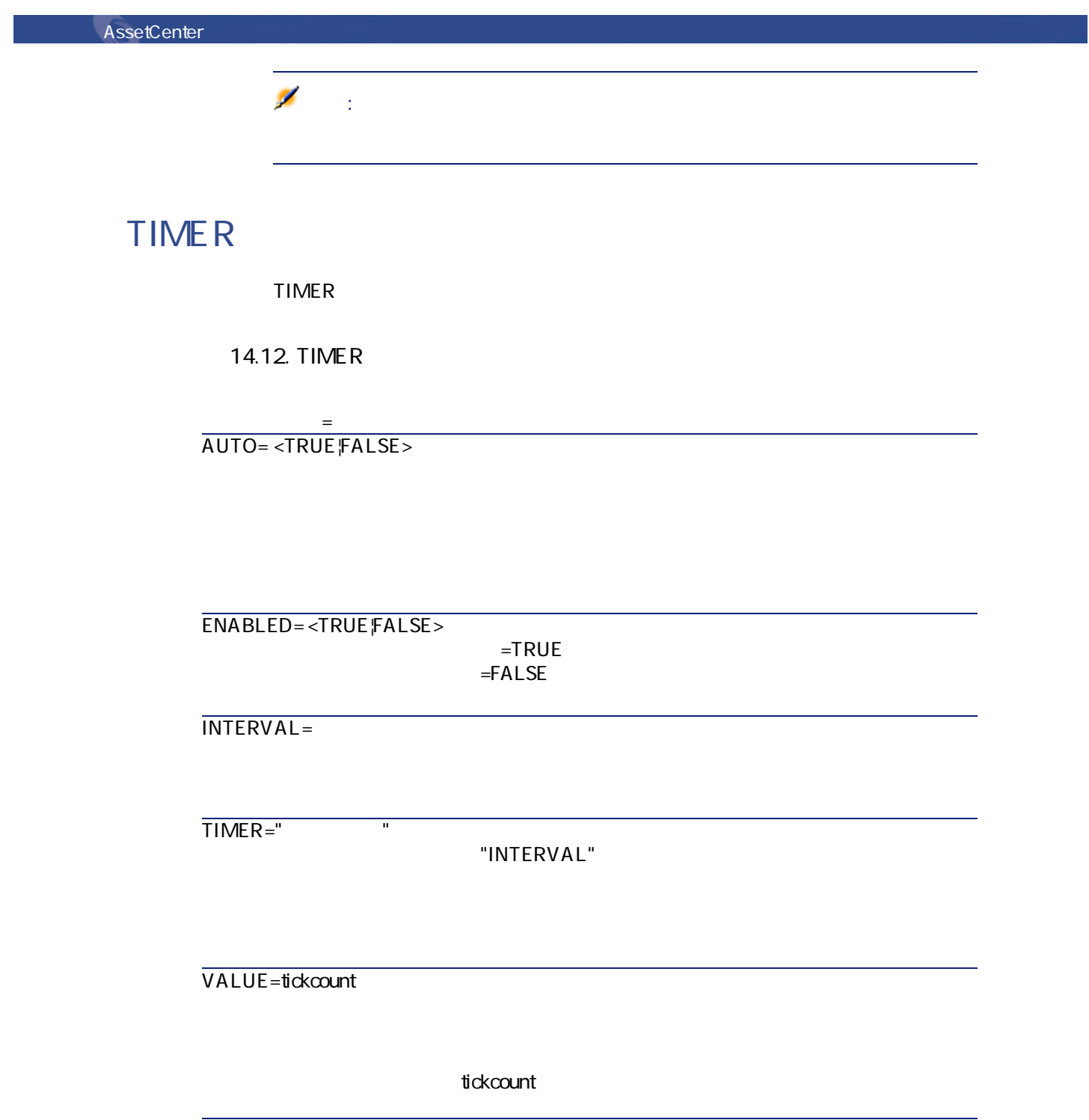

**AssetCenter** その間ではない方法

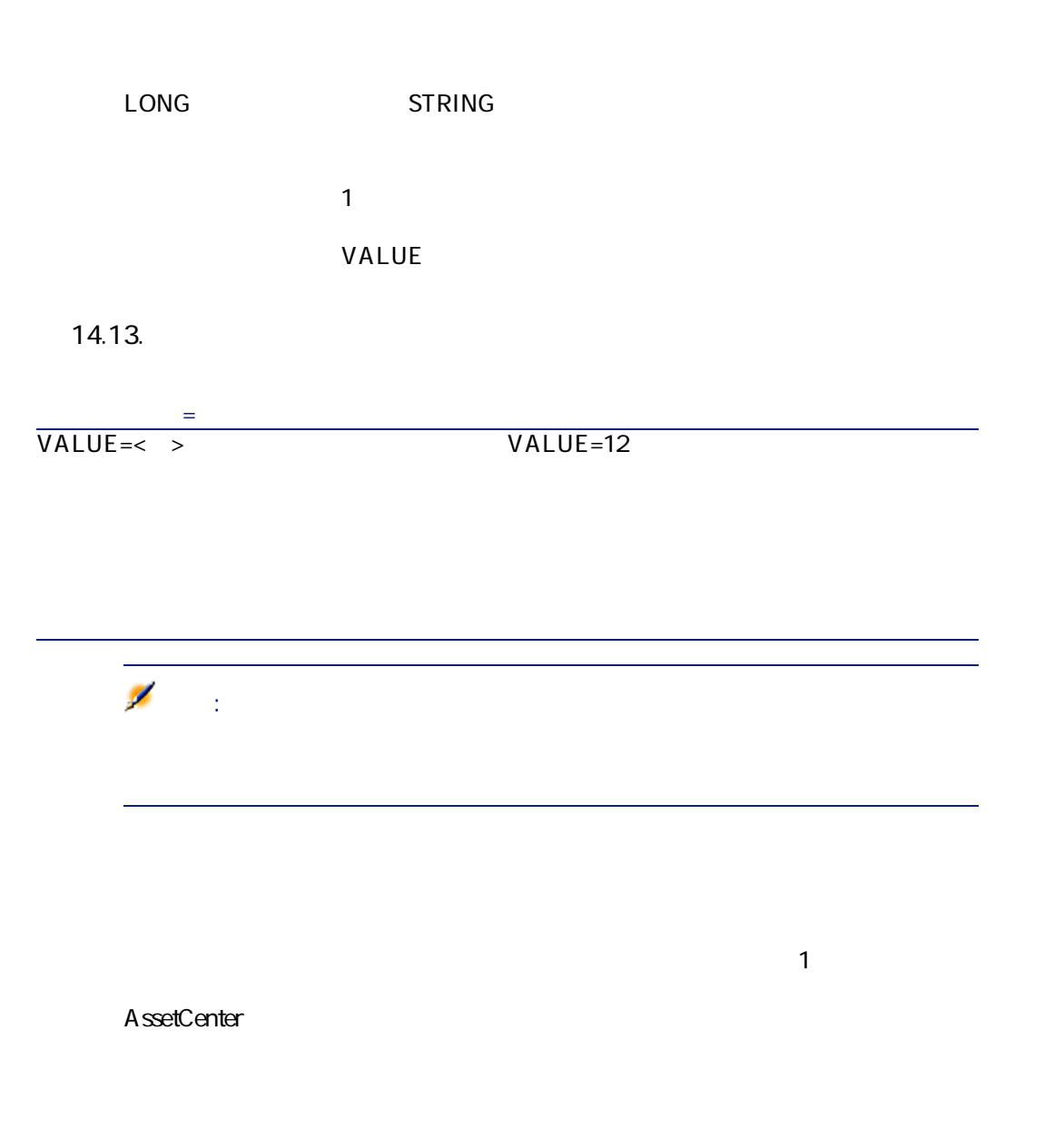

' コントロールの宣言  $\vert \langle$  <  $\vert$  ><  $\vert$  > <  $\vert$  >  $\vert$  >  $\vert$  >  $\vert$  >  $\vert$  +  $\vert$  +  $\vert$  +  $\vert$  +  $\vert$  +  $\vert$  +  $\vert$  +  $\vert$  +  $\vert$  +  $\vert$  +  $\vert$  +  $\vert$  +  $\vert$  +  $\vert$  +  $\vert$  +  $\vert$  +  $\vert$  +  $\vert$  +  $\vert$  +  $\vert$  +  $\vert$  +  $\vert$  +  $\vert$  +  $\vert$  + ' コントロールのプロパティ ... }

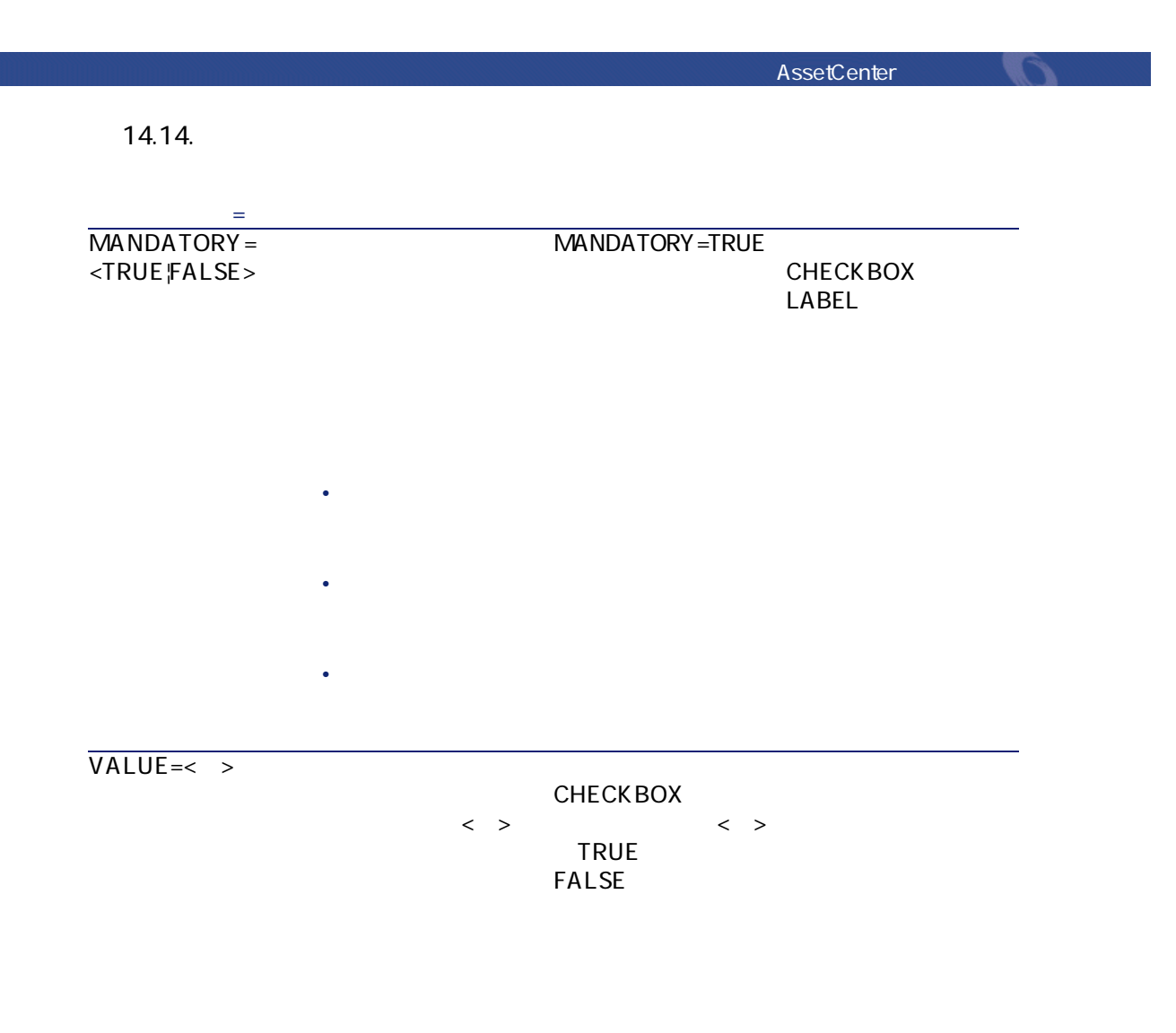

AssetCenter 4.1.0 - AssetCenter 267

**プロパティ名=値 プロパティの説明 コメント PERVANENT⇒TRUEFALSE>** 

> $=$ TRUE  $=$ FALSE

SERIALIZE=<TRUEFALSE> ROOT  $=$ TRUE ROOT SERIALIZE HELP="ヘルプ" このプロパティによ **HTML** Shifit+F1

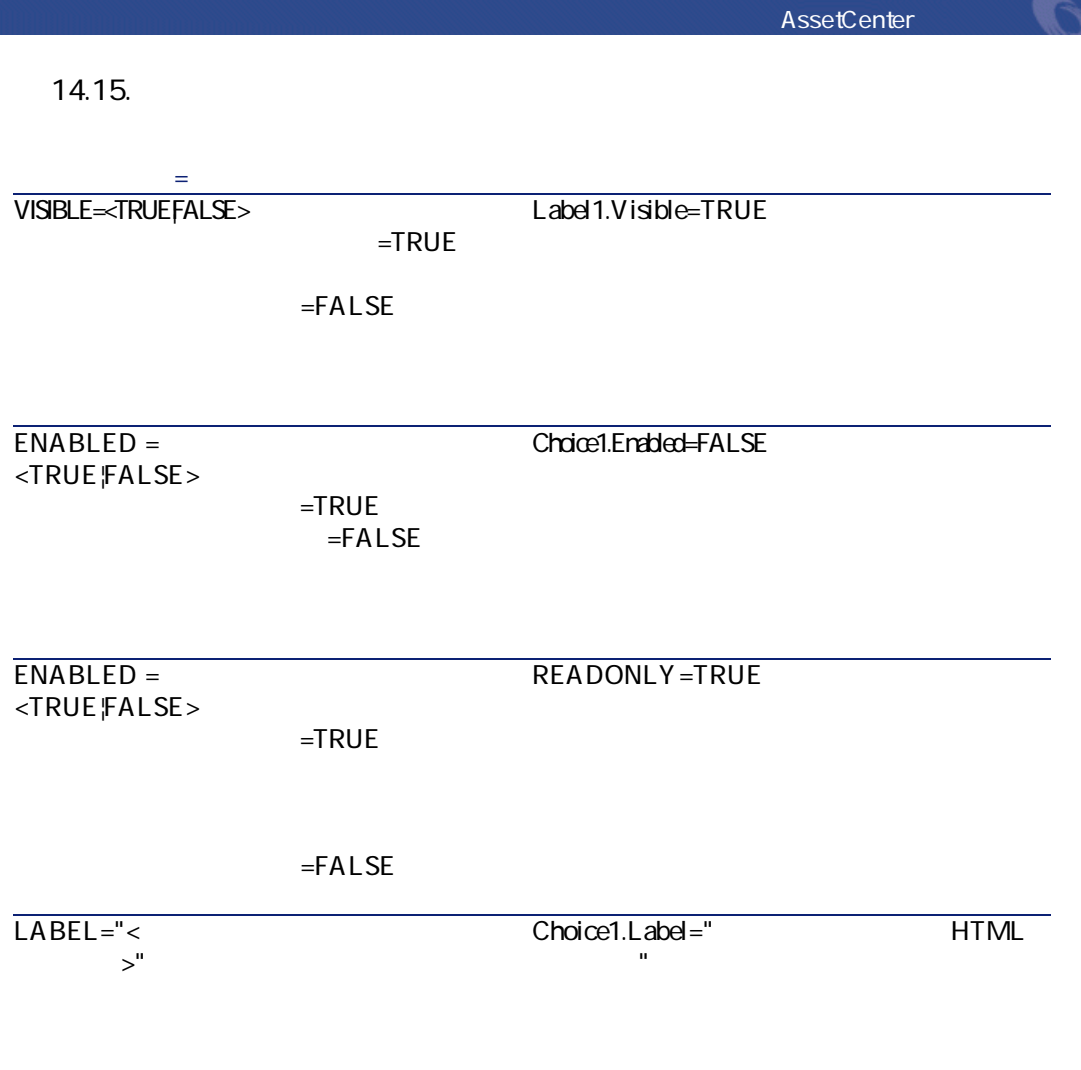

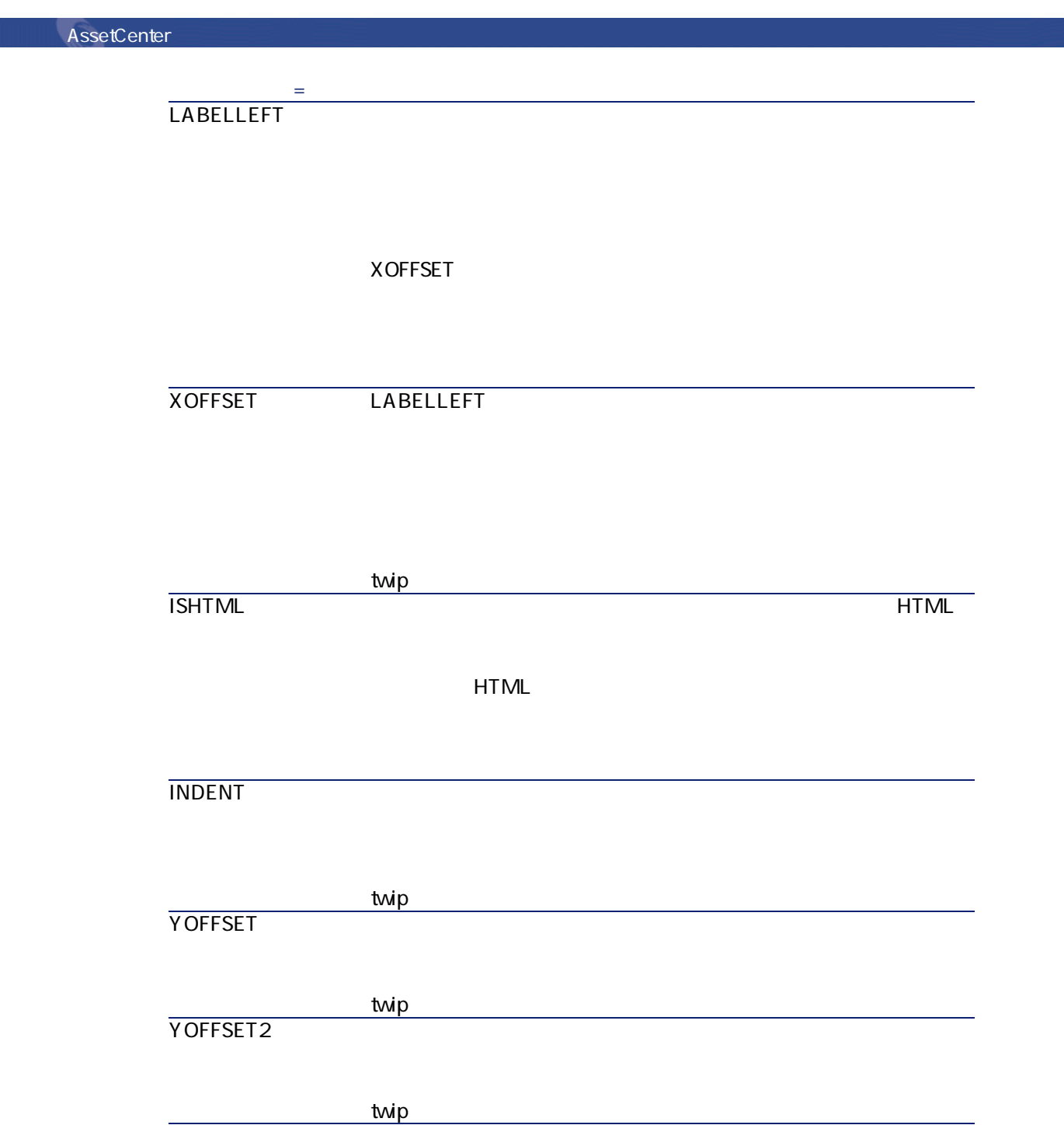

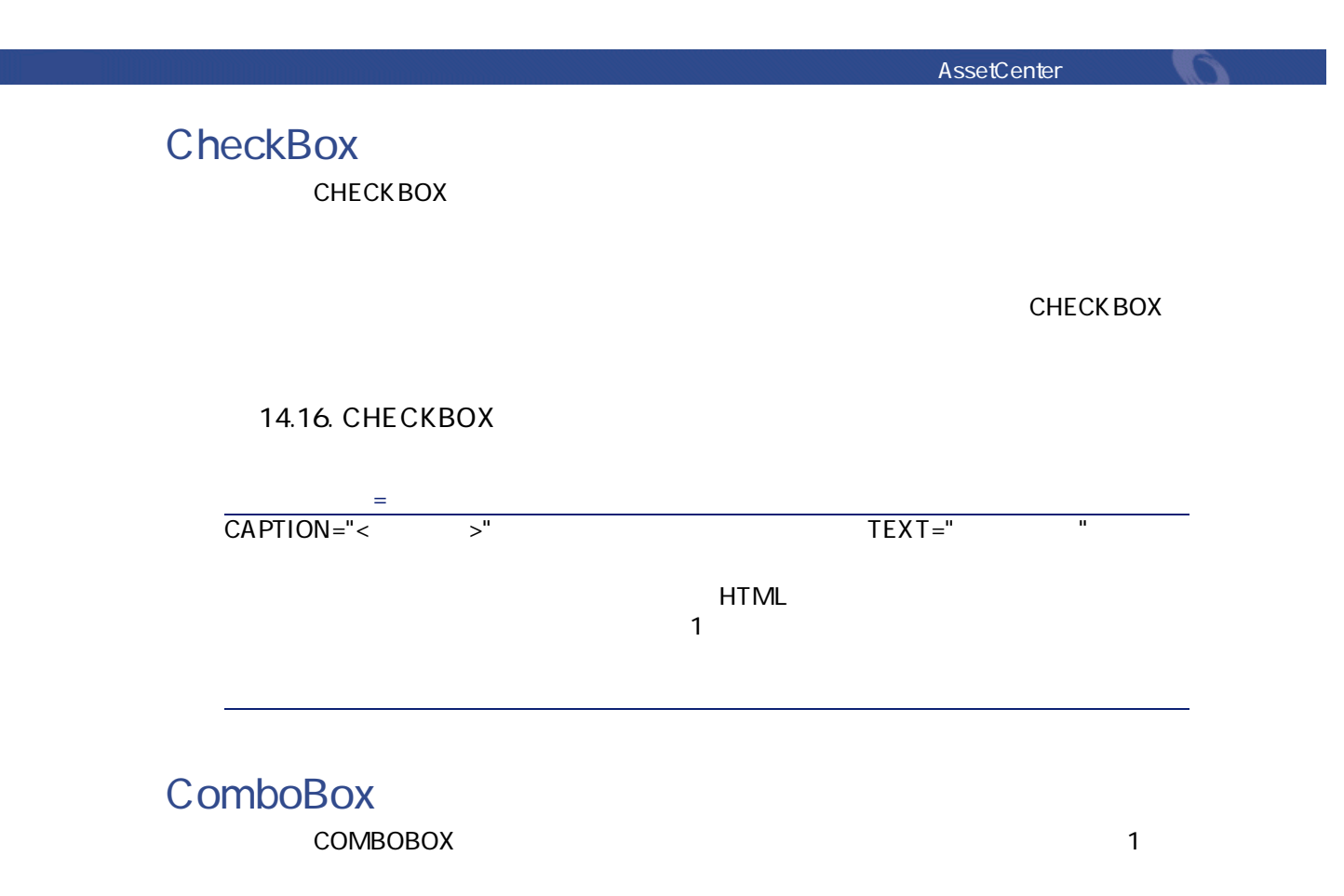

**COMBOBOX** 

**14.17. COMBOBOX** 

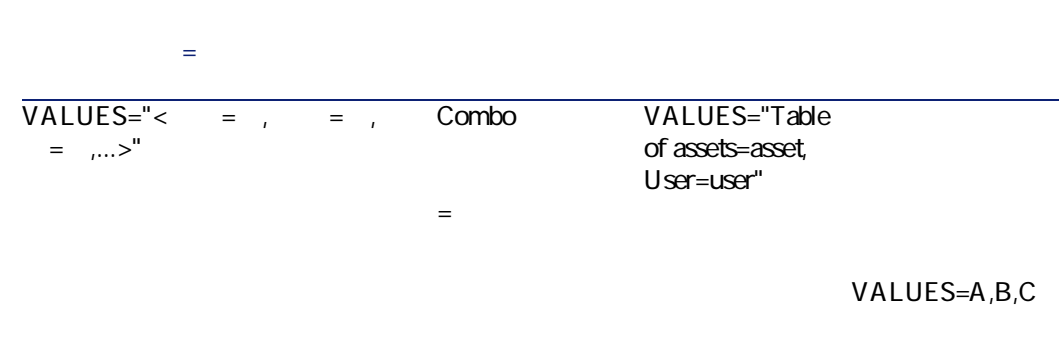

 $VALUESA = IB = 2, -3$ 

**OptionButtons OPTIONBUTTONS** 

OPTIONBUTTONS

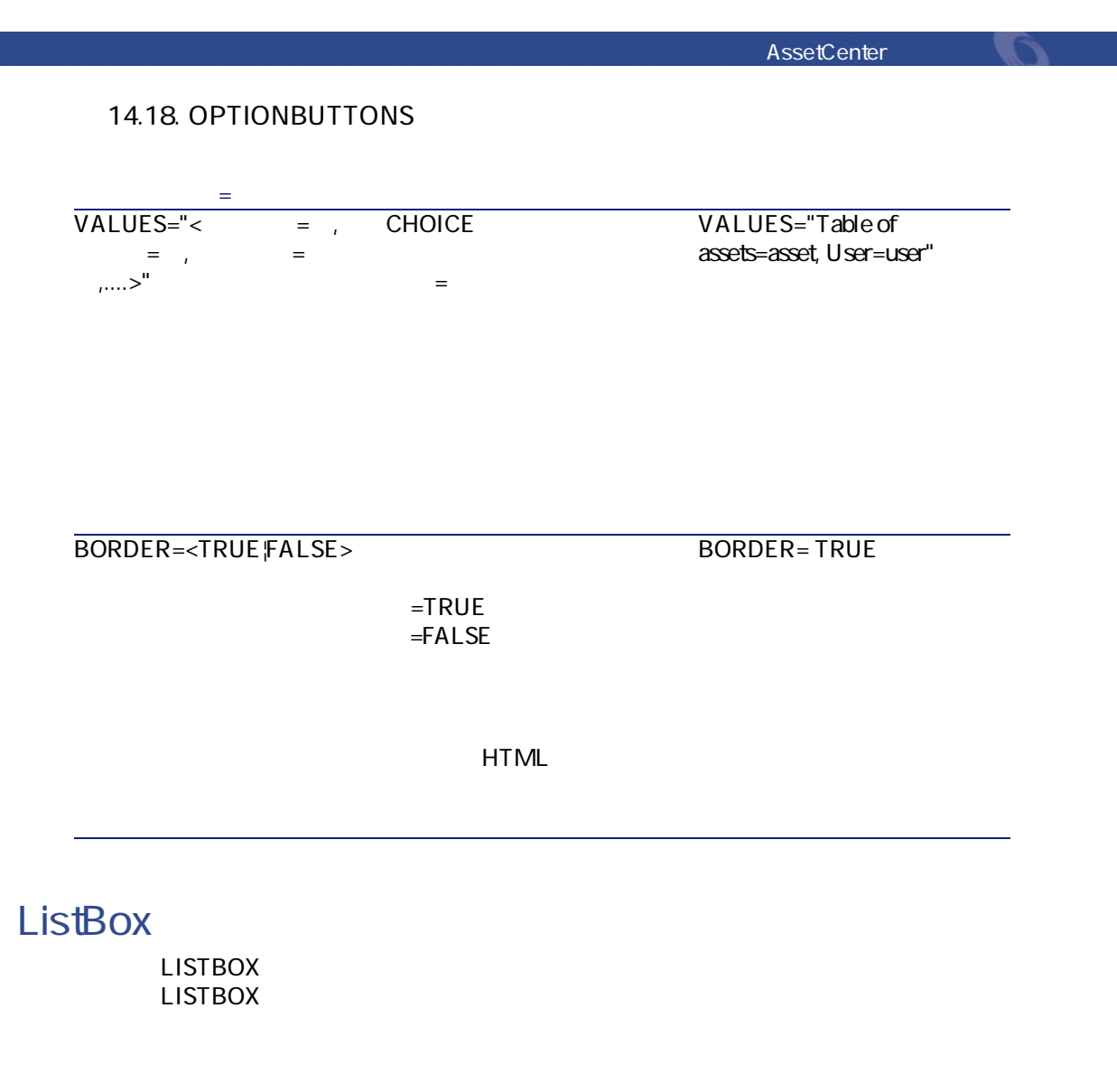

LISTBOX

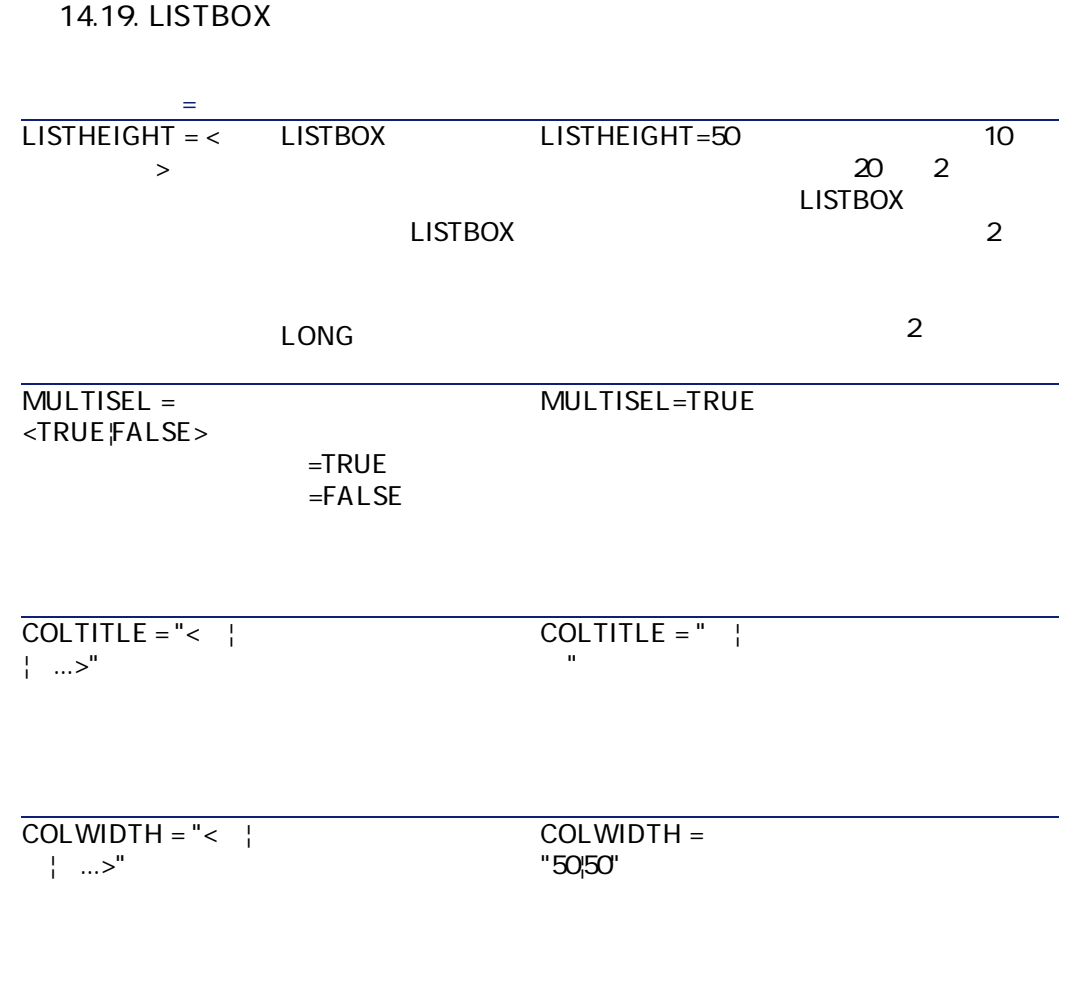

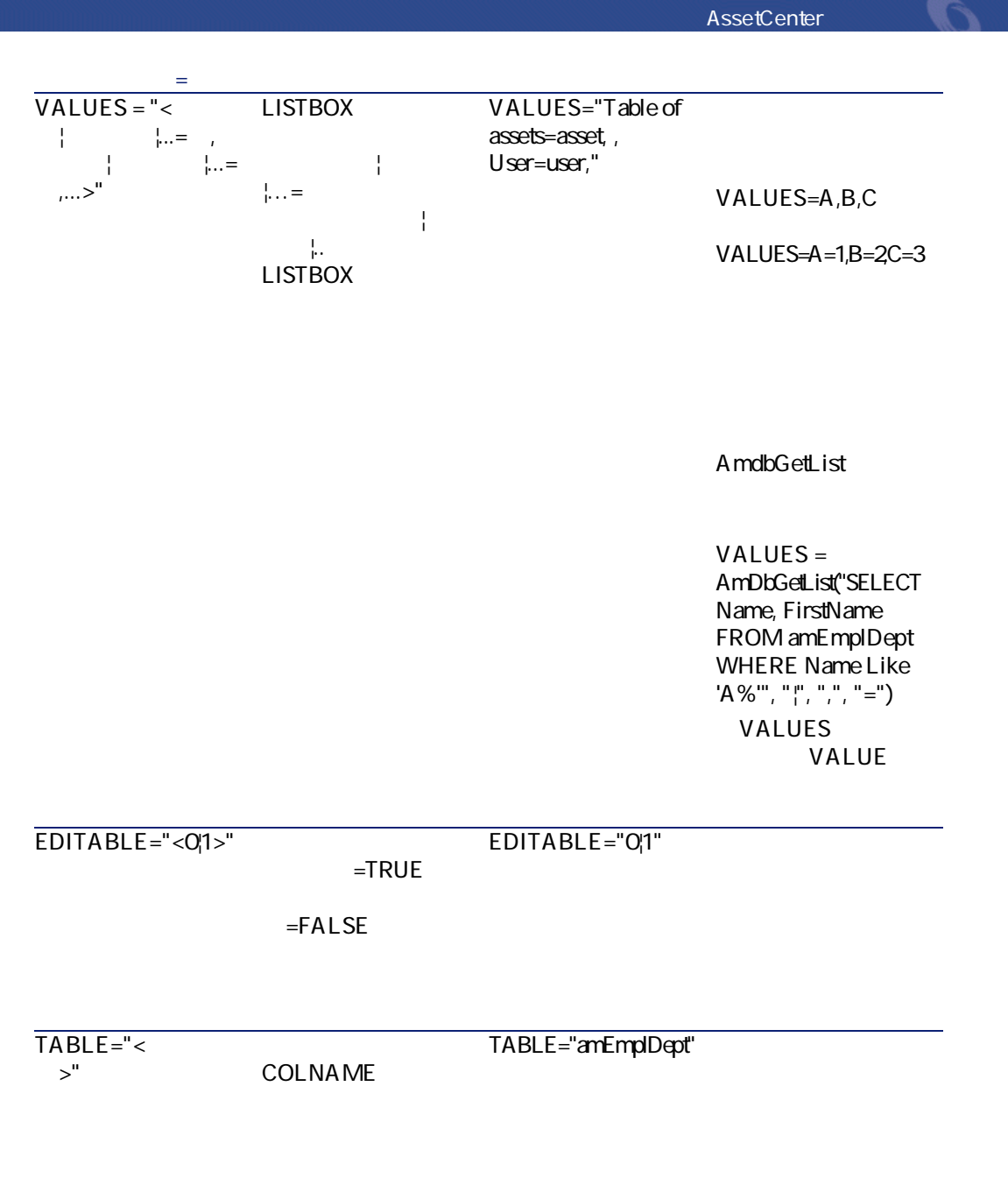

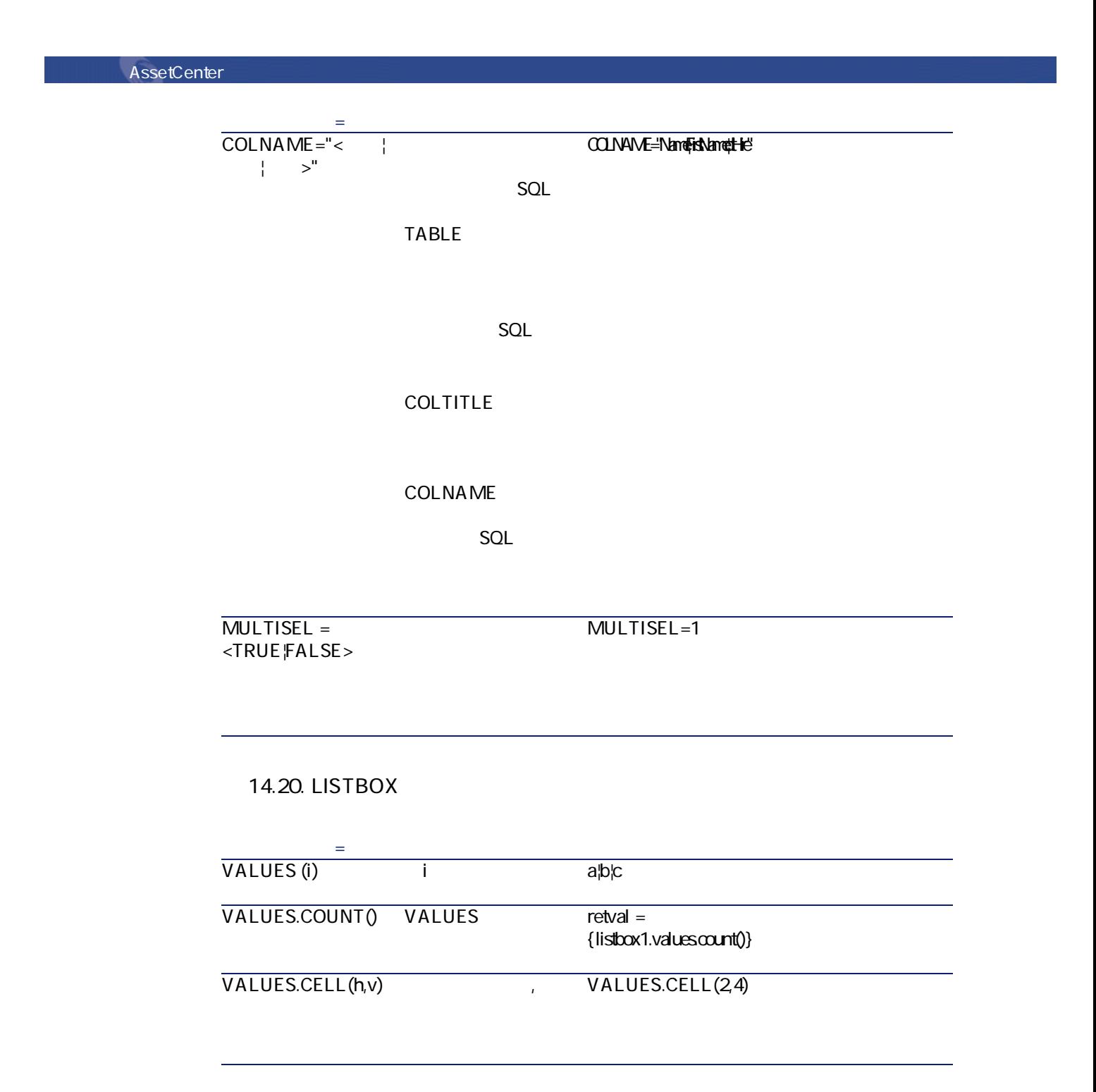

**プロパティ名=値 プロパティの説明 コメント** VALUES.COLUMN(i) i  $i=0$  $ID$ VALUES.COLUMN(1) VALUES.SORT(iCol,  $bA$ sc $)$ 列(i)を昇順または  $bA$ sc=1  $bA$ sc $=$ O { LISTBOX lb VALUES = "第1,第2, 第3" } { **COMMANDBUTTON** btn { CLICK = RetVal  $=$  {lb.V alues.Sort(1)} } } VALUES (i,0)  $ID(i)$  $\overline{\mathsf{i} \quad \mathsf{ID}}$ **14.21. LISTBOX プロパティ名=値 プロパティの説明** TABLE=< > TABLE=**amAsset** COLNAME=< トル|...> TABLE SQL A ssetCenter COLNAME="Name|FirstName" AssetCenter **AssetCenter** 

> A ssetCenter COLTITLE

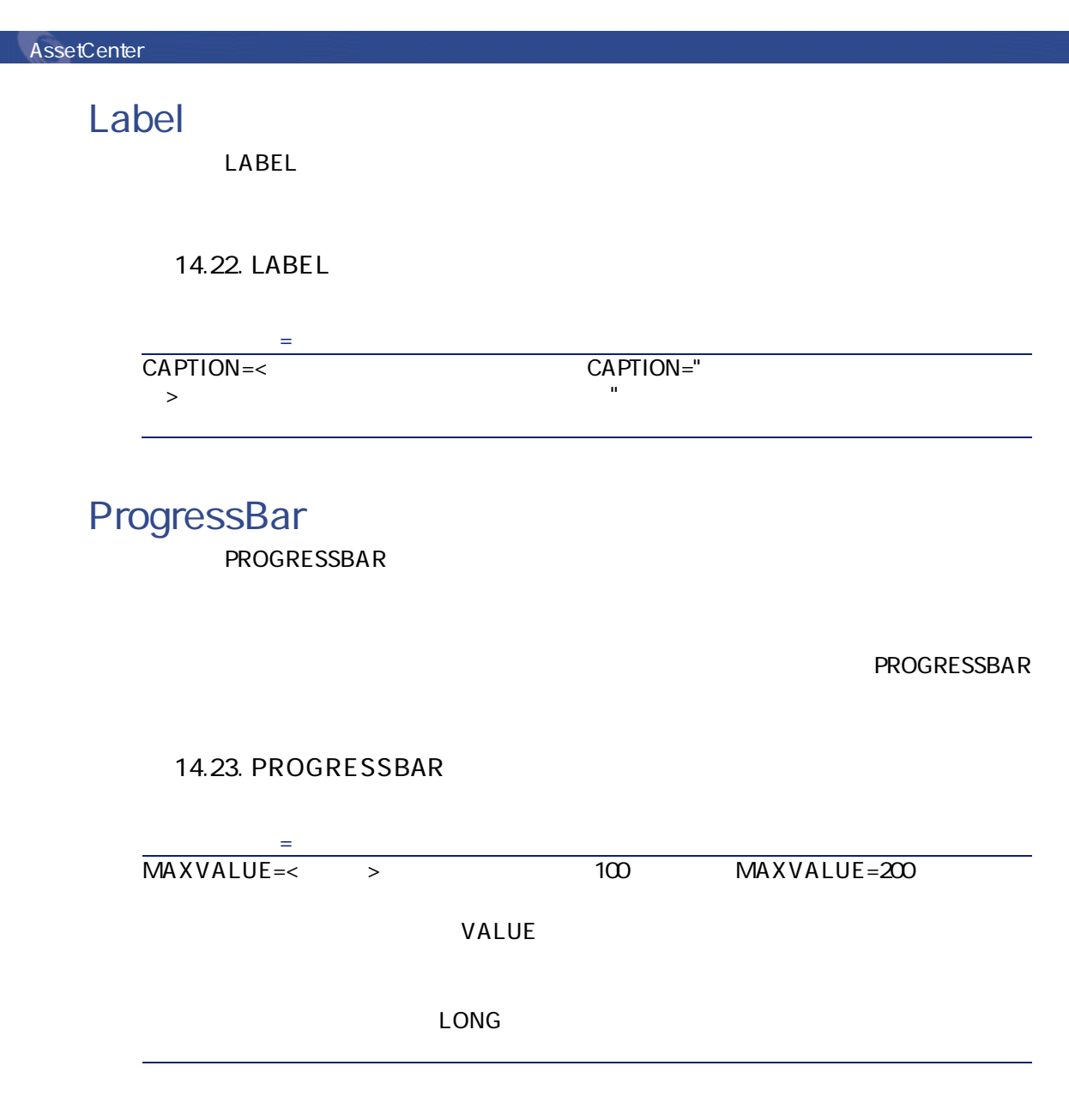

#### **CommandButton** COMMANDBUTTON

AssetCenter George Control

#### COMMANDBUTTON

#### **14.24. COMMANDBUTTON**

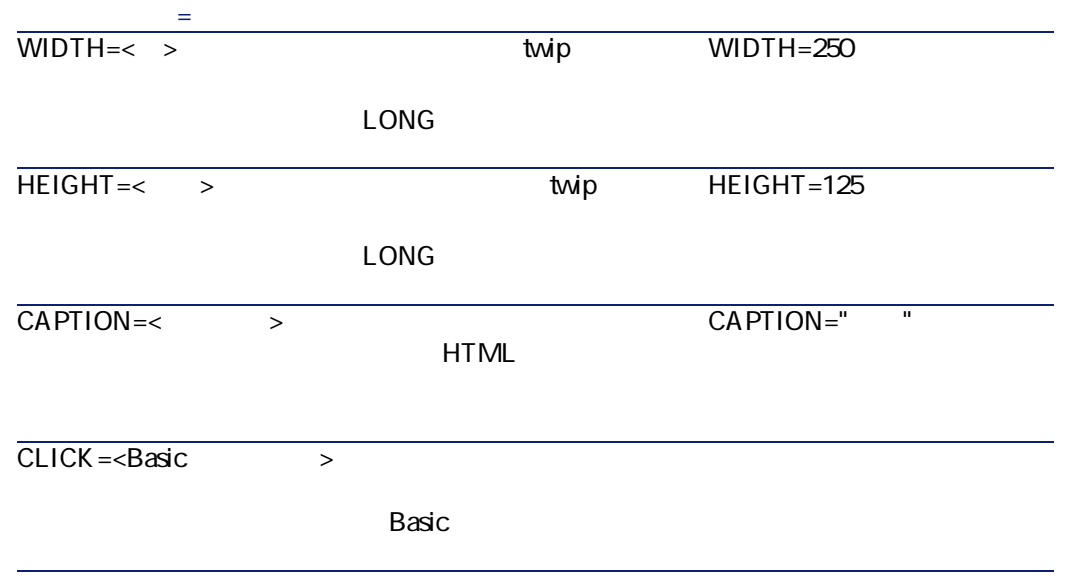

#### DBListBox

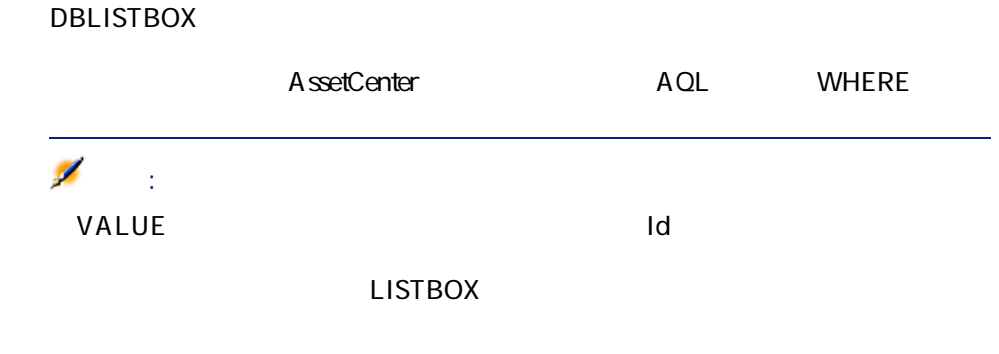

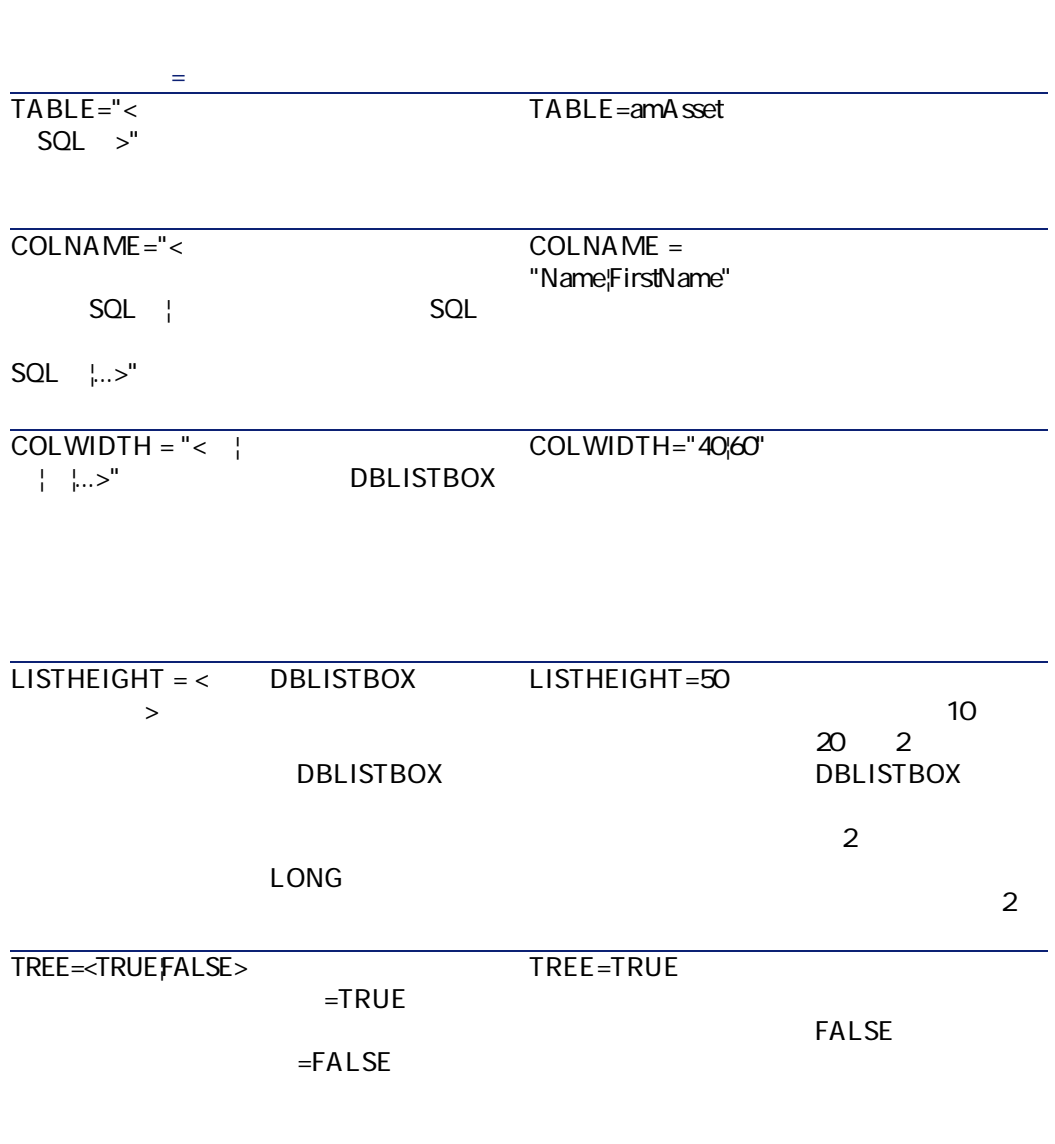

#### **14.25. DBLISTBOX**

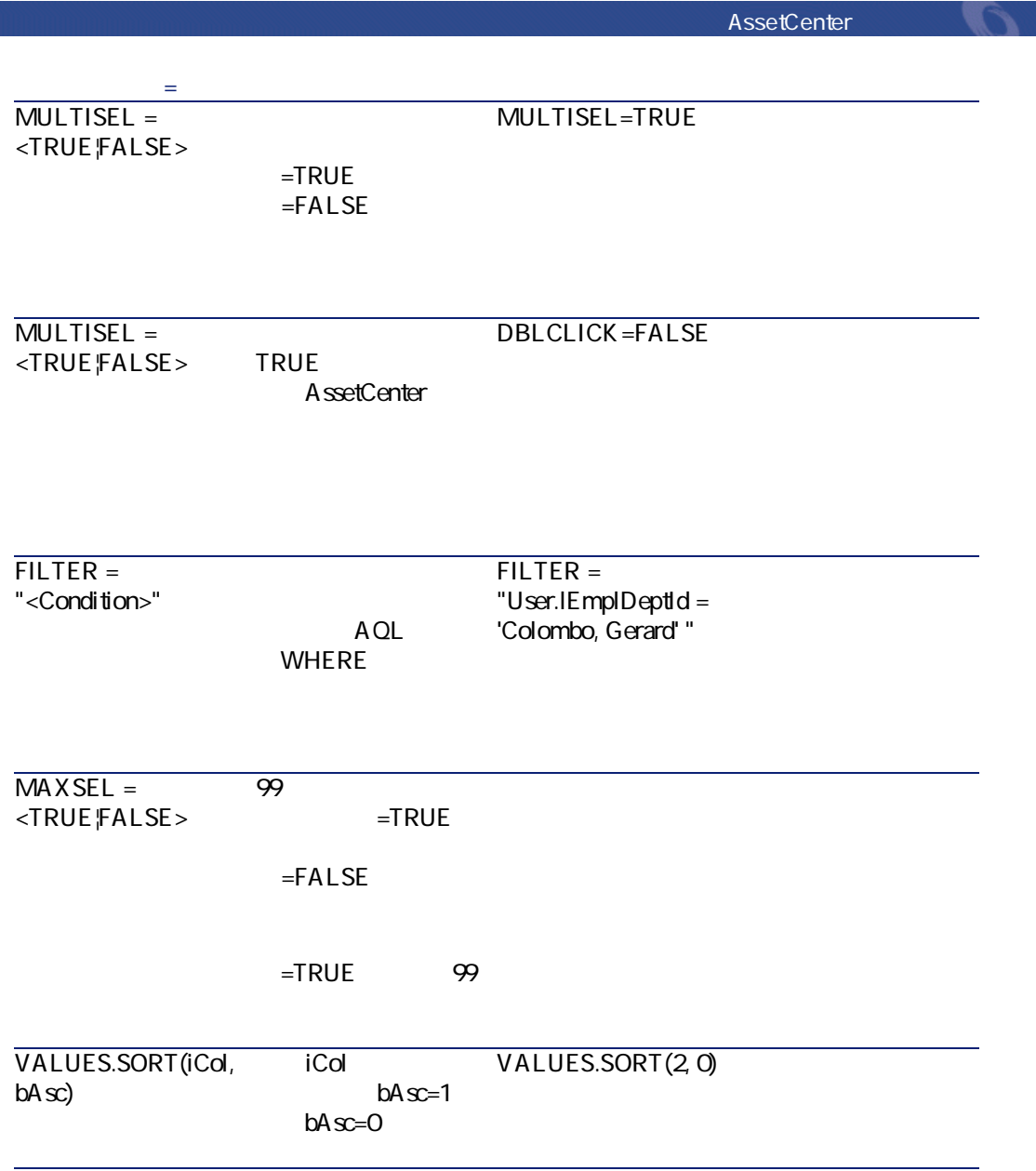

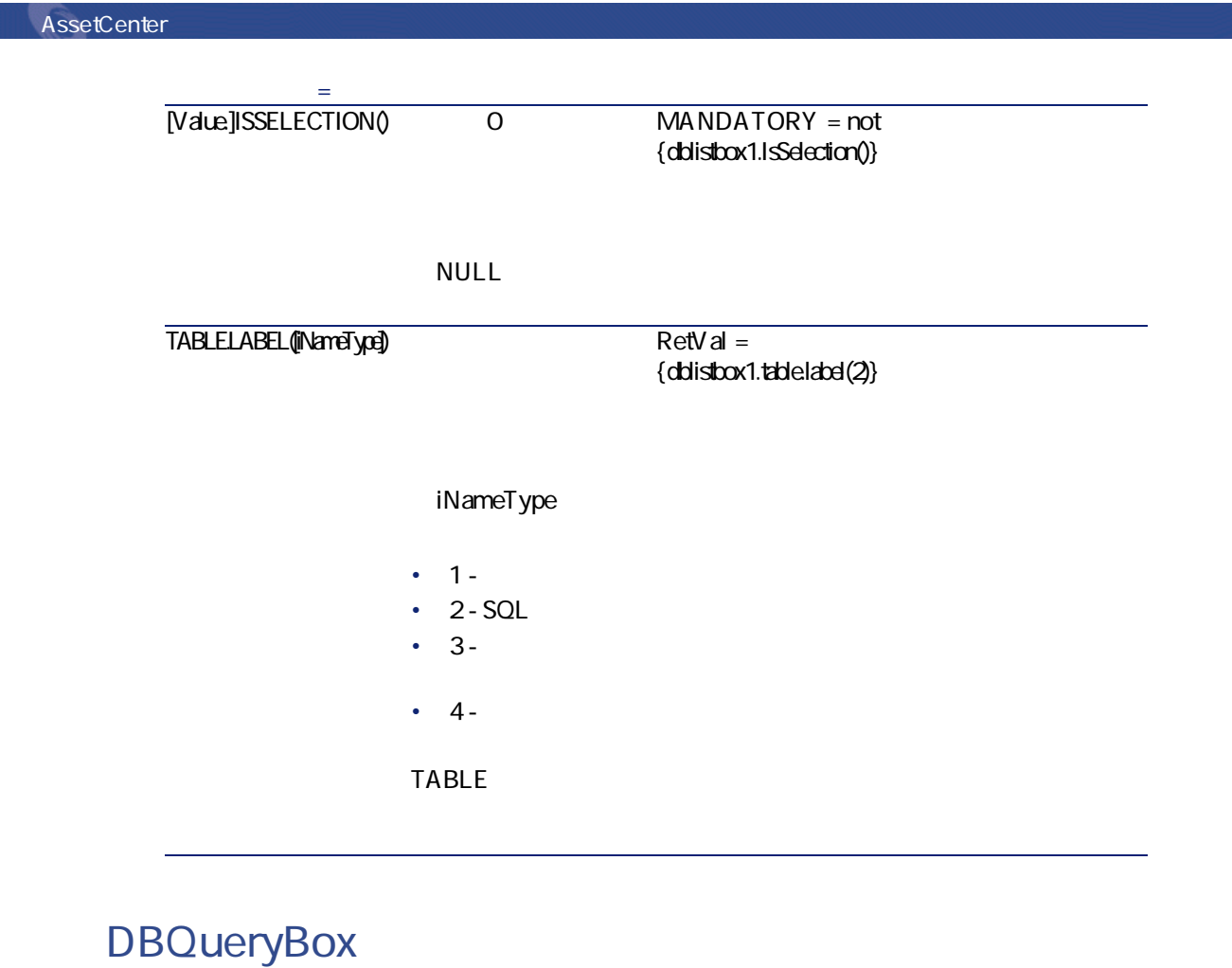

DBQUERY BOX

AssetCenter AQL WHERE

DBQUERY BOX

AssetCenter George Control

14.26. DBQUERYBOX

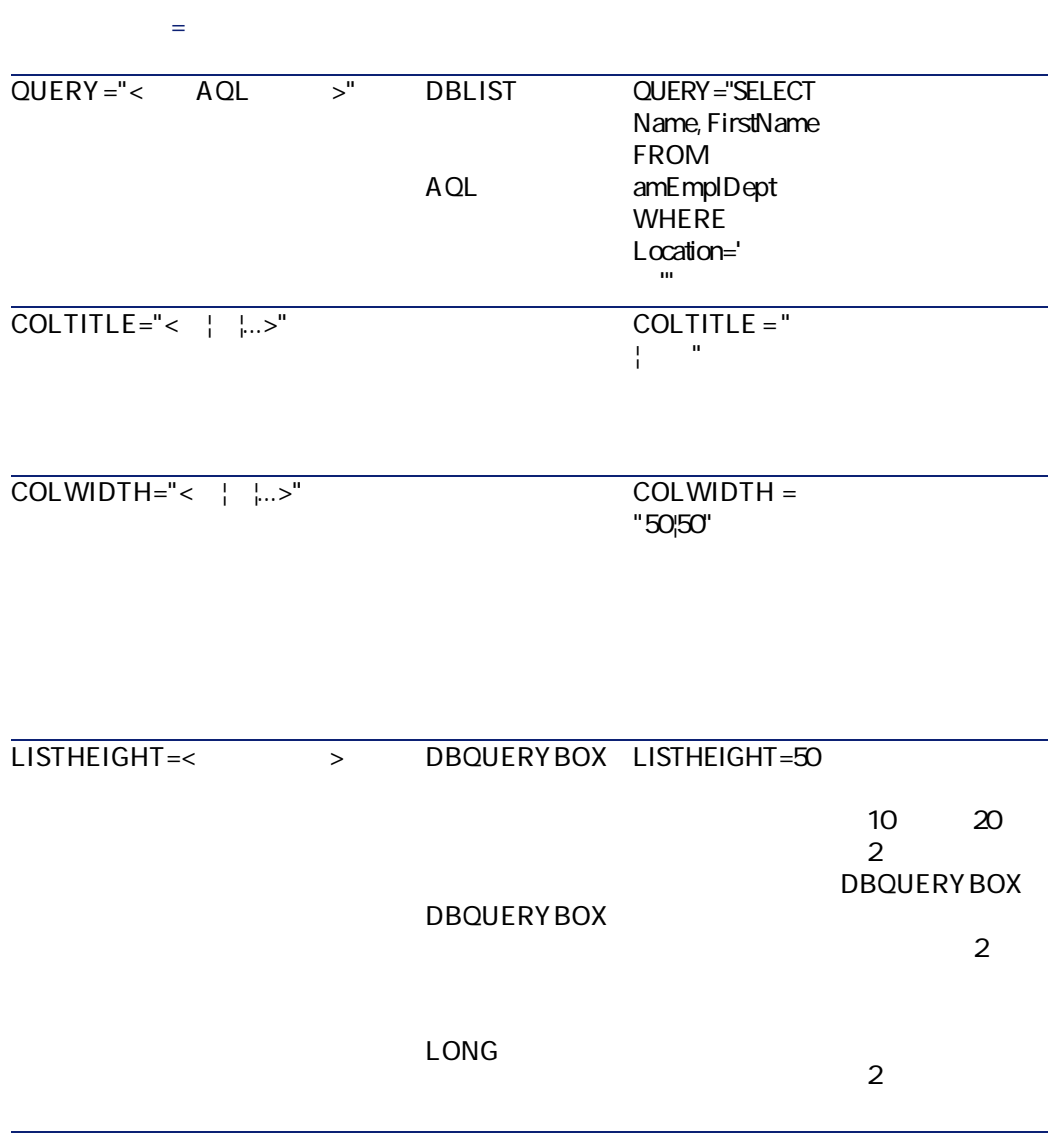

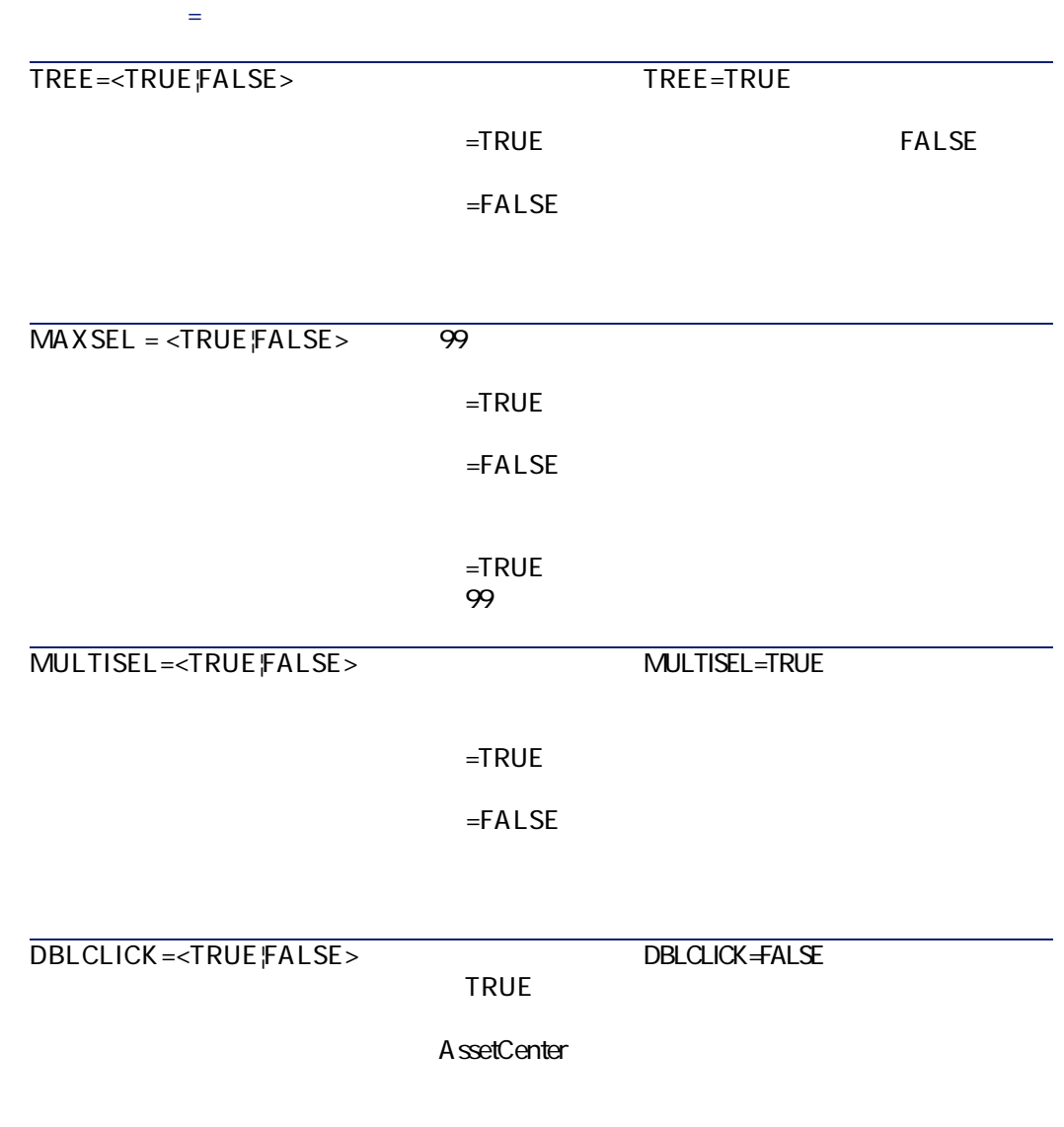

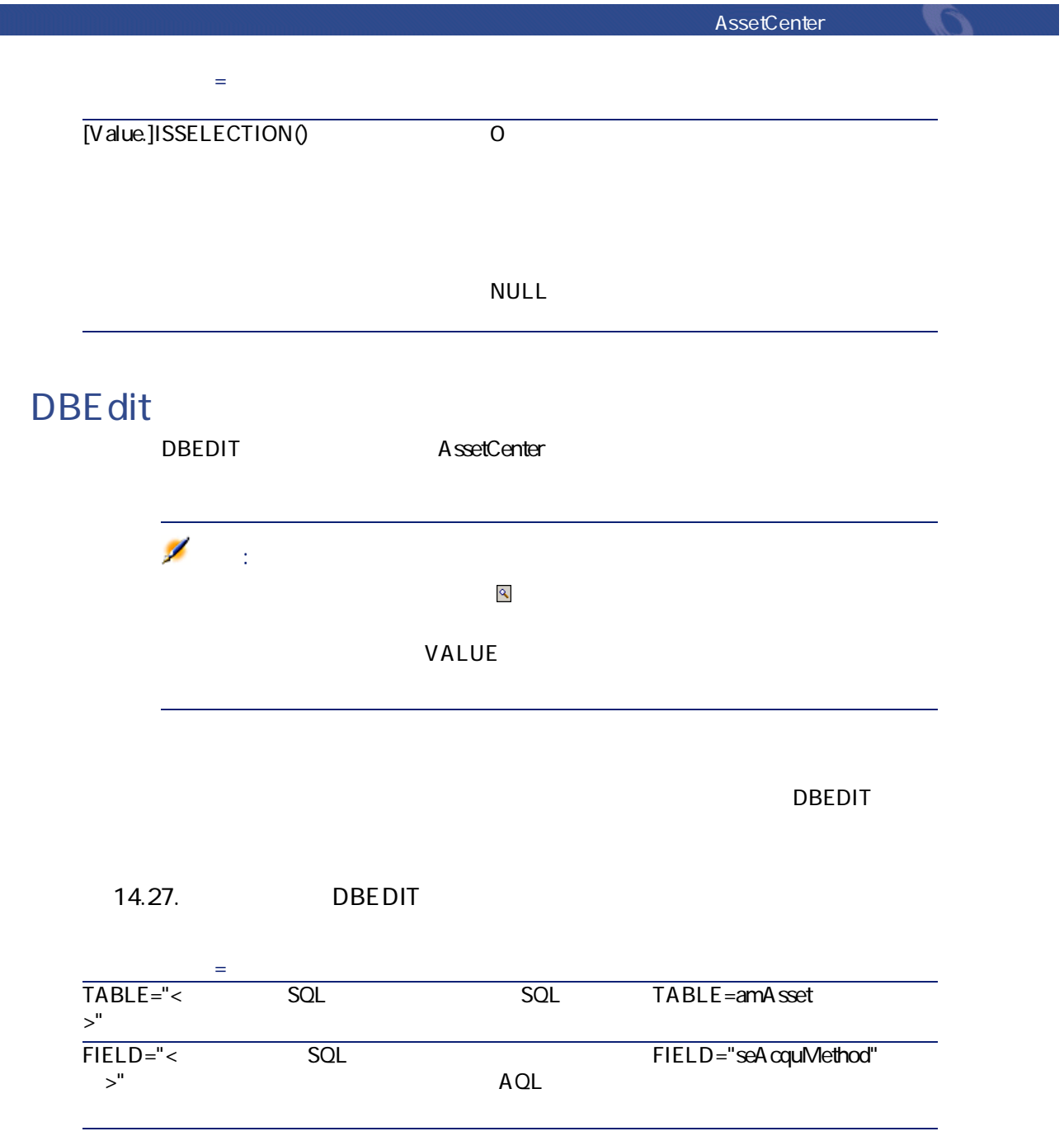

$$
285 \\
$$

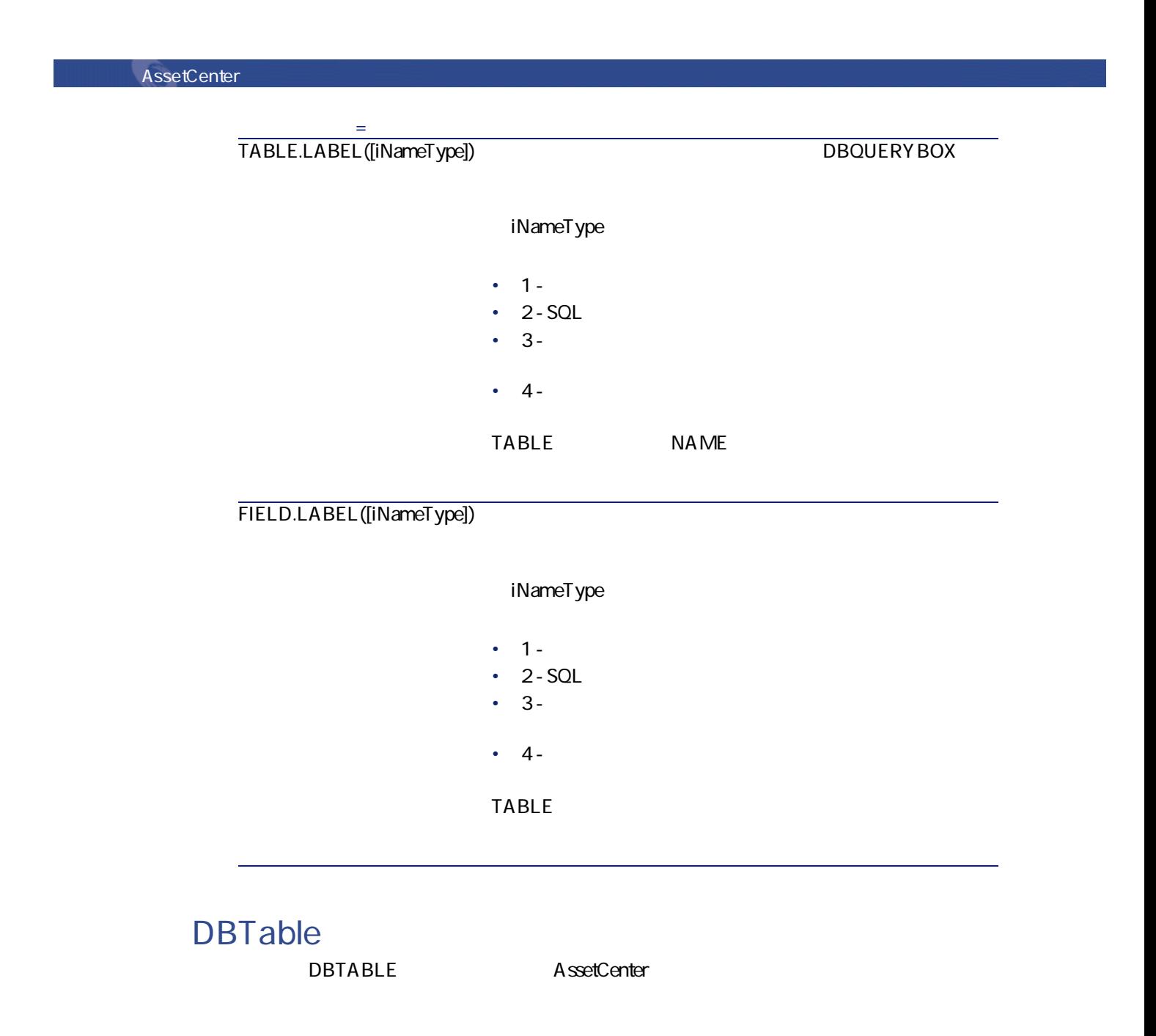

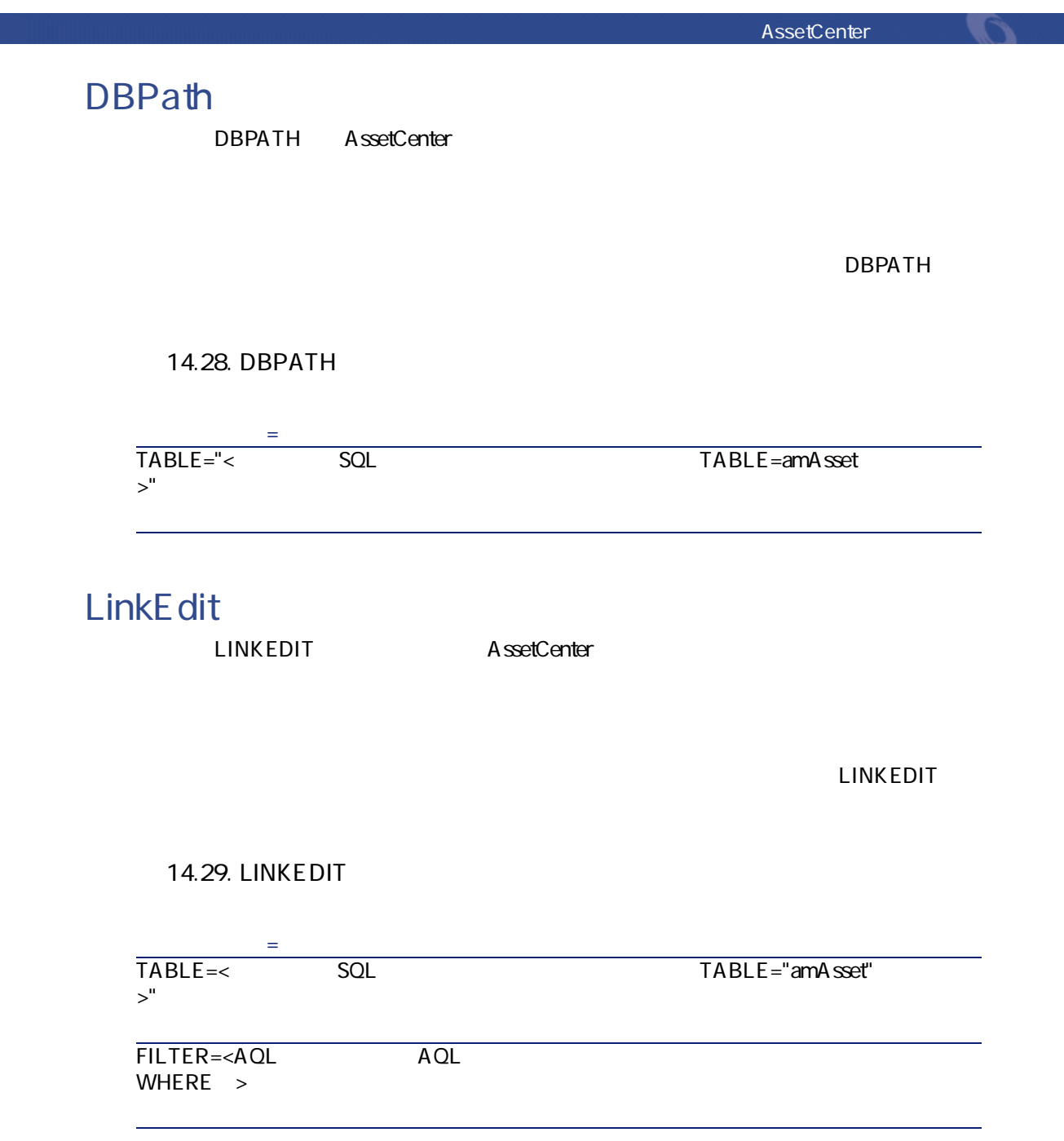

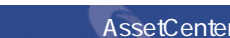

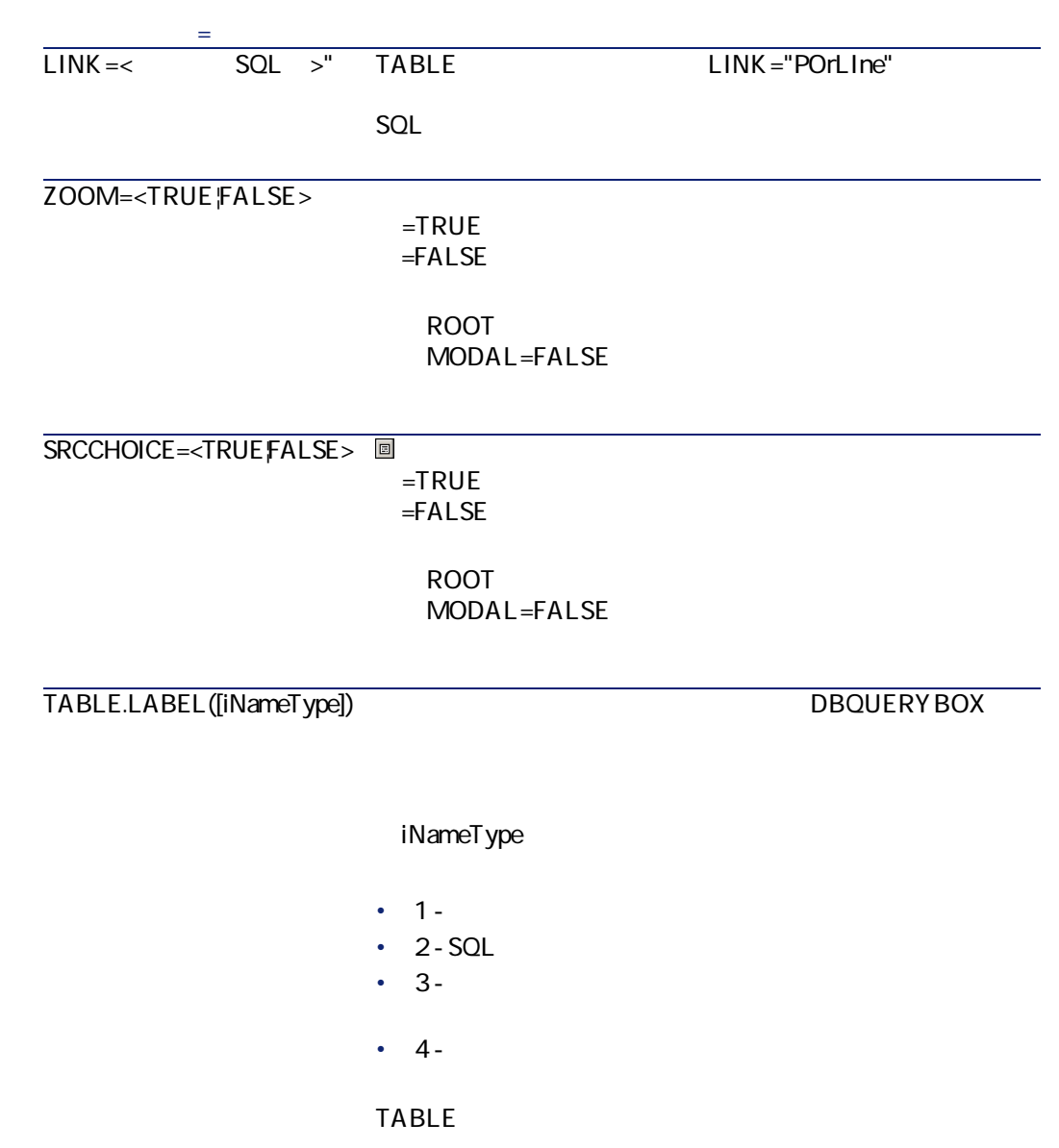
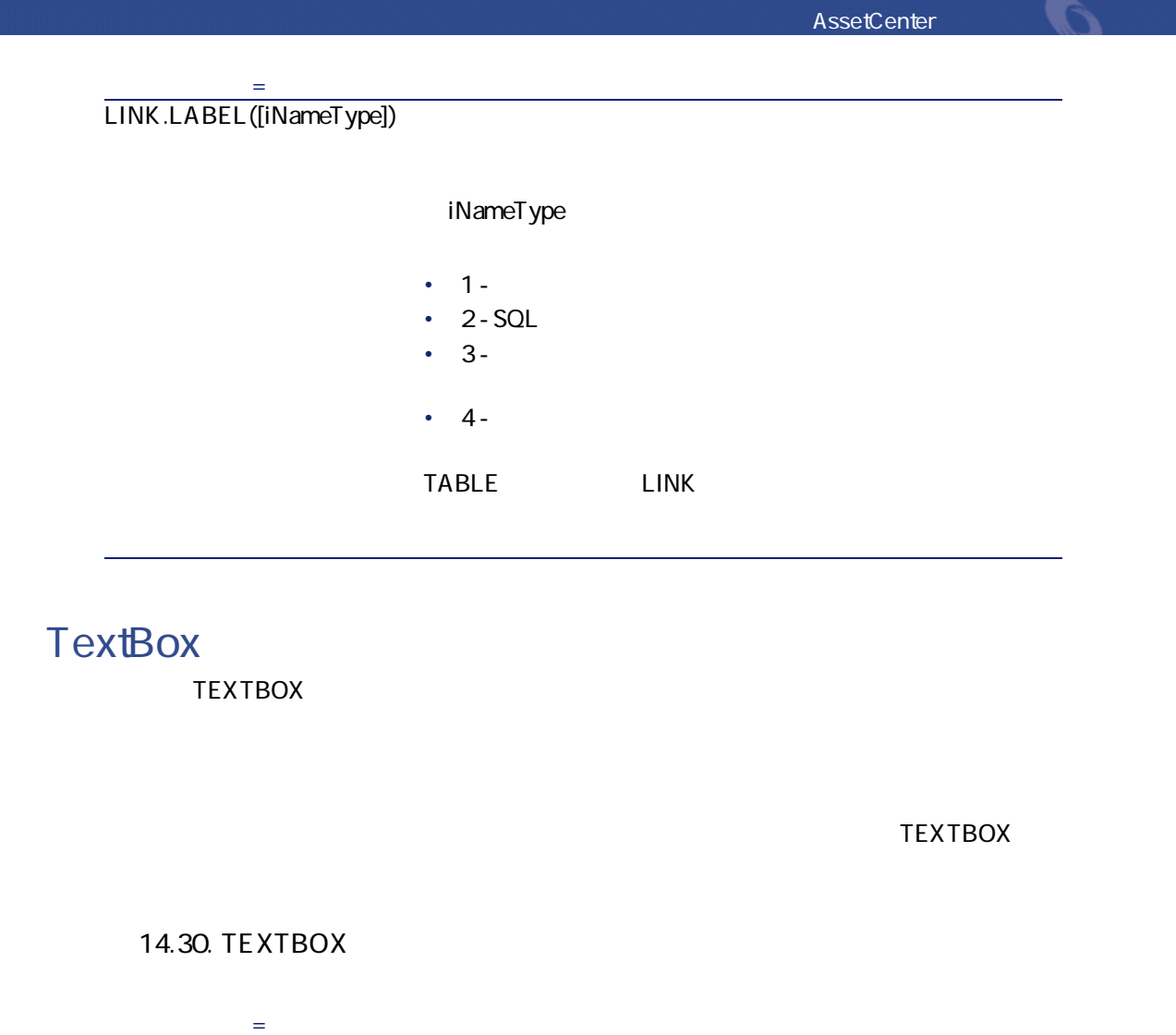

MULTILINE=< > TEXTBOX  $\overline{O}$ 1 MULTILINE=50 PASSWORD=<TRUEFALSE>  $=$ TRUE  $=$ FALSE

# **CHART** CHART CHART 14.31. CHART **プロパティ名= プロパティの説明 SERIES** SERIES=" VALUES 2次元の図表 VALUES="1|2,1|4" FORMAT • long • end and double  $\cdot$  number • The percent **SERIE** CHART  $=$ TRUE **INDEX** CHART  $=$ TRUE CLICK

14.32. CHART **プロパティ名= プロパティの説明** MODE •  $MODE = 0$ •  $MODE=1$ • MODE=3 LABELS 1 |2  $\overline{3D}$   $\overline{3D}$   $\overline{3D}$   $\overline{7RUE}$  $=$ FALSE COLORS  $RGB$ 255|16777215|16711680 **INTERACTIVE**  $=$ TRUE  $=$ FALSE POPUP  $=$ TRUE  $=$ FALSE BACK GROUND  $=$ TRUE $=$ FALSE

**BACKIMAGE** 

BACKIMAGE  $=$ TRUE

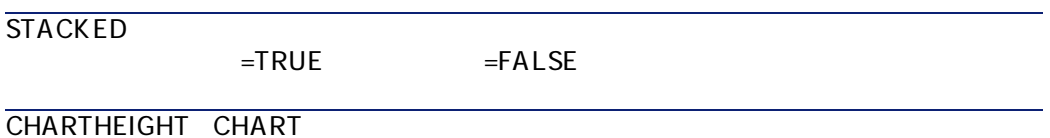

CAPTION

AssetCenter 4.1.0 - AssetCenter 291

AssetCenter George Control

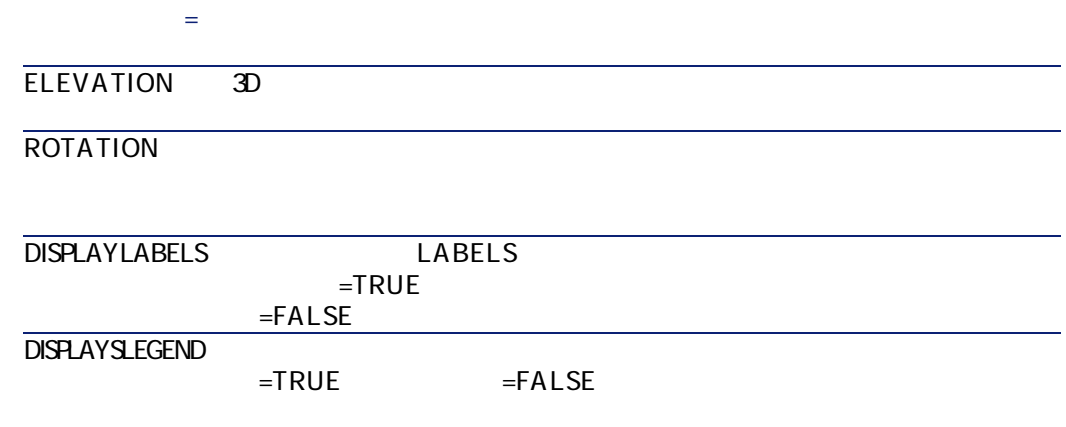

## **FILEEDIT**

#### **14.33. FILEEDITL**

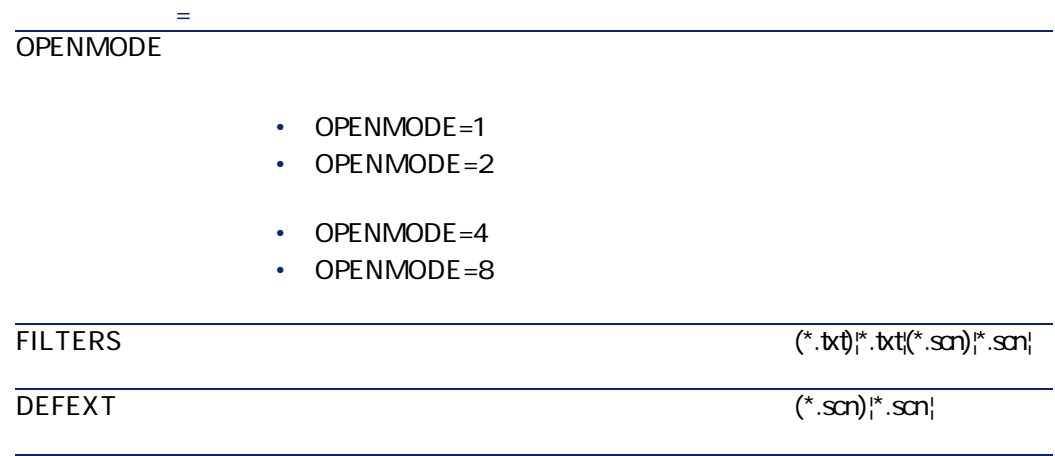

### **TICKEDIT**

**14.34. TICKEDIT プロパティ名=値 プロパティの説明** VALUE LISTHEIGHT TICKEDIT LONG(1) UNITED TO THE EXECUTIVE SERVICE SERVICE SERVICE SERVICE SERVICE SERVICE SERVICE SERVICE SERVICE SERVICE SERVICE SERVICE SERVICE SERVICE SERVICE SERVICE SERVICE SERVICE SERVICE SERVICE SERVICE SERVICE SERVICE SERVIC **CALENDAR TIMESPANEDIT NUMBOX 14.35. NUMBOX AssetCenter** その間ではない方法

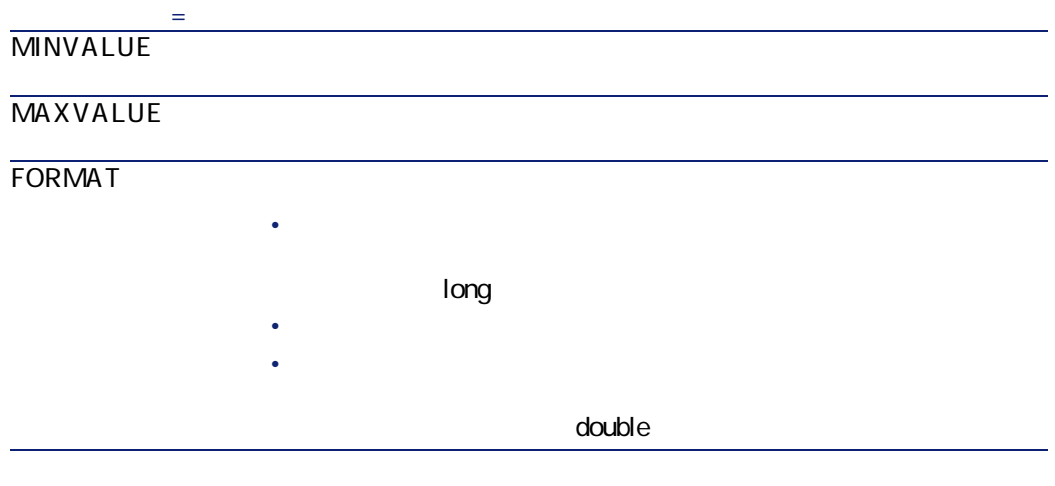

#### **COMBOEDIT**

**14.36. COMBOEDIT** 

**プロパティ名=値 プロパティの説明**

**VALUES** 

#### **DATETIMEEDIT**

**14.37.** 

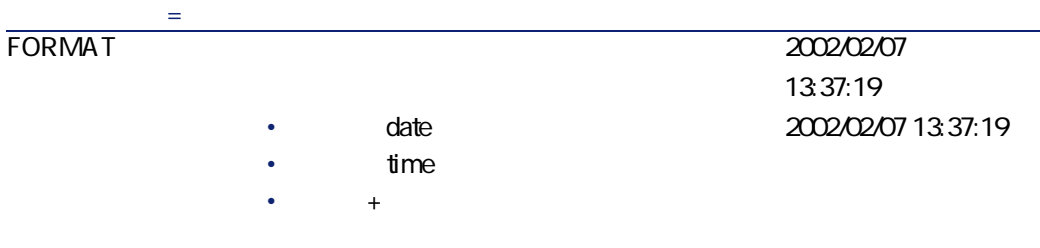

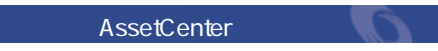

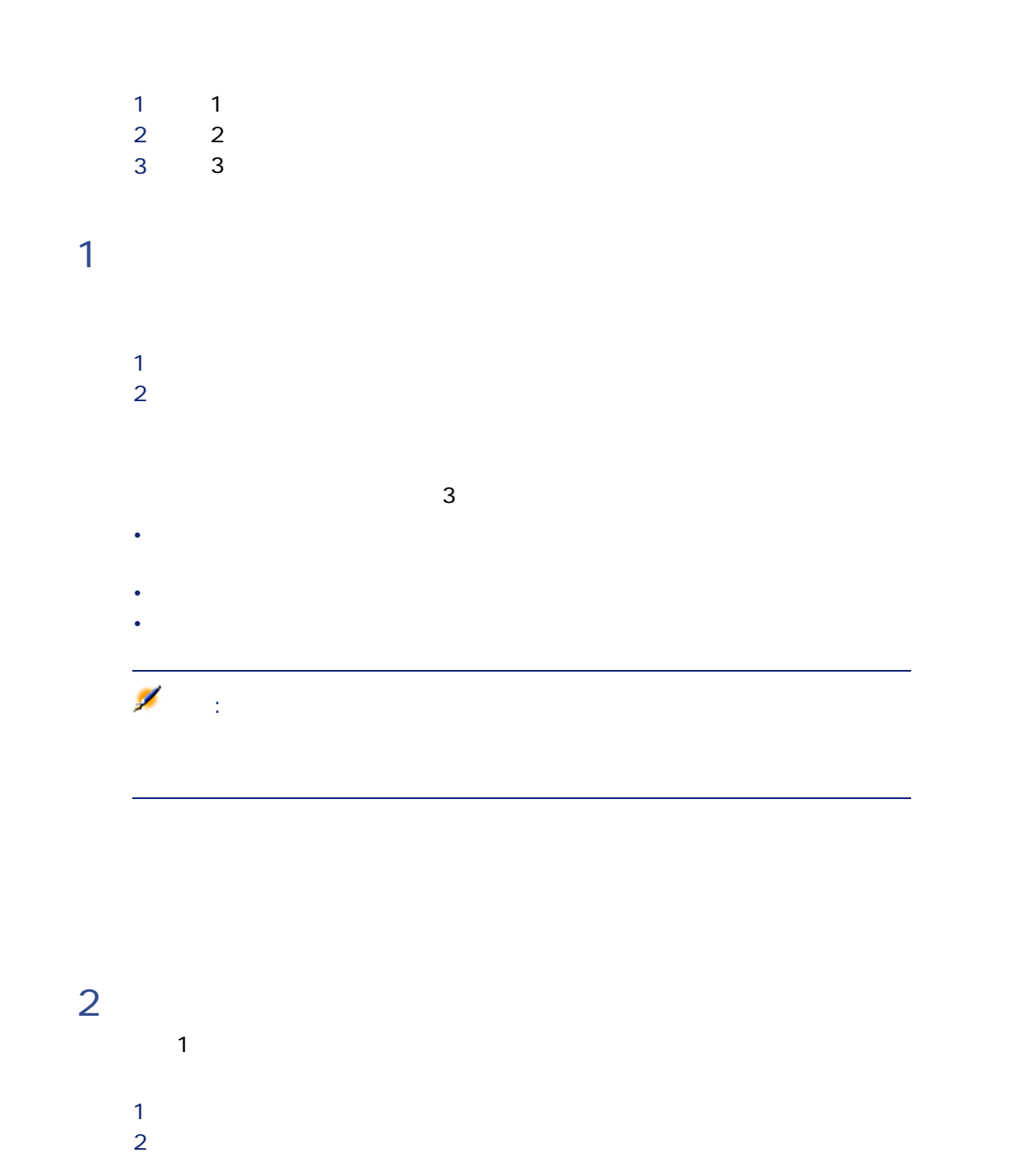

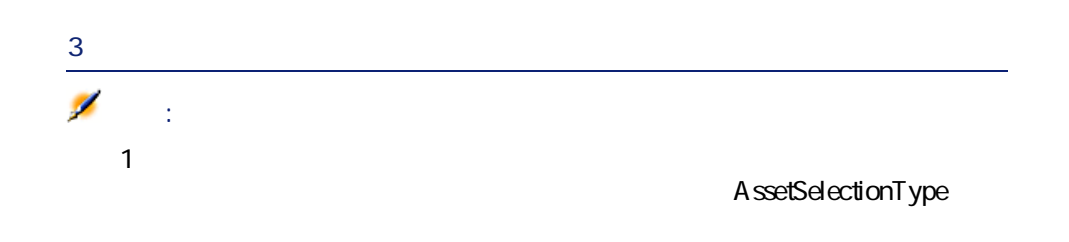

14.2.

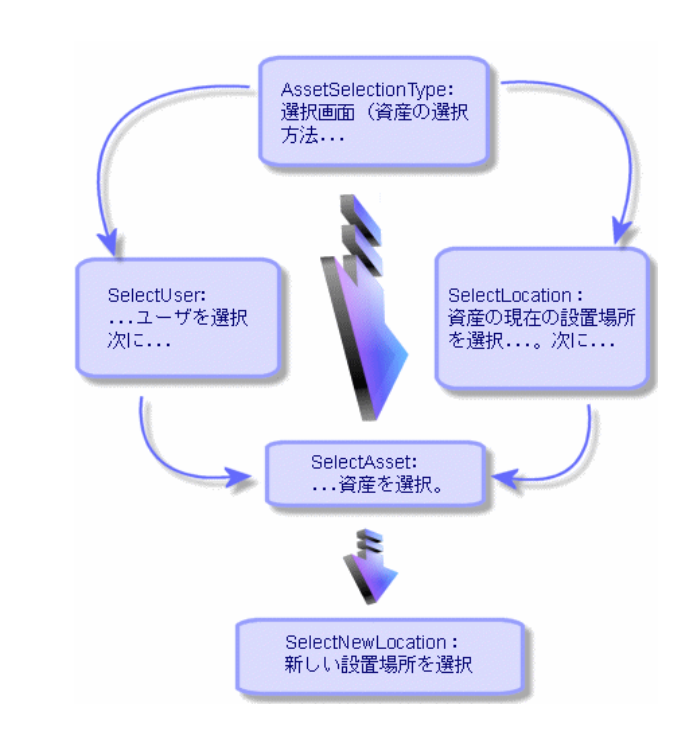

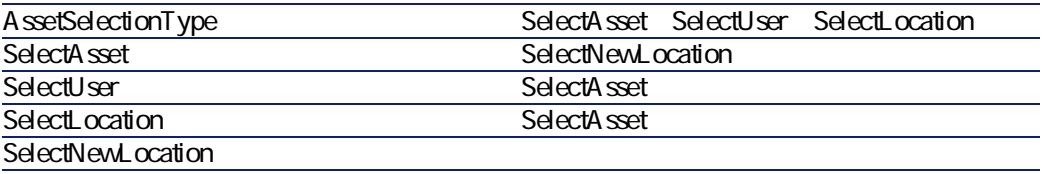

AssetCenter George Control

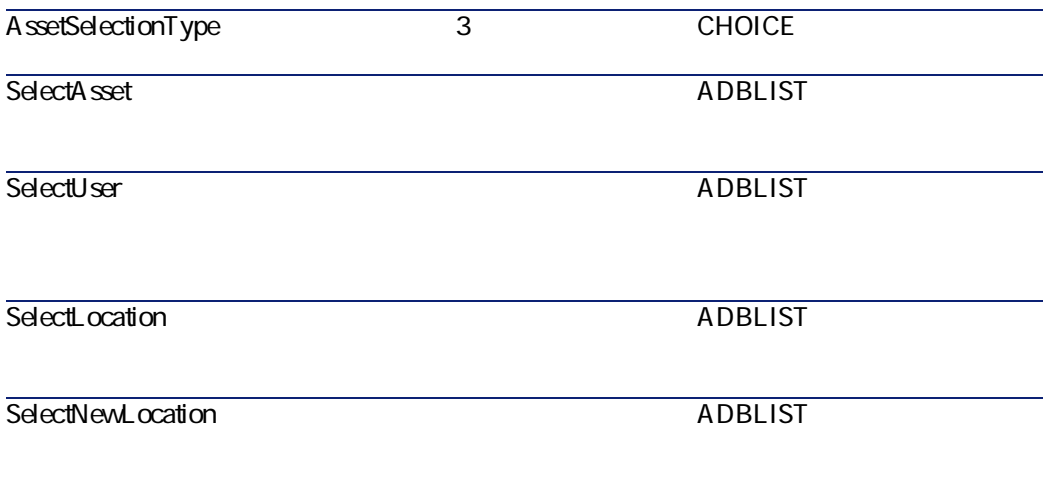

**3 ス** 

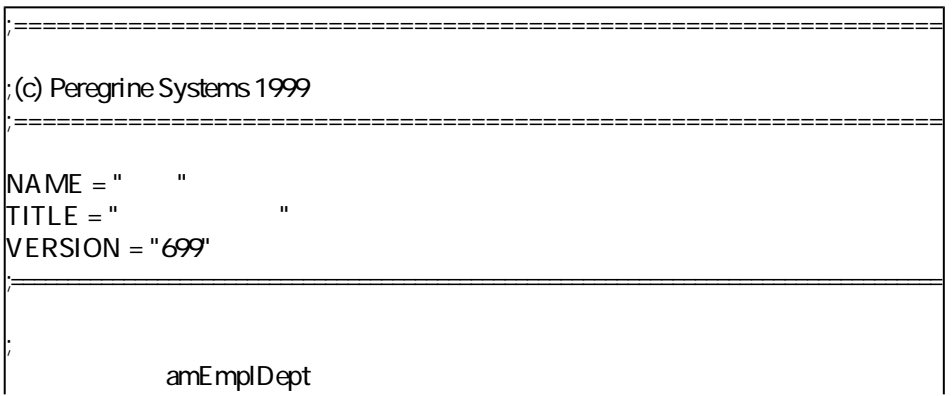

```
{ PAGE pgUser 
TITLE = "{ DBLISTBOX Users 
 COLNAME = "Name|FirstName" 
 COLWIDTH = "50|50"DBLCLICK = 1LABEL = "MULTISEL = 1TABLE = "amEmplDept" 
 \{ VALUE =if [CurrentTable] = "amEmplDept" then 
   RetVal = [CurrentS<sub>election</sub>]else 
   RetVal = ""
  end if 
 } 
 VISIBLE = 1} 
{ TRANSITION trPersonToNewLoc 
 TO = "pgNewLoc" 
} 
} 
;===================================================================================
;;===================================================================================
{ PAGE pgNewLoc 
TITLE = "\blacksquare{ STRING UserName 
 VALUE = AmDbGetString("SELECT FirstName + ' ' + Name FROM amEmplDept 
WHERE lEmplDeptId IN (" & {pgUser.Users} & ")" ) 
} 
{ LABEL LABEL1 
 CAPTION = " :: % {UserName}} 
{ DBLISTBOX NewLocId 
 COLNAME = "COLWIDTH = "100" 
 DBLCLICK = 1
```
;===================================================================================

AssetCenter **AssetCenter** 

TABLE = "amLocation"  $VALUE = "-1"$ } { TRANSITION trNewLocToAssets TO = "pgRecap" }

;

}

}

{ PAGE pgRecap  $TITEE = "Recapi tula tif"$ { LISTBOX Users COLTITLE =  $"$ COLWIDTH = "100"  $LABEL = "$  $MANDATORY = 0$  $MULTISEL = 1$  $READONLY = 1$  $VALUE = "$ VALUES = AmDbGetList("SELECT FullName FROM amEmplDept WHERE FullName LIKE LikeParam(amEmplDept\_2:FullName)+'%' AND amEmplDept\_2:lEmplDeptId IN(" & {pgUser.Users} & ")","|",",", "=") }

;===================================================================================

;===================================================================================

;===================================================================================

;===================================================================================

{ FINISH FINISH  ${DO} =$ On Error Goto ErrHandler Dim lErr as long

; extended by  $\mathcal{L}$ 

dim hRecord as Long

dim iEmplCount as Integer iEmplCount = {pgRecap.Users.VALUES.Count()}

```
dim iMax as Long 
 iMax = iEmplCount 
 dim lLocaId as long 
 lLocaId = {pgNewLoc.NewLocId} 
 lErr = amStartTransaction() 
 dim i as Integer 
 For i = 1 To iEmplCount 
  IErr = AmProgress((100 * i) / iMax)
  lErr = AmLog("Deplacement de la personne " + {pgRecap.Users.VALUES(i,1)}) 
 hRecord = AmGetRecordFromMainId("amEmplDept", {pgRecap.Users.VALUES(i,0)}
) 
  If hRecord <> 0 then 
   lErr = AmSetFieldLongValue( hRecord, "lLocaId", lLocaId) 
   lErr = AmUpdateRecord(hRecord) 
   lErr = AmReleaseHandle(hRecord) 
  End If 
 Next i 
 IErr = amCommit()RetVal = 0Exit Function
 ErrHandler: 
  On Error Goto 0 
  AmLog(AmLastError() & " - " & AmLastErrorMsg()) 
  AmLog("La transaction a ete annulee") 
  RetVal = 1Exit function 
} 
SUMMARY = 1 
}
```
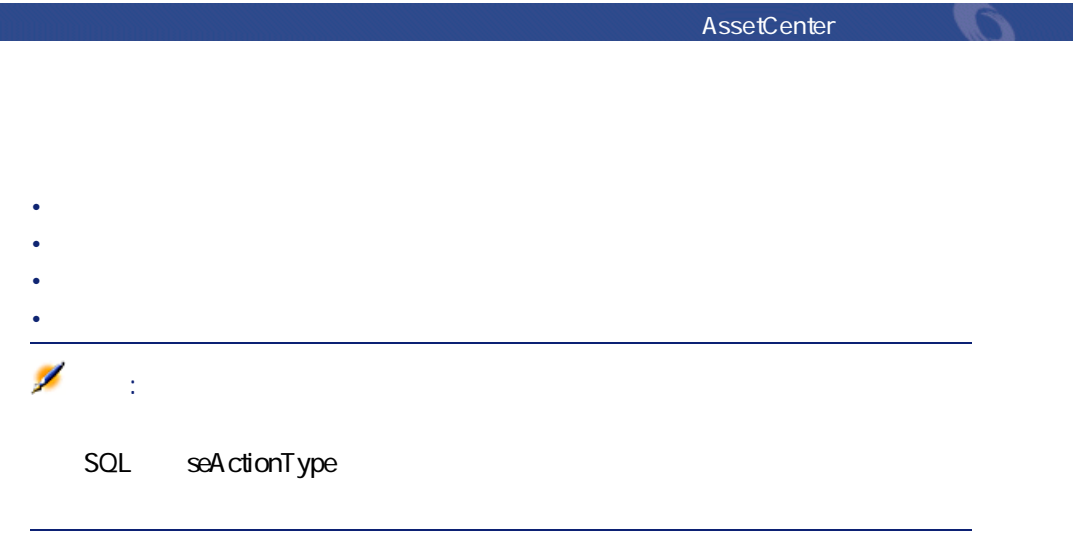

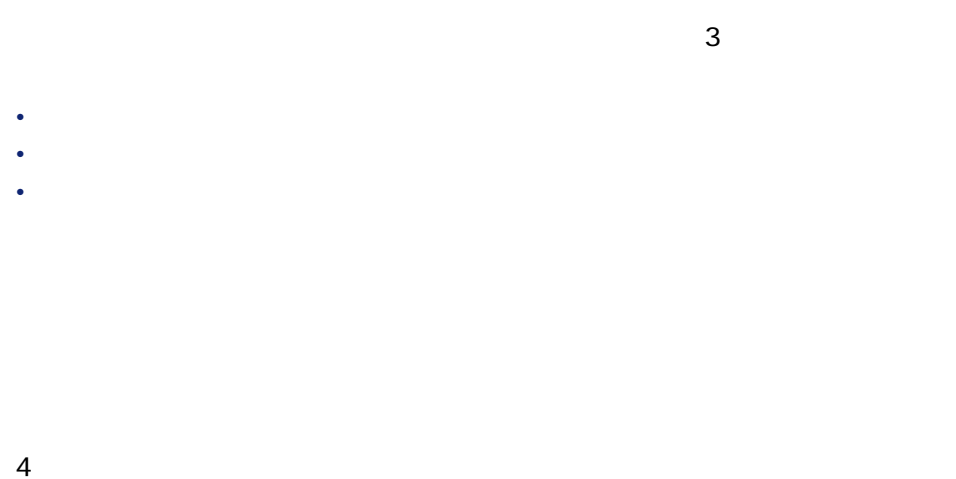

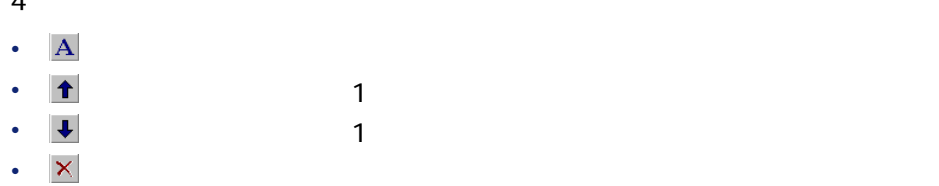

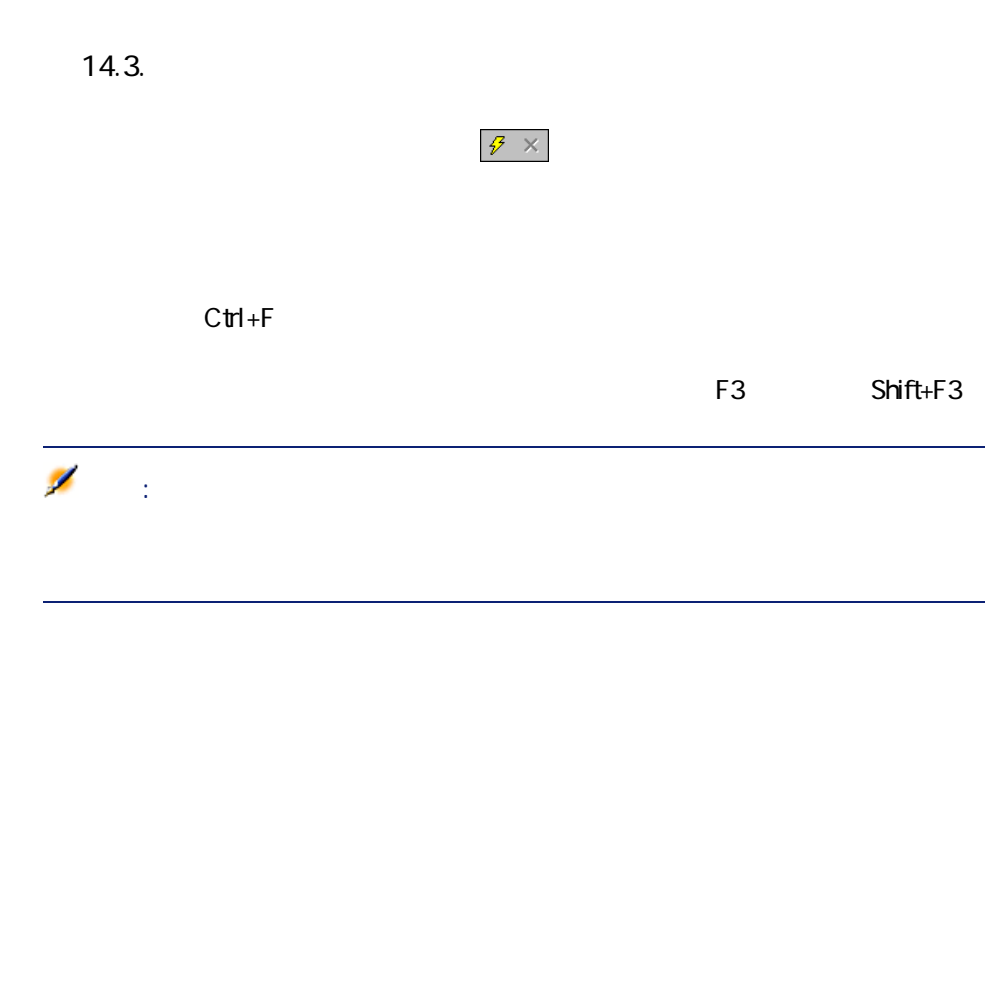

- <sub>"</sub>
	- The state and the state and the state and the state and the state and the state and the state and the state and
	- 必須プロパティの場合は、その名前と値が赤で表示されます。 • <sub>200</sub>
- 

302 AssetCenter 4.1.0 - AssetCenter

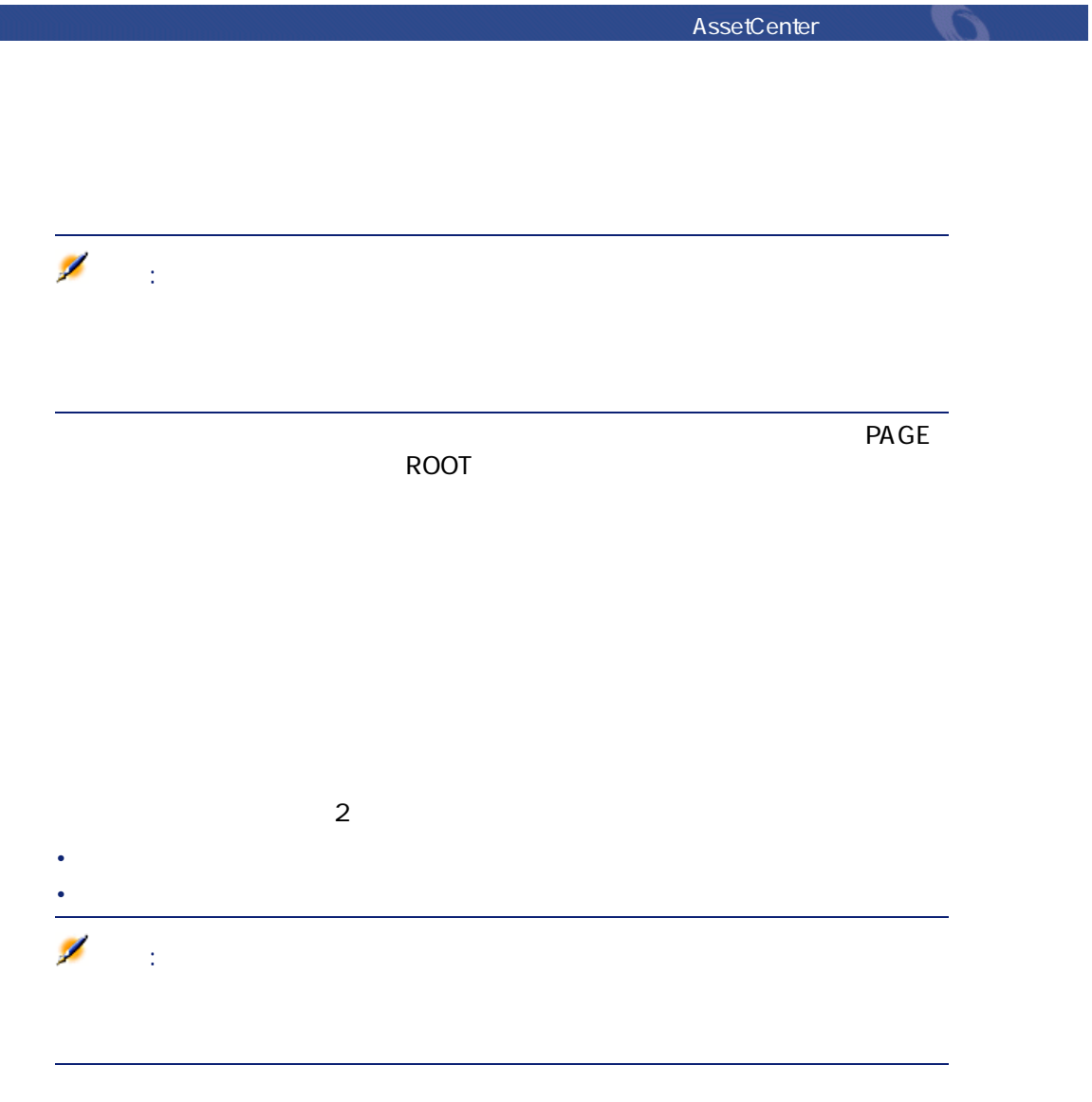

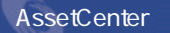

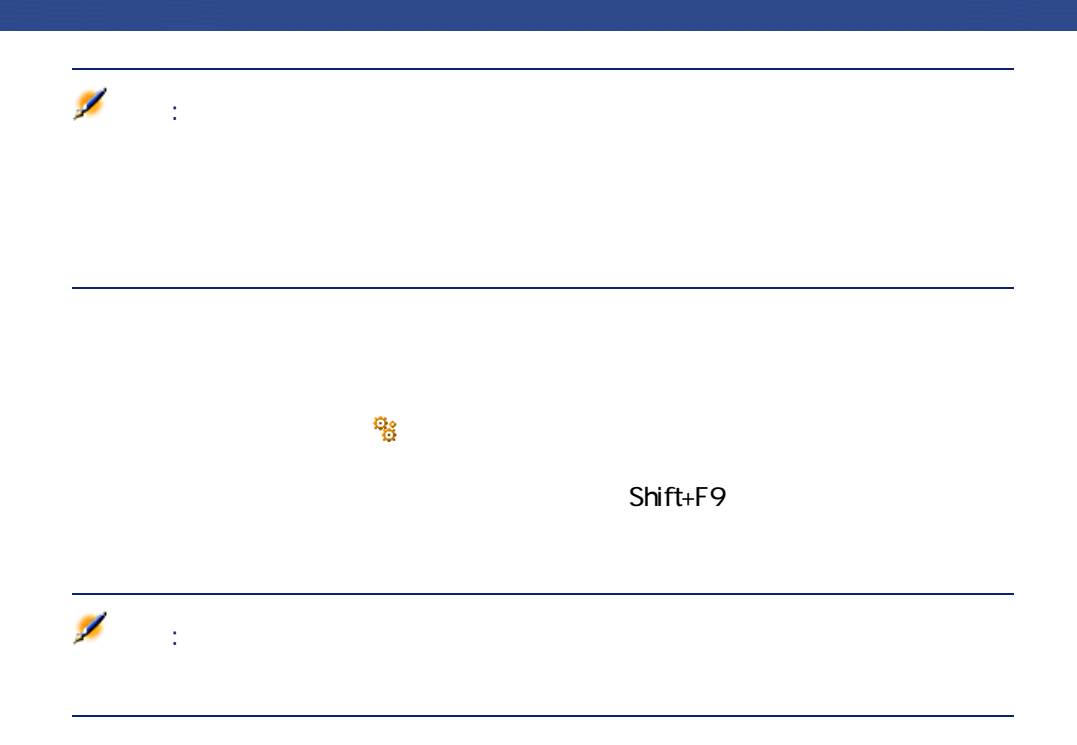

{lbxMyListBox.Values.Count}

{lbxMyListBox.Values.Count()}

{lbxMyListBox.Line(lRow)}

LINE LISTBOX VALUES

{lbxMyListBox.Values.Line(lRow)}

{lbxMyListBox.Values.Line({lbxTmp})}

Dim IRow As Long  $|Row = \{|bxTmp\}$ {lbxMyListBox.Values.Line(lRow)}

 ${Property} = 123$ 

AmSetProperty()

Dim irc as Integer irc= AmSetProperty("Property", 123)

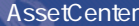

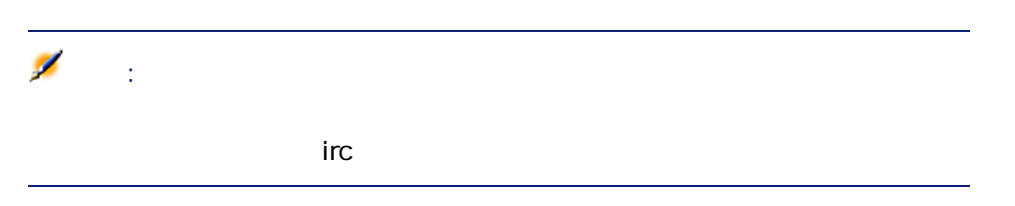

 $\sqrt{12001 - }$ 

FINISH.DO

1 AssetCenter 2 FINISH.DO

**Shift+F9** 

**DBLISTBOX** 

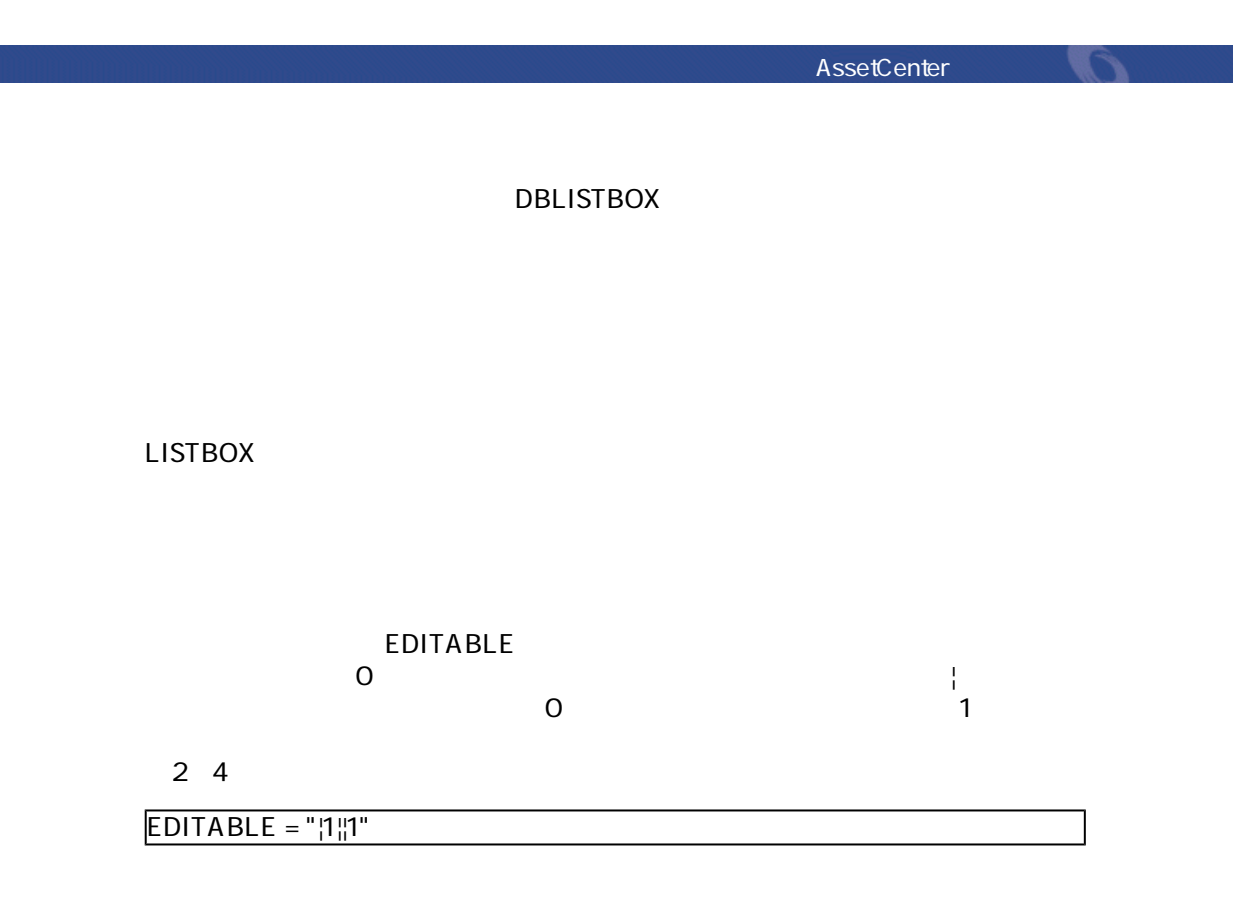

 $\mathsf{DDE}}$ 

Dim irc as Long irc = AmActionDDE("aam", "AssetCenter", "OpenTable(amAsset)")

LISTBOX COLNAME COLTITLE

LISTBOX

- TABLE COLNAME LISTBOX
- COLTITLE

**COLNAME** 

... TABLE = "amEmplDept" COLNAME = "Name||FirstName"  $COLTITE = "A'B"$ ...

LISTBOX Name A B

COLNAME

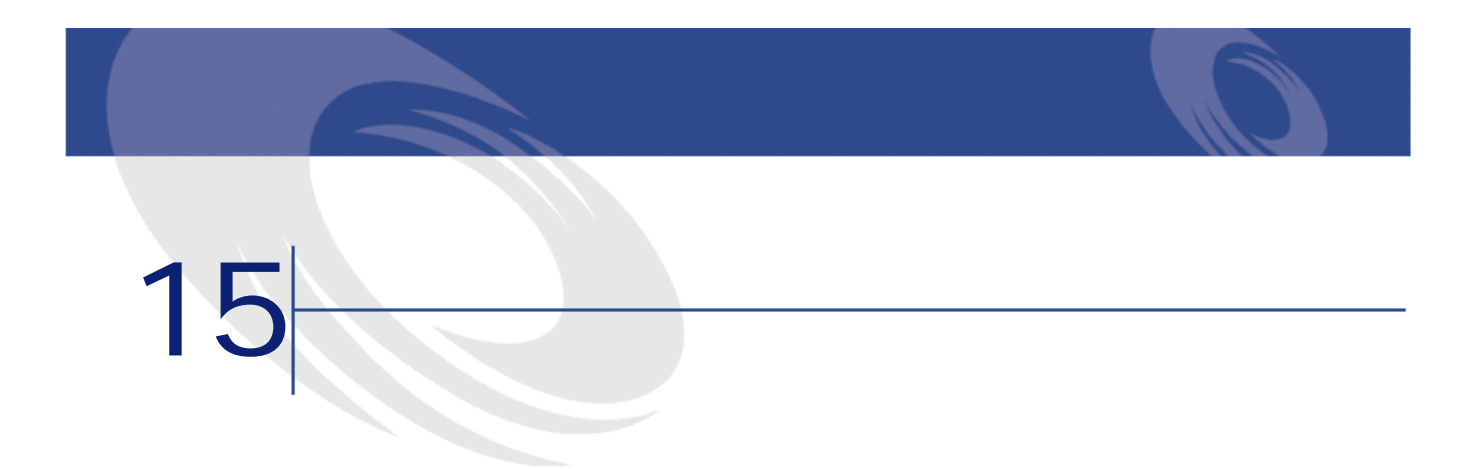

またり

2002/02/10 11:00 12:00 XXX

**SQL** seSeverity  $SQL$  **IColor**  $\Box$ 

•  $\sim$   $\sim$   $\sim$   $\sim$ 

• **•**  $\mathcal{A} = \{ \mathcal{A} \mid \mathcal{A} \in \mathcal{A} \}$ •  $\mathbb{R}^n$  and  $\mathbb{R}^n$  and  $\mathbb{R}^n$  and  $\mathbb{R}^n$ 

 $255$ 

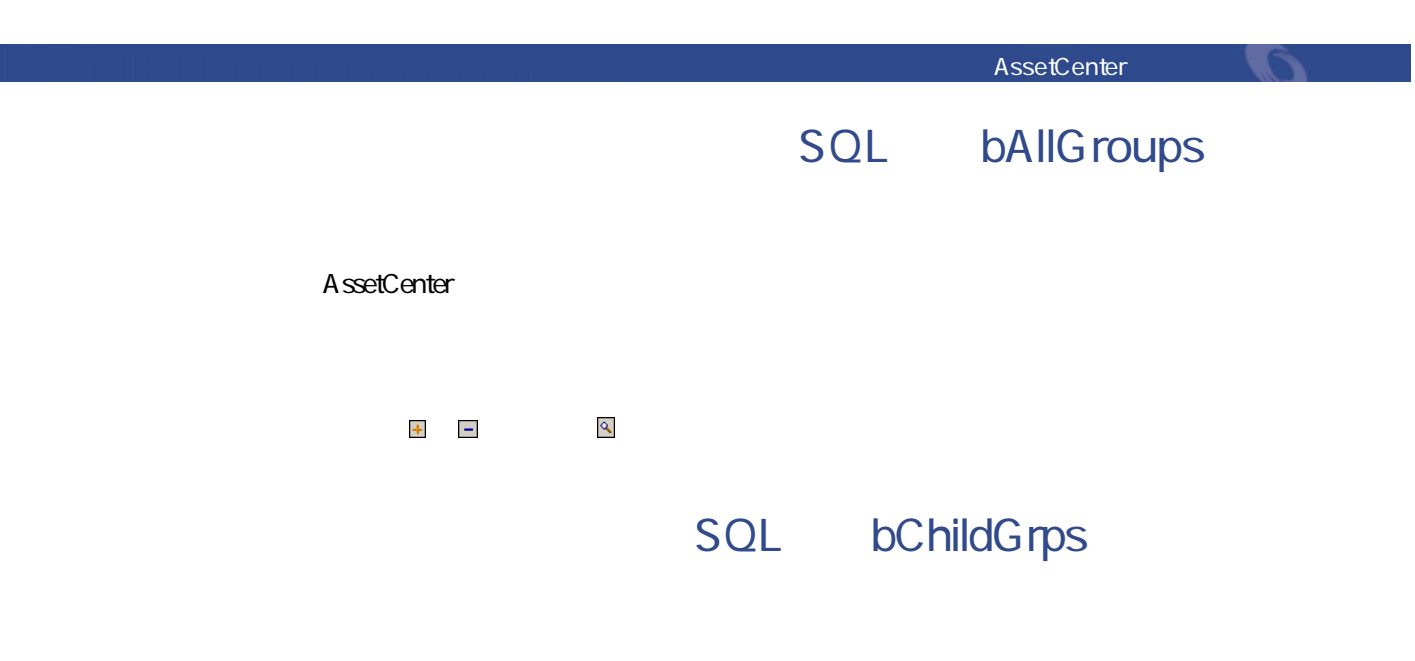

- 
- 1  $\blacksquare$
- $2$
- 
- <sub>Control</sub> Control Control Control Control Control Control Control Control Control Control Control Control Control Control Control Control Control Control Control Control Control Control Control Control Control Control Co • ニュースマーキー シー・シー・シー
- AssetCenter
- $2$ • **[ウィンドウ/ニュースマーキーの表示]**メニューを使う。 • マイコンを使う。<br>• マイコンを使う。

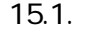

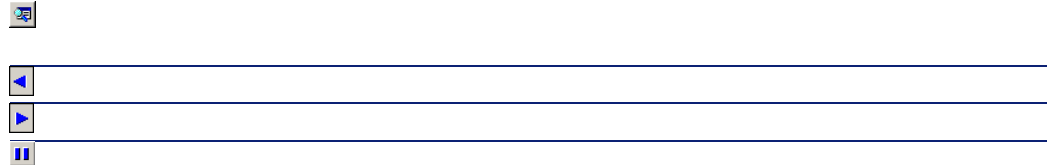

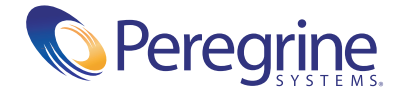